# UNIVERSIDADE FEDERAL DE SÃO CARLOS CENTRO DE CIÊNCIAS EXATAS E TECNOLOGIA PROGRAMA DE PÓS-GRADUAÇÃO EM ENGENHARIA QUÍMICA

Dissertação de Mestrado

# APLICAÇÃO DE TÉCNICAS DE ANÁLISE DE IMAGENS NA QUANTIFICAÇÃO DA CONCENTRAÇÃO CELULAR NO CULTIVO DE CÉLULAS DE INSETO

Gerson José Rizzo Garófano Orientador: Prof. Dr. Cláudio Alberto Torres Suazo Coorientação: Prof. Dr. Paulo Ignácio Fonseca de Almeida

> São Carlos - SP 2004

## UNIVERSIDADE FEDERAL DE SÃO CARLOS CENTRO DE CIÊNCIAS EXATAS E TECNOLOGIA PROGRAMA DE PÓS-GRADUAÇÃO EM ENGENHARIA QUÍMICA

## DISSERTAÇÃO DE MESTRADO

## APLICAÇÃO DE TÉCNICAS DE ANÁLISE DE IMAGENS NA QUANTIFICAÇÃO DA CONCENTRAÇÃO CELULAR **NO CULTIVO DE CÉLULAS DE INSETO**

Gerson José Rizzo Garófano

Dissertação de Mestrado apresentada ao Programa de Pós-Graduação em Engenharia Química da Universidade Federal de São Carlos como parte dos requisitos necessários à obtenção do título de Mestre em Engenharia Química, Área de Concentração em Desenvolvimento Pesquisa  $\mathbf{e}$ de **Processos Químicos** 

Orientador: Prof. Dr. Cláudio Alberto Torres Suazo Coorientação: Prof. Dr. Paulo Ignácio Fonseca de Almeida

> São Carlos - SP 2004

#### **Ficha catalográfica elaborada pelo DePT da Biblioteca Comunitária da UFSCar**

 $\mathbf{r}$ 

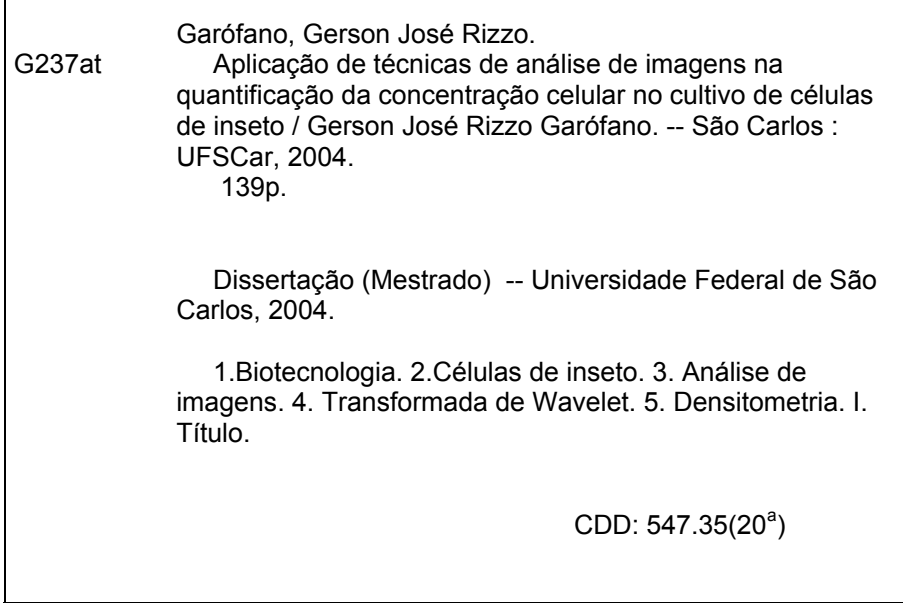

### **DEDICATÓRIA**

Aos Meus pais Gerson e Berenice e ao meu irmão Jefferson

"Aprender é a única coisa de que a mente nunca se cansa, nunca tem medo e nunca se arrepende."

Leonardo da Vinci

#### **AGRADECIMENTOS**

Aos meus pais Gerson e Berenice e ao meu irmão Jefferson, pela ajuda e apoio incansavelmente desde o primeiro dia em que iniciei meus estudos, sempre acreditando no meu sucesso e perseverança.

Ao Prof. Dr. Cláudio Alberto e ao Prof. Dr. Paulo Ignácio, por todas as sugestões, críticas, principalmente, pela paciente orientação ao decorrer desse trabalho e por me dar a oportunidade de conhecer o mundo da pesquisa científica.

A todos os alunos da graduação, do mestrado, do doutorado da Engenharia Bioquímica e ao técnico Amadeus pela ajuda direta ou indiretamente na realização deste trabalho.

A CAPES, pelo apoio financeiro.

#### BANCA EXAMINADORA

Exame de Dissertação de mestrado apresentado no dia 26 de Abril de 2004 perante a seguinte banca organizadora:

Convidado: Prof. Dr. Aldo Tonso

Professor Orientador: Prof. Dr. Cláudio Alberto Torres Suazo

Professor Co-Orientador: Prof. Dr. Paulo Ignácio Fonseca de Almeida

#### **RESUMO**

Paradoxalmente, apesar da concentração celular ser a grandeza mais importante num bioprocesso, na prática é a variável que menos se monitora como conseqüência da dificuldade experimental normalmente encontrada na sua quantificação de forma asséptica, não invasiva, discriminativa (viável e não viável), em tempo real e sobretudo confiável.

Neste trabalho foi acompanhado o crescimento das células de inseto Spodoptera frugiperda (Sf9) e *Drosophila melanogaster* (S2), cultivadas em frascos "Schott" agitados em "shaker", em meio complexo Sf 900II SFM da Gibco a 28°C e pH 6,0. A nova técnica da transformada Wavelet foi utilizada no processamento das imagens obtidas através de um sistema de aquisição digital acoplado a um microscópio ótico. Para tal, as imagens previamente tratadas com "softwares" em linguagem Visual Basic, especialmente desenvolvidos para facilitar o uso de um aplicativo do MATLAB 5.2 e os resultados obtidos ao longo dos cultivos com as duas células foram comparados com medidas experimentais de concentração de células totais determinadas em câmara de Neubauer. Os cultivo também foram monitorados com medidas computacionais de Densitometria mediante o uso de um software específico desenvolvido em Visual Basic. Uma análise estatística comparativa em níveis de até 99% de confiança da correlação entre as duas técnicas computacionais e entre as mesmas e a técnica de contagem total de células, mostrou que as técnicas computacionais podem ser utilizadas como medidas preditivas confiáveis e rápidas da concentração celular no cultivo de células de inseto.

#### **ABSTRACT**

Paradoxally, in spite of the cellular concentration to be the most important variable in a bioprocess, in practice is the less monitored as a consequence of the experimental difficulty found in its quantification in an aseptic, non invasive, discriminative (viable and not viable), in real time and, above all, in reliable way. For this reason, little progress has been reached in the quantification of cellular concentration in bioprocesses, situation that creates difficulties for the application of knowledge based techniques for control and bioprocesses optimization in large scale.

The analysis of digital images is being investigated as a promising tool for quantification of the cellular concentration seeking for monitoring and control of bioprocesses. In this work, the growth of the insect cells Spodoptera frugiperda (Sf9) and Drosophila melanogaster (S2) was accompanied when cultivated in Schott shaken flasks, in complex medium in temperatures and pHs convenient for each species. The new Wavelet transform was used for the processing of the images making use of an application of MATLAB 5.2 and the obtained results along the cultures with the two cells were compared with experimental measurements of cellular concentration and with computational measurements of Densitometry of the acquired images. The results indicate that the Wavelet transform technique as well as the Densitometry are potential alternative for estimation the cellular growth of insect cells.

## **SUMÁRIO**

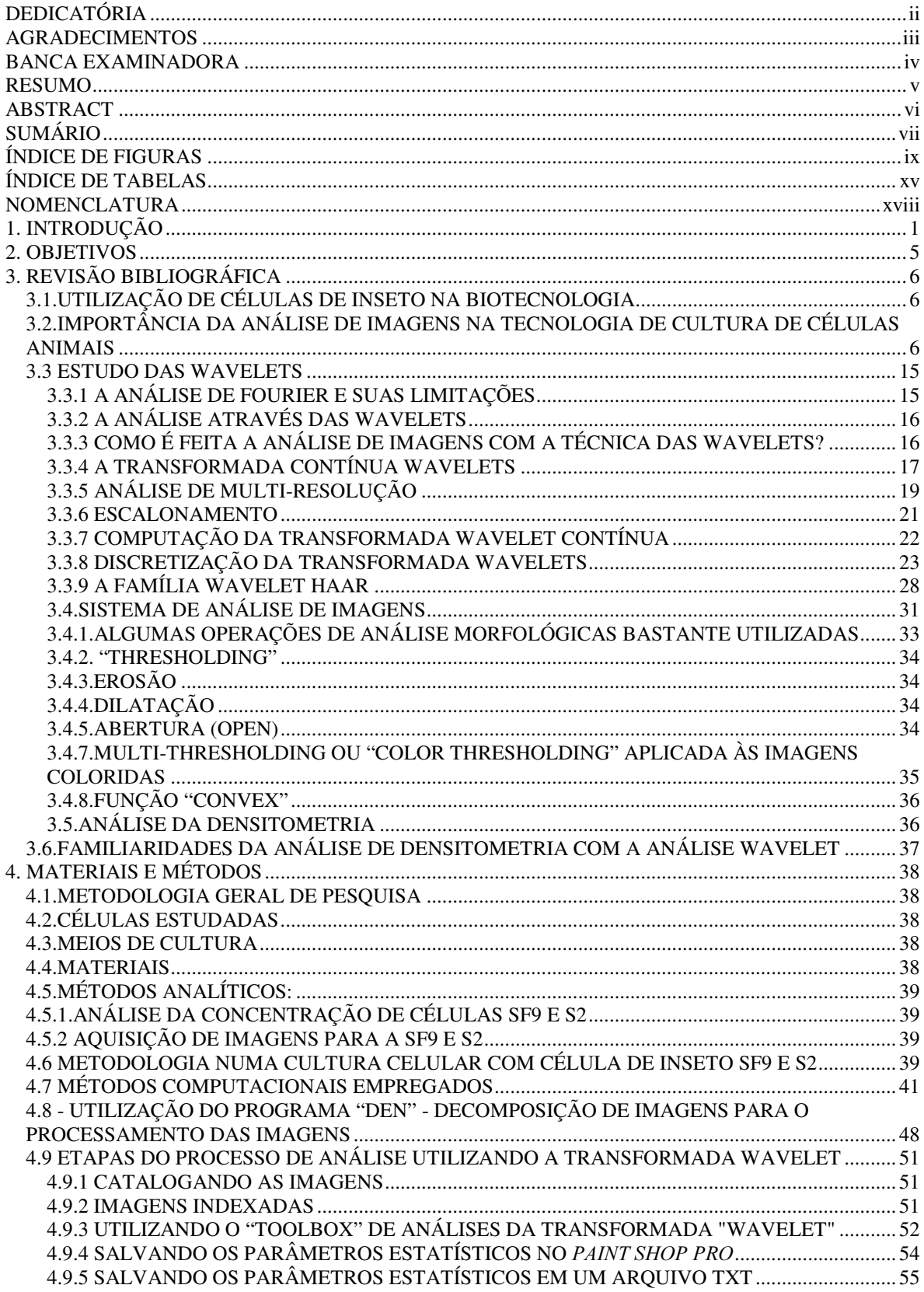

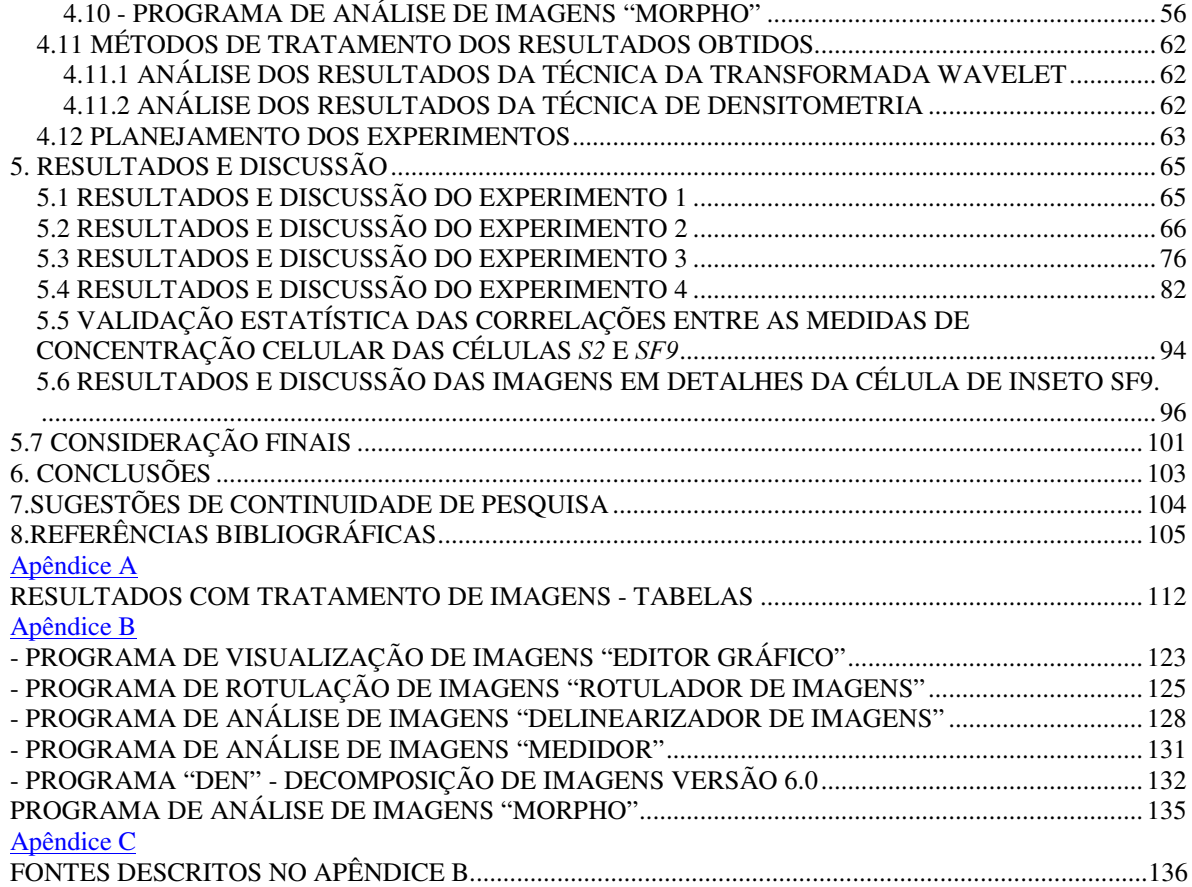

### ÍNDICE DE FIGURAS

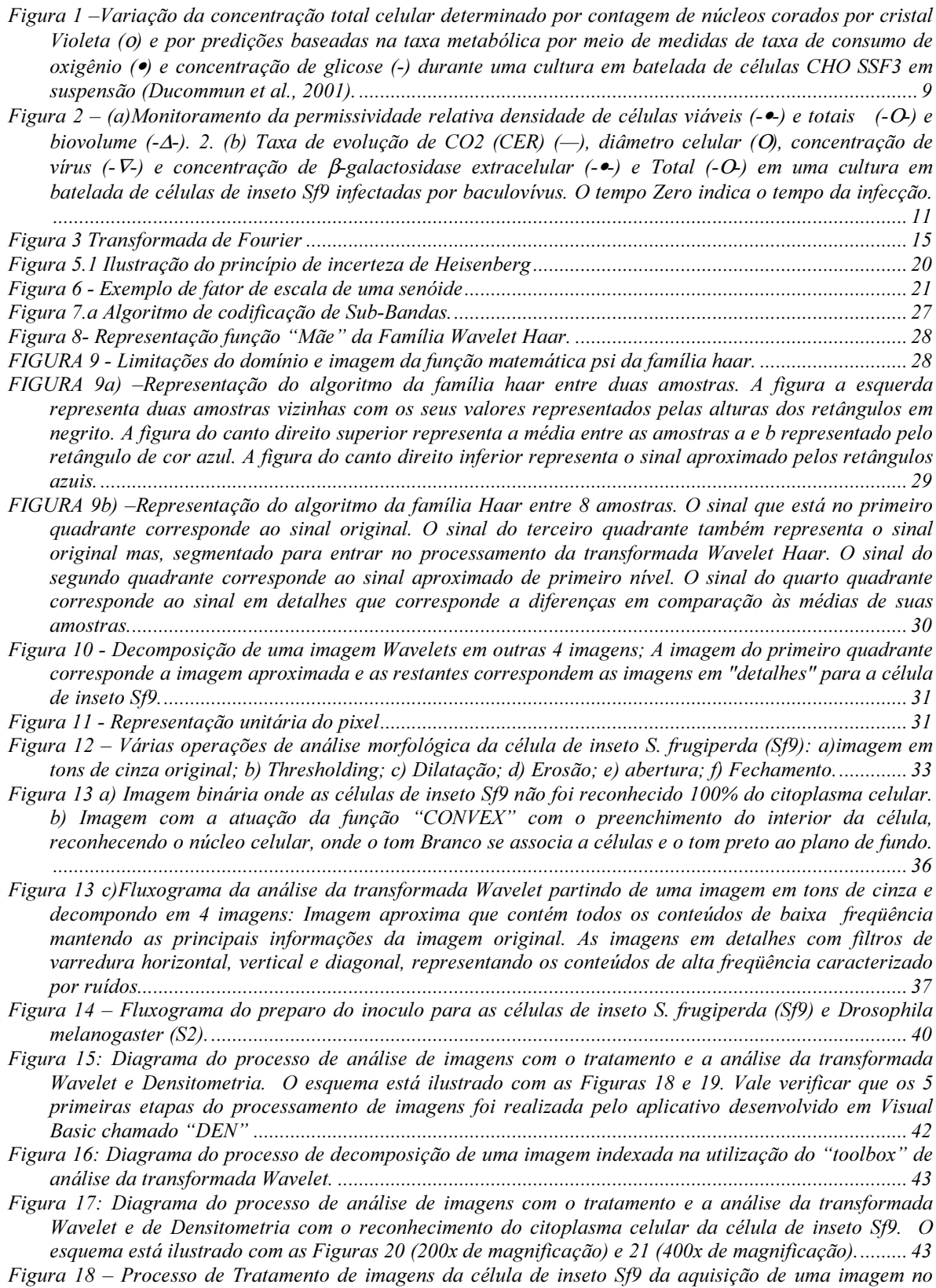

microscópio óptico com 200x de magnificação; a) imagem original colorida; b) imagem em tons de

cinza; c) Imagem binária após o processo de Thresholding; d) Imagem processada; e)Imagem final VREUHSRVWD GD LPDJHP G FRP D LPDJHP E Figura 19 --Processo de Tratamento de imagens da célula de inseto S f9 da aquisição de uma imagem no microscópio óptico com 400x de magnificação; a) imagem original colorida; b) imagem em tons de cinza; c) Imagem binária após o processo de Thresholding; d) Imagem processada; e)Imagem final VREUHSRVWD GD LPDJHP G FRP D LPDJHP E Figura 20 – Processo de Tratamento de imagens da célula de inseto Sf9 da aquisição de uma imagem no microscópio óptico com 200x de magnificação com reconhecimento do citoplasma celular; a) imagem original colorida; b) imagem em tons de cinza; c) Imagem binária após o processo de Thresholding; d) ,PDJHP SURFHVVDGD H,PDJHP ILQDO VREUHSRVWD GD LPDJHP G FRP D LPJHP E Figura 21 – Processo de Tratamento de imagens da célula de inseto Sf9 da aquisição de uma imagem no microscópio óptico com 400x de magnificação com o reconhecimento do citoplasma celular; a) imagem original colorida; b) imagem em tons de cinza; c) Imagem binária após o processo de Thresholding; d)  $Imagem processada; e) Imagem final sobreposta da imagem d) com a imagem b); … …………… $47$$ Figura 22 - Tela de apresentação do aplicativo "DEN - Decomposição de Imagens - Versão 6.0................ 48 )LJXUD ± 7HOD SULQFLSDO GR \$QDOLVDGRU GH ,PDJHQV ± 9HUVmR Figura 24 – Tela de visualização de imagens tratadas pelo Analisador de Imagens – Versão 6.0 durante o SURFHVVR GH FXOWLYR GD FpOXOD GH LQVHWR 6I Figura 25- "Editor/Debugger" do Matlab com as linhas de código para realização da indexação das imagens EPS SDUD PDW )LJXUD 0HQX SULQFLSDO GH DFHVVR DR WRROER[ 0DWODE Figura 27 -Resultados da análise da decomposição da Transformada Wavelet da imagem original(primeiro quadrante), das imagens decompostas (quarto quadrante) e da imagem sintetizada (terceiro TXDGUDQWH Figura 28 - Resultados da Análise Estatística dos coeficientes Wavelet da imagem aproximada. A imagem superior representa a imagem aproximada e a imagem inferior à esquerda mostra o histograma dos coeficientes Wavelet presentes na imagem aproximada. A imagem inferior à direita representa o KLVWRJUDPD FXPXODWLYR GRV FRHILFLHQWHV :DYHOHW GD LPDJHP DSUR[LPDGD )LJXUD 6DOYDQGR RV UHVXOWDGRV HVWDWtVWLFRV QR 3DLQW 6KRS 3UR )LJXUD 9LVXDOL]mR GRV GDGRV WUDQVIHULGRV GR PDWODE SDUD D SODQLOKD GR ([FHO Figura 31- Recebimento dos dados finais estatísticos do Matlab em um arquivo \*.txt no aplicativo comercial 8OWUD (GLW )LJXUD ± 7HOD GH DSUHVHQWDomR GR SURJUDPD GH DQiOLVHV GH LPDJHQV ³0RUSKR´ Figura 33 – Tela principal de área de trabalho do programa de análises de imagens "Morpho". ................ 58 Figura 34 – Tela de visualização e de calibração de parâmetros de Threshold do programa de análises de imagens "Morpho" no processo cultivo da célula de inseto Sf9. O botão de ajustes selecionam o tom de acinzamento máximo e mínimo da operação de binarização da imagem (Multithresholding) para cada FDQDO 5\*% 5HG RX ³9HUPHOKR´ \*UHHHQ RX ³9HUGH´ %OXH RX ³\$]XO´ Figura 35 – Tela de visualização e de calibração de parâmetros de Threshold do programa de análises de imagens "Morpho" no processo cultivo da célula de inseto Sf9 de uma imagem a 200x de magnificação com a nova versão de reconhecimento do citoplasma celular. Na tela superior desta página visualiza a LPDJHP FRORULGD H D LQIHULRU PRVWUD D LPDJHQV HP WRQV GH FLQ]D Figura 36 – Tela de visualização e de calibração de parâmetros de Threshold do programa de análises de imagens "Morpho" no processo cultivo da célula de inseto Sf9 de uma imagem a 200x de magnificação com a nova versão de reconhecimento do citoplasma celular. Na tela superior desta página visualiza a imagem binária sem o processamento de reconhecimento do citoplasma celular e a inferior mostra a LPDJHP FRP R UHFRQKHFLPHQWR YDOLGDGR Figura 37 – Tela de visualização e de calibração de parâmetros de Threshold do programa de análises de imagens "Morpho" no processo cultivo da célula de inseto Sf9 de uma imagem a 200x de magnificação com a nova versão de reconhecimento do citoplasma celular. A figura mostra o resultado final do WUDWDPHQWR GD LPDJHP FRP R UHFRQKHFLPHQWR GR FLWRSODVPD FHOXODU Figuras 38 (A): Resultados da análise de Wavelet, Densitometria e de concentração celular experimental no cultivo de células de Drosophila melanogaster com imagens de 200x de magnificação do Experimento 1 com reconhecimento do citoplasma celular. As medidas foram admensionalisadas ao dividir pelo valor máximo da variável respectiva ( $\Delta_{MAX}$   $\psi_{MAX}$  e  $N_{MAX}$ ) atingido nos cultivos dessas células. (B): Resultados da regressão linear da transformada Wavelet e Densitometria em função da concentração celular

experimental com 200x de magníficação. As barras verticais correspondem aos cálculos dos erros-

- Figuras 39 (A): Resultados da análise de Wavelet, Densitometria e de concentração celular experimental no cultivo de células de inseto Drosophila melanogaster com imagens de 400x de magnificação do Experimento 1. As medidas foram admensionalisadas ao dividir pelo valor máximo da variável respectiva ( $\Delta_{MAX}$ ,  $\psi_{MAX}$  e  $N_{MAX}$ ) atingido nos cultivos dessas células. (B): Resultados da regressão linear da transformada Wavelet e Densitometria em função da concentração celular experimental com 400x de Magnificação. As barras verticais correspondem aos cálculos dos erros-padrão da análise Wavelet e de
- Figuras 40(A): Resultados da regressão linear da Densitometria em função da transformada Wavelet da célula de inseto Drosophila melanogaster do Experimento 1 com 200x de Magnificação com reconhecimento do citoplasma celular. (B): Resultados da regressão linear da Densitometria em função da transformada Wavelet com 400x de Magnificação com reconhecimento do citoplasma celular. As barras verticais e horizontais correspondem, respectivamente, aos cálculos dos erros-padrão da análise
- Figuras 41(A): Resultados da determinação de  $\mu_{\text{Max}}$  pelas técnicas de Contagem Celular, Densitometria e transformada Wavelet da célula de inseto Drosophila melanogaster do Experimento 1 com 200x de Magnificação com reconhecimento do citoplasma celular. (B): Resultados da determinação de  $\mu_{\text{M}av}$ pelas técnicas de Contagem Celular, Densitometria e transformada Wavelet da célula de inseto Drosophila melanogaster do Experimento 1 com 400x de Magnificação com reconhecimento do
- Figuras 42 (A): Resultados da análise de Wavelet, Densitometria e de concentração celular experimental no cultivo de células de S2 com imagens de 200x de magnificação do Experimento 2 com reconhecimento do citoplasma celular. As medidas foram admensionalisadas ao dividir pelo valor máximo da variável respectiva ( $\Delta_{MAX}$ ,  $\psi_{MAX}$  e  $N_{MAX}$ ) atingido nos cultivos dessas células. (B): Resultados da regressão linear da transformada Wavelet e Densitometria em função da concentração celular experimental com 200x de magnificação. As barras verticais correspondem aos cálculos dos erros-padrão da análise Wavelet e de
- Figuras 43 (A): Resultados da análise de Wavelet, Densitometria e de concentração celular experimental no cultivo de células de inseto S2 com imagens de 400x de magnificação do Experimento 2. As medidas foram admensionalisadas ao dividir pelo valor máximo da variável respectiva ( $\Delta_{MAX}$ ,  $\psi_{MAX}$  e  $N_{MAX}$ ) atingido nos cultivos dessas células. (B): Resultados da regressão linear da transformada Wavelet e Densitometria em função da concentração celular experimental com 400x de Magníficação. As barras verticais correspondem aos cálculos dos erros-padrão da análise Wavelet e de Densitometria............. 73
- Figuras 44(A): Resultados da regressão linear da Densitometria em função da transformada Wavelet da célula de inseto S2 do Experimento 2 com 200x de Magnificação com reconhecimento do citoplasma celular. (B): Resultados da regressão linear da Densitometria em função da transformada Wavelet com 400x de Magnificação com reconhecimento do citoplasma celular. As barras verticais e horizontais correspondem, respectivamente, aos cálculos dos erros-padrão da análise Wavelet e de Densitometria.
- Figuras 45(A): Resultados da determinação de  $\mu_{Max}$  pelas técnicas de Contagem Celular, Densitometria e transformada Wavelet da célula de inseto Drosophila melanogaster do Experimento 2 com 200x de Magnificação com reconhecimento do citoplasma celular. (B): Resultados da determinação de  $\mu_{\text{Max}}$ pelas técnicas de Contagem Celular, Densitometria e transformada Wavelet da célula de inseto Drosophila melanogaster do Experimento 2 com 400x de Magnificação com reconhecimento do
- Figuras 46 (A): Resultados da análise de Wavelet, Densitometria e de concentração celular experimental no cultivo de células de de inseto Sf9 com imagens de 200x de magnificação do Experimento 3. As medidas foram admensionalisadas ao dividir pelo valor máximo da variável respectiva ( $\Delta_{MAX}$ ,  $\psi_{MAX}$  e  $N_{MAX}$ atingido nos cultivos dessas células. (B): Resultados da regressão linear da transformada Wavelet e Densitometria em função da concentração celular experimental da célula de inseto Sf9. As barras verticais correspondem aos cálculos dos erros-padrão da análise Wavelet e de Densitometria............. 78
- Figuras 47 (A): Resultados da análise de Wavelet, Densitometria e de concentração celular experimental no cultivo de células de de inseto Sf9 com imagens de 200x de magnificação do Experimento 3 com reconhecimento do citoplasma celular. As medidas foram admensionalisadas ao dividir pelo valor

máximo da variável respectiva ( $\triangle MAX$ ,  $\psi MAX$  e NMAX) atingido nos cultivos dessas células. (B): Resultados da regressão linear da transformada Wavelet e Densitometria em função da concentração celular experimental da célula de inseto Sf9. As barras verticais correspondem aos cálculos dos erros-

- Figuras 48 (A): Resultados da análise de Wavelet, Densitometria e de concentração celular experimental no cultivo de células de de inseto Sf9 com imagens de 400x de magnificação do Experimento 3. As medidas foram admensionalisadas ao dividir pelo valor máximo da variável respectiva ( $\Delta_{MAX}$ ,  $\psi_{MAX}$  e  $N_{MAX}$ atingido nos cultivos dessas células. (B): Resultados da regressão linear da transformada Wavelet e Densitometria em função da concentração celular experimental da célula de inseto Sf9 do Experimento 3 com 400x de Magníficação. As barras verticais correspondem aos cálculos dos erros-padrão da
- Figuras 49 (A): Resultados da análise de Wavelet, Densitometria e de concentração celular experimental no cultivo de células de inseto Sf9 com imagens de 400x de magnificação do Experimento 3 com reconhecimento do citoplasma celular. As medidas foram admensionalisadas ao dividir pelo valor máximo da variável respectiva ( $\Delta_{MAX}$ ,  $\psi_{MAX}$ e N<sub>MAX</sub>) atingido nos cultivos dessas células. (B): Resultados da regressão linear da transformada Wavelet e Densitometria em função da concentração celular experimental da célula de inseto Sf9 do Experimento 3 com 400x de Magníficação. As barras verticais correspondem aos cálculos dos erros-padrão da análise Wavelet e de Densitometria..............................
- Figuras 50(A): Resultados da regressão linear da Densitometria em função da transformada Wavelet da célula de inseto Sf9 do Experimento 3 com 200x de Magníficação. (B): Resultados da regressão linear da Densitometria em função da transformada Wavelet da célula de inseto Sf9 do Experimento 3 com 400x de Magníficação. As barras verticais e horizontais correspondem, respectivamente, aos cálculos
- Figuras 51 (A): Resultados da regressão linear da Densitometria em função da transformada Wayelet da célula de inseto Sf9 do Experimento 3 com 200x de Magnificação com reconhecimento do citoplasma celular. (B): Resultados da regressão linear da Densitometria em função da transformada Wavelet da célula de inseto Sf9 do Experimento 3 com 400x de Magnificação com reconhecimento do citoplasma celular. As barras verticais e horizontais correspondem, respectivamente, aos cálculos dos erros-padrão
- Figuras 52(A): Resultados da determinação de  $\mu_{\text{Max}}$  pelas técnicas de Contagem Celular, Densitometria e transformada Wavelet da célula de inseto Sf9 do Experimento 3 com 200x de Magnificação com reconhecimento do citoplasma celular. (B): Resultados da determinação de  $\mu_{Max}$  pelas técnicas de Contagem Celular, Densitometria e transformada Wayelet da célula de inseto Sf9 do Experimento 3 com
- Figuras 53 (A): Resultados da análise de Wavelet, Densitometria e de concentração celular experimental no cultivo de células de inseto Sf9 com imagens de 200x de magnificação do Experimento 4. As medidas foram admensionalisadas ao dividir pelo valor máximo da variável respectiva ( $\Delta_{MAX}$ ,  $\psi_{MAX}$  e  $N_{MAX}$ atingido nos cultivos dessas células. (B): Resultados da regressão linear da transformada Wavelet e Densitometria em função da concentração celular experimental da célula de inseto Sf9 do Experimento 4 com 200x de magnificação. As barras verticais correspondem aos cálculos dos erros-padrão da
- Figuras 54 (A): Resultados da análise de Wavelet, Densitometria e de concentração celular experimental no cultivo de células de inseto Sf9 com imagens de 200x de magnificação do Experimento 4 com reconhecimento do citoplasma celular. As medidas foram admensionalisadas ao dividir pelo valor máximo da variável respectiva ( $\Delta_{MAX}$ ,  $\psi_{MAX}$ e  $N_{MAX}$ ) atingido nos cultivos dessas células. (B): Resultados da regressão linear da transformada Wavelet e Densitometria em função da concentração celular experimental da célula de inseto Sf9 do Experimento 4 com 200x de magnificação. As barras verticais correspondem aos cálculos dos erros-padrão da análise Wavelet e de Densitometria........................... 88
- Figuras 55 (A): Resultados da análise de Wavelet, Densitometria e de concentração celular experimental no cultivo de células de inseto Sf9 com imagens de 400x de magnificação do Experimento 4. As medidas foram admensionalisadas ao dividir pelo valor máximo da variável respectiva ( $\Delta_{MAX}$ ,  $\psi_{MAX}$  e  $N_{MAX}$ atingido nos cultivos dessas células. (B): Resultados da regressão linear da transformada Wavelet e Densitometria em função da concentração celular experimental da célula de inseto Sf9 do Experimento 4 com 400x de Magníficação. As barras verticais correspondem aos cálculos dos erros-padrão da

Figuras 56 (A): Resultados da análise de Wavelet, Densitometria e de concentração celular experimental no

cultivo de células de inseto Sf9 com imagens de 400x de magnificação do Experimento 4 com reconhecimento do citoplasma celular. As medidas foram admensionalisadas ao dividir pelo valor máximo da variável respectiva ( $\Delta_{MAX}$ ,  $\psi_{MAX}$ e  $N_{MAX}$ ) atingido nos cultivos dessas células. (B): Resultados da regressão linear da transformada Wavelet e Densitometria em função da concentração celular experimental da célula de inseto Sf9 do Experimento 4 com 400x de Magníficação. As barras verticais 00 correspondem aos cálculos dos erros-padrão da análise Wavelet e de Densitometria...........................

- Figuras 57(A): Resultados da regressão linear da Densitometria em função da transformada Wavelet da célula de inseto Sf9 do Experimento 4 com  $200x$  de Magnificação. (B): Resultados da regressão linear da Densitometria em função da transformada Wavelet da célula de inseto Sf9 do Experimento 4 com 400x de Magníficação. As barras verticais e horizontais correspondem, respectivamente, aos cálculos
- Figuras 58(A): Resultados da regressão linear da Densitometria em função da transformada Wavelet da célula de inseto Sf9 do Experimento 4 com 200x de Magnificação com reconhecimento do citoplasma celular. (B): Resultados da regressão linear da Densitometria em função da transformada Wavelet da célula de inseto Sf9 do Experimento 4 com 400x de Magnificação com reconhecimento do citoplasma celular. As barras verticais e horizontais correspondem, respectivamente, aos cálculos dos erros-padrão
- Figuras 59(A): Resultados da determinação de  $\mu_{\text{Max}}$  pelas técnicas de Contagem Celular, Densitometria e transformada Wavelet da célula de inseto Sf9 do Experimento 4 com 200x de Magnificação com reconhecimento do citoplasma celular. (B): Resultados da determinação de  $\mu_{\text{Max}}$  pelas técnicas de Contagem Celular, Densitometria e transformada Wavelet da célula de inseto Sf9 do Experimento 4 com
- Figura 60 (A): Resultados da análise de Wavelet das imagens em Detalhes (Horizonal, Vertical, Horizontal) no cultivo de células de inseto Sf9 com imagens de 200x de magnificação do Experimento 3.(B): Resultados da análise de Wavelet das imagens em Detalhes (Horizonal, Vertical, Horizontal) no cultivo de células de inseto Sf9 com imagens de 200x de magnificação do Experimento 3. As medidas do coeficiente Wavelet foram admensionalisadas ao dividir pelo valor máximo da variável ( $\psi_{\text{MAX}}$ ) atingido
- Figura 61 (A): Resultados da análise de Wavelet das imagens em Detalhes (Horizonal, Vertical, Horizontal) no cultivo de células de inseto Sf9 com imagens de 200x de magnificação do Experimento 4. (B): Resultados da análise de Wavelet das imagens em Detalhes (Horizonal, Vertical, Horizontal) no cultivo de células de inseto Sf9 com imagens de 200x de magnificação do Experimento 4. As medidas do coeficiente Wavelet foram adimensionalisadas ao dividir pelo valor máximo da variável ( $\psi_{\text{MAX}}$ ) atingido
- Figura 62 (A): Resultados da análise de Wavelet das imagens em Detalhes (Horizonal, Vertical, Horizontal) no cultivo de células de inseto Sf9 com imagens de 400x de magnificação do Experimento 3. (B): Resultados da análise de Wavelet das imagens em Detalhes (Horizonal, Vertical, Horizontal) no cultivo de células de inseto Sf9 com imagens de 400x de magnificação do Experimento 3. As medidas do coeficiente Wavelet foram adimensionalisadas ao dividir pelo valor máximo da variável ( $\psi_{\text{MAX}}$ ) atingido

Figura 63 (A): Resultados da análise de Wavelet das imagens em Detalhes (Horizonal, Vertical, Horizontal) no cultivo de células de inseto  $Sf9$  com imagens de 400x de magnificação do Experimento 4. (B): Resultados da análise de Wavelet das imagens em Detalhes (Horizonal, Vertical, Horizontal) no cultivo de células de inseto Sf9 com imagens de 400x de magnificação do Experimento 4. As medidas do coeficiente Wavelet foram adimensionalisadas ao dividir pelo valor máximo da variável ( $\psi_{\text{MAX}}$ ) atingido Figura B6 - Visualização de uma imagem já rotulada no "Rtulador Gráfico"; A seta está indicando aonde foi Figura B8 - Área de trabalho do programa "Delinearizador de Imagens". A figura mostra a aplicação do processo sobreposição de imagens, tanto com a imagem colorida quanto com a de tons de cinza. A figura também evidencia o problema do não reconhecimento do núcleo da célula de estudo............... 129

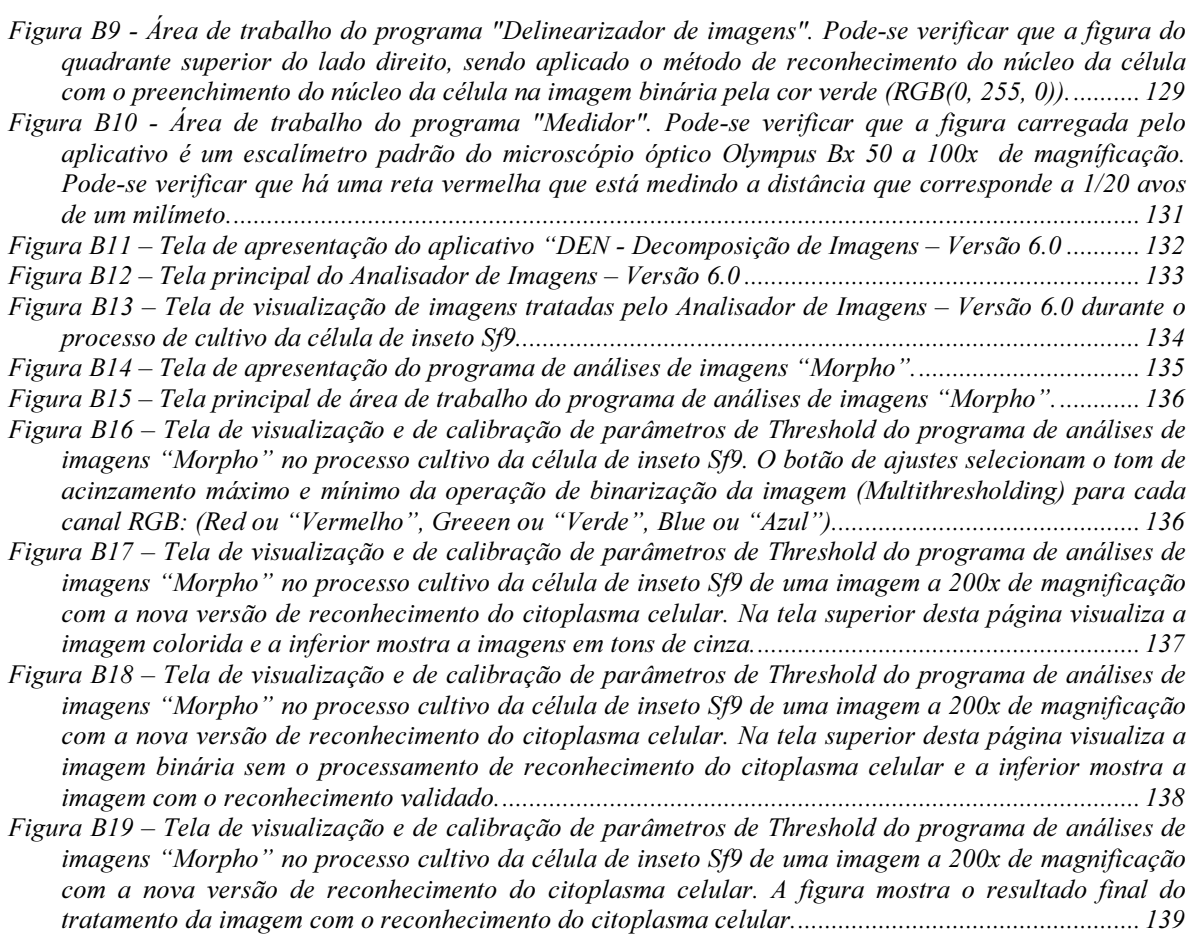

#### ÍNDICE DE TABELAS

Tabela 1 – Esquematização do Planejamento dos experimentos realizados com as células de inseto S2 e Sf9. Tabela 2. Resultados da análise comparativa entre as medidas com Wavelet e Densitometria e as respectivas medidas experimentais de concentração celular da Figura 38 (B) do experimento 1 a 200x de magnificação em células de inseto Drosophila melanogaster com reconhecimento do citoplasma Tabela 3. Resultados da análise comparativa entre as medidas com Wavelet e Densitometria e as respectivas medidas experimentais de concentração celular da Figura 39 (B) do experimento 1 a 400x de magnificação em células de inseto Drosophila melanogaster com reconhecimento do citoplasma celular. Tabela 4. Resultados da análise comparativa entre as medidas com Wavelet e Densitometria e as respectivas medidas experimentais de concentração celular da Figura 40 do Experimento 1 em células de inseto Tabela 5. Resultados da análise comparativa entre as medidas com Wavelet e Densitometria e as respectivas medidas experimentais de concentração celular da Figura 41 do Experimento 1 em células de inseto Tabela 6. Resultados da análise comparativa entre as medidas com Wavelet e Densitometria e as respectivas medidas experimentais de concentração celular da Figura 42 (B) do Experimento 2 a 200x de magnificação em células de inseto S2 com reconhecimento do citoplasma celular................................. Tabela 7. Resultados da análise comparativa entre as medidas com Wavelet e Densitometria e as respectivas medidas experimentais de concentração celular da Figura 43 (B) do Experimento 2 a 400x de magnificação em células de inseto S2 com reconhecimento do citoplasma celular................................. Tabela 8. Resultados da análise comparativa entre as medidas com Wavelet e Densitometria e as respectivas medidas experimentais de concentração celular da Figura 44 do experimento 2 em células de inseto S2 Tabela 9. Resultados da análise comparativa entre as medidas com Wavelet e Densitometria e as respectivas medidas experimentais de concentração celular da Figura 45 do Experimento 2 em células de inseto Tabela 10. Resultados da análise comparativa entre as medidas com Wavelet e Densitometria e as respectivas medidas experimentais de concentração celular da Figura 46 (B) do Experimento 3 a 200x Tabela 11. Resultados da análise comparativa entre as medidas com Wavelet e Densitometria e as respectivas medidas experimentais de concentração celular da Figura 47 (B) do Experimento 3 a 200x de magnificação em células de inseto Sf9 com reconhecimento do citoplasma celular. ........................... Tabela 12. Resultados da análise comparativa entre as medidas com Wavelet e Densitometria e as respectivas medidas experimentais de concentração celular da Figura 48 (B) do Experimento 3 a 400x Tabela 13. Resultados da análise comparativa entre as medidas com Wavelet e Densitometria e as respectivas medidas experimentais de concentração celular da Figura 49 (B) do Experimento 3 a 400 $x$ de magnificação em células de inseto Sf9 com reconhecimento do citoplasma celular. ........................... Tabela 14. Resultados da análise comparativa entre as medidas com Wavelet e Densitometria e as respectivas medidas experimentais de concentração celular da Figura 50 do Experimento 3 em células Tabela 15. Resultados da análise comparativa entre as medidas com Wavelet e Densitometria e as respectivas medidas experimentais de concentração celular da Figura 51 do Experimento 3 em células Tabela 16. Resultados da análise comparativa entre as medidas com Wavelet e Densitometria e as respectivas medidas experimentais de concentração celular da Figura 52 do Experimento 3 em células Tabela 17. Resultados da análise comparativa entre as medidas com Wavelet e Densitometria e as respectivas medidas experimentais de concentração celular da Figura 53 (B) do Experimento 4 a 200x Tabela 18. Resultados da análise comparativa entre as medidas com Wavelet e Densitometria e as respectivas medidas experimentais de concentração celular da Figura 54 (B) do Experimento 4 a 200 $x$ 

de magnificação em células de inseto Sf9 com reconhecimento do citoplasma celular. ........................... 88 Tabela 19. Resultados da análise comparativa entre as medidas com Wavelet e Densitometria e as respectivas medidas experimentais de concentração celular da Figura 55 (B) do Experimento 4 a 400x GH PDJQLILFDomR HP FpOXODV GH LQVHWR 6I Tabela 20. Resultados da análise comparativa entre as medidas com Wavelet e Densitometria e as respectivas medidas experimentais de concentração celular da Figura 56 (B) do Experimento 4 a 400x de magnificação em células de inseto Sf9 com reconhecimento do citoplasma celular. ........................... Tabela 21. Resultados da análise comparativa entre as medidas com Wavelet e Densitometria e as respectivas medidas experimentais de concentração celular da Figura 57do Experimento 4 em células GH LQVHWR 6I Tabela 22. Resultados da análise comparativa entre as medidas com Wavelet e Densitometria e as respectivas medidas experimentais de concentração celular da Figura 58 do experimento 4 em células GH LQVHWR 6I FRP UHFRQKHFLPHQWR GR FLWRSODVPD FHOXODU Tabela 23. Resultados da análise comparativa entre as medidas com Wavelet e Densitometria e as respectivas medidas experimentais de concentração celular da Figura 59 do Experimento 4 em células GH LQVHWR 6I FRP UHFRQKHFLPHQWR GR FLWRSODVPD FHOXODU Tabela 24. Resultados da análise da significância estatística da Regressão linear e da validade da Regressão para fins Preditivos (Box et al. 1973) com as células de inseto Sf9 e S2 do método de contagem celular manual como variável independente e os métodos de análise da Transformada Wavelet (Wv) e análise de Densitometria (Den) com reconhecimetno do citoplasma como variáveis dependentes para imagens com [ H [ GH PDJQLILFDomR D GH FRQILDQoD Tabela 25. Resultados da análise da significância estatística da Regressão linear e da validade da Regressão para fins Preditivos (Box et al. 1973) com as células de inseto Sf9 e S2 do método de contagem celular manual como variável independente e os métodos de análise da Transformada Wavelet (Wv) e análise de Densitometria (Den) como variáveis dependentes para imagens com 200x e 400x de magnificação com UHFRQKHFLPHWQR GR FLWRSODVPD D GH FRQILDQoD Tabela 26. Resultados da análise da estimativa de Erro Padrão global nos métodos de Contagem Celular, \$QiOLVH GH 'HQVLWRPHWULDH \$QiOLVH :DYHOHW Tabela A1 – Resultados da Análise de Contagem Celular, Erro Padrão - Wavelet (das imagens aproximadas), Erro Padrão - Densitometria do Experimento 1 para a célula de inseto Drosophila melanogaster  $(S2)$ para imagens de 200x de magnificação com o reconhecimento do núcleo celular..................................112 Tabela A2 – Resultados da Análise de Contagem Celular, Erro Padrão - Wavelet (das imagens aproximadas), Erro Padrão - Densitometria do Experimento 1 para a célula de inseto Drosophila melanogaster  $(S2)$ para imagens de 400x de magnificação com o reconhecimento do núcleo celular;.................................112 Tabela A3 – Resultados da Análise de Contagem Celular, Wavelet (das imagens aproximadas), Densitometria do Experimento 1 para a célula de inseto Drosophila melanogaster (S2) para imagens de 200x de PDJQLILFDomR FRP R UHFRQKHFLPHQWR GR Q~FOHR FHOXODU Tabela A4 – Resultados da Análise de Contagem Celular, Wavelet (das imagens aproximadas), Densitometria do Experimento 1 para a célula de inseto Drosophila melanogaster (S2) para imagens de 400x de PDJQLILFDomR FRP R UHFRQKHFLPHQWR GR Q~FOHR FHOXODU Tabela A5 – Resultados da Análise de Contagem Celular, Erro Padrão - Wavelet (das imagens aproximadas), Erro Padrão - Densitometria do Experimento 2 para a célula de inseto Drosophila melanogaster (S2) para imagens de 200x de magnificação com o reconhecimento do núcleo celular; ................................. 114 Tabela A6 – Resultados da Análise de Contagem Celular, Erro Padrão - Wavelet (das imagens aproximadas), Erro Padrão - Densitometria do Experimento 2 para a célula de inseto Drosophila melanogaster  $(S2)$ para imagens de 400x de magnificação com o reconhecimento do núcleo celular; ................................. Tabela A7 – Resultados da Análise de Contagem Celular, Wavelet (das imagens aproximadas), Densitometria do Experimento 2 para a célula de inseto Drosophila melanogaster (S2) para imagens de 200x de PDJQLILFDomR FRP R UHFRQKHFLPHQWR GR Q~FOHR FHOXODU Tabela A8 – Resultados da Análise de Contagem Celular, Wavelet (das imagens aproximadas), Densitometria do Experimento 2 para a célula de inseto Drosophila melanogaster (S2) para imagens de 400x de PDJQLILFDomR FRP R UHFRQKHFLPHQWR GR Q~FOHR FHOXODU Tabela A9 – Resultados da Análise de Contagem Celular, Wavelet (das imagens aproximadas), Densitometria do Experimento 3 para a célula de inseto Spodoptera frugiperda (Sf9) para imagens de 200x de PDJQtILFDomR Tabela A10 – Resultados da Análise de Contagem Celular, Wavelet (das imagens aproximadas),

Densitometria do Experimento 3 para a célula de inseto Spodoptera frugiperda (Sf9) para imagens de 

Tabela A11 - Resultados da Análise de Contagem Celular, Wavelet (das imagens aproximadas), Densitometria do Experimento 4 para a célula de inseto Spodoptera frugiperda (Sf9) para imagens de 

Tabela A12 – Resultados da Análise de Contagem Celular, Wavelet (das imagens aproximadas), Densitometria do Experimento 4 para a célula de inseto Spodoptera frugiperda (Sf9) para imagens de 

Tabela A13 – Resultados da Análise Wavelet das imagens em Detalhes (Filtro Horizontal, Vertical e Diagonal) do Experimento 3 para a célula de inseto Spodoptera frugiperda (Sf9) para imagens de 200x 

Tabela A14 – Resultados da Análise Wavelet das imagens em Detalhes (Filtro Horizontal, Vertical e Diagonal) do Experimento 3 para a célula de inseto Spodoptera frugiperda (Sf9) para imagens de 400x 

Tabela A15 – Resultados da Análise Wavelet das imagens em Detalhes (Filtro Horizontal, Vertical e Diagonal) do Experimento 4 para a célula de inseto Spodoptera frugiperda (Sf9) para imagens de 200x 

Tabela A16 – Resultados da Análise Wavelet das imagens em Detalhes (Filtro Horizontal, Vertical e Diagonal) do Experimento 4 para a célula de inseto Spodoptera frugiperda (Sf9) para imagens de 200x 

Tabela A17 - Resultados da Análise de Contagem Celular, Wavelet (das imagens aproximadas), Densitometria do Experimento 3 para a célula de inseto Spodoptera frugiperda (Sf9) para imagens de 

Tabela A18 - Resultados da Análise de Contagem Celular, Wavelet (das imagens aproximadas), Densitometria do Experimento 3 para a célula de inseto Spodoptera frugiperda (Sf9) para imagens de 

Tabela A19 – Resultados da Análise de Contagem Celular, Wavelet (das imagens aproximadas), Densitometria do Experimento 4 para a célula de inseto Spodoptera frugiperda (Sf9) para imagens de 

Tabela A20 – Resultados da Análise de Contagem Celular, Wavelet (das imagens aproximadas), Densitometria do Experimento 4 para a célula de inseto Spodoptera frugiperda (Sf9) para imagens de 

Tabela A21 – Resultados da Análise de Contagem Celular, Erro Padrão - Wavelet (das imagens aproximadas), Erro Padrão - Densitometria do Experimento 3 para a célula de inseto Spodoptera 

Tabela A22 – Resultados da Análise de Contagem Celular, Erro Padrão - Wavelet (das imagens aproximadas), Erro Padrão - Densitometria do Experimento 3 para a célula de inseto Spodoptera 

Tabela A23 – Resultados da Análise de Contagem Celular, Erro Padrão - Wavelet (das imagens aproximadas), Erro Padrão - Densitometria do Experimento 4 para a célula de inseto Spodoptera 

Tabela A24 - Resultados da Análise de Contagem Celular, Erro Padrão - Wavelet (das imagens aproximadas), Erro Padrão - Densitometria do Experimento 4 para a célula de inseto Spodoptera 

Tabela A25 – Resultados da Análise de Contagem Celular, Erro Padrão - Wavelet (das imagens aproximadas), Erro Padrão - Densitometria do Experimento 3 para a célula de inseto Spodoptera frugiperda (Sf9) para imagens de 200x de magnificação com o reconhecimento do núcleo celular; .... 121

Tabela A26 – Resultados da Análise de Contagem Celular, Erro Padrão - Wavelet (das imagens aproximadas), Erro Padrão - Densitometria do Experimento 3 para a célula de inseto Spodoptera frugiperda (Sf9) para imagens de 400x de magnificação com o reconhecimento do núcleo celular; .... 122

Tabela A27 – Resultados da Análise de Contagem Celular, Erro Padrão - Wavelet (das imagens aproximadas), Erro Padrão - Densitometria do Experimento 4 para a célula de inseto Spodoptera frugiperda (Sf9) para imagens de 200x de magnificação com o reconhecimento do núcleo celular; .... 122

Tabela A28 – Resultados da Análise de Contagem Celular, Erro Padrão - Wavelet (das imagens aproximadas), Erro Padrão - Densitometria do Experimento 4 para a célula de inseto Spodoptera frugiperda (Sf9) para imagens de 400x de magnificação com o reconhecimento do núcleo celular; .... 122

#### NOMENCLATURA

A = Área de células da imagem calculada (pixels<sup>2</sup>);

 $G_{\text{max}}$  = Tom de cinza máximo da imagem calculada;

Gmédio = Tom de cinza médio da imagem calculada;

k = Fator de proporcionalidade (Células/(mL.Pixels<sup>2</sup>))

- r Coeficiente de Correlação;
- ∆ = Concentração celular estimada (Densitometria) (Células/mL)

ψ - Coeficiente Wavelet

ψMax - Coeficiente Wavelet médio máximo

 $\Delta_{\text{Max}}$  – Coeficiente Densitométrico médio máximo

#### 1. INTRODUCÃO

Tradicionalmente, pesquisadores da área de microbiologia tem quantificado seu principal material de pesquisa, a célula, de forma manual ou fazendo uso de métodos laboratoriais. Recentemente, a técnica de análise de imagens vem se tornando um valioso acessório para fazer essa quantificação, tanto pela precisão, quanto pela minimização do esforço feito pelo operador durante uma análise. Esta técnica oferece como grandes vantagens: possibilidade de automatizar metodologias de quantificação de concentração celular e também minimizar a subjetividade equivocada do operador. Isto se deve à facilidade com que atualmente se faz a aquisição de imagens via computador, bem como, ao preparo de amostras sem a participação manual do operador. Com a queda do custo de computadores e de placas de aquisição e processamento de imagens nos últimos 15 anos, a análise de imagens tornou-se mais prática e mais acessível, sendo possível aplicá-la rotineiramente em aplicações envolvendo o uso de tecnologia celular (Thomas & Paul, 1996). Um dos maiores problemas enfrentados atualmente pelos engenheiros de bioprocessos para monitoração e controle de bioprocessos é a carência de recursos tecnológicos que quantifiquem as células e caracterizem seu estado morfológico. Apesar disso, poucos trabalhos sobre medição desses dois fatores de forma simples e rápida foram feitos até o começo dos anos 90. Foi a partir dos trabalhos de Packer & Thomas (1990), Packer et alii (1992), Tucker & Thomas (1992) e Tucker et alii (1992) que os métodos computacionais de análise de imagens despertaram grande interesse para essa finalidade.

As técnicas tradicionais de monitoramento apresentam como desvantagens: demora de resposta, fadiga do operador e, muitas vezes, resultados com baixa precisão. Além disso, a obtenção de resultados não é feita em tempo real, ou seja, as medidas das variáveis do processo são feitas com muita demora. Esta defasagem de tempo não permite que se façam correções atualizadas das variáveis a serem controladas. Os trabalhos pioneiros de Colin Thomas (Thomas et al., 1988; Packer & Thomas, 1990; Thomas et al., 1992) na School of Chemical Engineering Birmingham University (Inglaterra), a partir de 1988, trouxeram uma contribuição muito grande para o monitoramento de bioprocessos com células e microorganismos filamentosos através da criação de algoritmos computacionais de análise de imagens. Existem atualmente "softwares" convencionais de análise de imagens capazes de efetuar vários tipos de medidas, porém, são bastante limitados quando se trata de aplicações específicas. Levando em conta a evolução acelerada dos computadores pessoais com o aumento da velocidade de processamento, é bastante promissora a atuação do Engenheiro Bioquímico na utilização de novas técnicas de análise de imagens visando o monitoramento, controle e otimização dos bioprocessos na indústria de produtos biotecnológicos.

Assim, melhoramentos significativos na performance computacional permitem, segundo especialistas em controle de bioprocessos (Shioya et al., 1999), a análise confiável de imagens para a identificação e controle de sistemas de cultura celular, permitindo cálculos e decisões complexas dentro de um pequeno intervalo de tempo. Por outro lado, o alto custo dos monitoradores de biomassa (por exemplo: " Viable Monitor" da marca ABER) comerciais e o baixo conteúdo de informação que os mesmos fornecem se comparados com a técnica de análise de imagens leva a conclusão de que esta técnica será uma ferramenta poderosa no futuro próximo na indústria de bioprocessos, especialmente naquelas em que se utilizam células animais e vegetais para produção de produtos de alto valor agregado.

A utilização de células de inseto em processos biotecnológicos vem apresentando várias vantagens: são capazes de produzir proteínas que seriam tóxicas em células de mamífero; são mais resistentes e mais produtivas do que as células de mamífero; possuem quase a mesma especificidade biossintética que uma célula de mamífero. Por isso, o monitoramento de culturas de células de inseto como as de Spodoptera frugiperda, linhagem Sf9, utilizadas na produção de proteínas recombinantes com infecção com baculovírus, tem sido estudado por um grande número de pesquisadores (Aknoukh et al., 1996; Bédard et al., 1994; Hensler and Agathos, 1994; Kamen et al., 1996; and Nielsen et al., 1994; Palomares and Ramirez, 1996). Métodos de monitoramento empregados nestes estudos incluem medidas de taxa de demanda de oxigênio, taxa de liberação de  $CO<sub>2</sub>$ , Densitometria óptica e fluorescência dependente de NADH. Todos estes parâmetros podem ser utilizados para predizer a densidade de células viáveis durante o crescimento exponencial (Aknoukh et al. 1996; Bédard et al., 1994, Kamen et al., 1996). A habilidade de medir a concentração celular on-line é de grande importância já que a concentração celular no tempo de infecção do baculovírus exerce uma forte influência no rendimento final volumétrico da proteína recombinante (Licari e Bailey, 1992; Power et al., 1994). Determinações on-line da taxa de evolução de  $CO<sub>2</sub>$  e da demanda de  $O<sub>2</sub>$ , assim como da concentração de NADH mediante fluorescência, podem também ser utilizadas para acompanhar o processo de infecção do baculovírus (Aknoukh, 1996; Hensler and Agathos, 1994; Kamen et al., 1996; Kamen and Tom, 1994; Kamen et al 1991). Outro tipo de célula que vem ganhando interesse para ser utilizado em bioprocessos é a célula de *Drosophila melanogaster*, linhagem S2. Esta célula, além de apresentar altas taxas de expressão de proteínas recombinantes, pode ser cultivada em suspensão em bioprocessos contínuos de alta produtividade que dispensam as operações descontínuas (em batelada) comumente encontradas em bioprocessos que envolvem infecção com vírus.

Atualmente, a estimativa mais moderna de biomassa viável em culturas celulares está sendo baseada na determinação da capacitância ou sua medida normalizada, permissividade dielétrica via radiofreqüência (Junker et al., 1994; Kell et al., 1990; Konstantinov et al., 1994; Matanguihan et al., 1990; Siano, 1997). A permissividade relativa de culturas celulares deve ser proporcional a concentração de células viáveis (Harris et al., 1987). Medidas " on-line" deste parâmetro têm-se mostrado úteis em culturas celulares, incluindo fungos, bactérias, e células de mamífero (Junker et al., 1994 Olsson and Nielsen, 1997).

Já no referente à utilização de técnicas computacionais de análise de imagens, a técnica de Densitometria vem sendo utilizada na quantificação de concentração celular com resultados bastante satisfatórios (Treskatis et al., 1997). Por outro lado, a transformada Wavelet tem sido utilizada como uma substituta bem sucedida da transformada de Fourier em aplicações computacionais de análise de imagens e está se tornando uma eficiente ferramenta em reconhecimento de padrões de diversas atividades humanas, como por exemplo, reconhecimento de voz e impressões digitais, comportamento do mercado de trabalho, etc. (Misiti, et al., 1997). Outra aplicação importante da transformada Wavelets e que pode ser interessante na área de Monitoramento e Controle de Bioprocessos, é na compactação de imagens, uma vez que essa transformada permite a representação matemática sintetizada de imagens com grandes economias de memória.

Baseando-se na hipótese de que a quantidade da informação compactada da célula, representada matematicamente pela transformada Wavelets, seja proporcional à quantidade de biomassa presente na imagem, pode-se chegar a um princípio básico para monitorar a evolução da quantidade de célula durante um cultivo. Convém lembrar que não foi encontrada nenhuma publicação a respeito da utilização da transformada Wavelets em processamento de imagens para monitoramento de concentração celular em bioprocessos. Nesse contexto, torna-se interessante avaliar o potencial dessa transformada na quantificação simples e acurada de células de inseto como Sf9 e S2.

#### 2. OBJETIVOS

O presente trabalho visa avaliar o potencial das técnicas modernas de análise de imagens Densitometria e Transformada Wavelets na estimativa de concentração celular no cultivo de células de inseto de interesse prático como Spodoptera frugiperda (Sf9) e  $Drosophila$  melanogaster (S2), nas seguintes situações:

- 1. A técnica de Densitometria, por ser uma medida computacional bastante conhecida, será avaliada em comparação apenas com a medida experimental de contagem total de células.
- 2. Por outro lado, a Transformada Wavelets, uma técnica pouco conhecida e também uma medida computacional, será avaliada com relação à medida de Densitometria e à medida experimental de contagem total de células.

## 3. REVISÃO BIBLIOGRÁFICA 3.1.UTILIZAÇÃO DE CÉLULAS DE INSETO NA BIOTECNOLOGIA

Recentemente, as células de inseto Sf9 (Spodoptera frugiperda) vêm sendo largamente utilizadas como hospedeira para a utilização de vetores de expressão, proporcionando um amplo uso na produção de agentes terapêuticos, profiláticos (vacinas) e para diagnóstico. Também têm contribuído para produção de inseticidas virais geneticamente modificados, o que possibilita o melhoramento das características patogênicas de baculovírus como agentes de controle biológico e a ampliação do seu espectro de hospedeiros (Castro et al, 1999).

As vantagens dos sistemas de expressão em baculovírus/células de inseto são, entre outras: a) facilidade de produção da proteína de interesse, uma vez obtido o vírus recombinante; b) facilidade de purificação das proteínas recombinantes; c) alto nível de produção dessas proteínas; d) alta chance de obtenção de uma proteína funcionalmente ativa; e) baixo risco de contaminação dos pesquisadores e do ambiente. f) Capacidade de reconhecer peptídeos (fragmentos protéicos) sinalizadores de secreção e secreção de proteínas solúveis. Além disso, removem o peptídeo sinalizador, liberando apenas a proteína de interesse (Montor et al. 2003).

## 3.2.IMPORTÂNCIA DA ANÁLISE DE IMAGENS NA TECNOLOGIA DE CULTURA DE CÉLULAS ANIMAIS

A concentração de biomassa é um parâmetro chave em cultura de célula animal. O conhecimento desta variável é requerido para a determinação de qualquer rendimento, taxa metabólica, ou cálculo de balanço de massa e é freqüentemente utilizado como um critério para comparar diferentes processos de cultura, por exemplo, em termos de taxa de crescimento específico, concentração celular máxima ou final. A biomassa pode ser utilizada como uma variável de processo para estabelecer as estratégias de controle em culturas em batelada-alimentada ou contínua, e se suas medidas fornecem informações fisiológicas das células, seria uma característica essencial para o controle de qualidade do produto (Ducommun, et al. 2001).

A definição da concentração de biomassa gera um interessante, não trivial e quase filosófico problema. As células podem ser caracterizadas de acordo com sua concentração bem como, de sua massa seca, número ou volume, ou de acordo com seu estado fisiológico e atividade metabólica. Embora tenhamos que fazer distinção também entre as células totais e viáveis, a definição de viabilidade está diretamente relacionada à técnica que é utilizada para determiná-la. Por exemplo, uma célula viável pode ser tanto uma célula que tem a habilidade de realizar uma reação bioquímica (visualizado a partir da aplicação do corante Trypan Blue), por medidas de capacitância (Zeizer et al., 1999 & 2001) ou uma célula com um volume acima ou abaixo do limite (contador celular elétrico). Portanto, é essencial entender que não está bem definido o termo biomassa quando comparado com diferentes métodos de estimativa de biomassa. Esta falta de claridade da concentração celular tem sido representada como a variável "X" nos livros de engenharia de bioprocessos, a grande variável desconhecida. (Ducommun, et al, 2001).

Conseqüentemente, numerosas técnicas tem sido desenvolvidas para medir a biomassa. Elas podem ser classificadas em dois principais métodos: diretos e indiretos (Konstantinov et al., 1994). Técnicas diretas de medida de biomassa são aquelas relacionadas diretamente com a massa celular, número celular ou volume. Em sistemas microbianos, a biomassa é geralmente referenciada como massa seca, mas em muitos sistemas de culturas de células animais este parâmetro é calculado via número de células totais ou viáveis por unidade de volume. Este cálculo direto de biomassa é muito conveniente e portanto técnicas diretas seriam as preferidas. Contudo, geralmente não são aplicáveis em medidas "on-line" ou geralmente são restritas apenas a culturas de células livres em suspensão, como por exemplo, a citometria de fluxo (Duval et al., 1990; Sonnleitner, 1998), os sensores de turbidez (Konstantinov et al., 1992), o contador celular elétrico (Frame and Hu, 1990), o método via exclusão de corante (Becker et al., 1994) e métodos colorimétricos (Mosmann, 1983).

Métodos de cultura celular em batelada alimentada ou contínua com células imobilizadas, por exemplo, em carregadores macroporosos ou por micro emcapsulação, são formas muito comuns de alcançar altas densidades celulares e conseqüentemente altas produtividades volumétricas (Run-stadler and Cernek, 1988). Métodos off-line de colorimetria tem sido desenvolvidos para culturas celulares em microcarregadores de vidro (Margis & Borojevic, 1989) e por encapsulamento (Rollan et al., 1996). Sabe-se que é possível separar células que estão aderidas em superfícies de microcarregadores por tripsinização, contudo, no caso de carregadores porosos das células que estão crescendo na parte interna dos poros do carregador (Nikolai & Hu, 1992), a completa separação não é alcançada. Por conseguinte, a determinação de sua concentração celular não é confiável. Outras técnicas diretas poderiam ser aplicadas de forma on-line, mas são restritas a culturas de altas densidades celulares, devido a baixa sensibilidade. Este caso ocorre com a espectroscopia dielétrica que apresenta uma detecção mínima de 2-5 x 10<sup>5</sup> células por mL de meio de cultivo (Cerkel et al., 1993; Guan et al., 1998) e por ressonância densitométrica acústica que apresenta uma detecção mínima de  $1 \times 10^6$  células por mL (Kilburn et al., 1989).

Como resultado destas limitações técnicas, métodos indiretos são geralmente empregados para a estimativa de biomassa, permitindo uma determinação on-line conveniente da concentração celular baseada tanto nas taxas metabólicas ou em medidas de concentração de metabólicos. Entretanto, tais técnicas necessitam primeiramente ser calibradas utilizando uma técnica direta que consiste da determinação de um fator de conversão de um método direto para um método direto. Esta calibração reduz as técnicas indiretas a um papel puramente descritivo, e para isso deve ser calibrado separadamente para cada tipo de espécie biológica (Capiaumont et al., 1993) e ainda o sistema de cultura celular não deve ser extrapolado além da faixa de calibração (Sonnleitner, 1992).

Ducommun et al. (2001) estudaram uma nova metodologia de determinação indireta da concentração celular via taxas metabólicas não constantes por determinação da concentração de glicose via método enzimático de forma off-line e via espectrometria de infravermelho já de forma on-line em culturas de células CHO ("Chinese Hamster Ovary") suspensas e imobilizadas. Neste trabalho, houve dificuldades em caracterizar o crescimento após a fase exponencial via métodos indiretos no caso de taxas metabólicas não constantes como apresentado na Figura 1. A aplicação das técnicas de análise de imagens neste caso poderia ser uma alternativa viável para estimar o crescimento celular seguido de infecção com baculovírus, buscando fornecer mais informações mais confiáveis sobre o estado fisiológico da célula, como exemplo, a identificação de células infectadas por meio do reconhecimento dos "poliedros" em formação no interior da célula.

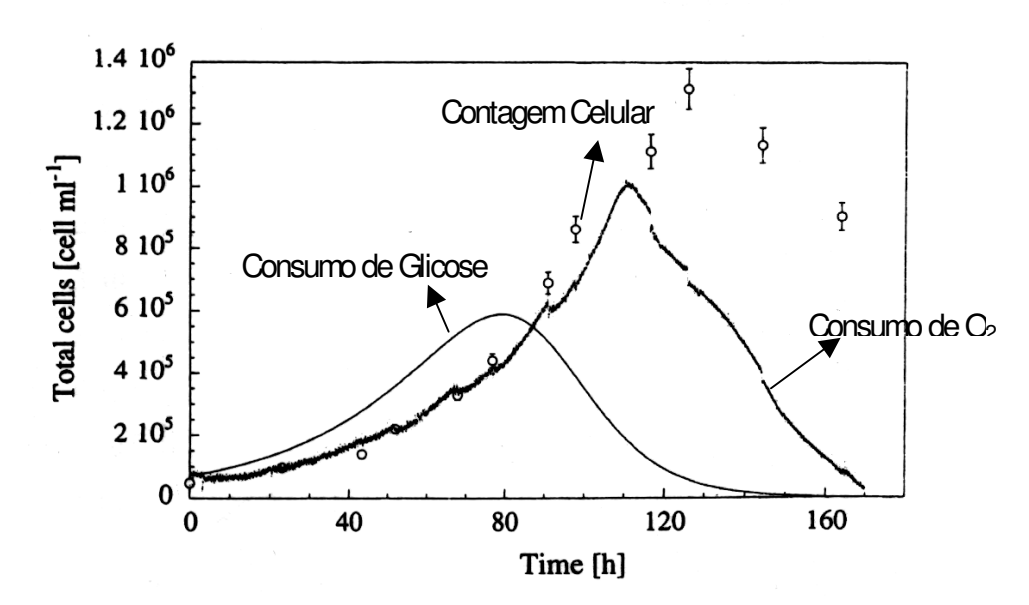

Figura 1 -Variação da concentração total celular determinado por contagem de núcleos corados por cristal Violeta (o) e por predições baseadas na taxa metabólica por meio de medidas de taxa de consumo de oxigênio ( $\bullet$ ) e concentração de glicose (-) durante uma cultura em batelada de células CHO SSF3 em suspensão (Ducommun et al., 2001).

Até a década de 90, a observação *in situ* de células em biorreatores durante um cultivo não mostrou grandes progressos. O crescimento celular era geralmente determinado por medidas de biomassa. A biomassa viável está diretamente relacionada com a produtividade e pode ser usada como um parâmetro chave para o controle de crescimento celular. A determinação de biomassa é geralmente realizada via amostragem de uma alíquota da suspensão celular, separação de células por centrifugação, lavagem e secagem de células até atingir peso constante. Este processo dura várias horas, fazendo com que este método tradicional de biomassa não seja apropriado para uso como uma técnica on-line. Uma alternativa para a medida de concentração de biomassa seria a utilização do microscópio óptico realizando contagem de células via hemacitômetro. Porém, se esta contagem for realizada por métodos manuais leva a um procedimento trabalhoso e a um considerável grau de subjetividade nos resultados e conseqüentemente a elevados erros estatísticos. (Bittner et al, 1998).

Devido a estas desvantagens houve a necessidade de se desenvolverem novas técnicas de quantificação de biomassa. Nos últimos 30 anos muitos métodos para estimação on-line têm sido apresentados como alternativas merecendo destaque a técnica de análise de imagens. Devido aos rígidos requerimentos da indústria de biotecnologia, muitas delas não tem encontrado aplicações práticas na indústria. Uma virada do estado da arte foi dada a partir das revisões de Clarke et al. (1986), Harris & Kell (1985), Scheper (1991), Sonnleiner (1992), Tomas & Paul (1996) e Zhou & Mulchandani (1995) devido ao fato de que desde 1970, instrumentos de análises de imagens tem sido disponibilizados apenas para contagem de colônias bacterianas não constantes. A produção dos computadores pessoais de baixo custo, bem como o aumento da velocidade de processamento e a criação de poderosos algoritmos de análise e processamento levou o desenvolvimento da técnica de análise de imagens a se converter numa poderosa ferramenta no controle de bioprocessos.

Desta forma, a aplicação das técnicas de análises de imagens com o intuito de quantificar a biomassa e caracterizar a fisiologia da célula, vem sendo objeto de muita pesquisa. Estas técnicas se baseiam na aquisição de imagens através de um microscópio óptico e sua manipulação e tratamento no computador de forma simples e rápida utilizandose de "softwares" adequados. No desenvolvimento de técnicas de análise de imagens para o monitoramento de bioprocessos, encontrou-se vantagens na digitalização das imagens das estruturas celulares ao invés da utilização de imagens analógicas das câmeras tradicionais em razão da maior nitidez e precisão obtidas. A princípio, todas as técnicas baseadas na microscopia óptica (luz direta, campo escuro, fase de contraste, contraste de interferência, fluorescência, etc...) podem ser aplicadas nas técnicas de análise de imagens, fornecendo um amplo escopo de informação a respeito da célula (Bittner et al. 1998).

Pons et al. (1998) fizeram uma revisão bibliográfica detalhada a respeito de aplicações de corantes em células, com a utilização conjunta de técnicas de análises de imagens e de técnicas de microscopia óptica. Concluíram que a ação conjunta destas três técnicas oferece um grande potencial para a investigação da fisiologia de células.

A caracterização morfológica do crescimento celular em bioprocessos através da análise de imagens digitais é muito promissora para caracterizar a fisiologia da célula. Tal caracterização depende do estabelecimento e do reconhecimento de padrões de crescimento da célula. Treskatis et alii (1997) propuseram oito atributos para diferenciação de diferentes categorias morfológicas associadas aos microorganismos filamentosos ao longo do processo fermentativo e obtiveram, com a metodologia desenvolvida uma estimativa do crescimento celular através da análise de imagens " on line" muito bem correlacionada com as medições tradicionais de massa seca "off line". O desenvolvimento dependeu do estabelecimento de uma base de dados definida empiricamente (heuristicamente) a priori pelo especialista na análise das imagens dos microorganismos filamentosos e que serviu de base de comparação para as medições "on line".

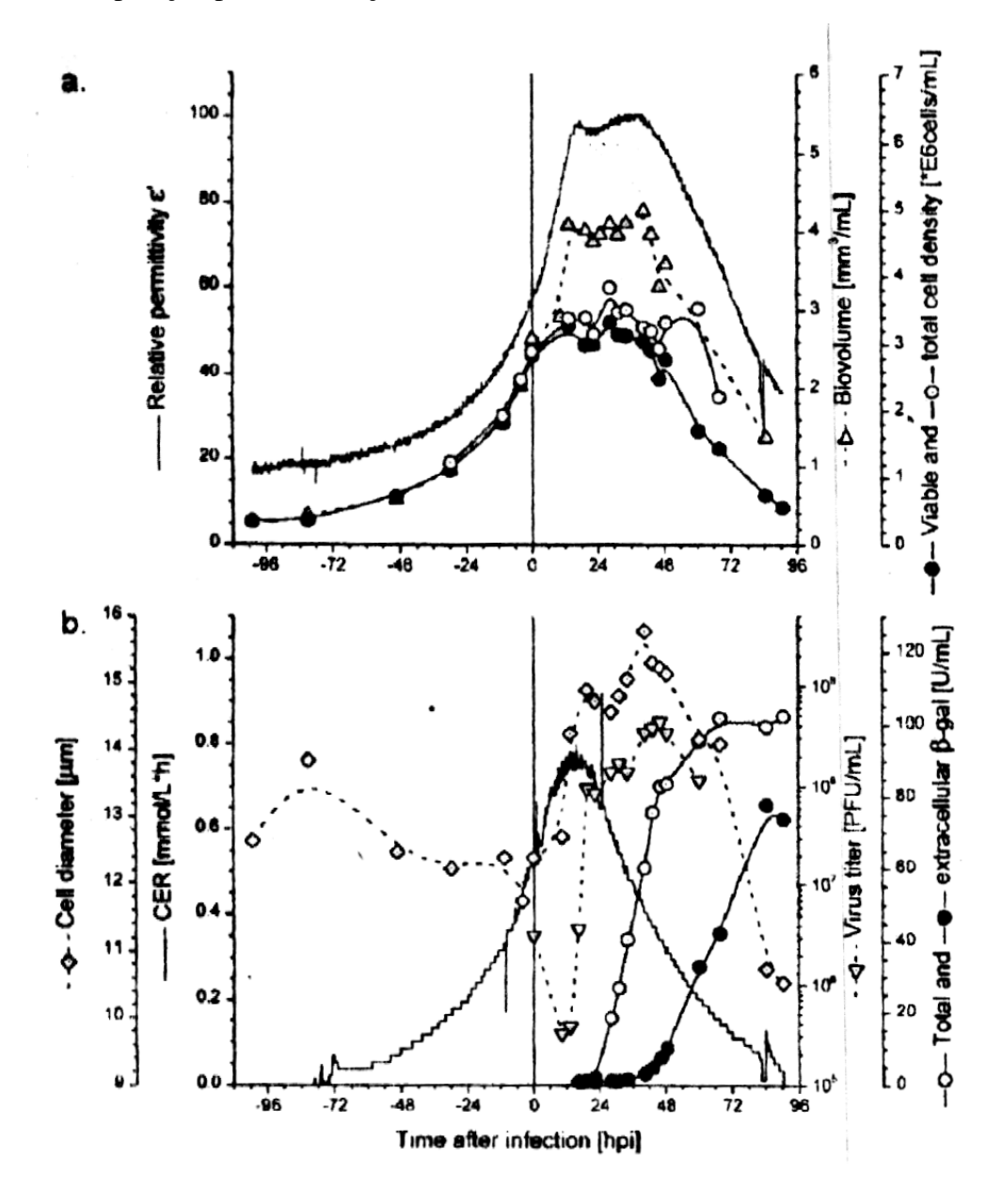

Figura 2 – (a)Monitoramento da permissividade relativa densidade de células viáveis (- $\bullet$ ) e totais (- $O$ ) e biovolume (-A-). 2. (b) Taxa de evolução de CO2 (CER) (-), diâmetro celular (O), concentração de vírus (- $\nabla$ -) e concentração de  $\beta$ -galactosidase extracelular (- $\bullet$ ) e Total (- $O$ ) em uma cultura em batelada de células de inseto Sf9 infectadas por baculovívus. O tempo Zero indica o tempo da infecção.

Na Figura 2 a) e 2 b) são apresentados os resultados dos trabalhos de Zeizer et al. (1998, 2000), monitorou-se células on-line utilizando-se uma sonda de capacitância sob diferentes condições de cultura Sf-9 em sistemas de infecção célula-baculovírus. A performance do sistema de monitoramento "on-line" foi estimada sob condições de alta densidade celular e infecção de células a baixas e altas multiplicidades de infecção. Procurou-se fazer correlações dos parâmetros medidos on-line com a densidade celular, a proteína recombinante e com a produção de vírus. As medidas de permissividade relativa e de taxas de evolução de CO<sup>2</sup> foram utilizadas como indicadores do "status" fisiológico da célula. Os resultados mostraram que essas medidas deram uma informação complementar, podendo ser utilizadas juntas para monitorar eficientemente o crescimento e a infecção de culturas de células de inseto. Porém, não conseguiu caracterizar eficientemente a evolução da biomassa após o estágio de infecção. Assim, observou-se muitas dificuldades em caracterizar e quantificar a concentração de células viáveis e de vírus (poliedros) produzidos durante o monitoramento de células em estágios de infecção (Figura 2). Portanto a técnica de análise de imagens, juntamente com a microscopia óptica e das técnicas de aplicação de corantes podem formar uma ferramenta poderosa para superar estas dificuldades.

Bittner et al. (1998) desenvolveram um sensor que permitia uma observação microscópica "on-line" durante fermentações em biorreatores com a levedura Saccharomyces cerevisiae em meio sintético em suspensão, integrado a um microscópio óptico com uma câmara de medida. Os valores de biomassa calculados mostraram uma boa correlação com aquelas obtidas utilizando biomassa seca.

Akhnoukh et al. (1996), cultivou células de inseto de Spodoptera frugiperda (Sf9) para produção de β-galactosidase recombinante em condições de cultivo bem controladas. A concentração total de células foi monitorada " on-line" por medidas de densidade óptica e pela medição de viabilidade celular in situ pelas medidas da intensidade de cultura de fluorescência de plano de fundo corrigido. Lactato desidrogenase extracelular e  $\beta$ glucosidase foram também monitorados "on line".

No trabalho de Palomares et al. (2000), avaliou-se o aumento do diâmetro das células de inseto Sf9 na infecção com um baculovírus recombinante para a produção de proteínas, podendo ser utilizado para predizer a produtividade da cultura. Foram realizadas correlações entre o aumento do tamanho da célula e a concentração da proteína recombinante quando manipulava-se componentes de meio selecionados. O tamanho da célula provou a ser uma rápida e oportuna variável para monitorar o processo e predizer a performance da cultura, mesmo quando a proteína recombinante é barata, sendo uma ferramenta barata e útil para a difícil quantificação dos bioprodutos.

A utilização da *Drosophila melanogaster* em pesquisas está ganhando um grande espaço para investigação da teoria de radicais livres em suas células. Radicais livres de oxigênio são gerados pelas mitocôndrias durante o processo normal de metabolismo oxidativo. Foram utilizados dois tipos de espécies onde uma delas selecionadas pela alta longevidade e outra de vida livre. A perda da eficiência aeróbica se manifesta como um declínio em todo o metabolismo medido por produção de calor e parece estar associada com o aumento da idade específica celular com ocorrência de danos na mitocôndria pelos radicais livres de oxigênio (Ross 2000).

No trabalho de White et al. (1995) mostrou-se que as células de inseto *Drosophila* Schneider fornecem estudos dos caminhos de ativação dos sinais que levam à apoptose da célula, isto é, os componentes básicos da programação da morte celular. Os resultados mostraram que a morte natural celular em *Drosophila* ocorre por apoptose, envolvendo diversos sinais químicos, havendo sinais extracelulares e determinantes intracelulares regulando a apoptose.

O grupo de pesquisa de Engenharia Bioquímica da Universidade Federal de São Carlos (UFSCar) conseguiu elaborar um software para estimativa de biomassa em fermentações do fungo Penicillium chrysogenum (Bertollo, 1998). Os resultados obtidos com a determinação da biomassa ainda não pelletizada foram muito satisfatórios. Porém, quando o fungo começava a formar pellets o software, que foi desenvolvido para situações com micélio disperso, apresenta valores de biomassa superiores aos da massa seca determinada em laboratório. O trabalho de Garofano et al (2002) estudou metodologias de aplicação da transformada " Wavelets" no processamento de imagens obtidas por microscopia óptica para monitorar o crescimento complexo da bactéria *Streptomyces clavuligerus* cultivada em frascos agitados com meio complexo a  $28^{\circ}$ C e pH 6,5. Utilizouse o "toolbox" de processamento de imagens e do aplicativo "Wavelet" do software " MATLAB 5.2" para quantificação de padrões do crescimento filamentoso da bactéria. Correlações entre valores de Densitometria ótica da bactéria filamentosa estimada a partir das aquisições de imagens e dos valores de massa seca determinados experimentalmente foram obtidas para validação da metodologia proposta. Os resultados mostraram que a transformada " Wavelet" e as técnicas de Densitometria podem ser usadas para estimativa de crescimento celular no decorrer do processo fermentativo, mostrando-se promissora para ser utilizada no monitoramento do crescimento celular, visando o controle do bioprocesso. A transformada Wavelet é atualmente vista como um bom substituto da transformada Fourier em aplicações computacionais como a análise de imagens, por exemplo, reconhecimento de voz, comportamento do mercado financeiro, etc. (Misiti et al., 1997) Assim, este trabalho mostrou o potencial da transformada Wavelet na quantificação e reconhecimento de padrões morfológicos e fisiológicos encontrados nas culturas de células.

A técnica das " Wavelets" para o tratamento de sinais e imagens, na sua forma teórica atual, foi proposta por Jean Morlet e a equipe do Centro de Física Teórica de Marseille na França (Meleiro, 1998). Os métodos de análise por "Wavelets" foram desenvolvidos principalmente por Y. Meyer e seus colaboradores, que asseguraram a disseminação do método. O algoritmo principal data de 1988, do trabalho de Stephane Mallat (1989) e, desde então, a pesquisa utilizando a técnica das " Wavelets" tornou-se internacional. Tal pesquisa é particularmente ativa nos Estados Unidos, onde é encabeçada pelos trabalhos de cientistas como Ingrid Daubechies, Ronald Coifman e Victor Wickerhauser ( Meleiro, 1998). A técnica da Transformada Wavelet têm sido utilizada para a caracterização de imagens, como no caso da identificação de impressões digitais, e para a compactação e armazenamento em tempo real de sinais não estacionários ( Bakshi e Stephanoupoulos, 1996). O "toolbox" do "software comercial" MATLAB sobre "wavelet" permite a utilização desta nova técnica no tratamento de sinais e imagens digitais obtidos automaticamente por uma placa de aquisição de dados que compõe as imagens em computador. Porém, embora se disponha de algoritmos comerciais como o do MATLAB 5.2 que facilitam seu uso em análise de imagens, esta ferramenta ainda não foi testada no tratamento computacional de imagens para quantificação e caracterização do crescimento celular.

#### 3.3 ESTUDO DAS WAVELETS

É conveniente esclarecer que não foi encontrada nenhuma publicação a respeito da técnica Wavelets com a finalidade que está sendo enfocado nesse trabalho, embora esta técnica esteja sendo utilizada em vários outros campos de pesquisa, apresentados anteriormente.

Em toda parte ao nosso redor há sinais (imagens também podem ser consideradas como um tipo de sinal, mas em duas dimensões) que precisam ser analisados. Tremores sísmicos, a fala humana, vibrações de motores, imagens médicas e biológicas, dados financeiros, música e muitos outros tipos de sinais que têm que ser eficientemente codificados, compactados, limpos, reconstruídos, descritos, simplificados modelados, distinguidos ou localizados. A análise por Wavelets é um novo e promissor conjunto de ferramentas e técnicas desenvolvidos para realizar estas tarefas (Misiti et alii, 1994).

#### 3.3.1 A ANÁLISE DE FOURIER E SUAS LIMITAÇÕES

Os analistas de sinais já têm a sua disposição um impressionante arsenal de ferramentas. Talvez a mais conhecida delas seja a análise de Fourier, que decompõe um sinal em constituintes senoidais de diferentes freqüências. Uma outra forma de pensar na análise de Fourier é como uma técnica matemática para transformar nossa visão de um sinal de uma perspectiva baseada no tempo para outra baseada na freqüência, visto na Figura 3.

Para muitos sinais, onde o conteúdo da informação da freqüência é o de maior importância, a análise de Fourier é muito útil. Sendo assim, por que então precisamos de outras técnicas como a análise de sinais com Wavelets?

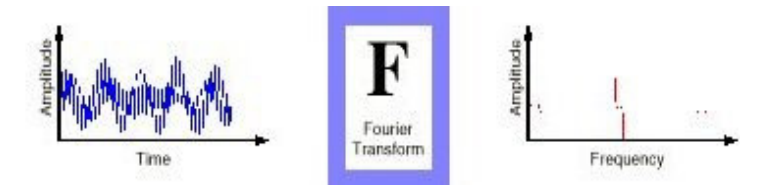

#### Figura 3 Transformada de Fourier

A análise de Fourier tem uma séria desvantagem. Na transformação para o domínio da freqüência, a informação do tempo é perdida. Quando se olha para uma transformada de Fourier de um sinal, é impossível dizer em que momento um determinado evento ocorreu. Se um sinal não muda muito no tempo, isto é, se ele pode ser chamado de sinal estacionário, esta desvantagem não é muito importante. Contudo, a maioria dos sinais contém numerosas características não estacionárias ou transitórias: inclinações, tendências, mudanças abruptas e inícios e términos de eventos. Tais características são freqüentemente a parte mais importante do sinal e a análise de Fourier não é apropriada para detectá-las.

#### 3.3.2 A ANÁLISE ATRAVÉS DAS WAVELETS

A análise de sinais utilizando Wavelets representa o próximo passo lógico: uma técnica de mapeamento em regiões (janelas) de tamanhos variáveis. Este método de análise permite o uso de intervalos de tempo longos onde se deseja informações de baixa freqüência mais precisas, e regiões mais estreitas onde se precisa de informação de alta freqüência. A análise Wavelets não utiliza um espaço tempo-frequência, mas, em vez disso, um espaço tempo-escala.

Uma das maiores vantagens proporcionadas pelas Wavelets é a habilidade para realizar uma análise local, isto é, analisar uma área localizada de um grande sinal. Tal habilidade permite que a técnica da Wavelets possa "isolar" e analisar com detalhes uma região bastante pequena do sinal tal como uma pequena descontinuidade gerada, por exemplo, por uma flutuação de energia ou um desvio apresentado por um ruído. Este tipo de detalhe normalmente seria invisível para as outras técnicas de análise de sinais.

A análise de sinais por Wavelets é capaz de revelar aspectos dos dados onde as outras técnicas de análise falham, aspectos como tendências, pontos de quebra, descontinuidades e auto-similaridade. Além disso, pelo fato de proporcionar uma visão dos dados diferente daquelas apresentadas pelas técnicas tradicionais, a técnica das Wavelets pode freqüentemente compactar ou eliminar os ruídos de um sinal sem degradação apreciável. Na verdade, em sua breve história no campo de processamento de sinais, as Wavelets já provaram por si próprias serem um acréscimo indispensável à coleção de ferramentas do analista de sinais e continuam a desfrutar de uma crescente popularidade hoje em dia.

## 3.3.3 COMO É FEITA A ANÁLISE DE IMAGENS COM A TÉCNICA DAS WAVELETS?

Uma Wavelets é uma forma de onda de duração efetivamente limitada que tem valor médio igual a zero (Figura 7). A título de esclarecimento, comparemos as Wavelets com ondas senoidais, que são a base da análise de Fourier. Senóides não tem duração
limitada, estendendo-se de menos infinito para mais infinito. Enquanto as senóides são suaves e simétricas, as Wavelets tendem a ser muito irregulares e assimétricas.

A análise de Fourier consiste em fragmentar um sinal em ondas senoidais de várias freqüências. Similarmente, a análise com Wavelets é a fragmentação de um sinal em versões deslocadas e escalonadas da Wavelets original (ou também chamada de "Função Mãe").

Apenas olhando-se as ilustrações das ondas seno e Wavelets, pode-se intuitivamente perceber que os sinais com mudanças abruptas podem ser melhor analisados com uma Wavelets irregular do que com uma senóide suave. Também faz sentido que as características locais possam ser melhores descritas por Wavelets que tenham dimensão local.

### 3.3.4 A TRANSFORMADA CONTÍNUA WAVELETS

Matematicamente, o processo da análise de Fourier é representado pela transformada de Fourier, segundo a equação 1:

$$
F(\omega) = \int_{-\infty}^{\infty} f(t) \cdot e^{-i \cdot w \cdot t} \cdot dt,
$$
\n(1)

que é a soma sobre todo o tempo do sinal  $f(t)$  multiplicado por uma exponencial complexa (uma exponencial complexa também pode ser escrita como uma soma de componentes senoidais reais e imaginários pela identidade de Euler ). Os resultados da transformada são os coeficientes de Fourier  $F(w)$ , que quando multiplicados por uma senóide de frequência apropriada  $w$ , fornece os componentes senoidais constituintes do sinal original. Pode se ter uma idéia do processo através da Figura 4.

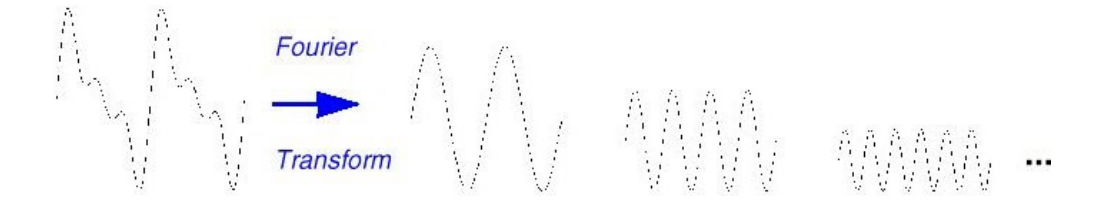

Figura 4 -Visualização da Transformada de Fourier

Similarmente, a Transformada Wavelets Contínua (TWC) é definida como uma

soma sobre toda a extensão de tempo do sinal multiplicado por versões deslocadas e escalonadas da função Wavelets. Os resultados da Transformada Wavelets contínua são muitos coeficientes Wavelets C, que são funções de escala e da posição. Multiplicando cada coeficiente pela apropriada Wavelets escalonada e deslocada, obtém-se as Wavelets constituintes do sinal original, conforme pode ser visto na Figura 5.

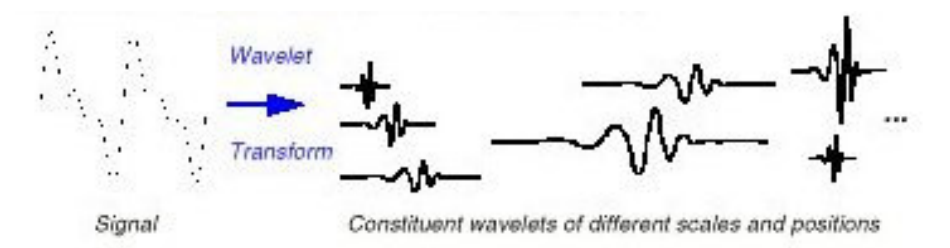

Figura 5 - Transformada Wavelets

A transformada Wavelet contínua foi desenvolvida como uma alternativa de aproximação para Transformada Wavelet de tempo curto para superar o problema de resolução. A análise Wavelet é feita de forma similar à análise da Transformada de Fourier de Curto Tempo, no sentido de que o sinal é multiplicado com a função, similar para a função janela da Transformada de Fourier, e a transformada é computada separadamente para diferentes segmentos do sinal de tempo-domínio. Contudo, há duas principais diferenças entre a transformada de Fourier e Wavelet:

1.A Transformada de Fourier procura representar sinal original em um somatório de várias funções senóides;

2.Na transformada Wavelet, a largura da janela é mudada quando a transformada é computada para cada componente espectral;

A transformada Wavelet contínua é definida na equação 2:

$$
C_x^{\psi}(\tau, p) = \Psi_x^{\psi}(\tau, p) = \frac{1}{\sqrt{|p|}} \int x(t) \psi^* \left(\frac{t - \tau}{p}\right) dt \tag{2}
$$

Como se pode ver na equação acima, a transformada do sinal é a função de duas variáveis,  $\tau$ e p, os parâmetros de translação e de escala, respectivamente.  $\psi^*(t)$  é a função de transformação e é chamada de *Função Wavelet Mãe*. O termo Função Wavelt Mãe tem este nome devido a duas importantes propriedades da análise Wavelet que será explicada a seguir:

O termo Wavelet significa "pequena onda". O termo " Pequeno" se refere à condição de que esta função molde é de comprimento finito (suportado compactadamente). A onde se refere a condição de que a função é oscilatória. O termo " $M\tilde{a}e$ " implica que as funções com diferentes regiões de apoio que são utilizadas no processo de transformação são derivados de uma função principal, ou da função Wavelet Mãe. Em outras palavras, a função Wavelet Mãe é um protótipo para a geração de outras funções de janela. A função Mãe está mostrada no Item 3.3.9.

O termo "translação" é utilizada no mesmo modo como se fosse utilizado na transformada Fourier; É relatado na locação das janelas, quando a janela é mudada no sinal. Este termo, obviamente, corresponde ao tempo de informação no domínio da transformada. Contudo, não há um parâmetro de freqüência, como se tem para a transformada de Fourier. Ao invés disso, há o parâmetro de escala  $p$  que é definido como  $1/Freq$ **üência**.

### 3.3.5 ANÁLISE DE MULTI-RESOLUÇÃO

Embora os problemas de resolução do tempo e da freqüência são resultados de um fenômeno físico (princípio da incerteza de *Heisenberg*) e existe a respeito da transformada Wavelet utilizada, é possível analisar qualquer sinal utilizando uma alternativa de aproximação chamada de Análise de Multi-Resolução (AMR). AMR, chamado por este nome, analisa o sinal a diferentes freqüências com diferentes resoluções. Cada componente do espectro não é resolvido igualmente como fosse o caso da análise de Fourier. AMR é projetada para dar uma boa resolução de tempo e uma pobre resolução de freqüência às altas freqüências e uma boa resolução de freqüência e uma pobre resolução de tempo a baixas freqüências. Esta aproximação faz sentido especialmente quando o sinal por um lado tem altos componentes de freqüências para curtas durações e baixos componentes de freqüências para longas durações. Assim, os sinais que são encontrados em aplicações práticas são geralmente deste tipo.

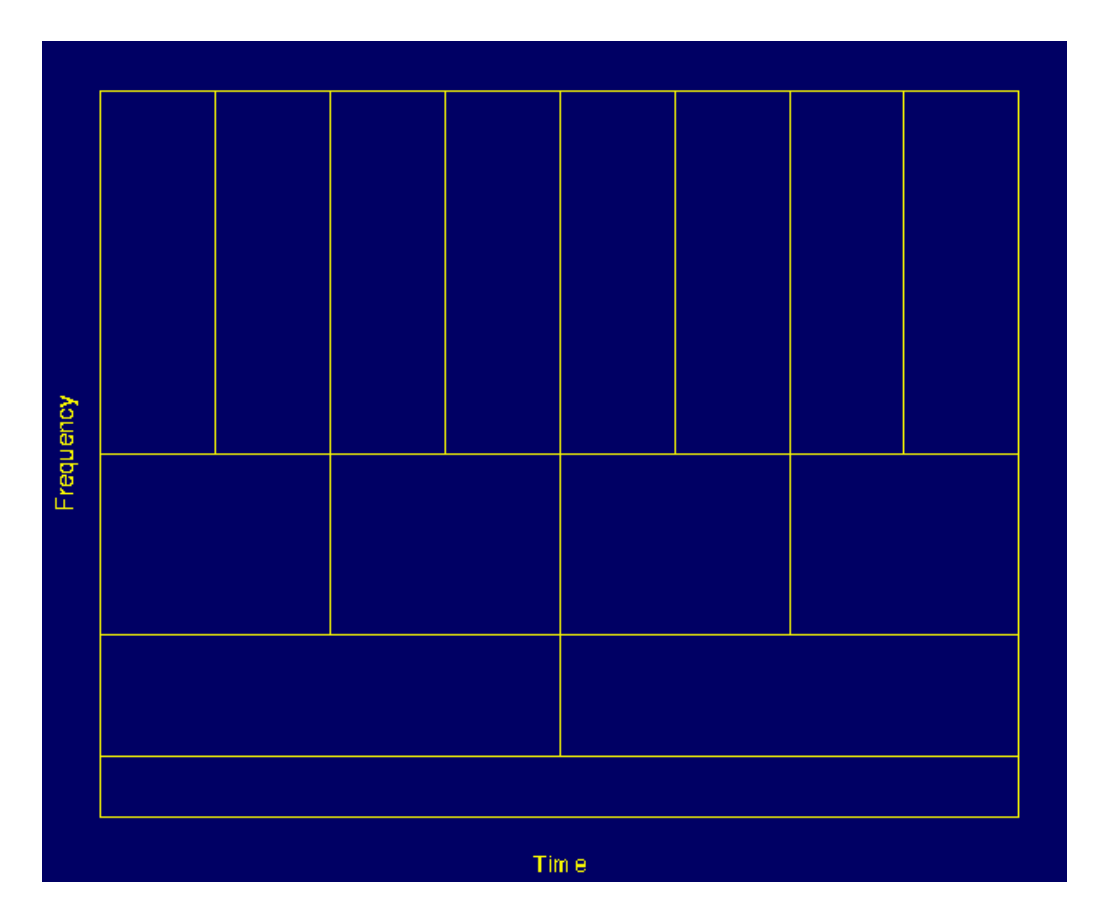

Figura 5.1 Ilustração do princípio de incerteza de Heisenberg

Olhando o exemplo da Figura 5.1: primeira coisa a observar que embora os comprimentos e alturas das caixas mudem, a área é constante. Cada caixa representa uma porção igual do plano de tempo-freqüência, mas dando diferentes proporções ao tempo e freqüência. Note que a baixas freqüências, a altura das caixas são mais curtas (que corresponde a uma melhor resolução de freqüência, desde que há menos ambigüidade a respeito do valor da exata freqüência), mas, suas larguras são mais longas (que corresponde a uma pobre resolução de tempo, desde que há mais ambigüidade a respeito do valor exato do tempo). A altas freqüências a largura das caixas caem e , por exemplo, o tempo de resolução fica melhor, e as alturas da caixa aumenta, por exemplo, a resolução de freqüência fica mais pobre. Não se pode reduzir as áreas das caixas tanto quanto desejar devido ao o princípio da incerteza de Heisenberg. Por outro lado, para uma dada função molde Wavelet, as dimensões das caixas podem ser mudadas desde que seja mantida a área da caixa. Isto é o que a transformada Wavelet realmente faz.

#### 3.3.6 ESCALONAMENTO

O parâmetro escala na análise Wavelet é similar ao utilizado em mapas. Como no caso dos mapas, altas escalas correspondem a uma visão global não detalhada do sinal e, baixas escalas correspondem a uma visão mais detalhada. Similarmente em termos de freqüência, baixas freqüências (altas escalas) correspondem a uma informação global de um sinal (que geralmente dura em todo o sinal) ao passo que as altas freqüências (baixas escalas) correspondem a uma informação mais detalhada de um padrão escondido do sinal (que geralmente dura em curto espaço de tempo).

O escalonamento de uma Wavelets simplesmente significa distendê-la ou compactála. Para ir além de descrições coloquiais tais como "distinção", introduziu-se o fator de escala, frequentemente denotado pela letra **p.** Quando se fala de senóides, por exemplo, o efeito do fator de escala é facilmente entendido na Figura 6.

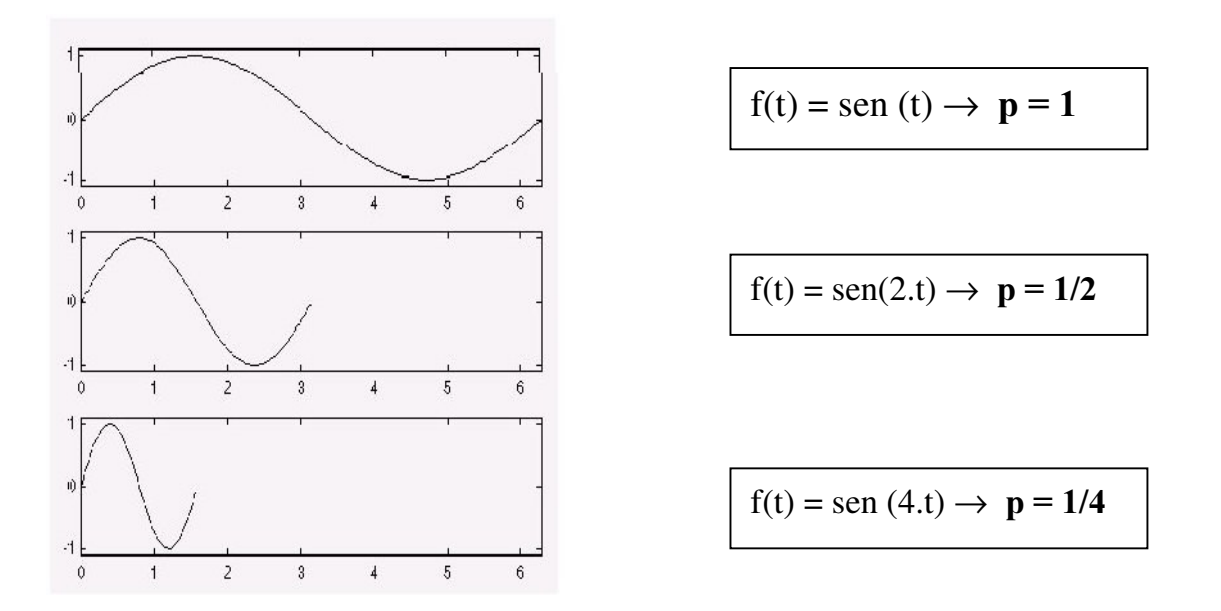

Figura 6 - Exemplo de fator de escala de uma senóide

O fator de escala age exatamente da mesma maneira com as Wavelets, quanto menor é o fator de escala, mais "compactada" será a Wavelets. Fica claro notar a partir da Figura 6 que, para uma senóide sen(w.t), o fator de escala  $p$  está relacionada (inversamente) com a freqüência radial w. Similarmente, com as Wavelets, a escala está relacionada com a freqüência do sinal. Assim, em aplicações práticas, baixas escalas (altas freqüências) não duram por toda a duração do sinal, mas, elas geralmente aparecem de

tempo em tempo como curtas descontinuidades ou perturbações. Altas escalas (baixas freqüências geralmente duram por toda a geração de um sinal. Escalonamento, como uma operação matemática, tanto dilata ou comprime um sinal. Grandes escalas correspondem a dilatados ou distendidos sinais e pequenas escalas correspondem a comprimidos sinais. Nos três gráficos apresentados na Figura 6, o gráfico que possui  $p=1/4$  é o que possui menor escala enquanto o que possui  $p=1$  é o de maior escala.

Contudo, na definição da transformada Wavelet, o termo de escala, é utilizado no denominador, e portanto, o oposto das afirmações acima, por exemplo, escalas p>1 dilata os sinais e ao passo de que escalas com  $p<1$ , comprime o sinal.

### 3.3.7 COMPUTAÇÃO DA TRANSFORMADA WAVELET CONTÍNUA

A Interpretação da Equação (2) será explicada nesta seção.  $X(t)$  é o sinal (original) a ser analisado. A função Wavelet-Mãe é escolhida para servir de protótipo (molde) para todas as janelas no processo. Todas as janelas que serão utilizadas são dilatadas (comprimidas) e mudadas em versões da Wavelet Mãe. Há um número de funções que são utilizadas para este propósito. Uma vez que a função Wavelet Mãe é escolhida (no caso deste trabalho foi escolhido a Família Haar), a computação começa com  $p=1$  e a transformada contínua Wavelet é computada para todos os valores de  $\mathbf{p}$ , menor e maior do que 1. Contudo, dependendo do sinal, a transformada Wavelet completa é geralmente não necessária. Para todos os propósitos práticos, os sinais são de bandas limitadas, portanto, a computação da transformada para um limitado intervalo de escalas é geralmente adequada. Por conveniência, o procedimento irá começar com a escala de  $p=1$  e continuará para o aumento dos valores de p e, as análises começará com altas freqüências e precederá na direção das baixas frequências. Este primeiro valor de p corresponderá a Wavelet mais comprimida. Como o valor de s irá aumentando, a Wavelet dilatará como é observado na Figura 9.

A Wavelet é locada ao inicio do sinal ao ponto de que corresponda ao tempo igual a zero. A função Wavelet na escala 1 é multiplicada pelo sinal e então integrada para todos tempos. O resultado da integração é então multiplicado pelo um número constante 1/raiz quadrada de p. Esta multiplicação é para a normalização dos propósitos de energia para que o sinal transformado tenha a mesma energia para cada escala. O resultado final é o valor da transformação, o valor da transformada Wavelet contínua ao tempo zero e escala  $p=1$ . Em outras palavras, o valor que corresponde ao ponto  $\tau=0$  e  $p=1$  no plano de escalatempo.

A Wavelt na escala  $p=1$  é então mudada em direção a direita pelo valor de  $\tau$  para o local  $t = \tau$ , e a Equação 2 é então computada para pegar o valor da transformada a  $t = \tau$ ,  $p=1$ no plano de tempo-frequência. Este procedimento é repetido até que a Wavelet alcance o final do sinal. Uma linha de pontos no plano de tempo-escala para as escalas  $p=1$  é agora completada. Então p é aumentado para um pequeno valor. Note que, esta é uma transformada contínua, portanto, tanto  $\tau e$  p devem ser incrementados continuamente. Contudo, se esta transformada necessita de ser computada por um microprocessador, então ambos parâmetros deve ser aumentados por um passo de tamanho suficientemente pequeno. Isto corresponde à amostragem no plano de tempo-escala.

O procedimento acima é repetido para cada valor de p. Cada computação para um dado valor de s preenche a correspondente linha do plano tempo-escala. Quando o processo  $\acute{\text{e}}$  completado para todos os valores desejados de  $\bm{p}$ , a transformada Wavelet contínua do sinal tem sido calculado como se observa na Figura 7.

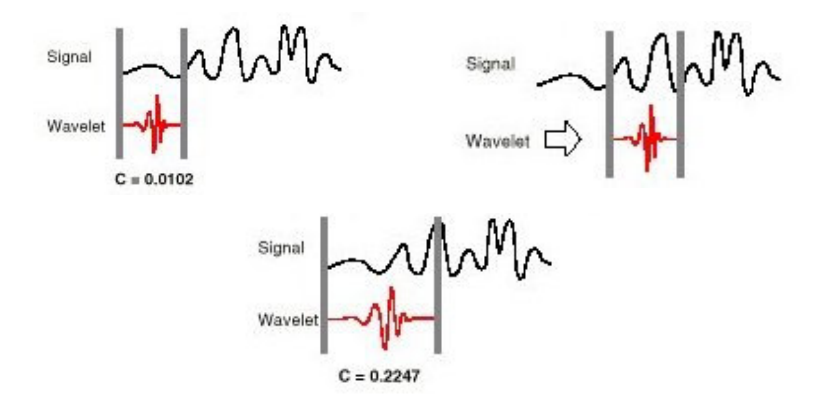

Figura 7 Exemplo do processo de produção dos coeficientes da transformada contínua Wavelets

Quando a tarefa estiver terminada, ter-se-ão obtidos os coeficientes produzidos em diferentes escalas através das diferentes seções do sinal. Os coeficientes constituem os resultados de uma regressão do sinal original realizados sobre as Wavelets.

#### 3.3.8 DISCRETIZAÇÃO DA TRANSFORMADA WAVELETS

Embora a transformada Wavelet contínua discretizada permite a computação da

transformada Wavelet Contínua por computadores, não é uma transformada verdadeiramente discreta. De fato, as séries Wavelet são simplesmente uma versão amostrada da Transformada Wavelet Contínua, e a informação que fornece é altamente redundante além do interesse de reconstrução do sinal. Esta redundância, por outro lado, requer uma significativa quantidade de tempo de computação, A transformada Wavelet discreta, por outro lado, fornece uma informação suficiente tanto para análise e síntese do sinal original com redução significativa do tempo de computação. A transformada Wavelet Descontínua é consideravelmente mais fácil de implementar quando comparada com a transformada Wavelet Contínua.

A principal idéia é a mesma no caso da Transformada Wavelet Contínua. A representação tempo-escala de um sinal digital é obtida utilizando as técnicas de filtragem digitais. A Transformada Wavelet Contínua é a correlação entre a Wavelet a diferentes escalas e o sinal com a escala (ou a freqüência) sendo utilizada como uma medida de similaridade. A transformada Wavelet contínua foi computada pela mudança da escala da análise de janelas, mudando a janela no tempo, multiplicando pelo sinal, e integrando para todos os tempos restantes. Já no caso da transformada discreta, filtros de diferentes cortes de freqüência são utilizados para analisar o sinal a diferentes escalas. O sinal é passado por meio de uma séria de filtros " passa alta" para analisar os conteúdos de alta freqüência, e o mesmo sinal também é passado por meio de uma séries de filtros de " passa baixa" para analisar conteúdos de baixa freqüência.

A resolução do sinal, que é a medida da quantidade de detalhes de informação contido num sinal, é mudada pelas operações de filtragem, e a escala é mudada por operações de "sobre-amostragens" (Upsampling) e "Sub-amostragens" ("subsampling"). Sub-amostragem de um sinal consiste em reduzir a taxa da amostragem, ou removendo algumas amostras do sinal. Por exemplo, sub-amostragem por 2 significa em reduzir o número de amostras por 2. Sub-amostrando por um fator n, reduz o número de amostras do sinal por n vezes. Sobre-amostragem de um sinal corresponde a aumentar a taxa de amostragem de um sinal pela adição de novas amostras ao sinal. Por exemplo, sobamostrando por 2 significa adicional uma nova amostras geralmente, um zero ou um valor interpolado entre cada duas amostras do sinal.Sob-amostrando um sinal pelo fator de n aumenta o número de amostras do sinal por um fator de  $n$ .

O procedimento de discretização começa com a passagem do sinal (seqüência) por meio de um filtro de meia banda "passa baixa" com uma função impulso de resposta h[n]. O sinal será representado pela seqüência de x[n] amostras. Filtrando um sinal, corresponde a operação matemática de convolução do sinal com a resposta impulso do filtro. A operação de convolução em tempo discreto está definido na equação (3):

$$
x[n]^* h[n] = \sum_{k=-\infty}^{\infty} x[k].h[n-k]
$$
 (3)

Metade do filtro "passa baixa" remove todas as frequências que estão acima da mais alta freqüência do sinal. Por exemplo, se um sinal tem um componente máximo de 1000Hz, então metade da banda do filtro " passa baixa" remove todas as freqüências acima de 500Hz.

A unidade de freqüência é de particular importância neste momento. Nos sinais discretos, a freqüência é expressa em termos de radianos. Então, a freqüência de amostragem do sinal é igual a 2π radianos em termos de freqüência radial. Portanto, o componente de mais alta frequência que existe no sinal será  $\pi$  radianos, se o sinal é amostrado na taxa de Nyquist (que é duas vezes a freqüência máxima que existe no sinal); que é, a taxa de Nyquist corresponde a  $\pi$  radianos/segundo no domínio da frequência discreta. Portanto, utilizando Hz não é apropriado para sinais discretos. Contudo, Hz é utilizado na necessidade de esclarecer a discussão, desde que é muito comum pensar em freqüência em termos de unidade Hz. Deve ser sempre lembrado que a unidade de freqüência para sinais discretos é em radianos.

Depois de passar o sinal por meio da meia banda "passa baixa", metade das amostras pode ser eliminadas de acordo com a regra de Nyquist, desde que o sinal agora tem um conteúdo de mais alta frequência de  $\pi/2$  radianos ao invés de  $\pi$  radianos. Simplesmente descartando qualquer outra amostra sub-amostrará o sinal por 2, e o sinal terá metade do número de pontos. A escala do sinal é agora duplicado. Note que o filtro passa baixa remove a informação de alta freqüência mas deixa a escala intocada. Somente os processos de sub-amostragem muda a escala. A Resolução, por outro lado, é relacionada com a quantidade de informação no sinal e, portanto, é afetada pelas operações de filtragem. Metade da banda do filtro passa baixa remove metade das freqüências que podem ser interpretadas como uma perda de metade da informação. Portanto, a resolução é cortado pela metade depois da operação do filtro. Contudo, a operação de sub-amostragem depois da operação do filtro não afeta a resolução, desde que a remoção de metade dos componentes espectrais do sinal faça a metade do número de amostras redundantes de qualquer jeito. Metade das amostras podem ser descartadas sem qualquer perda de informação. Resumindo, o filtro passa baixa reduz a metade a resolução mas deixa a escala intocada. O sinal é então sub-amostrada por 2 desde que metade do número de amostras são redundantes. Isto dobra a escala. Este procedimento pode ser representado matematicamente na equação (4).

$$
y[n] = \sum_{k=-\infty}^{\infty} h[k] \cdot x[2n-k] \tag{4}
$$

A transformada Wavelet Discreta analisa o sinal a diferentes bandas com diferentes resoluções por decompor o sinal em uma aproximação grosseira e detalhada informação. A Transformada Wavelet Discreta emprega 2 conjunto de funções, chamada de funções de escala e funções Wavelet, que estão associadas com os filtros "passa baixa" e "passa alta", respectivamente. A decomposição do sinal em diferentes bandas de freqüências é simplesmente obtido por sucessivas operações dos filtros "passa alta" e "passa baixa" no domínio do sinal. O sinal original x[n] é primeiramente passado por meio de um filtro de meia-banda passa alta g[n] e um filtro passa baixa h[n]. Depois da operação dos filtros, metade das amostras podem ser eliminadas de acordo com a regra de Nyquist, desde que o sinal agora tem componentes de alta frequência de  $π/2$  radianos ao invés de π. O sinal pode portanto ser sub-amostrado por 2, simplesmente por descarta qualquer outra amostra. Isto constitui um nível de decomposição e pode ser matematicamente expressado nas equações (5) e (6):

$$
y_{high}[k] = \sum_{n} x[n].g[2k - n] \qquad (5)
$$

$$
y_{low}[k] = \sum_{n} x[n].h[2k - n] \qquad (6)
$$

onde yhigh[k] e ylow[k] são as saídas dos filtros de passa alta e passa baixa, respectivamente, depois da sub-amostragem por 2. Esta decomposição reduz à metade o tempo de resolução desde que somente metade do número de amostras agora caracteriza todo o sinal. Contudo, esta operação duplica a resolução de freqüência, desde que a banda de freqüência do sinal agora amplia somente metade da banda de freqüência anterior, efetivamente reduzindo a incerteza na freqüência pela metade. O procedimento acima que é também conhecido como " codificação de sub-bandas" (Subband coding), pode ser repetido para a próxima decomposição. A cada nível, os filtros e a sub-amostragem resultará em metade do número de amostras (e portanto o dobro da resolução de freqüência). A Figura 7a ilustra este procedimento onde x[n] é o sinal original a ser decomposto e h[n] e g[n] são os filtros passa baixa e passa alta, respectivamente. A largura de banda do sinal a cada nível é marcado na Figura como "f".

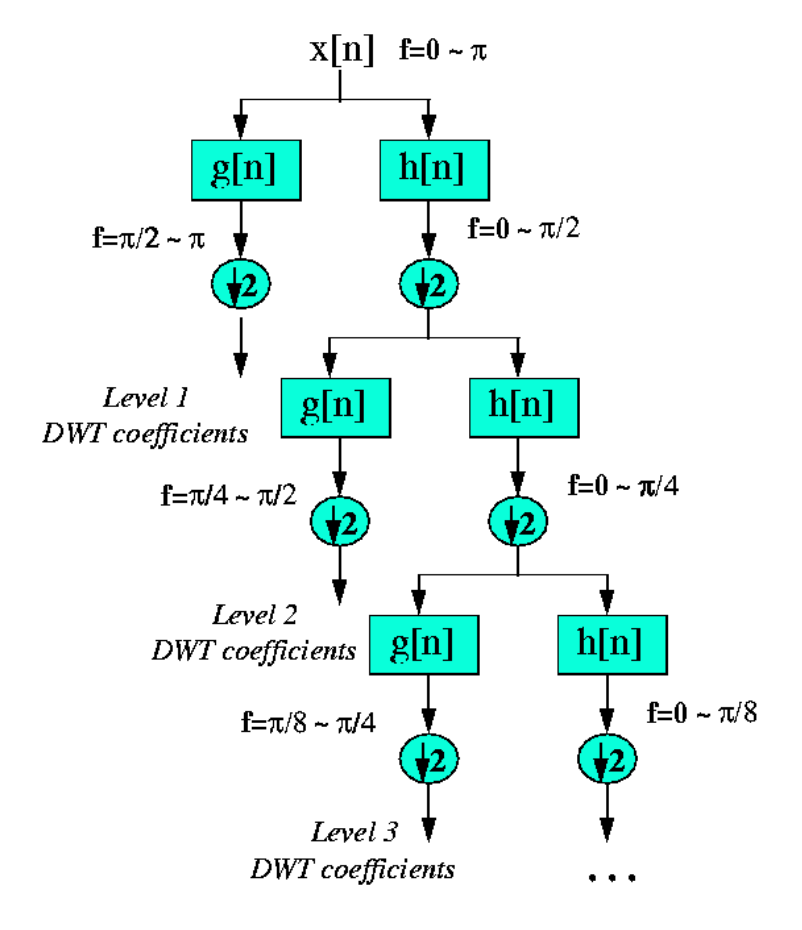

Figura 7.a Algoritmo de codificação de Sub-Bandas.

## 3.3.9 A FAMÍLIA WAVELET HAAR

Em qualquer discussão a respeito da técnica das Wavelets deve-se começar falando da família Haar. Esta família foi adotada neste trabalho por ser a primeira a ser criada, mas também por ser a mais simples de todas com uma função se assemelhando a uma função degrau. A função pode ser vista pela Figura 8, seu domínio e sua imagem na Figura 9.

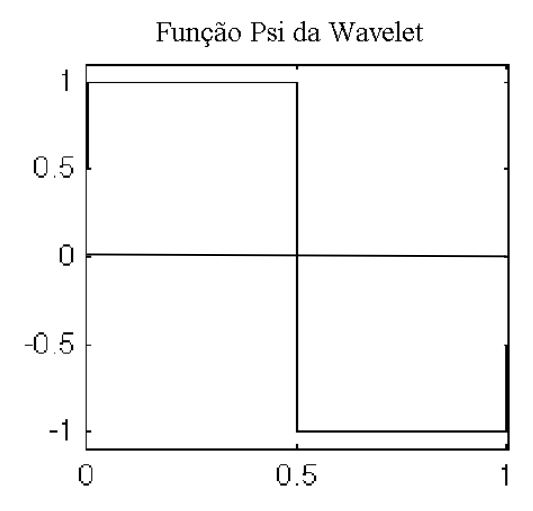

Figura 8- Representação função "Mãe" da Família Wavelet Haar.

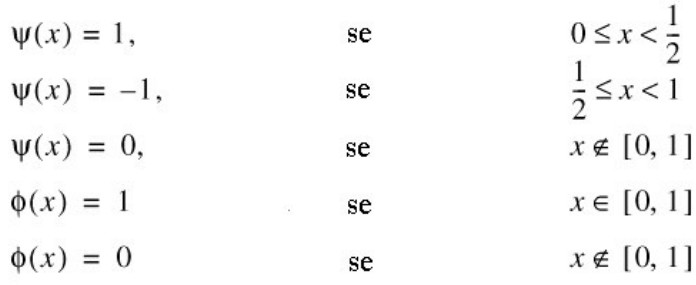

# Haar

#### FIGURA 9 - Limitações do domínio e imagem da função matemática psi da família haar.

Vale ressaltar que a análise da família Haar está baseada, matematicamente, na utilização de médias e diferenças entre amostras em suas vizinhanças como mostra o seu algoritmo na Figura 9a. Por exemplo, supondo a transformada em duas amostras a e b. O sinal aproximado obtido será a médias entre as duas amostras, obtendo o valor s. Portanto, o valor s vai procurar representar o sinal original com a média entre os sinais reais obtidos pela amostra **a** e **b**. Os 'ruídos' vão ficar representados no sinal em detalhes no canto direito inferior da Figura 9a que seria a diferença obtida entre a média e a amostra a e b.

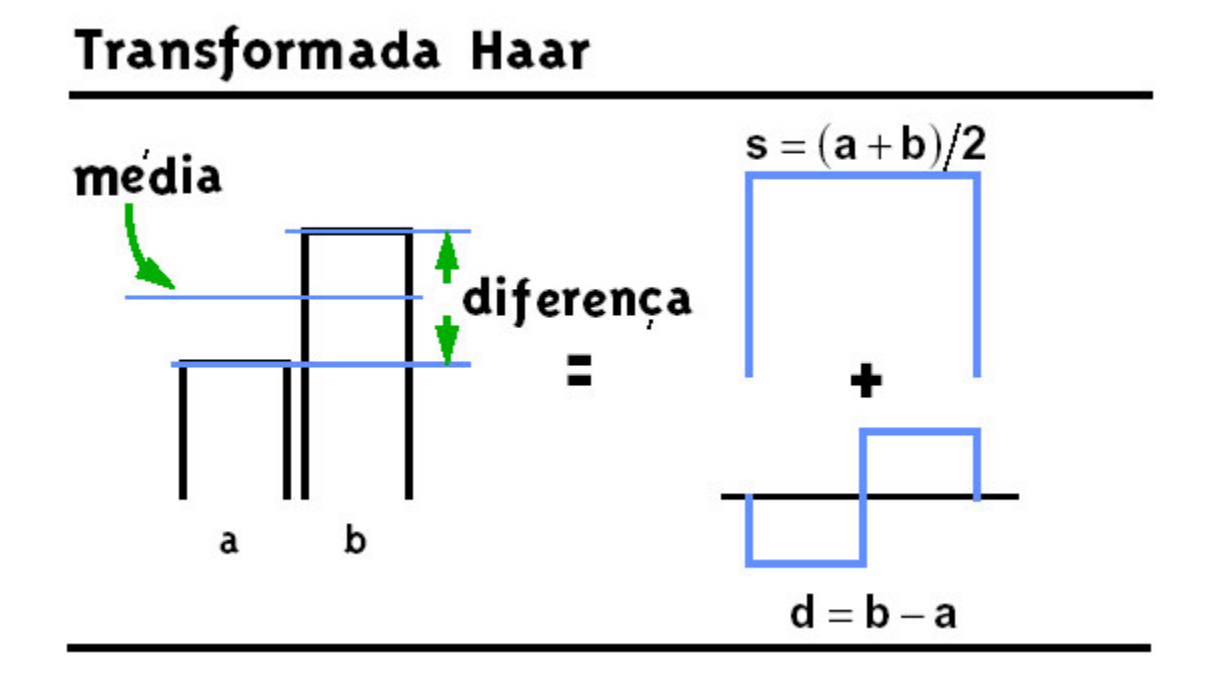

FIGURA 9a) -Representação do algoritmo da família haar entre duas amostras. A figura a esquerda representa duas amostras vizinhas com os seus valores representados pelas alturas dos retângulos em negrito. A figura do canto direito superior representa a média entre as amostras a e b representado pelo retângulo de cor azul. A figura do canto direito inferior representa o sinal aproximado pelos retângulos azuis.

A Figura 9b) mostra a decomposição de um sinal pela transformada Wavelet haar até a decomposição de primeiro nível. O sinal representado no primeiro quadrante representa o sinal original. Este sinal será segmentado (discretizado) para representar 8 amostras como mostra o sinal no segundo quadrante da figura. Vale ressaltar que cada retângulo vai mostrar o valor da magnitude do determinado sinal em relação a altura do mesmo.O sinal estando classificado em segmentos começa o filtro de passa alta e passa baixa: O sinal começa a ser aproximado a partir da média da primeira amostra com a segunda; da terceira com a quarta e assim por diante. Obtém-se o sinal representado no terceiro quadrante composto pelas médias das 8 amostras e reduzindo o número de amostras para 4 apenas no sinal aproximado (Filtro passa baixa). No quarto quadrante da figura, mostra as diferenças que as amostras possuem em relação às suas médias, caracterizando os ruídos, isto é, as diferenças (Filtro passa alta) que apresentam em relação à imagem original. Vale notar que não é perdida nenhuma informação a respeito da imagem original durante a sua decomposição.

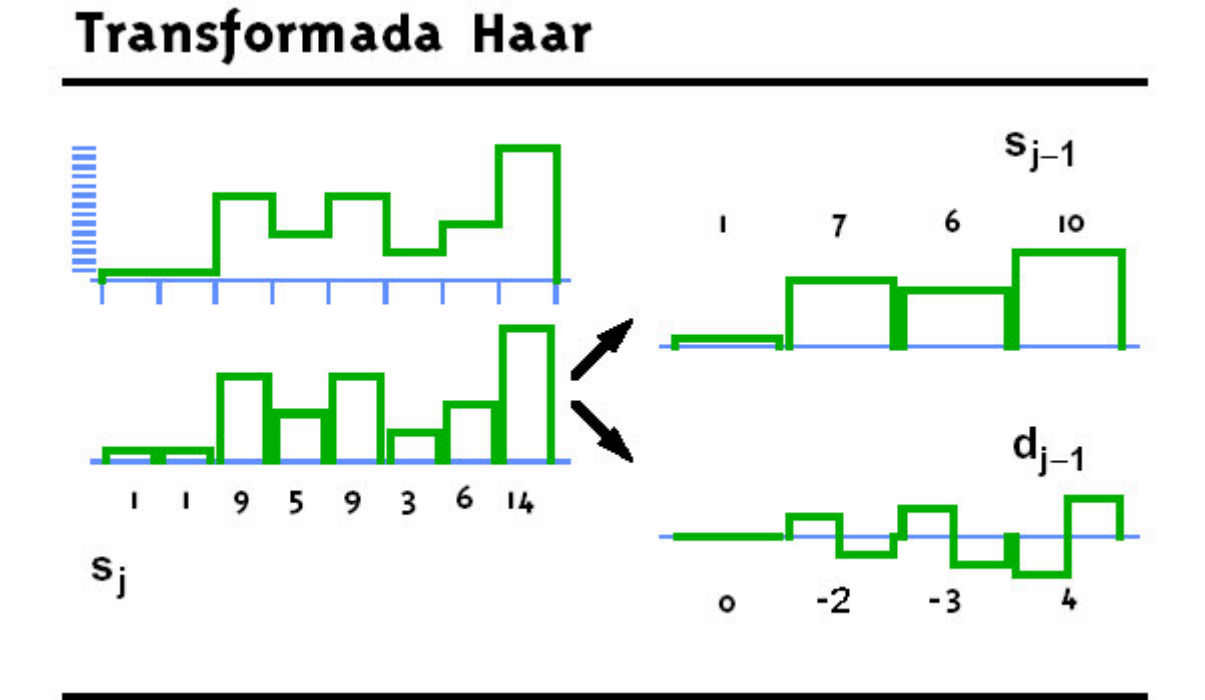

FIGURA 9b) -Representação do algoritmo da família Haar entre 8 amostras. O sinal que está no primeiro quadrante corresponde ao sinal original. O sinal do terceiro quadrante também representa o sinal original mas, segmentado para entrar no processamento da transformada Wavelet Haar. O sinal do segundo quadrante corresponde ao sinal aproximado de primeiro nível. O sinal do quarto quadrante corresponde ao sinal em detalhes que corresponde a diferenças em comparação às médias de suas amostras.

Quando se processa uma imagem utilizando a técnica das Wavelets do Matlab, ocorre uma transformada Wavelets em duas dimensões gerando quatro imagens: uma imagem aproximada, e mais três imagens chamadas de "detalhes" para cada quadrante. A imagem aproximada é caracterizada por componentes de escala elevada e de baixa freqüência enquanto as outras três imagens são compostas de componentes de pequena escala e alta freqüência, caracterizados como "ruídos", sendo o resultado de um processo de filtragem com varreduras verticais, horizontais e diagonais. As quatro imagens são mostradas na Figura 10 para o caso estudado. Para muitos sinais e imagens, o conteúdo de baixa freqüência é a parte mais importante, pois é o que dá ao sinal a sua identidade representada pela imagem "aproximada" e já o conteúdo de alta freqüência caracterizado pelos ruídos é representado pelas imagens de "detalhes". Por exemplo, a análise da voz humana: Quando se remove os componentes de baixa freqüência, só se ouve ruídos ininteligíveis. Contudo, quando se remove os de alta freqüência, a voz soa diferente, mas ainda se pode entender o que está sendo dito. É por esta razão que, na análise com Wavelets se fala de aproximações e detalhes, representando a decomposição da imagem. Neste trabalho procurou-se fazer um estudo da média dos coeficientes em relação às várias escalas utilizadas destas imagens aproximadas na tentativa de caracterizar os estágios de crescimento de células de inseto.

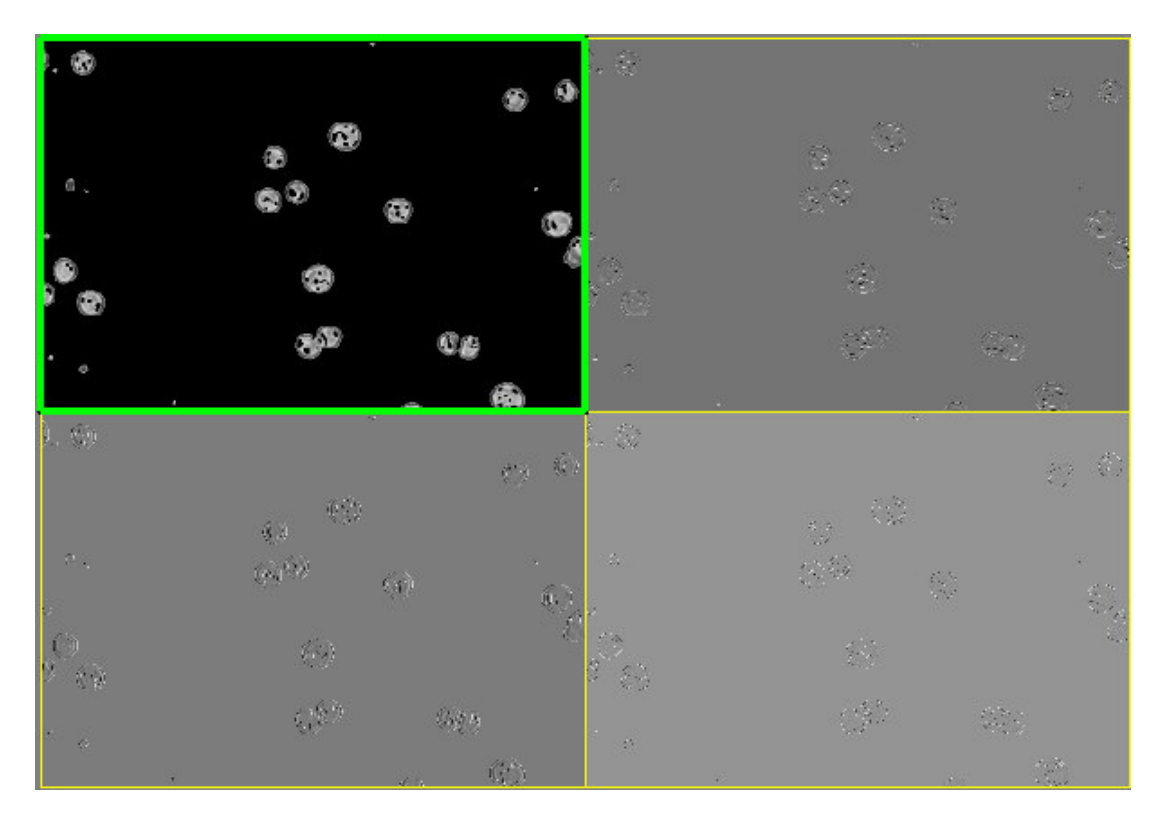

Figura 10 - Decomposição de uma imagem Wavelets em outras 4 imagens; A imagem do primeiro quadrante corresponde a imagem aproximada e as restantes correspondem as imagens em "detalhes" para a célula de inseto Sf9.

# 3.4.SISTEMA DE ANÁLISE DE IMAGENS

Uma imagem é uma função da intensidade luminosa  $f(x, y)$ , onde f é o grau de luminosidade (brilho) do ponto  $(x, y)$ , e x e y representam as coordenadas espaciais do pixel (abreviação de " Picture Element") a Figura 11 mostra a representação de um pixel.

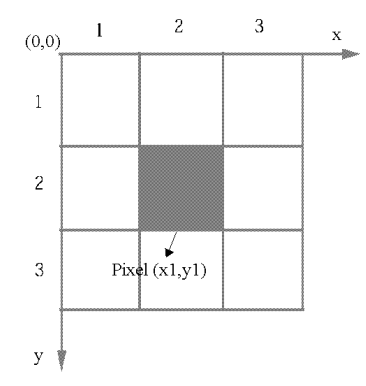

Figura 11 - Representação unitária do pixel

No processamento de imagens digitais, uma imagem digitalizada possui três propriedades básicas: resolução da imagem, definição da imagem e número de planos. A resolução espacial de uma imagem corresponde ao número de linhas e colunas de pixels utilizadas em sua representação. Uma imagem com resolução  $y_m$  versus  $x_n$  possui n pixels ao longo do seu eixo horizontal e  $m$  pixels ao longo do eixo vertical.

A definição de uma imagem indica o número de matrizes de pixels que compõem a imagem em tons de cinza e possui apenas um plano contendo o valor de luminosidade (" graus de cinza") do pixel na sua respectiva coordenada, enquanto uma imagem colorida possui três planos (padrão RGB: um para o componente vermelho ou Red, outro para o componente verde ou Green e outro para o componente azul ou Blue).

O cálculo da área, bem como as operações de abertura (open), fechamento (close), de erosões (erode), de dilatação (dilate), etc...sobre uma imagem pode ser efetuado sobre uma imagem binária, que é uma imagem onde os pixels podem adquirir somente dois valores: valor de 1 para branco ou valor 0 para preto. Por exemplo, o cálculo da área de uma imagem é, então processado contando-se o número de pixels que possuem valor 1.

Para isso as imagens que estão sendo adquiridas pela câmera precisam ser convertidas a tons de cinza (Threshold convencional), mas também partindo da imagem colorida ("Color-Threshold") e posteriormente processadas e transformadas em imagens binárias através de uma técnica denominada Thresholding. O processo de Threshold partindo de uma imagem em tons de cinza pode ser observado na Figura 12 a) e b), onde a imagem a) é uma imagem original em tons de cinza e a imagem b) com o threshold, caracterizado como uma imagem em preto e branco.

Thresholding consiste em segmentar uma imagem em duas regiões: uma região branca (pixels iguais a 1) e uma região preta (pixels iguais a 0 ). Esta segmentação pode ser executada manualmente simplesmente definindo um intervalo de valores na qual os pixels assumirão valor 1, e o restante assumirá valor zero. Por exemplo, todos os pixels que possuem valor de tons de cinza no intervalo de 100 e 166 assumirão valor 1, e os pixels com valor inferior a 100 ou superior a 166 assumirão valor 0. Porém existem métodos automáticos de Thresholding que, através de análises estatísticas encontram o melhor intervalo de valores para se detectar objetos em estudo.

Ao utilizar o Thresholding para gerar uma imagem binária, pixels que não pertencem ao objeto a ser analisado podem assumir valor 1 e necessitam ser removidos. Com esta finalidade são utilizados os filtros espaciais. Os filtros espaciais alteram os valores dos pixels conforme as variações da intensidade luminosa nas suas vizinhanças. A vizinhança de um pixel é definida pelo tamanho de uma matriz centrada no próprio pixel. Estes filtros podem ser sensíveis à presença ou ausência de variações na intensidade luminosa. Os filtros espaciais podem ser usados para uma série de propósitos, tais como a detecção de bordas, padrões de contorno, redução de ruído, redução ou aumento de detalhes.

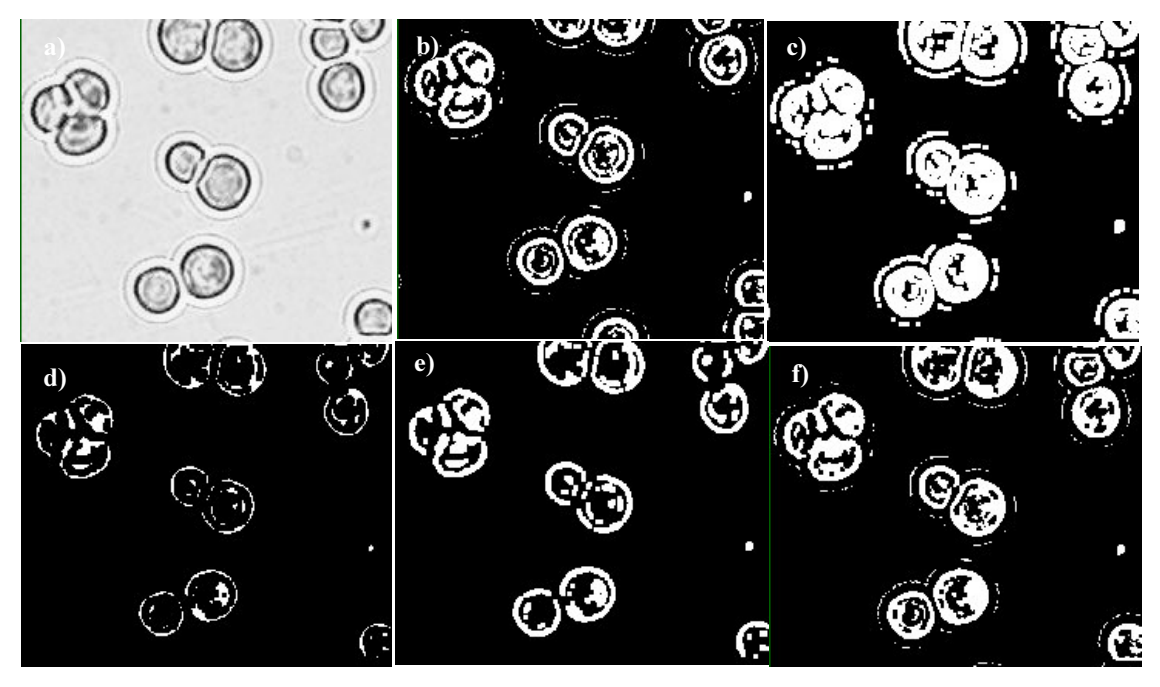

Figura 12 – Várias operações de análise morfológica da célula de inseto S. frugiperda (Sf9): a)imagem em  $t$ ons de cinza original; b) Thresholding; c) Dilatação; d) Erosão; e) abertura; f) Fechamento.

# 3.4.1.ALGUMAS OPERAÇÕES DE ANÁLISE MORFOLÓGICAS BASTANTE UTILIZADAS

Nesta seção vamos falar um pouco de análise morfológicas de imagens.Transformações morfológicas extraem e alteram a estrutura dos objetos em uma imagem. Pode-se usar estas transformações para preparar objetos para análises quantitativas, observar a geometria de regiões e identificação de dados de interesse e assim por diante.

#### 3.4.2. "THRESHOLDING"

Como já foi dito anteriormente, consiste de segmentar uma imagem em tons de cinza, visto na Figura 12 a), em duas regiões: uma região objeto e uma região do plano de fundo. Este é realizado pelo ajuste de 1 para todos os pixels que pertencem a um certo intervalo de tons de cinza, chamado de intervalo de " threshold". Todos os outros pixels na imagem são ajustados para 0 pertencendo ao plano de fundo. Esta operação pode ser usada para extrair áreas que correspondem a estruturas significantes na imagem e para enfocar as análises nestas áreas, visto na Figura 12 b).

### 3.4.3.EROSÃO

Uma operação de erosão consiste em eliminar pixels isolados no plano de fundo, erodindo o contorno dos objetos em respeito à base definida como elemento estruturante. Este processo pode ser observado na Figura 12 d).

Elemento estruturante é uma máscara binária de uma imagem composta apenas com tons preto e branco usada por muitas transformações morfológicas. Isto é utilizado para determinar qual vizinho de um pixel contribuem para seu novo valor. Um elemento estruturante pode ser definido por uma estrutura retangular ou hexagonal. Pode-se utilizar o elemento estruturante para pesar o efeito destas funções na forma e na borda dos objetos. Uma transformação morfológica usando um elemento estruturante altera um pixel  $P_0$  que se torna uma função de seus pixels vizinhos. Estes pixels vizinhos são ajustados para o valor 1 quando o elemento estruturante está centrado em P<sub>0</sub>. Um vizinho com o valor zero simplesmente é descartado pela função.

### 3.4.4.DILATACÃO

A dilatação tem um efeito reverso de uma erosão porque dilatando objetos é equivalente a erodir o plano de fundo. Esta função elimina finos buracos isolados em objetos e expande o contorno dos objetos com respeito a sua base definida como elemento estruturante, podendo ser observado na Figura 12 c).

#### 3.4.5. ABERTURA (OPEN)

A função abertura é uma erosão seguida por uma dilatação. Esta função remove pequenos objetos e "alisa" suas bordas. Se I é uma imagem, temos:

Abertura (I) = dilatação( erosão (I)).

Esta operação não altera a área e a forma dos objetos significativamente porque a erosão e a dilatação são transformações duais. As bordas removidas pela erosão são restauradas pela dilatação. Contudo, pequenos objetos que desaparecem durante a erosão não reaparecerão depois da dilatação. Esta técnica pode ser observada na Figura 12 e).

# 3.4.6.FECHAMENTO (CLOSE)

A função fechamento é uma dilatação seguida de uma erosão. Esta função preenche pequenos buracos e " alisa" suas bordas. Se I é uma imagem, temos:

Fechamento (I) = erosão (dilatação (I)).

Esta operação não altera significativamente a área e a forma dos objetos porque a dilatação e a erosão são complementos morfológicos. Bordas expandem pela dilatação e são reduzidas pela erosão. Contudo, pequenos buracos preenchidos durante a dilatação não reaparecem depois da erosão. Esta técnica pode ser observada na Figura 12 f).

# 3.4.7.MULTI-THRESHOLDING OU "COLOR THRESHOLDING" APLICADA ÀS IMAGENS COLORIDAS

Como já foi dito anteriormente, consiste em segmentar uma imagem colorida, em 2 tons de cinza, com a finalidade de reconhecer as células de inseto na figura. Na primeira região ficará o objeto (adotado pela cor branca), caracterizado pela célula de inseto e uma região do plano de fundo, representando as áreas da figura que não há nenhuma célula. Para realizar o multi-threshold, necessita-se que faça o ajuste dos intervalos de threshold, isto é, seja especificado o intervalo de intersecção para cada componente de cor do RGB: "RED" (Vermelho), " GREEN" (Verde), "BLUE" (AZUL). Este é realizado pelo ajuste de 255 (igual a branco) para todos os pixels que pertencem a um certo intervalo para cada um dos 3 componentes de cor RGB que identifiquem uma célula de inseto, chamado de intervalo de threshold. Todos os outros pixels restantes na imagem são ajustados para 0 (preto) pertencendo ao plano de fundo. Esta operação pode ser usada para extrair áreas que correspondem a estruturas significantes na imagem e para enfocar as análises nestas áreas, visto na Figura 12 b). Para ver mais exemplos desta técnica, vide a última versão do aplicativo " Morpho" presente no Apêndice B.

### 3.4.8. FUNCÃO "CONVEX"

A função "CONVEX" é útil para objetos numa imagem binária em que não foram 100% reconhecidos no processo de Threshold. A função calcula um polígono convexo em volta do perímetro de cada objeto, supondo que o objeto esteja fechado. Como exemplo, pode-se ver a imagem binária 13 a) que está com o seu interior com o mesmo tom do plano de fundo. Utilizando este método, o seu interior fica pressuposto que também faz parte da célula e acaba sendo preenchido pelo tom do objeto (Branco), visto na imagem 13 b).

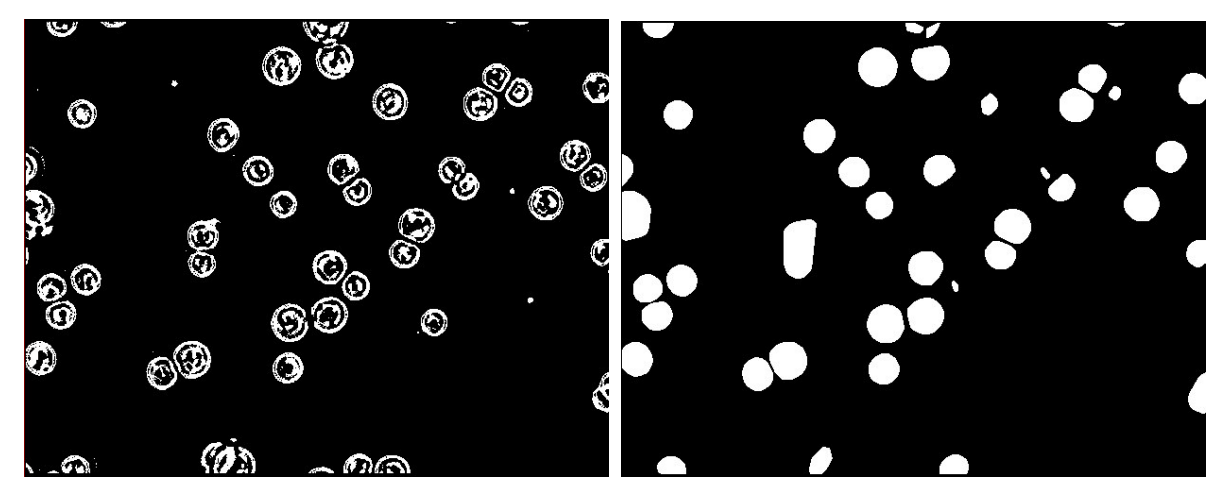

Figura 13 a) Imagem binária onde as células de inseto Sf9 não foi reconhecido 100% do citoplasma celular. b) Imagem com a atuação da função "CONVEX" com o preenchimento do interior da célula, reconhecendo o núcleo celular, onde o tom Branco se associa a células e o tom preto ao plano de fundo.

# 3.5. ANÁLISE DA DENSITOMETRIA

Esta técnica consiste em calcular o valor médio dos tons de cinza em cada pixel (unidade básica de medida) existente em uma imagem em tons cinza. A análise de Densitometria das imagens obtidas foi feita com finalidade de comparar a técnica da transformada Wavelets com outro método computacional. Neste trabalho, foi utilizada a técnica de Treskatis et alii (1997), que se baseia em medidas de área ocupada pelas células e dos tons de cinza máximo e médio das células. Os valores dos tons de cinza representam uma medida da espessura da biomassa, isto é, qual a profundidade que apresenta a biomassa. Análoga à lei de Lambert e Beer, a concentração celular (∆) foi estimado a partir da equação (2) abaixo:

$$
\Delta = k.A. \log \left( \frac{G_{\text{max}}}{G_{\text{middle}}} \right) \quad (2)
$$

Onde:

A = Área de células da imagem calculada (pixels<sup>2</sup>);

 $G_{\text{max}}$  = Tom de cinza máximo da imagem calculada;

Gmédio = Tom de cinza médio da imagem calculada;

k = Fator de proporcionalidade (Células/(mL.Pixels<sup>2</sup>))

 $\Delta$  = Concentração celular estimada (Células/mL)

# 3.6.FAMILIARIDADES DA ANÁLISE DE DENSITOMETRIA COM A ANÁLISE **WAVELET**

A análise da transformada Wavelet consiste em passar um filtro passa baixa (resultando em uma imagem aproximada) e um filtro passa alta (resultando em imagens em detalhes) em uma imagem original em tons cinza. Como pode ser visto no exemplo ilustrado na Figura 13c), a imagem original contém um mapa de tons cinza com variadas magnitudes. A imagem aproximada é obtida realizando uma média  $(s=(a+b)/2)$  e as imagens em detalhes procuram ver a diferença nas varreduras horizontal, vertical e diagonal entre as imagens original e aproximada, seguindo a mesma analogia do item 3.3.9.

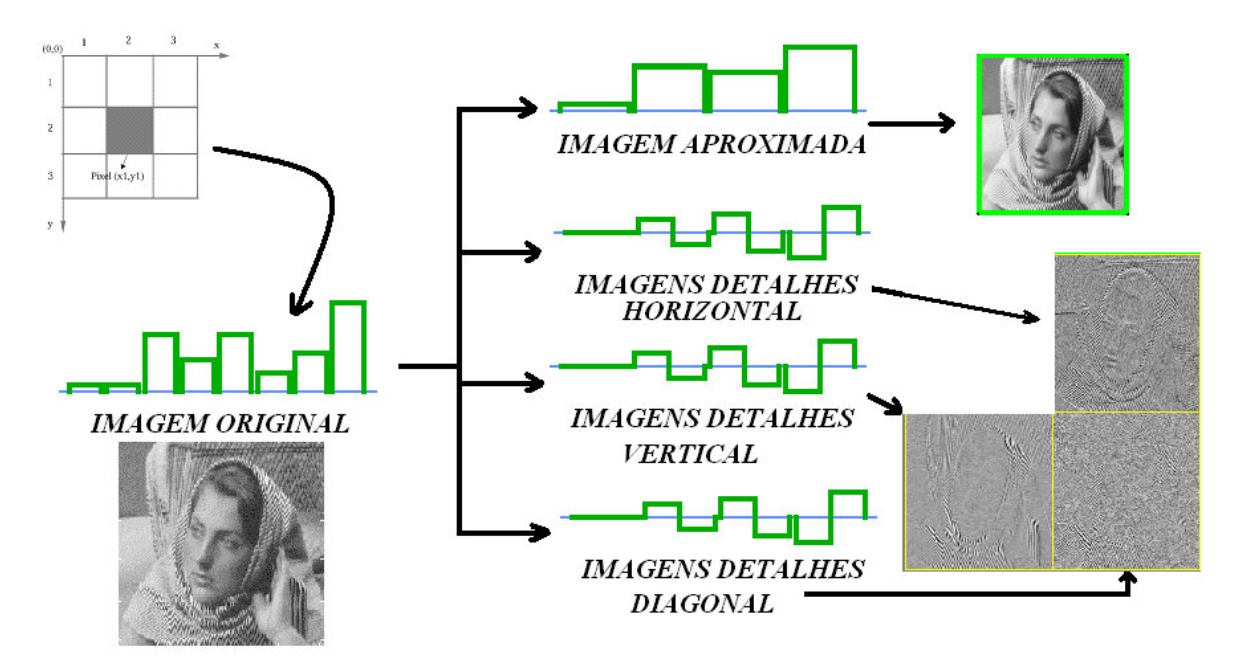

Figura 13 c)Fluxograma da análise da transformada Wavelet partindo de uma imagem em tons de cinza e decompondo em 4 imagens: Imagem aproxima que contém todos os conteúdos de baixa freqüência mantendo as principais informações da imagem original. As imagens em detalhes com filtros de varredura horizontal, vertical e diagonal, representando os conteúdos de alta freqüência caracterizado por ruídos.

# 4. MATERIAIS E MÉTODOS 4.1.METODOLOGIA GERAL DE PESQUISA

Escolheu-se para testar o potencial da transformada Wavelets na medida de crescimento celular das células de inseto Spodoptera frugiperda (Sf-9) e Drosophila  $melanogaster$  (S2). Os experimentos foram realizados em frascos Schott agitados num incubador rotatório ("shaker"). As imagens adquiridas das amostras coletadas foram tratadas com programas desenvolvidos pelo autor em Visual Basic e o " Software" MATLAB 5.2 e seus " toolboxes" para fazer a medida da transformada Wavelets. Também foram feitas medidas morfológicas de Densitometria com a finalidade de contar com uma outra técnica computacional para comparação. Ambas medidas computacionais também foram comparadas com determinações experimentais de contagem celular. Vale ressaltar que todas as manipulações durante os experimentos foram realizadas em capelas de Classe  *devido ao fato de se estar manipulando com células animais, respeitando os níveis de* biossegurança exigidos para esse tipo de células.

A seguir, se descrevem em forma detalhada os materiais, equipamentos e metodologias utilizadas nesta pesquisa.

# 4.2. CÉLULAS ESTUDADAS

Foram utilizados nos ensaios de bioprocessamento a célula de inseto Spodoptera  $fruqiperda$  (Sf-9) e Drosophila melanogaster (S2).

### 4.3.MEIOS DE CULTURA

Foi utilizado o meio de cultura livre de soro Sf-900II SFM da GIBCO.

### 4.4.MATERIAIS

Dentre os equipamentos que foram utilizados neste trabalho, destacam-se:

1.Microscópios Ópticos OLYMPUS BX 50 (campo direto) acoplado a uma câmera de vídeo SONY CCD-Iris, com placa de aquisição de imagens vídeo Blaster (resolução 480x640 pixels) e um microscópio de campo invertido OLYMPUS CK3 para contagem manual de células.

2.1.Microcomputador Pentium 133 MHz com placa de aquisição e tratamento de imagens.

2.2 Microcomputador Pentium 200MHz para análise das imagens através do software MATLAB, "Toolbox: Processamento de Imagens e Wavelets".

3.Shaker: câmara de incubação rotativa circular marca New Brunswick modelo G-25.

4. Outros equipamentos como: autoclave, câmara de fluxo laminar de Classe II, centrífugas e vidrarias especializadas para a manipulação de célula animal como frascos T, frascos Schott, meios sintéticos comerciais, criotubos de 1mL.

# 4.5. MÉTODOS ANALÍTICOS:

# 4.5.1.ANÁLISE DA CONCENTRAÇÃO DE CÉLULAS SF9 E S2

A determinação da concentração de células totais foi feita através de dois métodos: um laboratorial aqui chamado de método de contagem manual e de métodos computacionais, fazendo a aquisição das imagens e utilizando a metodologia de Densitometria utilizada por Treskatis et alii (1997) que juntamente com a técnica de Wavelets, permitiram calcular a concentração celular de amostras analisadas no microscópio óptico. Foi utilizado dois tipos de microscópios ópticos: um invertido (OLYMPUS CK3) que permite fazer a contagem de células e acompanhar o seu crescimento em frascos T sem ter a necessidade de se retirar uma amostra do mesmo e um microscópio de campo direto (OLYMPUS BX 50), utilizado em casos onde poderá retirar amostras, por exemplo, do biorreator e frascos "schott". A ampliação das imagens adquiridas foi de 200x e 400x retirando cerca de 20 imagens por amostra coletada em cada magnificação.

#### 4.5.2 AQUISIÇÃO DE IMAGENS PARA A SF9 E S2

Foi retirada 90µL de amostra com a utilização de uma micropipeta, misturados com 10 µL de uma solução etílica de 0,1 a 0,2% de Tryplan Blue preparada previamente, completando um volume total de 100µL. Com a amostra já corada, colocou-se uma alíquota de 10µL em um Hemacitômetro cobrindo-a a seguir. Posteriormente, a amostra foi levada ao microscópio óptico, munido de câmera de vídeo colorida para a aquisição e processamento das imagens, bem como a contagem manual de células por mililitro de suspensão celular.

# 4.6 METODOLOGIA NUMA CULTURA CELULAR COM CÉLULA DE INSETO **SF9 E S2**

Um ensaio de cultivo da célula de inseto  $S_f$  típico para efetuar o monitoramento de biomassa começava com a ativação de suas células que se encontravam estocadas em nitrogênio líquido a -196<sup>0</sup>C. Depois de recuperar sua atividade normal essas células foram

utilizadas como inóculo para um volume de meio de ~5 mL em frascos T de 50mL de capacidade. Este frasco foi utilizado como inóculo após atingir crescimento exponencial, acompanhado pela medida da concentração de células e da sua viabilidade. A seguir, utilizou-se este frasco T como inóculo para frascos Schott de 100 mL com o volume de 10mL, atingindo este valor completando com um novo meio de cultura comercial. Estes frascos Schott foram colocados em shaker (incubador rotatório, New Brunswick Scientific G-25Kc) a 28<sup>o</sup>C, 100 rpm onde deve acontecer o processo de crescimento da célula. Em tempos pré-definidos, conforme o fluxograma da Figura 14, foram retiradas amostras mediante o uso de uma micropipeta para fazer as determinações de biomassa através do método de contagem manual e computacional. Conforme o andamento da pesquisa, também foram realizados experimentos em biorreatores. Foram realizados 4 experimentos de cultivo (2 experimentos com a  $S2$  e 2 experimentos com a  $Sf9$ ) como o descrito acima com a finalidade de fazer o levantamento e armazenamento de dados experimentais e validação das técnicas computacionais no monitoramento do crescimento celular .

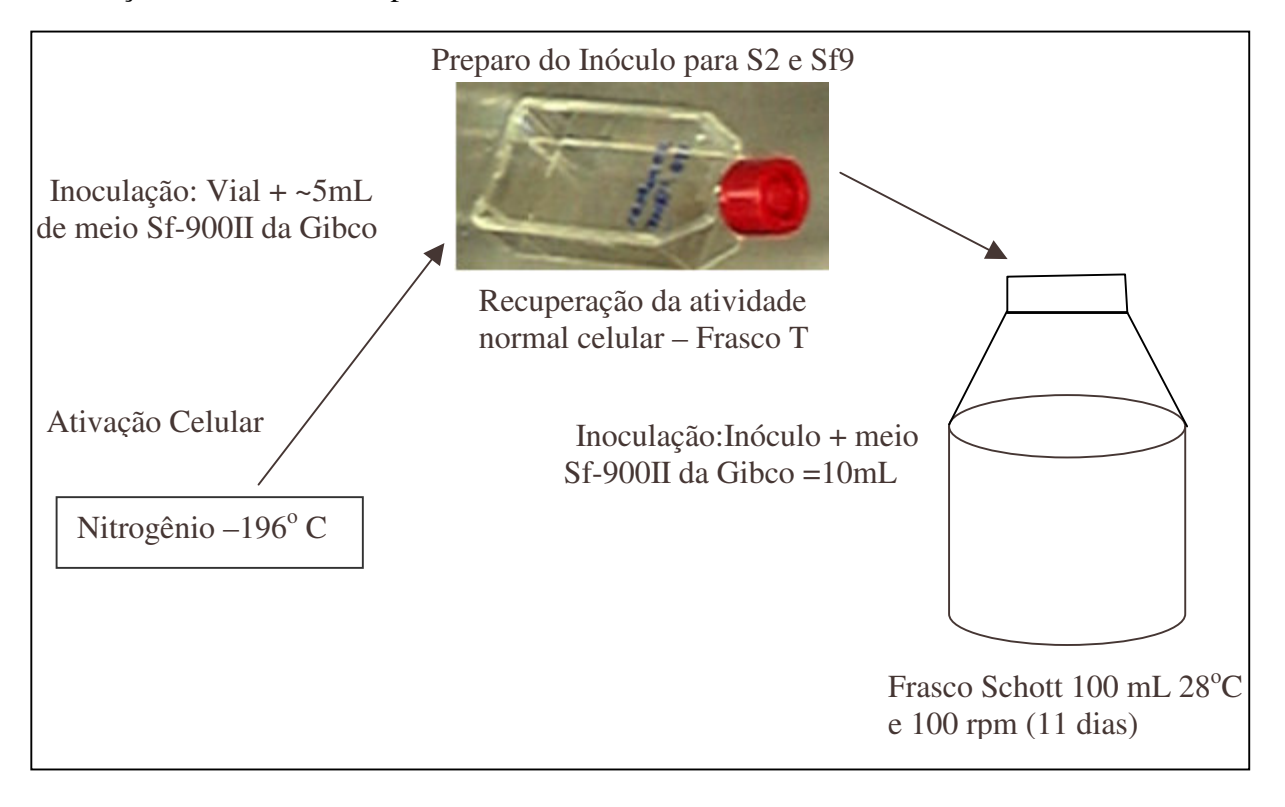

Figura 14 – Fluxograma do preparo do inoculo para as células de inseto S. frugiperda (Sf9) e Drosophila  $melanoqaster$  (S2).

### 4.7 MÉTODOS COMPUTACIONAIS EMPREGADOS

As imagens digitalizadas obtidas pelo processo descrito no item 4.5.2 foram posteriormente tratadas pelos aplicativos desenvolvidos em Visual Basic para serem analisadas através do "Software" MATLAB 5.2 para a caracterização do crescimento das células do inseto a partir da análise de imagens. Uma classificação das características das células a partir de parâmetros propostos na literatura (Treskatis et alli.,1997 ) foi utilizada e comparada com os coeficientes da Transformada " Wavelet" visando verificar a viabilidade de sua aplicação na determinação da base de dados necessária para a identificação dos estágios de crescimento celular durante o cultivo das células de inseto. O esquema do processo de tratamento e análise de imagens pode ser visto na Figura 15 e as imagens de cada etapa do processo nas Figuras 18 (200x de magnificação) e 19 (400x de magnificação).

Vale ressaltar que o processo de tratamento de imagens foi de suma importância, comprovada pelo estudo de Garofano et al. (2002) na estimativa do crescimento das bactérias filamentosas Streptomyces clavuligerus. Pode-se verificar que as imagens que não foram tratadas, não mostraram crescimento normal com os métodos computacionais de análise de Densitometria e análise Wavelet.

Porém, pode-se verificar nestas que o aplicativo de processamento de imagens foi incapaz de reconhecer o citoplasma celular da célula de inseto Sf9. Isto se deve ao fato de que o padrão de reconhecimento (tons de cinza) do interior da célula apresentava a mesma textura com o plano de fundo que apresenta a imagem original, dificultando o reconhecimento do que é célula na figura. Para contornar esta situação, procurou-se desenvolver o método de "*Multi-Thresholding*", descrito no item 3.4.7, com o objetivo de reconhecer com uma maior nitidez da célula de estudo e, conseqüentemente, um melhor reconhecimento do citoplasma celular. Procurou-se aplicar também em conjunto com o método acima a utilização da função "CONVEX", descrito no item 3.4.8 com o objetivo de reconhecer o citoplasma celular, devido ao mesmo problema mencionado anteriormente. O diagrama do processo de reconhecimento do citoplasma celular pode ser visto no fluxograma da Figura 17 e nas Figuras 20 (200x de magnificação) e 21 (400x de magnificação).

Depois de tratadas, as imagens obtidas foram processadas com as técnicas de Densitometria e da Transformada Wavelet. O fluxograma seguinte da transformada Wavelet pode ser visualizado na Figura 16; A imagem foi decomposta em outras 4 imagens, conforme foi descrito no item 3.3.7. As imagens aproximadas e em detalhes, foram utilizadas para as estimativas de crescimento celular no item 5.

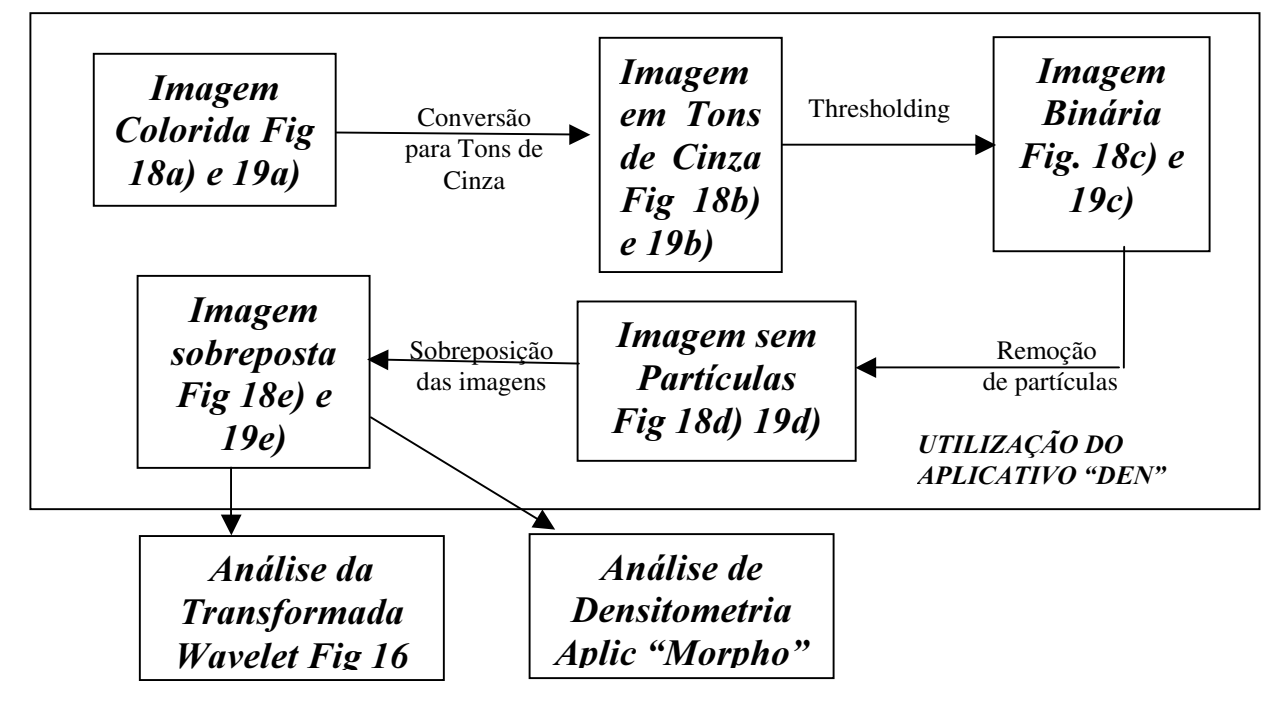

Figura 15: Diagrama do processo de análise de imagens com o tratamento e a análise da transformada Wavelet e Densitometria. O esquema está ilustrado com as Figuras 18 e 19. Vale verificar que os 5 primeiras etapas do processamento de imagens foi realizada pelo aplicativo desenvolvido em Visual Basic chamado "DEN"

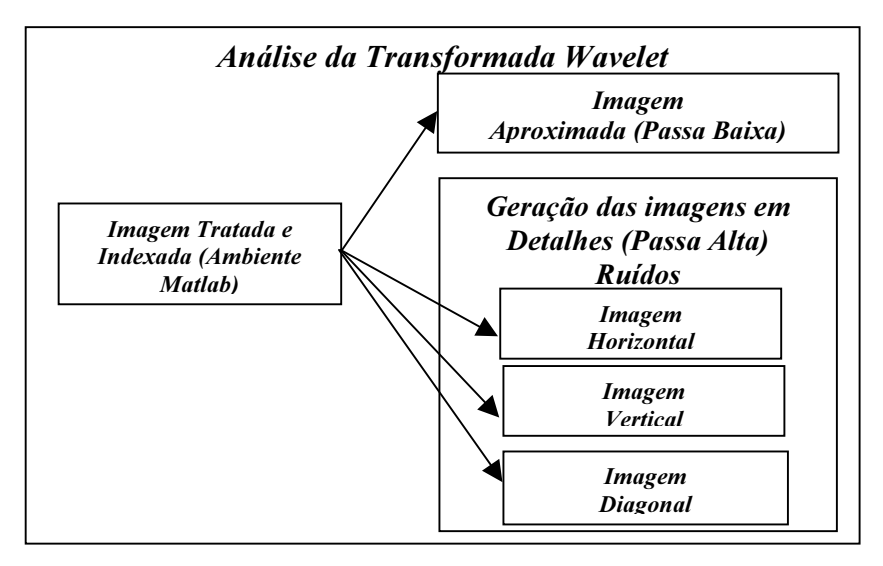

Figura 16: Diagrama do processo de decomposição de uma imagem indexada na utilização do "toolbox" de análise da transformada Wavelet.

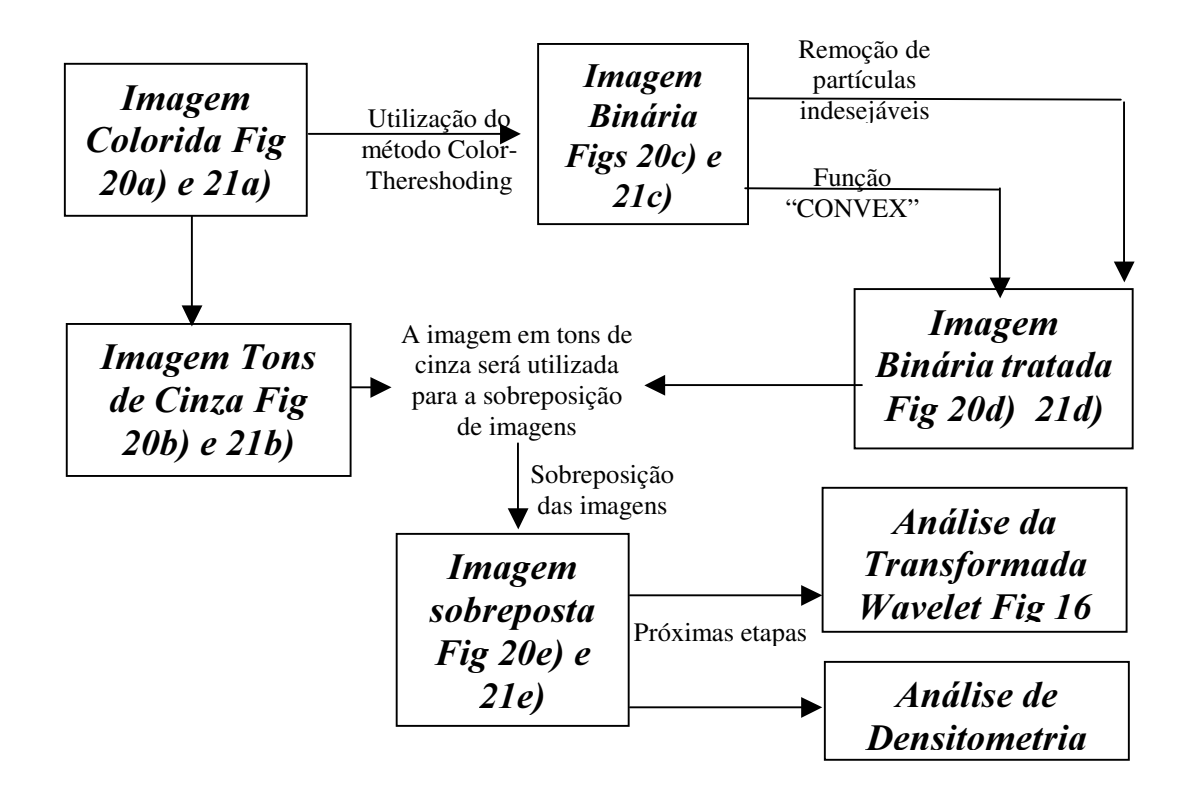

Figura 17: Diagrama do processo de análise de imagens com o tratamento e a análise da transformada Wavelet e de Densitometria com o reconhecimento do citoplasma celular da célula de inseto Sf9. O esquema está ilustrado com as Figuras 20 (200x de magnificação) e 21 (400x de magnificação).

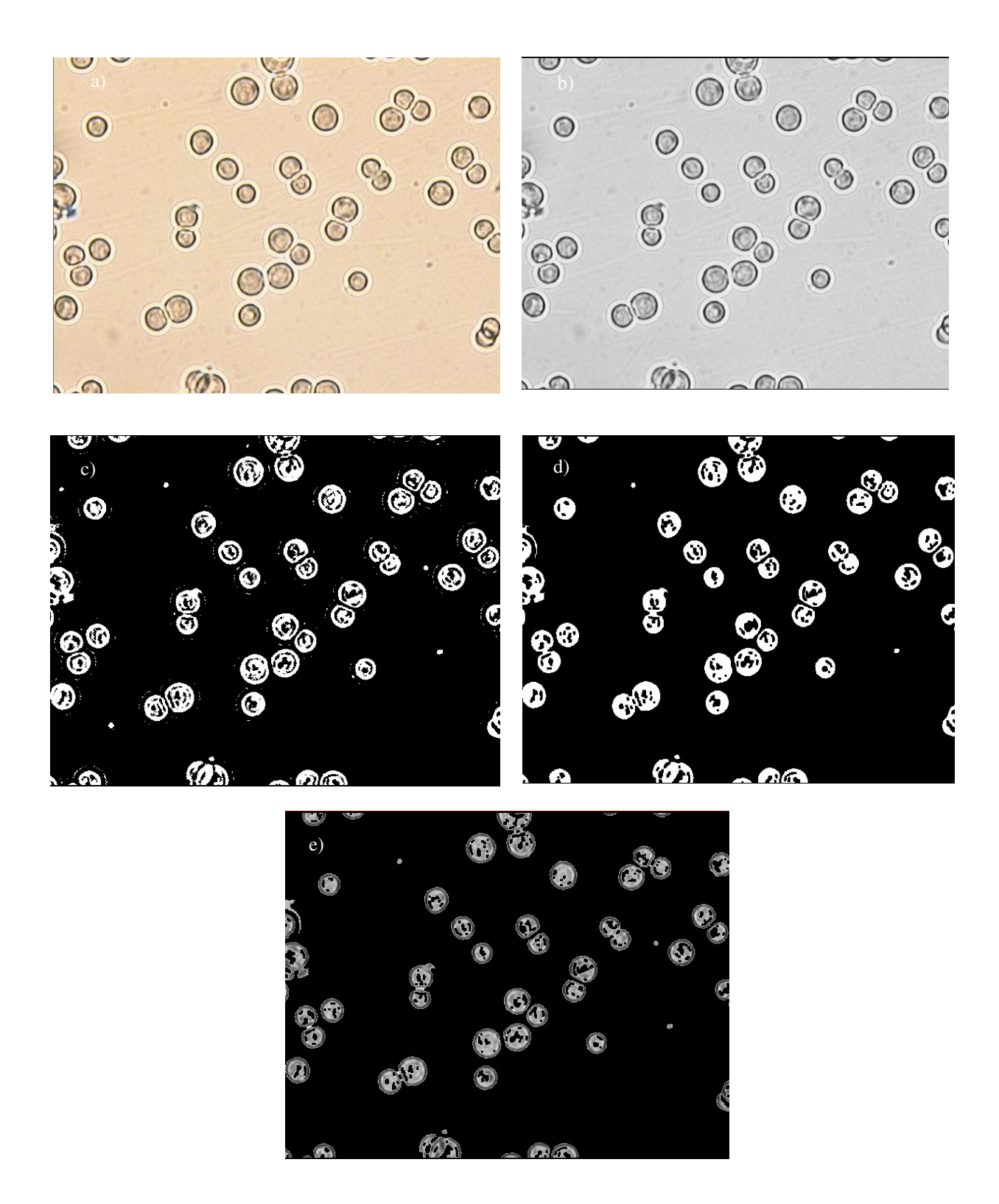

Figura 18 - Processo de Tratamento de imagens da célula de inseto Sf9 da aquisição de uma imagem no microscópio óptico com 200x de magnificação; a) imagem original colorida; b) imagem em tons de cinza; c) Imagem binária após o processo de Thresholding; d) Imagem processada; e)Imagem final sobreposta da imagem d) com a imagem b);

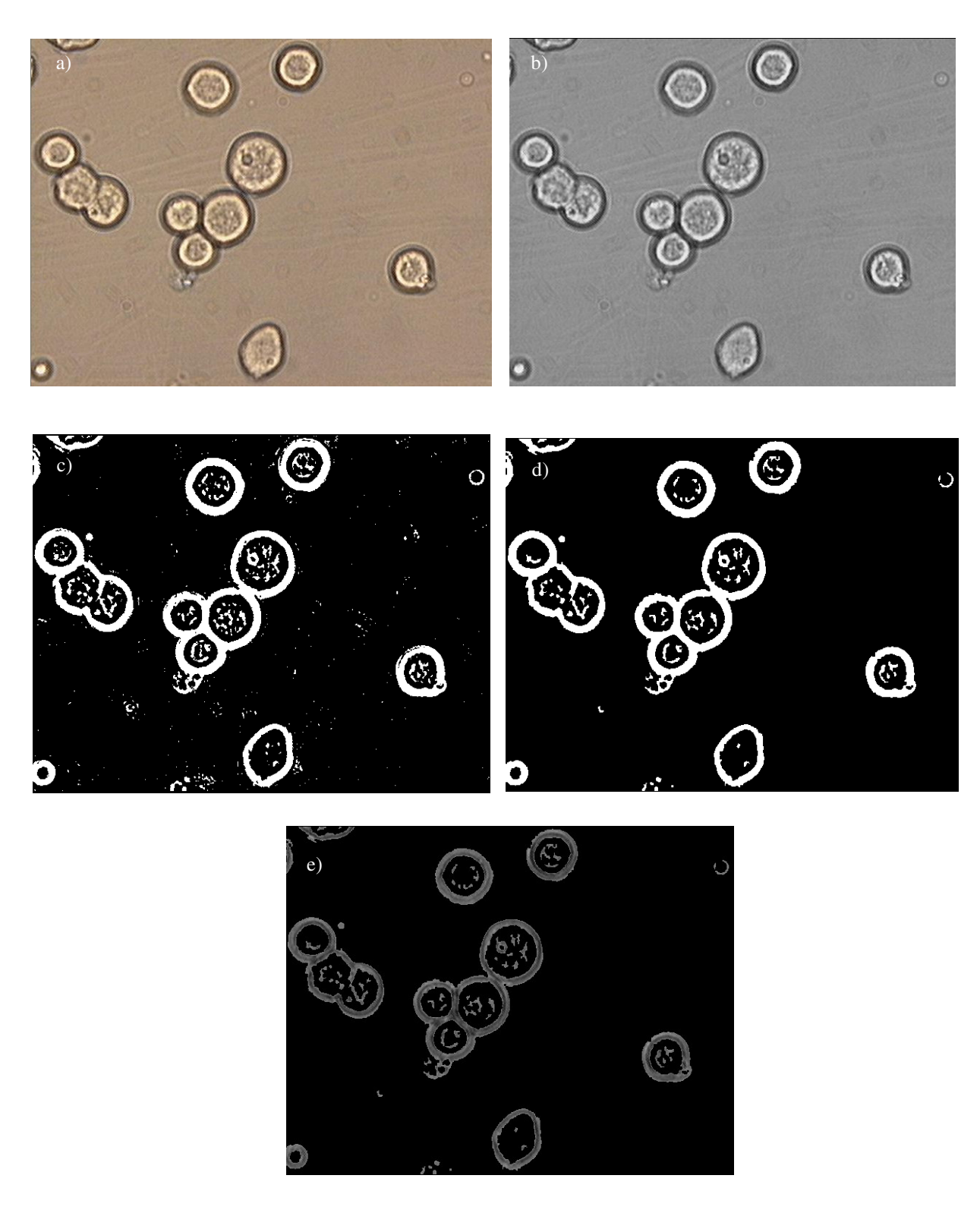

Figura 19 -Processo de Tratamento de imagens da célula de inseto S f9 da aquisição de uma imagem no microscópio óptico com 400x de magnificação; a) imagem original colorida; b) imagem em tons de cinza; c) Imagem binária após o processo de Thresholding; d) Imagem processada; e)Imagem final sobreposta da imagem d) com a imagem b);

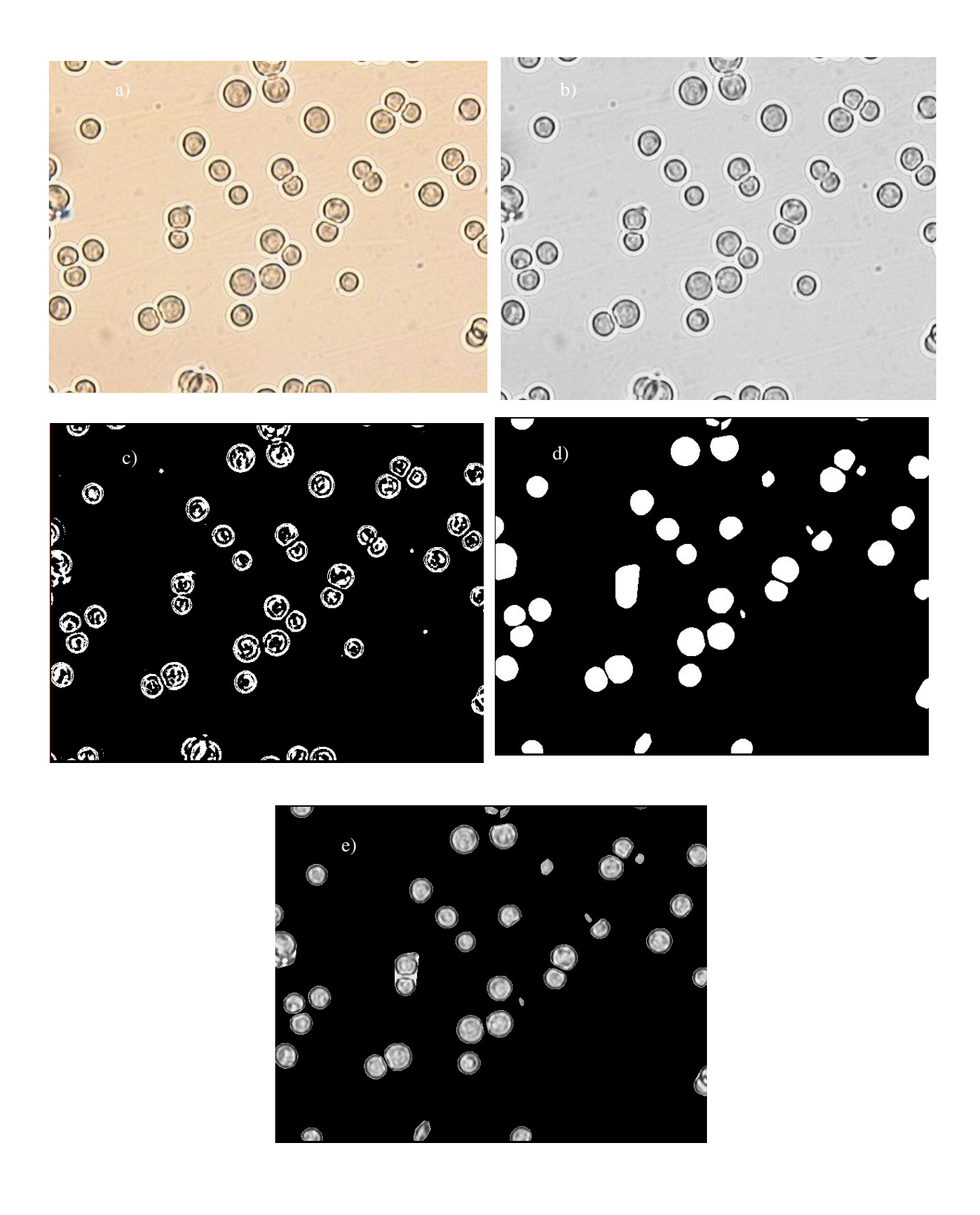

Figura 20 – Processo de Tratamento de imagens da célula de inseto Sf9 da aquisição de uma imagem no microscópio óptico com 200x de magnificação com reconhecimento do citoplasma celular; a) imagem original colorida; b) imagem em tons de cinza; c) Imagem binária após o processo de Thresholding; d) Imagem processada; e)Imagem final sobreposta da imagem d) com a imgem b);

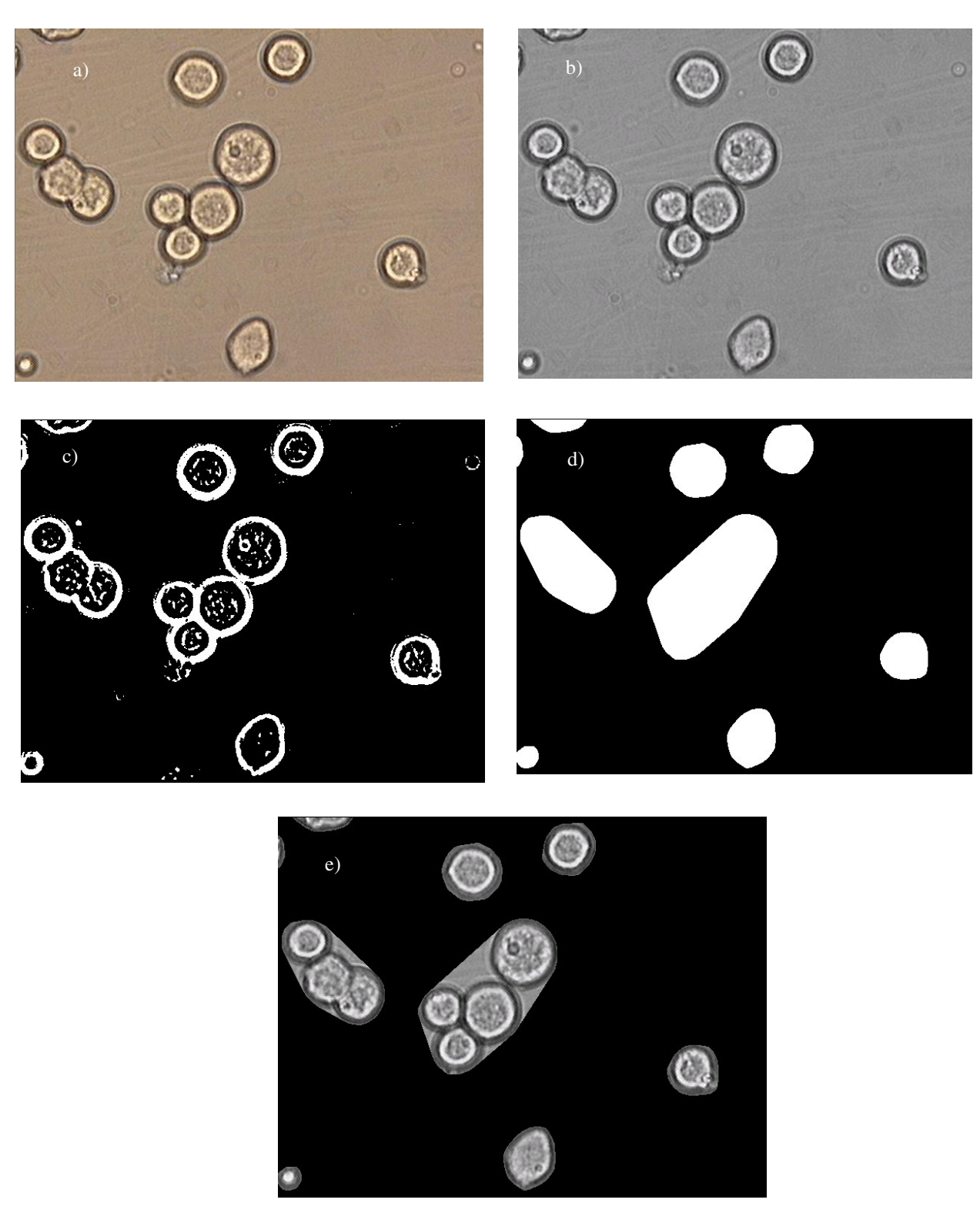

Figura 21 - Processo de Tratamento de imagens da célula de inseto Sf9 da aquisição de uma imagem no microscópio óptico com 400x de magnificação com o reconhecimento do citoplasma celular; a) imagem original colorida; b) imagem em tons de cinza; c) Imagem binária após o processo de Thresholding; d) Imagem processada; e)Imagem final sobreposta da imagem d) com a imagem b);

# 4.8 - UTILIZACÃO DO PROGRAMA "DEN" - DECOMPOSICÃO DE IMAGENS PARA O PROCESSAMENTO DAS IMAGENS

Este programa teve como objetivo de descompactar imagens do tipo JPEG para imagens do tipo BMP de forma serial. Vale ressaltar que nas imagens adquiridas do tipo JPEG não podem ser efetuadas nenhum processo de tratamento de imagem antes de ser descompactadas para imagens do tipo BMP. Este aplicativo realiza todo o processo de processamento de imagens descritos nas Figuras 18, 19, 20, 21 entrando com a imagem capturada em extensão JPG do microscópio óptico, transformando-a do tipo de formato bitmap (\*.bmp), em seguida realizando o reconhecimento da imagem, utilizando a técnica de thresholding; realizando a remoção de partículas indesejáveis com erosões, dilatações, aberturas e fechamentos e finalizando com a sobreposição da imagem original com a imagem binária, obtendo a imagem original com o plano de fundo uniforme preto ou branco, conforme a necessidade. Os fluxogramas presentes nas Figuras 15 e 17 mostram as etapas no processamento das imagens.

A grande vantagem obtida deste aplicativo, comparado com sua versão anterior de Garofano et al. (2002) seria de realizar tanto o "*threshold*" a partir de imagens em tons de cinza quanto o "*multi-threshold*" partindo da imagem colorida, filtrando os três canais de cores: Vermelho, Verde e Azul (RGB).

Estas imagens resultantes deste programa foram utilizadas para posterior análise das Wavelets realizadas no MATLAB 5.2. A tela de apresentação do aplicativo pode ser visto na Figura 22. A tela principal deste programa pode ser visto na Figura 23 e a tela de visualização das imagens na Figura 24.

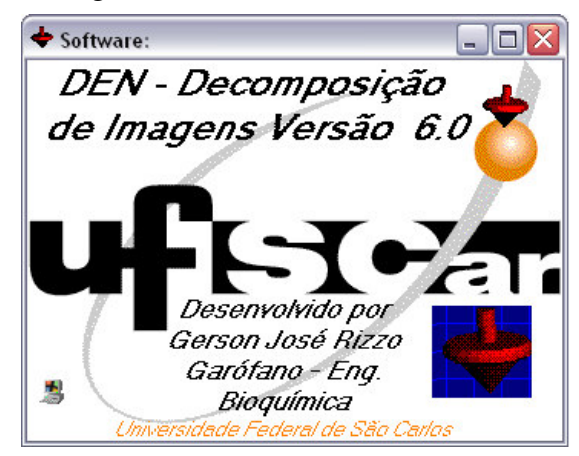

Figura 22 - Tela de apresentação do aplicativo "DEN - Decomposição de Imagens - Versão 6.0

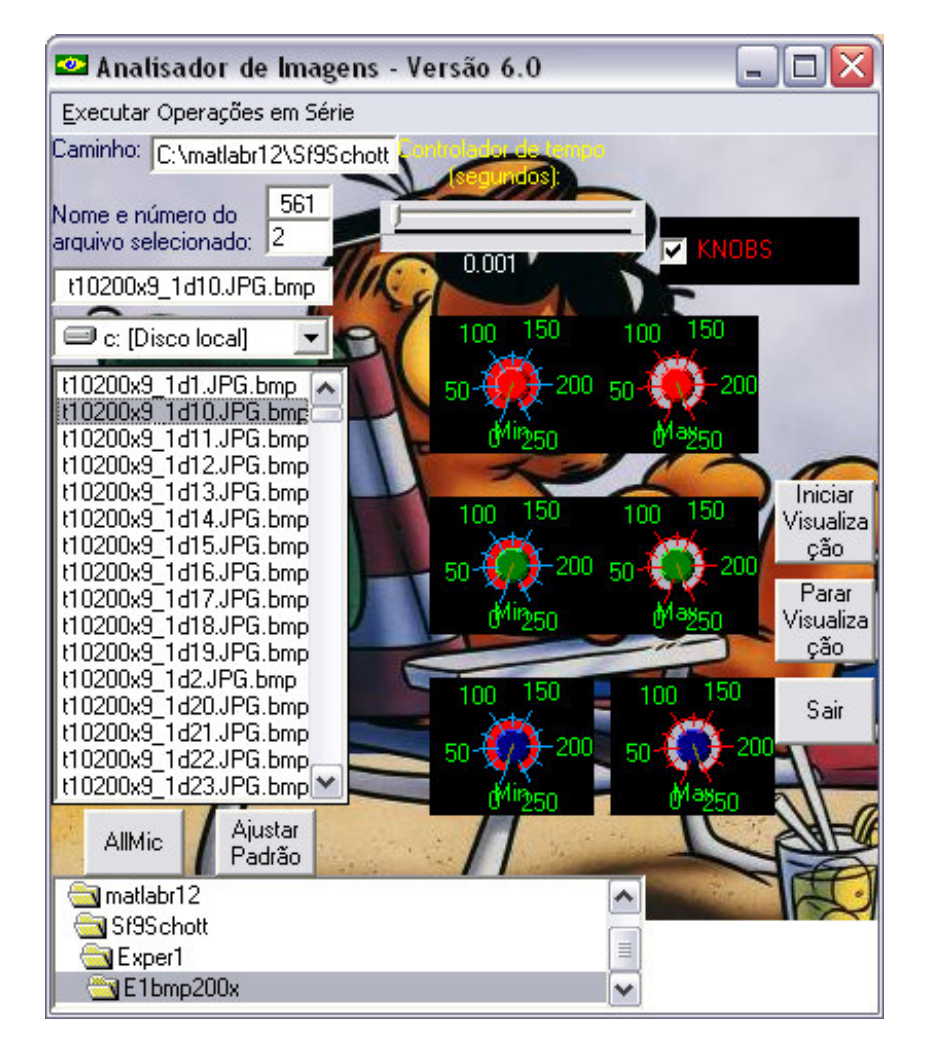

 $F$ igura 23 – Tela principal do Analisador de Imagens – Versão 6.0

Na tela principal da Figura 23, os botões de comando "Iniciar Visualização", " Parar Visualização" tem as mesmas funcionalidades de visualização que do aplicativo " Editor gráfico" (Apêndice B), bem como as funcionalidades de procura de pastas e arquivos no disco rígido. Clicando no botão de comando "*Allmic*" para uma imagem selecionada em negrito na caixa de listagem de imagens situada à direita da tela principal, o aplicativo realiza o processo de tratamento de imagem "*default*" do aplicativo obtendo o carregamento de uma segunda tela visto na Figura 24. Caso o operador desejar uma outra configuração para um melhor reconhecimento padrão da célula desejada, o usuário terá que ajustar os canais RGB nos 6 botões de ajuste de RGB: um botão de ajuste mínimo e outro para máximo para cada um dos 3 canais em questão.

Na tela de visualização, o programa mostra o nome da imagem e o tipo de imagem (imagem original, binária, após remoção de partículas ou sobreposta) após efetuado o

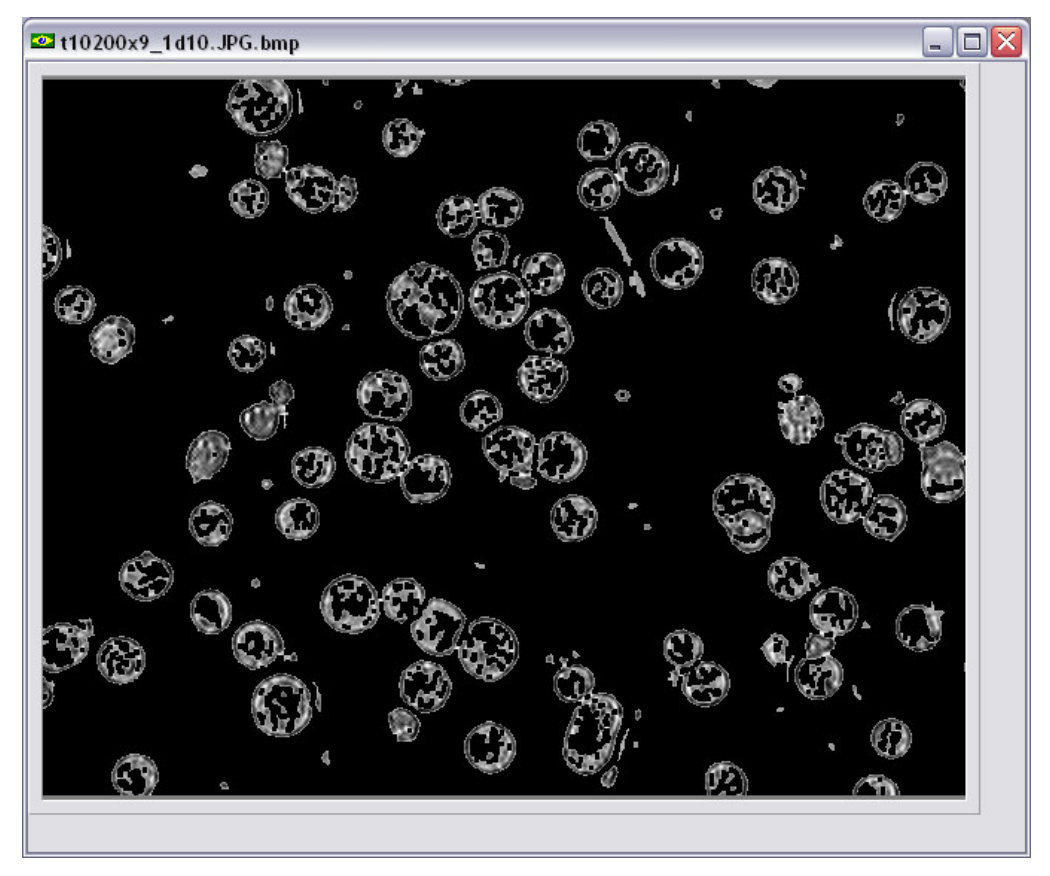

tratamento da imagem, visto na Figura 24.

Figura 24 - Tela de visualização de imagens tratadas pelo Analisador de Imagens - Versão 6.0 durante o processo de cultivo da célula de inseto Sf9.

# 4.9 ETAPAS DO PROCESSO DE ANÁLISE UTILIZANDO A TRANSFORMADA **WAVELET**

A obtenção dos resultados com a transformada Wavelet é composta pelas seguintes etapas descritas a seguir.

#### 4.9.1 CATALOGANDO AS IMAGENS

As imagens obtidas no microscópio óptico foram catalogadas para posteriores análises da Transformada Wavelet e de Densitometria, segundo o seguinte esquema: Exemplo da imagem t1200x9\_1d1 :

```
1)Tempo de cultivo = t1
```
2)Magnificação = 200x

3)Proporção: Caldo de cultivo/Corante = 9\_1

4)Número da imagem = 1

### 4.9.2 IMAGENS INDEXADAS

Para prosseguir a análises das imagens capturadas, foi necessário indexá-las do formato JPEG para a extensão de trabalho do Matlab (\*.mat). Para isso, foi necessário utilizar a caixa de ferramentas (" $to y$ ") de processamento de imagens do MATLAB 5.2. Isto foi necessário porque o toolbox de análise de imagens Wavelet suporta apenas imagens com tipos \*.mat. Como pode-se observar, seria muito trabalhoso aplicar quatro comandos para obter uma imagem indexada. Portanto, foi necessário utilizar o "Matlab Editor/Debugger" (Figura 25) no qual se tem um aplicativo onde se colocam todos os comandos para serem executados consecutivamente um a um. Portanto, foram anexados neste editor todos os comandos de todas as imagens do ensaio e posteriormente executados sem a necessidade de serem executados passo a passo.<br> **EMATLAB Editor/Debugger - [indexwavM.m.** - C.WATLAB/bin/200xc3\indexwavM.m<sup>.</sup>]

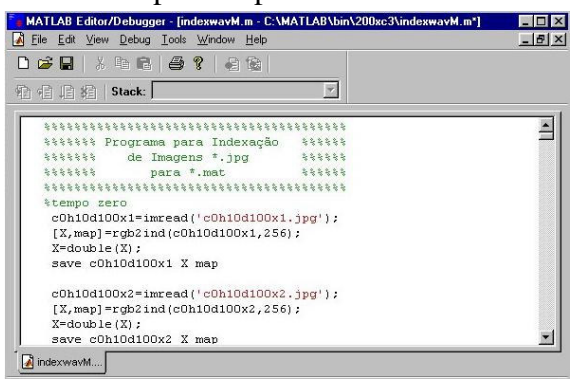

Figura 25- "Editor/Debugger" do Matlab com as linhas de código para realização da indexação das imagens \* bmp para \* mat

# 4.9.3 UTILIZANDO O "TOOLBOX" DE ANÁLISES DA TRANSFORMADA "WAVELET"

Já obtidas as imagens indexadas, foi utilizado o pacote de ferramentas Wavelet 2-D ("Wavelet Packet 2-D tool") para analisar os coeficientes obtidos na decomposição de primeiro nível. Vale observar na revisão bibliográfica que há diversas famílias Wavelet. A princípio, foi adotada a família Wavelet "Haar", porque é a mais simples de todas e também foi a primeira a ser criada. A família Haar é descontínua e se assemelha a uma função degrau. Para acessar ao pacote Wavelet 2-D, foi necessário carregar o Matlab utilizando o seguinte comando:

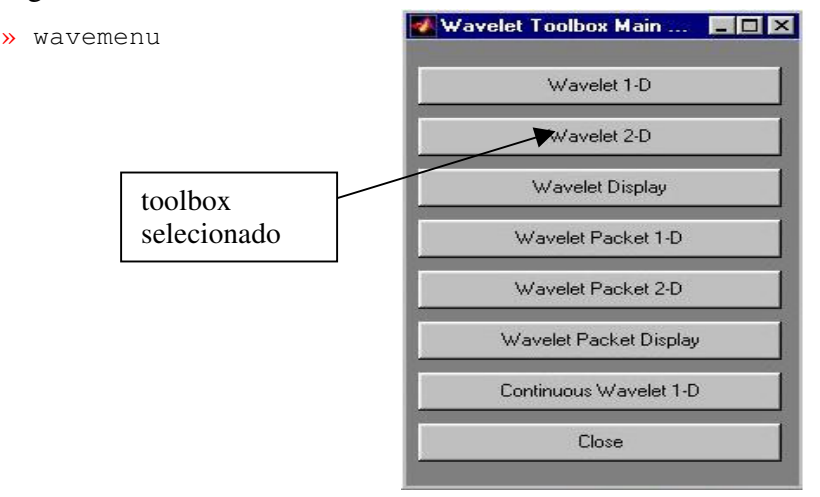

Figura 26 - Menu principal de acesso ao toolbox Matlab.

Assim, aparece o menu principal (Figura 26) onde se selecionava o item "Wavelet 2D". Com o software desejado já estava carregado, acessou-se o menu de arquivo onde escolheu-se a opção de carregar imagem. Quando aparecia a caixa de diálogo, selecionavam-se as imagens uma a uma com a extensão (\*.MAT) no diretório desejado. Assim, obtinha-se a imagem carregada no toolbox Wavelet 2-D (Figura 27).

A seguir, era escolhido o nível e a família desejada. Neste trabalho foi adotado decomposições de primeiro nível. Depois, selecionava-se no botão de analisar (Analize) e a seguir, após uma pausa para a computação, o programa mostrava as análises, onde a imagem do primeiro quadrante era a imagem original. Já no terceiro quadrante era a imagem sintetizada (esta imagem foi reconstruída , a partir dos coeficientes Wavelet ) e a imagem do quarto quadrante eram as decomposições. A imagem do segundo quadrante servia para apenas para uma visualização como mostra a Figura 27.
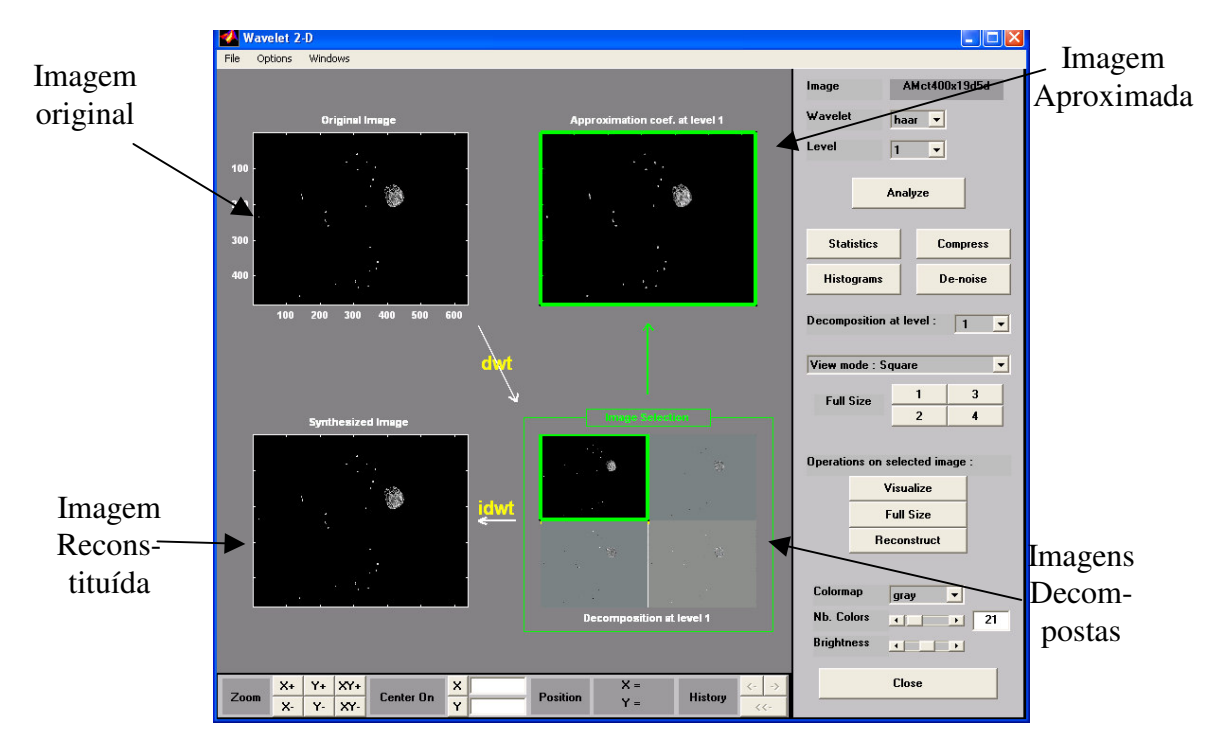

Figura 27 -Resultados da análise da decomposição da Transformada Wavelet da imagem original(primeiro quadrante), das imagens decompostas (quarto quadrante) e da imagem sintetizada (terceiro quadrante);

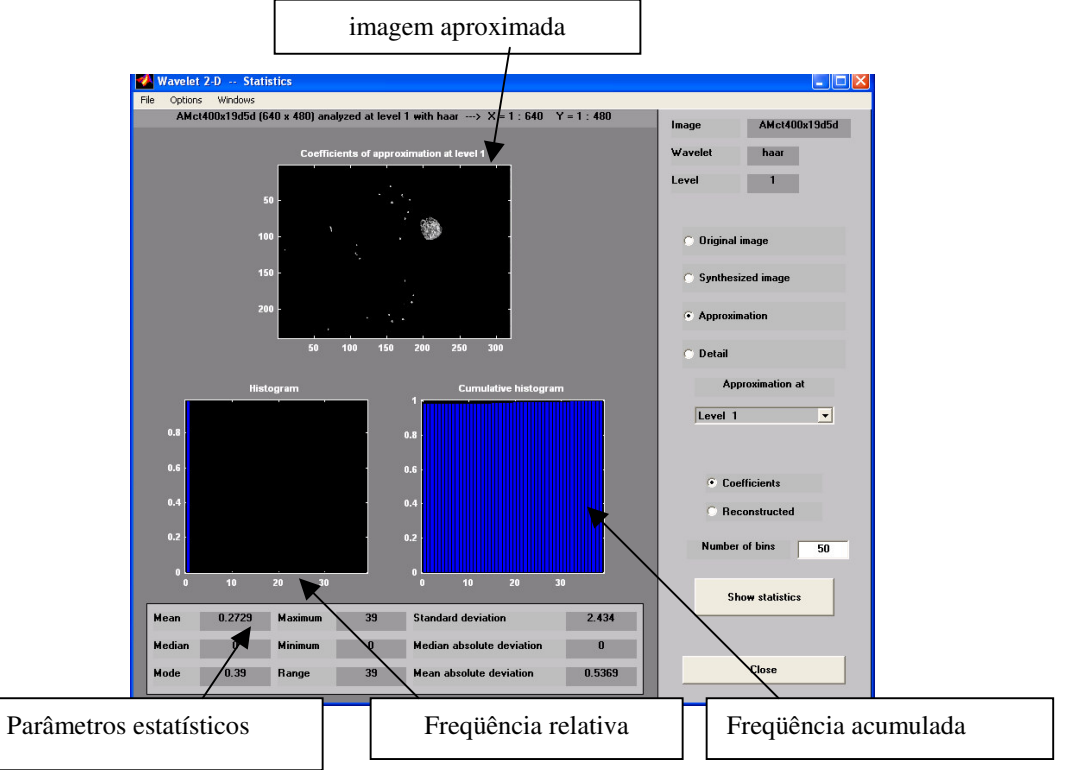

Figura  $\overline{28}$  - Resultados da Análise Estatística dos coeficientes Wavelet da imagem aproximada. A imagem superior representa a imagem aproximada e a imagem inferior à esquerda mostra o histograma dos coeficientes Wavelet presentes na imagem aproximada. A imagem inferior à direita representa o histograma cumulativo dos coeficientes Wavelet da imagem aproximada.

# 4.9.4 SALVANDO OS PARÂMETROS ESTATÍSTICOS NO PAINT SHOP PRO

Após o clique no botão de comando "Statistics" para obter uma análise estatística e histogramas acumulados e de freqüências relativas dos coeficientes Wavelet da imagem aproximada de primeiro nível (Figura 28), foi selecionada a opção de imagem aproximada de primeiro nível e para fazer análise estatísticas dos coeficientes. Foram obtidos variados parâmetros estatísticos a respeito dos coeficientes Wavelet, como a média, a mediana a moda e seus respectivos desvios padrões, mostrados na Figura 28. No trabalho foram utilizados apenas os resultados referentes às médias dos coeficientes Wavelet para a estimativa do crescimento celular.

A imagem de resultados (Figura 28) foi salva como uma imagem do tipo JPEG utilizando um editor gráfico chamado "Paint Shop Pro", vista na Figura 29, seguindo as mesmas regras de catálogo mostrada anteriormente.

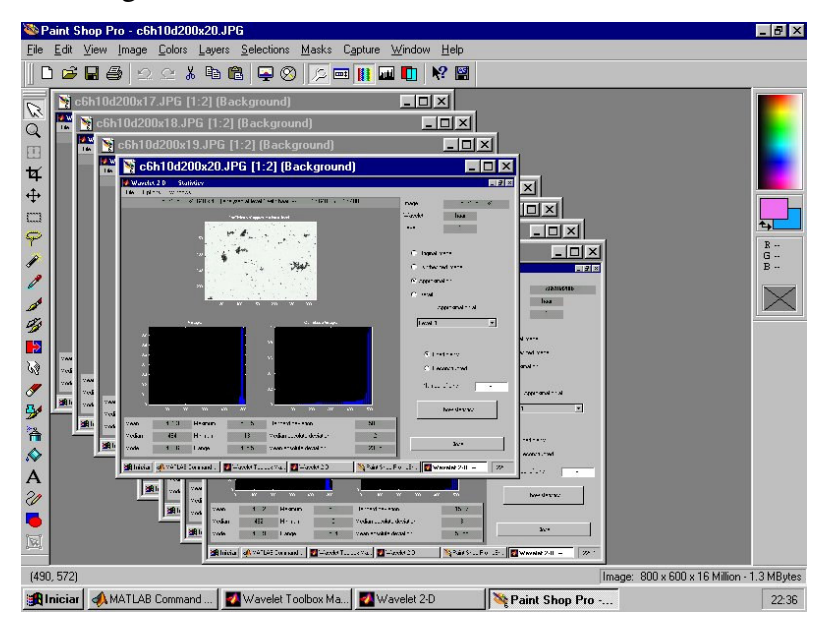

Figura 29- Salvando os resultados estatísticos no Paint Shop Pro 6

Um dos problemas encontrados no software Matlab é não oferecer uma forma direta de salvar os Histogramas e os resultados estatísticos, por isso houve a necessidade de salvar o resultado na forma de imagem. Os parâmetros estatísticos obtidos de cada imagem foram posteriormente armazenados todos numa única planilha do Excel (Figura 30).

O procedimento deste programa descrito detalhadamente acima foi utilizado para analisar todas as imagens capturadas durante o ensaio, analisando 20 imagens para cada amostra. Vale ressaltar que leva cerca de três minutos para analisar uma imagem no toolbox Wavelet 2-D em processador Pentium 100 mHz e 1 minuto e meio ao analisar em processador Pentium de 1GHz. A forma de operação do Matlab mostrou-se muito demorada para fazer a análise Wavelet já que tinha que ser analisada uma imagem por vez e de forma manual.

| - 0 x<br>Microsoft Excel - Wv200xDrosE1Cr.xls                                                                                                    |                                                                                                    |                      |                              |                      |                      |                              |                      |                      |                                       |                              |              |                                                                                                    |
|----------------------------------------------------------------------------------------------------|----------------------------------------------------------------------------------------------------|----------------------|------------------------------|----------------------|----------------------|------------------------------|----------------------|----------------------|---------------------------------------|------------------------------|--------------|----------------------------------------------------------------------------------------------------|
|                                                                                                    | <u>_ 리 × </u><br>Arquivo Editar Exibir Inserir Formatar Ferramentas Dados Janela Ajuda                                                                                                  |                      |                              |                      |                      |                              |                      |                      |                                       |                              |              |                                                                                                    |
| ★も良ぐ<br>● Σ ≤ 2   2   1   1 3 100% · 2 }.<br>$\bigoplus$ Q $\mathbb{C}^{\prime}$<br>D 2 H I<br>$\mathbf{C} \mathbf{D} \rightarrow \mathbf{C} \mathbf{F} \times \mathbf{D}$ |                                                                                                    |                      |                              |                      |                      |                              |                      |                      |                                       |                              |              |                                                                                                    |
| Arial                                                                                                    |                                                                                                    |                      |                              |                      |                      |                              |                      |                      |                                       |                              |              |                                                                                                    |
| $-10$<br>=   Análise Wavelet para 200x de magnificação com correção do aplicativo para o preenchimento do núcleo celular                                                   |                                                                                                    |                      |                              |                      |                      |                              |                      |                      |                                       |                              |              |                                                                                                    |
|                                                                                                    | A1                                                                                                    | B                    | $\overline{c}$               | D.                   | $\overline{F}$       | $\overline{F}$               | $\overline{G}$       | H                    |                                       |                              |              |                                                                                                    |
| $\overline{1}$                                                                                                    | A                                                                                                    |                      |                              |                      |                      |                              |                      |                      |                                       | J.                           | K            | $\mathbf{L}$                                                                                                    |
| 2                                                                                                    | Análise Wavelet para 200x de magnificação com correção do aplicativo para o preenchimento do núcleo celular<br>Ensaios -> Experimento com a célula de Inseto S2 Drosophila melanogaster |                      |                              |                      |                      |                              |                      |                      |                                       |                              |              |                                                                                                    |
|                                                                                                    |                                                                                                    |                      |                              |                      |                      |                              |                      |                      |                                       |                              |              |                                                                                                    |
| 4                                                                                                    |                                                                                                    |                      | Drosophila melanogaster      |                      |                      |                              |                      |                      |                                       |                              |              |                                                                                                    |
| 5                                                                                                    |                                                                                                    |                      |                              |                      |                      |                              |                      |                      |                                       |                              |              |                                                                                                    |
| Plano de Fundo Preto<br>6<br>Ensaio dia 0                                                                                                    |                                                                                                    |                      |                              |                      |                      |                              |                      |                      |                                       |                              |              |                                                                                                    |
| 7                                                                                                    |                                                                                                    | Mean                 | Median                       | Mode                 | t1200x<br>Max        | min                          |                      | <b>Std Dev</b>       |                                       | <b>Mean Abs Dev</b>          | 5.05E-01     |                                                                                                    |
| $\overline{\mathbf{8}}$                                                                                                    | amostra<br>1                                                                                                    | 3.10E-02             | $0.00E + 00$                 | 3.90E-01             | 3.90E+01             | $0.00E + 00$                 | Range<br>3.90E+01    | 7.80E-01             | <b>Median Abs Dev</b><br>$0.00E + 00$ | $0.00E + 00$                 | $0.00E + 00$ |                                                                                                    |
| 9                                                                                                    | $\overline{2}$                                                                                                    | 3.51E-01             | $0.00E + 00$                 | 5.60E-01             | $5.60E + 01$         | $0.00E + 00$                 | $5.60E + 01$         | $3.41E + 00$         | $0.00E + 00$                          | $0.00E + 00$                 | 5.45E-01     |                                                                                                    |
| 10                                                                                                    | 3                                                                                                    | 1.27E-01             | $0.00E + 00$                 | 3.50E-01             | 3.50E+01             | $0.00E + 00$                 | 3.50E+01             | 1.72E+00             | $0.00E + 00$                          | $0.00E + 00$                 | $5.45E + 01$ |                                                                                                    |
| 11                                                                                                    | $\overline{4}$                                                                                                    | 2.44E-01             | $0.00E + 00$                 | 5.05E-01             | $5.05E + 01$         | $0.00E + 00$                 | $5.05E + 01$         | 2.65E+00             | $0.00E + 00$                          | $0.00E + 00$                 | $0.00E + 00$ |                                                                                                    |
| 12                                                                                                    | 5                                                                                                    | 2.87E-01             | $0.00E + 00$                 | 5.25E-01             | $5.25E + 01$         | $0.00E + 00$                 | $5.25E + 01$         | 3.10E+00             | $0.00E + 00$                          | $0.00E + 00$                 | $5.45E + 01$ |                                                                                                    |
| 13                                                                                                    | 6                                                                                                    | 1.94E-01             | $0.00E + 00$                 | 4.55E-01             | 4.55E+01             | $0.00E + 00$                 | 4.55E+01             | 2.34E+00             | $0.00E + 00$                          | $0.00E + 00$                 | 4.16E+00     |                                                                                                    |
| 14                                                                                                    | $\overline{7}$                                                                                                    | 2.39E-01             | $0.00E + 00$                 | 4.25E-01             | 4.25E+01             | $0.00E + 00$                 | 4.25E+01             | 2.47E+00             | $0.00E + 00$                          | $0.00E + 00$                 | $0.00E + 00$ |                                                                                                    |
| 15                                                                                                    | 8                                                                                                    | 1.83E-01             | $0.00E + 00$                 | 4.85E-01             | 4.85E+01             | $0.00E + 00$                 | 4.85E+01             | 2.27E+00             | $0.00E + 00$                          | $0.00E + 00$                 | $0.00E + 00$ |                                                                                                    |
| 16                                                                                                    | 9                                                                                                    | 3.10E-01             | $0.00E + 00$                 | 4.75E-01             | 4.75E+01             | $0.00E + 00$                 | 4.75E+01             | 3.05E+00             | $0.00E + 00$                          | $0.00E + 00$                 |              |                                                                                                    |
| 17                                                                                                    | 10                                                                                                    | 2.03E-01             | $0.00E + 00$                 | 4.85E-01             | 4.85E+01             | $0.00E + 00$                 | 4.85E+01             | 2.51E+00             | $0.00E + 00$                          | $0.00E + 00$                 |              |                                                                                                    |
| 18                                                                                                    | 11                                                                                                    | 2.09E-01             | $0.00E + 00$                 | 4.95E-01             | 4.95E+01             | $0.00E + 00$                 | 4.95E+01             | 2.51E+00             | $0.00E + 00$                          | $0.00E + 00$                 |              |                                                                                                    |
| 19                                                                                                    | 12                                                                                                    | 4.89E-01             | $0.00E + 00$                 | 5.85E-01             | $5.85E + 01$         | $0.00E + 00$                 | $5.85E + 01$         | 4.24E+00             | $0.00E + 00$                          | $0.00E + 00$                 |              |                                                                                                    |
| $\overline{20}$                                                                                                    | 13                                                                                                    | 4.62E-01             | $0.00E + 00$                 | 5.05E-01             | $5.05E + 01$         | $0.00E + 00$                 | $5.05E + 01$         | 3.87E+00             | $0.00E + 00$                          | $0.00E + 00$                 |              |                                                                                                    |
| 21                                                                                                    | 14                                                                                                    | 3.75E-01             | $0.00E + 00$                 | 5.25E-01             | $5.25E + 01$         | $0.00E + 00$                 | $5.25E + 01$         | 3.52E+00             | $0.00E + 00$                          | $0.00E + 00$                 |              |                                                                                                    |
| $\overline{22}$                                                                                                    | 15<br>16                                                                                                    | 9.99E-02             | $0.00E + 00$                 | 3.65E-01             | $3.65E + 01$         | $0.00E + 00$                 | 3.65E+01             | 1.62E+00             | $0.00E + 00$                          | $0.00E + 00$                 |              |                                                                                                    |
| 23<br>$\overline{24}$                                                                                                    | 17                                                                                                    | 2.48E-01<br>6.98E-02 | $0.00E + 00$<br>$0.00E + 00$ | 4.60E-01<br>3.40E-01 | 4.60E+01<br>3.40E+01 | $0.00E + 00$<br>$0.00E + 00$ | 4.60E+01<br>3.40E+01 | 2.58E+00<br>1.22E+00 | $0.00E + 00$<br>$0.00E + 00$          | $0.00E + 00$<br>$0.00E + 00$ |              |                                                                                                    |
| 25                                                                                                    | 18                                                                                                    | 9.23E-02             | $0.00E + 00$                 | 4.00E-01             | 4.00E+01             | $0.00E + 00$                 | 4.00E+01             | 1.39E+00             | $0.00E + 00$                          | $0.00E + 00$                 |              |                                                                                                    |
| $\overline{26}$                                                                                                    | 19                                                                                                    | 3.13E-01             | $0.00E + 00$                 | 4.60E-01             | 4.60E+01             | $0.00E + 00$                 | 4.60E+01             | 2.92E+00             | $0.00E + 00$                          | $0.00E + 00$                 |              |                                                                                                    |
| $\overline{27}$                                                                                                    | 20                                                                                                    | 5.05E-01             | $0.00E + 00$                 | 5.45E-01             | $5.45E + 01$         | $0.00E + 00$                 | $5.45E + 01$         | 4.16E+00             | $0.00E + 00$                          | $0.00E + 00$                 |              |                                                                                                    |
| $\overline{28}$                                                                                                    | 21                                                                                                    |                      |                              |                      |                      |                              |                      |                      |                                       |                              |              |                                                                                                    |
| 29                                                                                                    | 22                                                                                                    |                      |                              |                      |                      |                              |                      |                      |                                       |                              |              |                                                                                                    |
| 30                                                                                                    | 23                                                                                                    |                      |                              |                      |                      |                              |                      |                      |                                       |                              |              |                                                                                                    |
| $\overline{31}$                                                                                                    | 24                                                                                                    |                      |                              |                      |                      |                              |                      |                      |                                       |                              |              |                                                                                                    |
| 32                                                                                                    | 25                                                                                                    |                      |                              |                      |                      |                              |                      |                      |                                       |                              |              |                                                                                                    |
| $\overline{ \mathbf{H} \mathbf{H} \mathbf{F} }$ Plan1 $\overline{\mathbf{H}}$ Plan3 $\overline{\mathbf{H}}$<br>Ħ                                                           |                                                                                                    |                      |                              |                      |                      |                              |                      |                      |                                       |                              |              |                                                                                                    |
| Pronto                                                                                                    |                                                                                                    |                      |                              |                      |                      |                              |                      |                      |                                       |                              |              |                                                                                                    |
|                                                                                                    |                                                                                                    | <b>BB3</b>           | $\gg$                        | DefesaF.doc - Micros |                      | R7 Microsoft Excel - Wv2     |                      |                      |                                       |                              |              | $\frac{1}{2}$ $\frac{1}{2}$ |
|                                                                                                    | <b><i>Ma Iniciar</i></b>                                                                                                    |                      |                              |                      |                      |                              |                      |                      |                                       |                              |              |                                                                                                    |

Figura 30 - Visualização dos dados transferidos do matlab para a planilha do Excel

# 4.9.5 SALVANDO OS PARÂMETROS ESTATÍSTICOS EM UM ARQUIVO TXT

Com a melhoria da utilização do "toobox" de análise da técnica Wavelets, procurouse evitar o uso do aplicativo comercial "Paint Shop Pro" que era um trabalho duramente desgastante para o operador no momento de salvar os dados estatísticos do MATLAB.O usuário tinha que carregar uma imagem de resultados estatísticos de cada vez para registrar os parâmetros finais estatísticos no excel. O tempo de análise da transformada para microcomputadores de 1GHz caiu para apenas 1 minuto por imagem. Verificou-se que o Matlab era incapaz de se comunicar diretamente com uma planilha do excel (Figura 30). Então contornou-se a situação com uma conexão com arquivos texto (\*.txt) quando se gerava os resultados de uma imagem. Assim, gravava-se os resultados estatísticos de uma determinada imagem em um arquivo TXT, sem a necessidade de copiar a tela do resultado estatístico do Matlab no editor gráfico Paint Shop Pro para ter que realizar a leitura dos resultados estatísticos da figura e passar para a planilha do excel como era feito na metodologia anterior. Estes arquivos TXT resultantes eram criados após a saída dos resultados estatísticos do Matlab e copiava-se todos os parâmetros da determinada figura numa única operação para uma planilha Excel (Figura 30), diminuindo o desgaste operacional do operador. Foi utilizado o aplicativo comercial UltraEdit (vide Figura 31) para visualização dos dados do arquivo TXT com atualização instantânea de geração de um novo resultado estatístico de uma imagem que foi tratada no Matlab o que não é possível no bloco de notas (*wordpad*) do sistema operacional Windows.

| UltraEdit-32 - [C:\matlabR12\Sf9Schott\Exper2\MAT2Ebmp200x\Resultado.txt]                                                                                                    |                                         |            |                                     |                |          | $\blacksquare$ $\blacksquare$ $\times$ |
|----------------------------------------------------------------------------------------------------|-----------------------------------------|------------|-------------------------------------|----------------|----------|----------------------------------------|
| Elle Edit Search Project View Format Column Macro Advanced Window Help<br>$B^* C \equiv B \cup A$<br>$W_P$ $\frac{101}{411}$<br>目<br>$\triangleleft$<br>市<br>$\Box$<br>Resultado.txt | $\boldsymbol{\mathsf{z}}$<br>临 窗<br>ままま | $\equiv$ 1 | <b>的时间后的</b><br>$\vert \cdot \vert$ | 日田后161         | <b>R</b> | $\mathbf{k}^2$                         |
| 4.2881445e+000<br>$0.0000000e+000$<br>6.1000000e-001<br>6.1000000e+001<br>$0.0000000e+000$<br>$6.1000000e+001$<br>1.2478006e+001<br>$0.0000000e+000$<br>$0.0000000e+000$             |                                         |            |                                     |                |          |                                        |
| $\blacktriangleleft$                                                                                                    |                                         |            |                                     |                |          |                                        |
| For Help, press F1                                                                                                    | Ln 10, Col. 1, CO                       | DOS        | Mod: 3/1/2004 23:44:11              | Bytes Sel: 162 | INS      |                                        |

Figura 31- Recebimento dos dados finais estatísticos do Matlab em um arquivo \*.txt no aplicativo comercial Ultra Edit 32

#### 4.10 - PROGRAMA DE ANÁLISE DE IMAGENS "MORPHO"

Este programa foi desenvolvido com o objetivo de visualizar e realizar o tratamento, se necessário, de imagens e para o cálculo de parâmetros densitométricos e morfológicos de forma serial e através do envio dos dados numa planilha do Excel. A tela de apresentação do aplicativo pode ser vista pela Figura 32.

A Figura 33 mostra a tela principal de trabalho do programa " Morpho". O lado direito mostra os parâmetros densitométricos e morfológicos da figura analisada enquanto no lado esquerdo mostra parte de busca e visualização nos diretórios do computador (baseados nos dois programas descritos anteriormente).

A Figura 34 mostra a tela de visualização de imagens e com os ajustes de parâmetros de "Thresholding" à direita desta figura, com opções de remoções de partículas (escolha do número de erosões sofridas pela imagem), com a escolha de plano de fundo branco ou preto e a escolha das operações de abertura (open) e de fechamento (close).

Nas Figuras 35, 36 e 37 apresentam as novas funcionalidades para o reconhecimento do citoplasma celular, utilizando a função "CONVEX". A Figura 35 superior mostra o aplicativo com a imagem original colorida. Selecionando uma vez nesta figura colorida, aparece a mesma imagem em tons de cinza, vista na Figura 35 inferior. Selecionando-se mais uma vez na imagem em tons de cinza, aparece a imagem binária, onde são realizados os ajustes dos canais RGB para obtenção do reconhecimento celular. Selecionando-se novamente no botão de comando "Recalcular" o sistema re-processa a imagem em questão com os novos ajustes inseridos pelo usuário. Se o usuário optar para a opção " Fill Hole" que está no canto superior do aplicativo, todos os citoplasmas celulares serão reconhecidos pelo aplicativo " Morpho" utilizando a função "CONVEX". A figura binária com os citoplasmas reconhecidos podem ser vistos na tela inferior da Figura 36. Para conferir a diferença, vale a pena comparar a imagem do aplicativo na Figura 37 com a imagem com problemas de reconhecimento do citoplasma celular presente na Figura 34 (sem reconhecimento do citoplasma celular).

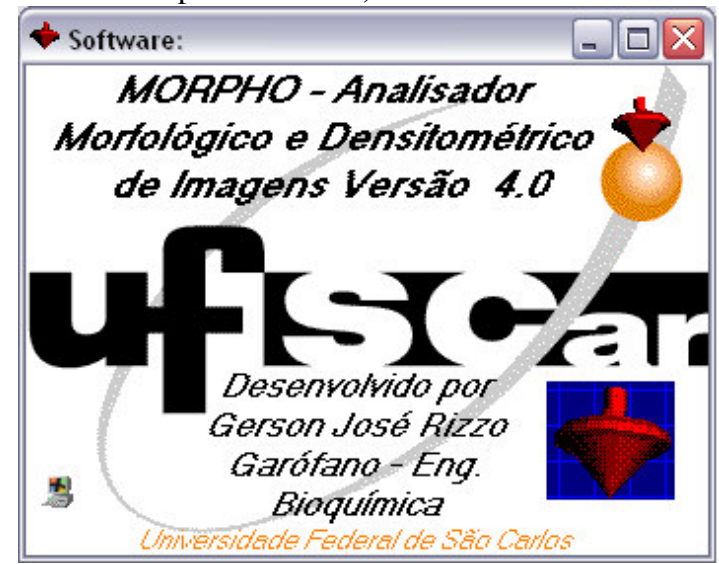

Figura 32 – Tela de apresentação do programa de análises de imagens "Morpho".

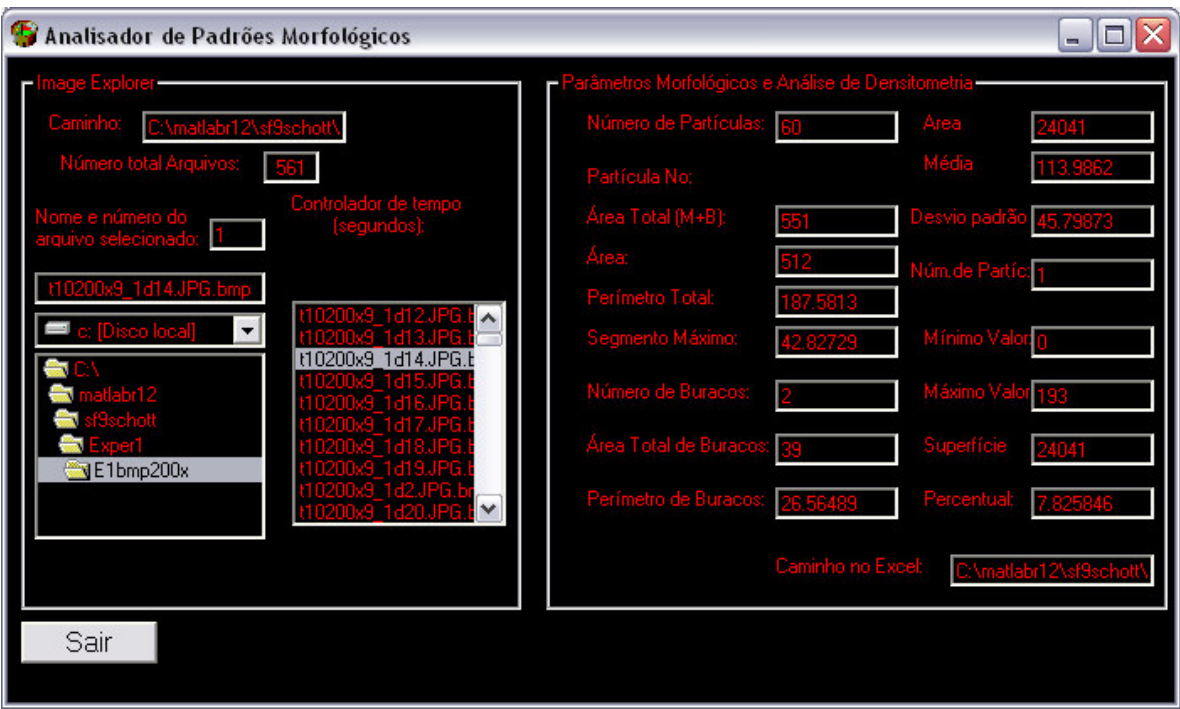

Figura 33 - Tela principal de área de trabalho do programa de análises de imagens "Morpho".

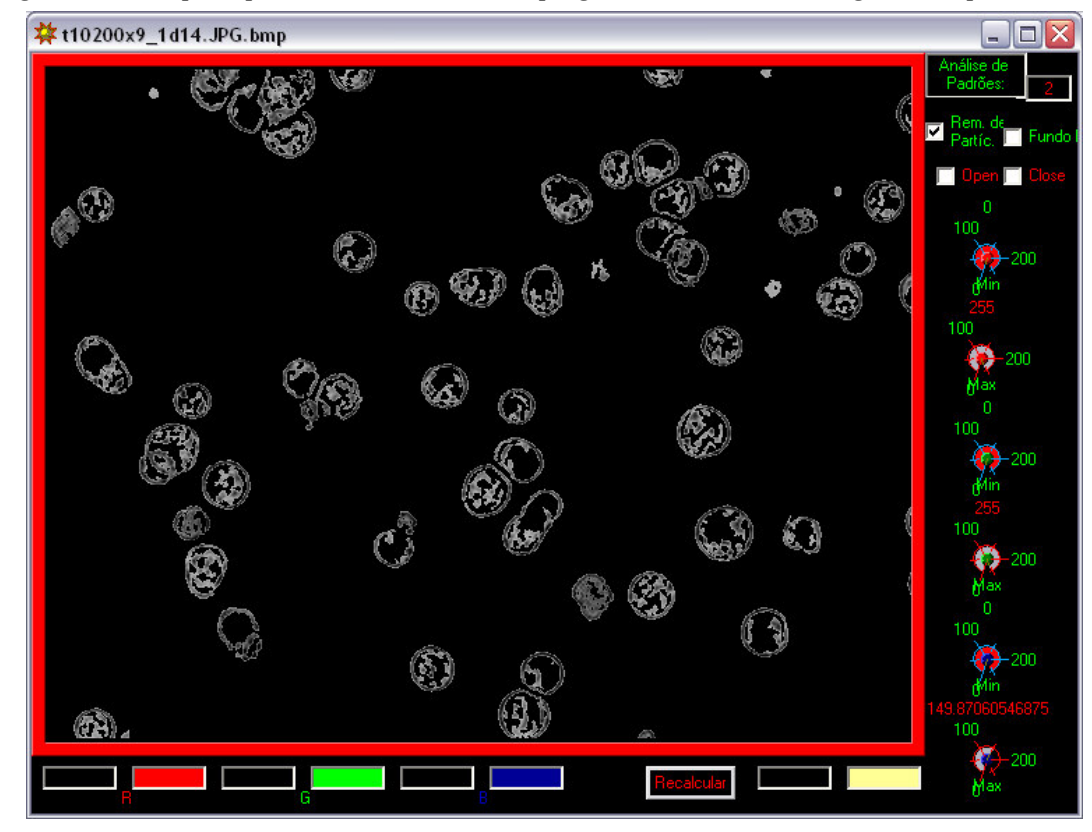

Figura 34 - Tela de visualização e de calibração de parâmetros de Threshold do programa de análises de imagens "Morpho" no processo cultivo da célula de inseto Sf9. O botão de ajustes selecionam o tons de cinza máximo e mínimo da operação de binarização da imagem (Multithresholding) para cada canal RGB: (Red ou "Vermelho", Greeen ou "Verde", Blue ou "Azul").

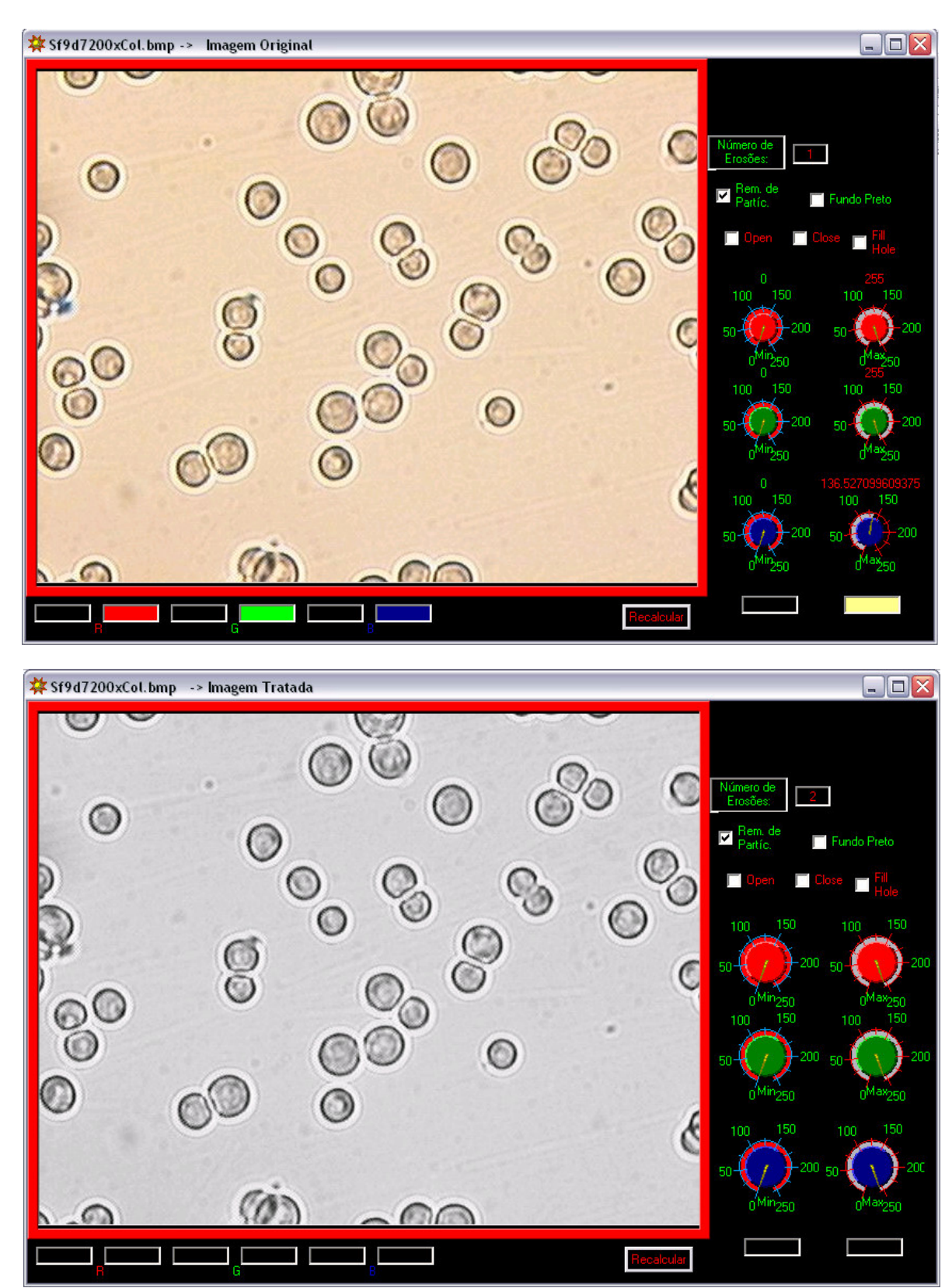

Figura 35 – Tela de visualização e de calibração de parâmetros de Threshold do programa de análises de imagens "Morpho" no processo cultivo da célula de inseto Sf9 de uma imagem a 200x de magnificação com a nova versão de reconhecimento do citoplasma celular. Na tela superior desta página visualiza a imagem colorida e a inferior mostra a imagens em tons de cinza.

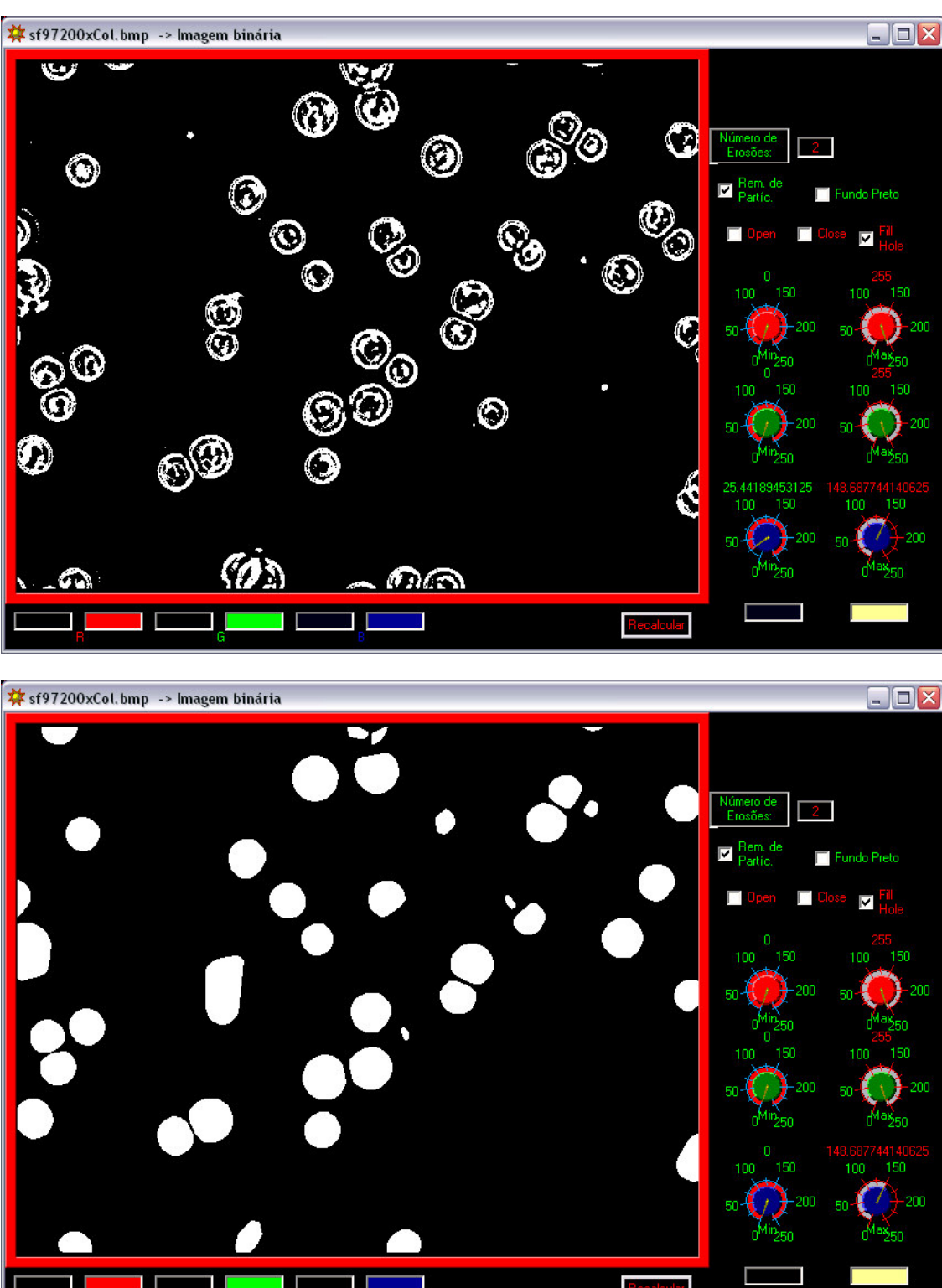

Figura 36 – Tela de visualização e de calibração de parâmetros de Threshold do programa de análises de imagens "Morpho" no processo cultivo da célula de inseto Sf9 de uma imagem a 200x de magnificação com a nova versão de reconhecimento do citoplasma celular. Na tela superior desta página visualiza a imagem binária sem o processamento de reconhecimento do citoplasma celular e a inferior mostra a imagem com o reconhecimento validado.

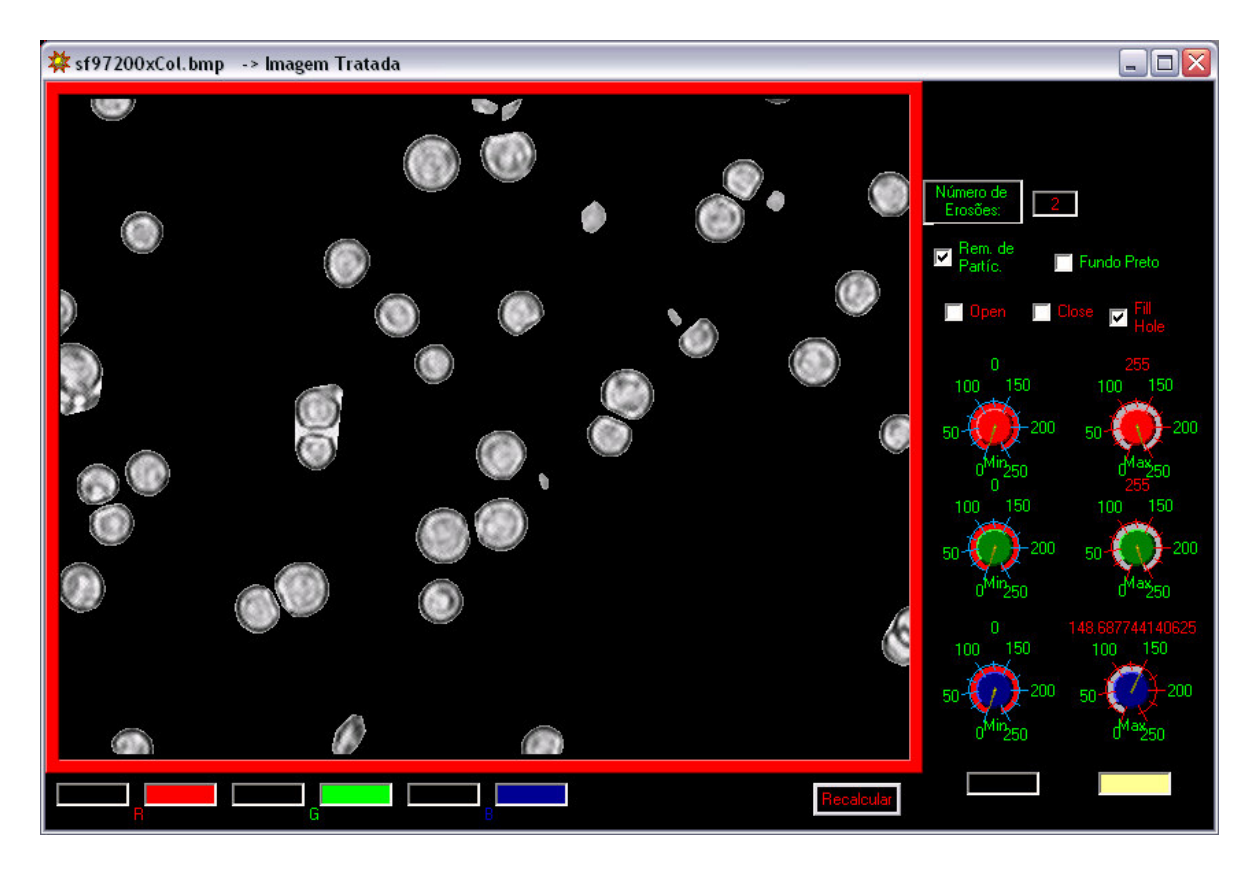

Figura 37 – Tela de visualização e de calibração de parâmetros de Threshold do programa de análises de imagens "Morpho" no processo cultivo da célula de inseto Sf9 de uma imagem a 200x de magnificação com a nova versão de reconhecimento do citoplasma celular. A figura mostra o resultado final do tratamento da imagem com o reconhecimento do citoplasma celular.

Portanto, todos os parâmetros morfológicos de Densitometria obtidos são baseados na figura final processada que aparece na tela da Figura 37. É possível visualizar os dados dos parâmetros densitométricos e morfológicos também dentro do aplicativo " Morpho" visto no lado direito da tela principal da Figura 33. Todos estes resultados são levados automaticamente para uma planilha Excel, pois, os aplicativos desenvolvidos em linguagem Visual Basic possuem a comunicação com a biblioteca Excel. No canto inferior direito da Tela principal do aplicativo "Morpho" é possível especificar um caminho para onde o aplicativo irá salvar os dados da planilha do Excel, podendo até mesmo colocar um nome do arquivo Excel à vontade do usuário.

# 4.11 MÉTODOS DE TRATAMENTO DOS RESULTADOS OBTIDOS 4.11.1 ANÁLISE DOS RESULTADOS DA TÉCNICA DA TRANSFORMADA **WAVELET**

As imagens finais obtidas no processo de tratamento de imagens foram levadas para o aplicativo de análise Wavelet, utilizando o toolbox " Wavelet" do aplicativo comercial Matlab 5.2 onde, 20 imagens em cada tempo de cultivo foram analisadas para a obtenção dos coeficientes Wavelet, descrito no item 4.9. Estes resultados foram transferidos para uma planilha do excel para agregar todos os resultados obtidos de um determinado experimento. Após obtido o resultado dos coeficientes Wavelets das 20 imagens em cada tempo de cultivo, foi calculado um valor médio para todos os estágios de crescimento (vide Apêndice A). Os gráficos apresentados no tópico de resultados e discussão (vide item 5) estão admensionalizados para facilitar a verificação dos resultados, dividindo todos os valores dos coeficientes Wavelets médios pelo valor do coeficiente médio máximo obtido durante todo o cultivo com a célula de inseto em estudo.Foi utilizado o aplicativo comercial ORIGIN 5.0 para a realização dos cálculos dos erros padrão apresentados no item 5. Todos os valores dos coeficientes Wavelet obtidos de cada figura em cada estágio de crescimento celular foi dado como entrada para o cálculo de cada valor de erro padrão em cada tempo de cultivo. Nos gráficos do item 5, o erro padrão foi dividido pela concentração celular estimada máxima obtida durante todo o cultivo com a célula de inseto em estudo, também ficando na forma adimensional. Todos os dados apresentados nos gráficos do item 5 podem ser vistos nas tabelas do apêndice A.

# 4.11.2 ANÁLISE DOS RESULTADOS DA TÉCNICA DE DENSITOMETRIA

As imagens finais obtidas no processo de tratamento de imagens passam a ser analisados pelo aplicativo " Morpho" desenvolvido em linguagem Visual Basic com a utilização do toolbox da empresa "National Instruments  $-$  IMAQ Vision", que possui funções robustas de processamento de imagens e de análise densitométrica (vide item 4.10 e Apêndices B e C). Cada imagem foi analisada pelo módulo de análise densitométrico e os seus resultados foram enviados para uma planilha em excel, pois, o aplicativo " Morpho" possui uma conexão direta com a biblioteca do excel, facilitando as operações de análise de resultados densitométricos. Assim, a planilha reuniu os resultados de todas as imagens em todos estágios de cultivo da célula de inseto em questão. Utilizou-se a equação descrita no item 3.5, baseada na lei de Lambert & Beer (Treskatis et alii, 1997) que estima a concentração celular a partir de cálculos da área, tons de cinza médio e máximo na figura analisada para a obtenção da concentração celular. Foi calculado um valor médio para as 20 imagens em cada tempo de cultivo, para todos os estágios de crescimento (vide Apêndice A). Os gráficos apresentados no tópico de resultados e discussão (vide capítulo 5) estão admensionalizados para facilitar a verificação dos resultados, dividindo todos os valores estimados de concentração celular de densitometria média pelo valor médio máximo obtido durante todo o cultivo com a célula de inseto em estudo.Foi utilizado o aplicativo comercial ORIGIN 5.0 para a realização dos cálculos dos erros padrões apresentados no item 5. Todo o valor estimado de concentração celular a partir da técnica de Densitometria em cada figura que foram obtidos em cada estágio de crescimento celular foi dado como entrada para o cálculo de cada valor de erro padrão em cada tempo de cultivo. Todos os dados apresentados nos gráficos do item 5 podem ser vistos nas tabelas do apêndice A.

#### 4.12 PLANEJAMENTO DOS EXPERIMENTOS

No experimento 1, o cultivo da célula de inseto *Drosophila melanogaster (S2)* foi monitorado, partindo desde a fase lag até o final da fase estacionária do seu cultivo durante 11 dias. As células utilizadas como inóculo neste experimento já estavam reativadas, devido ao fato de terem sido coletadas de um experimento anterior, não apresentando uma expressiva fase lag na concentração celular entrando no crescimento exponencial. O objetivo deste experimento foi de verificar o comportamento das medidas de concentração celular em todas as fases de crescimento até o final da fase estacionária. Neste experimento realizou-se a aquisição de imagens no microscópio óptico com 200x e 400x de magnificação cultivando as células S2 em frascos Schott a 100 rpm e 28°C.

No experimento 2, o cultivo da célula de inseto *Drosophila melanogaster (S2)* foi monitorado partindo desde a fase  $Lag$  até o final da fase exponencial durante aproximadamente 9 dias. As células utilizadas como inoculo foram agitadas a baixa rotação no frasco Schott (70 rpm). Observou-se que a partir do dia 7 que as células estavam sedimentando. Então aumentou-se a velocidade do "shaker" para 100rpm e as células voltaram a crescer atingindo uma concentração de 1,69.10<sup>7</sup> células/mL no dia 9. O objetivo deste experimento foi o de verificar a reprodutibilidade das medidas de concentração celular até o final da fase exponencial. Neste experimento realizou-se a aquisição de imagens no microscópio óptico com 200x e 400x de magnificação em frascos Schott a 28°C com amostras diluídas de 10x.

No experimento 3, foi analisado o crescimento da célula de inseto Spodoptera  $frugiperda$  (Sf9), com monitoramento partindo desde a fase  $lag$  até a fase de declínio do seu cultivo com duração de 10 dias. O objetivo deste experimento foi o de verificar as medidas de concentração celular em todas a fases de crescimento. Neste experimento realizou-se a aquisição de imagens no microscópio óptico com 200x e 400x de magnificação em frascos Schott a 100 rpm e 28°C.

No experimento 4, o cultivo foi monitorado desde a reativação do crescimento da célula de inseto *Spodoptera frugiperda (Sf9)*, partindo desde a fase  $Lag$  até o final da fase de declínio do seu cultivo com duração de 6 dias. As células neste experimento apresentaram fase lag até o dia 2, entrando no dia 3 em crescimento exponencial que durou até o dia 6. O objetivo deste experimento foi o de verificar a reprodutibilidade das medidas de concentração celular até o final da fase exponencial. Neste experimento também procurou-se realizar a aquisição de imagens no microscópio óptico com 200x e 400x de magnificação em frascos Schott a 100 rpm e 28°C. A esquematização do planejamento dos experimentos realizados neste trabalho podem ser vistos na Tabela 1. A seguir, será descrito o resultado de cada experimento realizado, baseando no planejamento da Tabela 1.

| Experi-<br>mento            | Tipo de<br>Célula | <i><b>Análise</b></i><br>Wavelet | <i><b>Análise</b></i><br><b>Densitometria</b> | Condições de<br><b>Cultivo</b>                       | <i><b>Observações</b></i>                                                         |
|-----------------------------|-------------------|----------------------------------|-----------------------------------------------|------------------------------------------------------|-----------------------------------------------------------------------------------|
|                             | S <sub>2</sub>    | 200x e<br>400x                   | 200x e 400x                                   | $11$ dias -<br>Schott 28 <sup>o</sup> C<br>$100$ rpm | Analisar todas as fases de crescimento<br>em batelada                             |
| $\mathcal{D}_{\mathcal{L}}$ | S <sub>2</sub>    | 200x e<br>400x                   | 200x e 400x                                   | 9 dias – Schott<br>$28\textdegree C$ 100 rpm         | Analisar a reprodutibilidade dos<br>resultados até o final da fase<br>exponencial |
| 3                           | Sf9               | 200x e<br>400x                   | 200x e 400x                                   | $10$ dias -<br>Schott 28 <sup>o</sup> C<br>$100$ rpm | Analisar todas as fases de crescimento<br>em batelada                             |
| $\overline{4}$              | Sf9               | 200x e<br>400x                   | 200x e 400x                                   | 6 dias – Schott<br>$28\textdegree C$ 100 rpm         | Analisar a reprodutibilidade dos<br>resultados até o final da fase<br>exponencial |

Tabela 1 – Esquematização do Planejamento dos experimentos realizados com as células de inseto  $S2$  e  $Sf9$ .

### 5. RESULTADOS E DISCUSSÃO

A seguir, será descrito os resultados de cada experimento realizado descritos no item de planejamento de experimentos (Item 4.12), esquematizado na Tabela 1.

#### 5.1 RESULTADOS E DISCUSSÃO DO EXPERIMENTO 1

A Figura 38 a) mostra a curva de crescimento da célula de inseto *Drosophila* melanogaster, com os métodos diretos (contagem celular), e indiretos (análise dos coeficientes da transformada Wavelet e da análise de Densitometria) pela aquisição de imagens a 200x de magnificação já com reconhecimento do citoplasma celular. As análises de Densitometria e da Transformada Wavelet mostraram uma tendência de crescimento celular mas, em algumas fases de crescimento, como nos dias 2 e 3, tanto a transformada Wavelet quanto a Densitometria superestimaram a concentração celular. Este desvio pode ter ocorrido pela necessidade de diluir mais as amostras a serem analisadas. A Figura 39 a) apresenta a curva de crescimento da célula de inseto  $S<sub>2</sub>$  com os métodos diretos (contagem celular), e indiretos (análise dos coeficientes da transformada Wavelet e da análise de Densitometria) pela aquisição de imagens a 400x de magnificação já com reconhecimento do citoplasma celular. Seus resultados se apresentaram melhores comparados às imagens adquiridas a 200x de magnificação. Houve também uma superestimativa de crescimento celular nas fases de crescimento nos dias 2 e 3 tanto na análise da transformada Wavelet quanto na análise de Densitometria devido também na necessidade de aumentar a diluição da amostra.

Nas Figuras 38 b) e 39 b) estão os resultados da regressão linear das análises de Densitometria e Wavelet em função da contagem celular. Os resultados apresentaram um tendência linear com coeficientes angulares para as magnificações de 200x e 400x próximos de 45 graus como mostram as Tabelas 2 e 3. Os coeficientes de correlação para as análises da Transformada Wavelet e Densitometria para a célula de inseto S2 apresentaram valores menores comparados com os experimentos com a célula de inseto  $Sf$ . Como se pode verificar nas Tabelas 2 e 3 os coeficientes de correlação da análise da transformada Wavelet foram em 0,80 para as imagens de 200x de magnificação e 0,93 para imagens a 400x de magnificação enquanto para a Densitometria os valores ficaram em 0,95 para imagens a 200x de magnificação e 0,97 para imagens a 400x de magnificação. Estes baixos valores de correlação das análises Wavelet e de Densitometria se devem ao fato das superestimativas das concentrações celulares mencionadas anteriormente nos dias 2, 3.

Procurou-se analisar se os métodos indiretos (Wavelet e Densitometria) apresentavam um comportamento linear entre si. Então foi obtida a Figura 40 a) para o estudo a 200x de magnificação e a Figura 40 b) para imagens a 400x de magnificação com reconhecimento do citoplasma celular. Para imagens com 200x de magnificação mostrou-se uma tendência linear, observado na Tabela 4 com coeficiente angular 0,92 para 200x de magnificação e 0,95 para 400x de magnificação com correlações em torno de 0,95.

Na Figura 41 a) pode-se observar a estimativa  $\mu_{\text{Max}}$  para o experimento 1 com a célula de inseto  $S_2$  a 200x de magnificação e a Figura 41 b) para 400x de magnificação. Utilizou-se apenas os pontos que caracterizam a fase exponencial de crescimento que seriam o intervalo dos dias 0 ao dia 4.Observa-se que tanto para 200x quanto para 400x de magnificação, os 2 métodos computacionais não conseguiram o valor de  $\mu_{\text{Max}}$  obtido pelo método tradicional obtido pelo método de contagem manual. Os resultados podem ser vistos na Tabela 5. O efeito das estimativas de taxa de crescimento máximo obtidos pelos métodos computacionais estarem inferiores ao do método tradicional se deve às superestimativas de concentração celular pelos métodos computacionais nos dias 2 e 3 a 200x e 400x de magnificação.

# 5.2 RESULTADOS E DISCUSSÃO DO EXPERIMENTO 2

A Figura 42 a) mostra a curva de crescimento da célula de inseto  $S_2$ , com os métodos diretos (contagem celular), e indiretos (análise dos coeficientes da transformada Wavelet e da análise de Densitometria) pela aquisição de imagens a 200x de magnificação já com reconhecimento do citoplasma celular. As análises de Densitometria e da Transformada Wavelet mostraram uma tendência de crescimento celular e, em algumas fases de crescimento como nos dias 5, 6 e 7 tanto a transformada Wavelet quanto a análise Densitometria acompanharam o efeito de baixa concentração celular apontado no método de contagem celular manual.

Tabela 2. Resultados da análise comparativa entre as medidas com Wavelet e Densitometria e as respectivas medidas experimentais de concentração celular da Figura 38 (B) do experimento 1 a 200x de magnificação em células de inseto *Drosophila melanogaster* com reconhecimento do citoplasma celular.

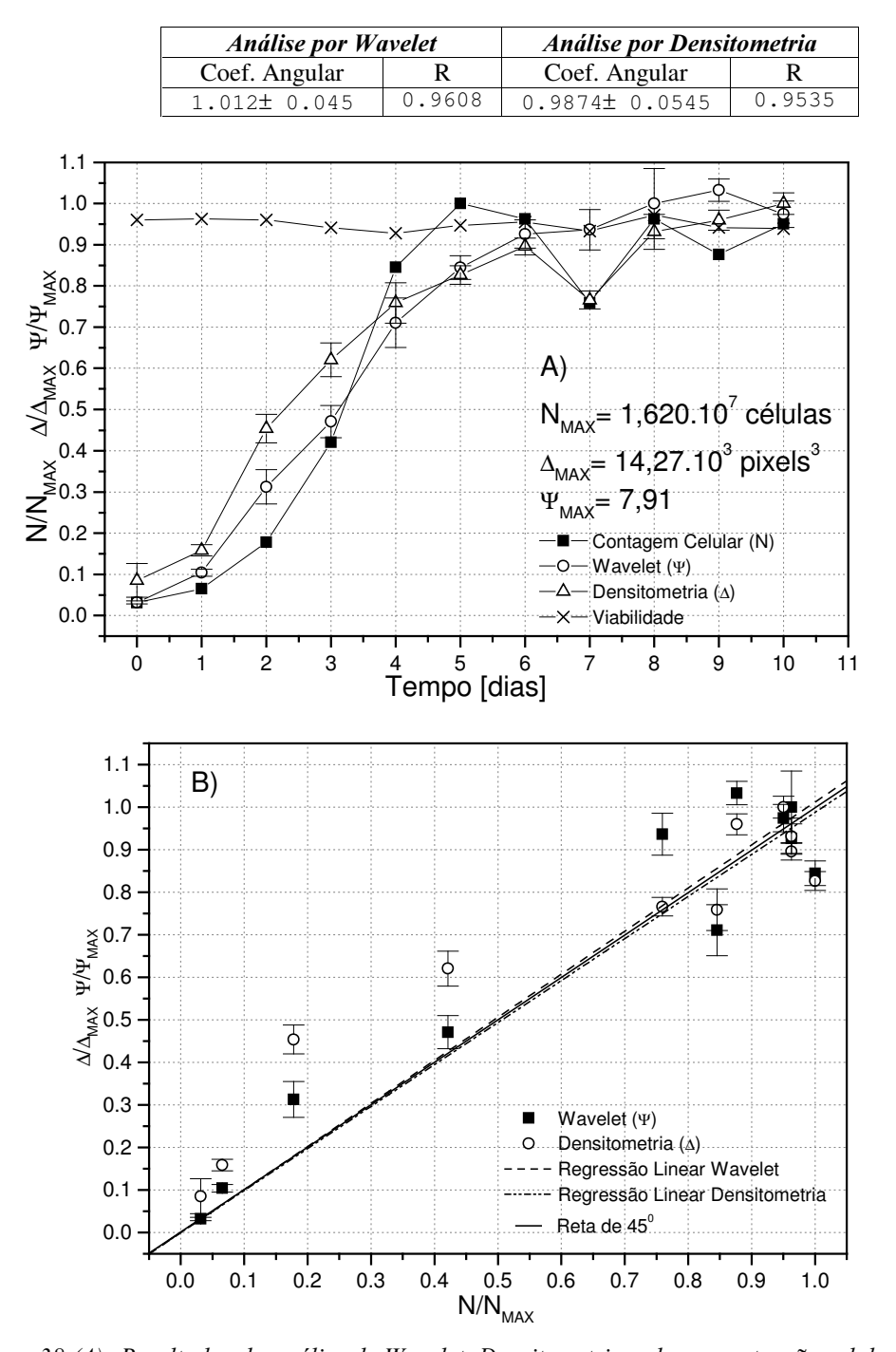

Figuras 38 (A): Resultados da análise de Wavelet, Densitometria e de concentração celular experimental no cultivo de células de Drosophila melanogaster com imagens de 200x de magnificação do Experimento 1 com reconhecimento do citoplasma celular. As medidas foram admensionalisadas ao dividir pelo valor máximo da variável respectiva ( $\Delta_{MAX}$ ,  $\psi_{MAX}$ e  $N_{MAX}$ ) atingido nos cultivos dessas células. (B): Resultados da regressão linear da transformada Wavelet e Densitometria em função da concentração celular experimental com 200x de magnificação. As barras verticais correspondem aos cálculos dos errospadrão da análise Wavelet e de Densitometria.

Tabela 3. Resultados da análise comparativa entre as medidas com Wavelet e Densitometria e as respectivas medidas experimentais de concentração celular da Figura 39 (B) do experimento 1 a 400x de magnificação em células de inseto *Drosophila melanogaster* com reconhecimento do citoplasma celular.

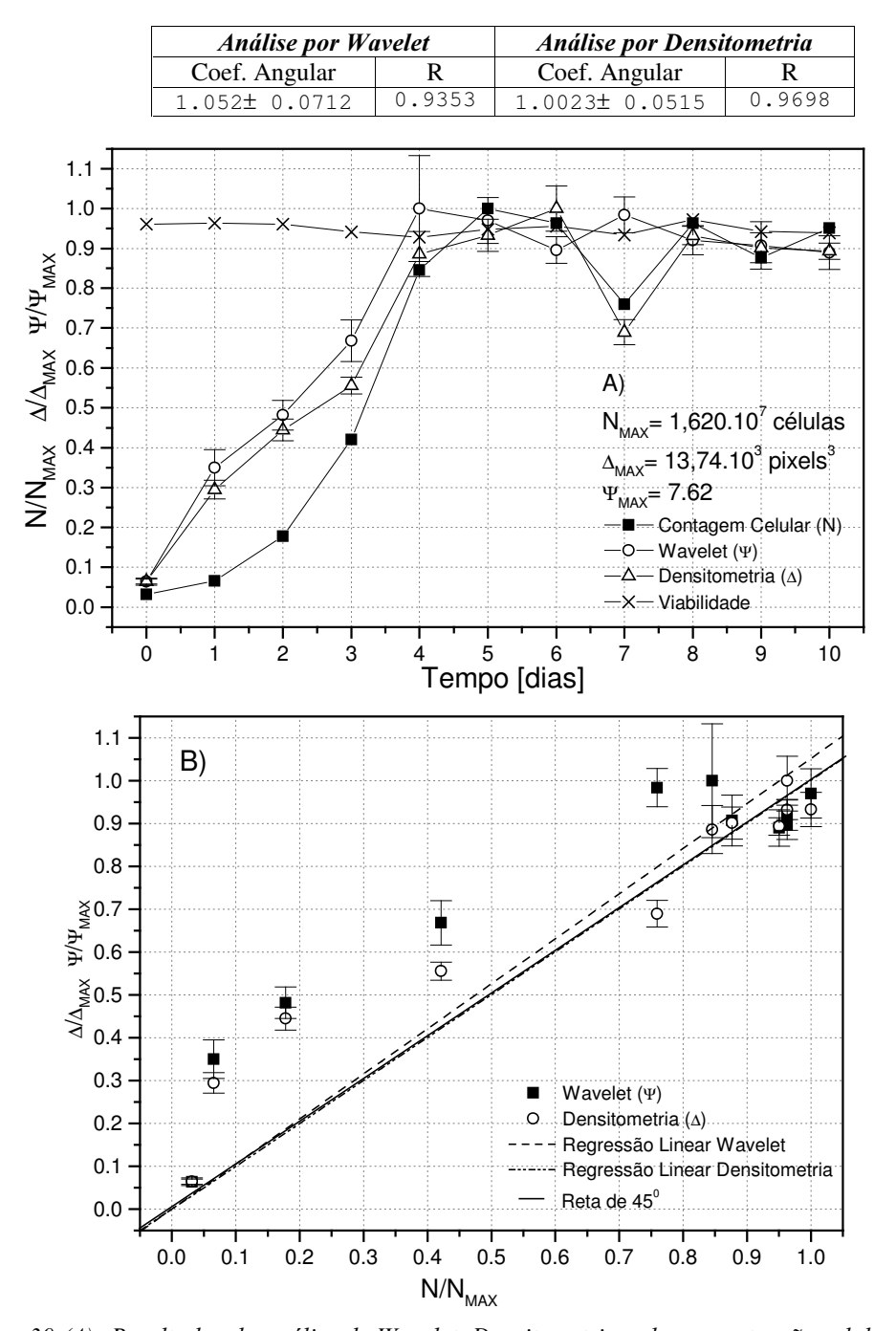

Figuras 39 (A): Resultados da análise de Wavelet, Densitometria e de concentração celular experimental no cultivo de células de inseto Drosophila melanogaster com imagens de 400x de magnificação do Experimento 1. As medidas foram admensionalisadas ao dividir pelo valor máximo da variável respectiva ( $\Delta_{MAX}$ ,  $\psi_{MAX}$  e  $N_{MAX}$ ) atingido nos cultivos dessas células. (B): Resultados da regressão linear da transformada Wavelet e Densitometria em função da concentração celular experimental com 400x de Magnificação. As barras verticais correspondem aos cálculos dos erros-padrão da análise Wavelet e de Densitometria.

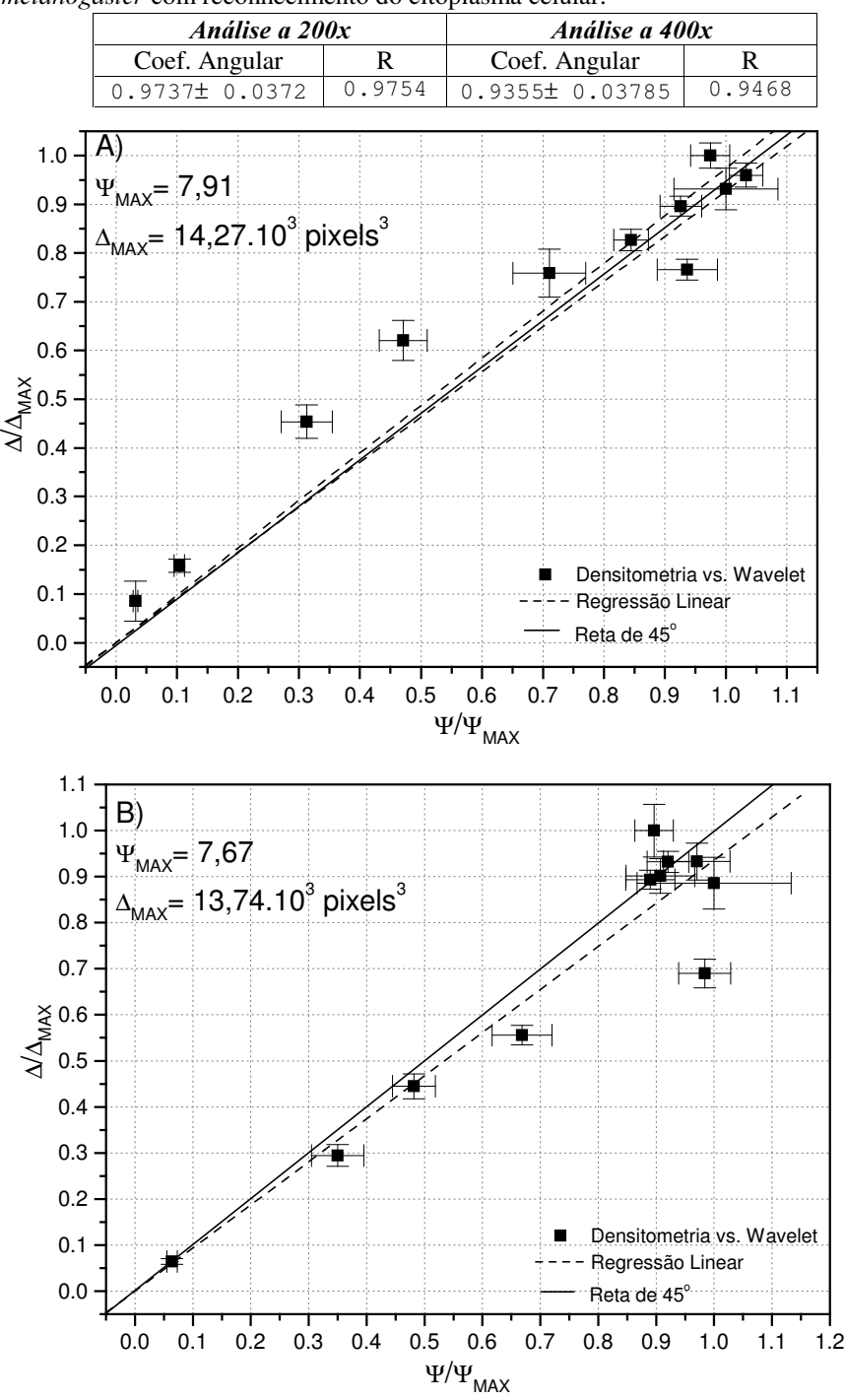

Tabela 4. Resultados da análise comparativa entre as medidas com Wavelet e Densitometria e as respectivas medidas experimentais de concentração celular da Figura 40 do Experimento 1 em células de inseto Drosophila melanogaster com reconhecimento do citoplasma celular.

Figuras 40(A): Resultados da regressão linear da Densitometria em função da transformada Wavelet da célula de inseto Drosophila melanogaster do Experimento 1 com 200x de Magnificação com reconhecimento do citoplasma celular. (B): Resultados da regressão linear da Densitometria em função da transformada Wavelet com 400x de Magnificação com reconhecimento do citoplasma celular. As barras verticais e horizontais correspondem, respectivamente, aos cálculos dos erros-padrão da análise Wavelet e de Densitometria.

Tabela 5. Resultados da análise comparativa entre as medidas com Wavelet e Densitometria e as respectivas medidas experimentais de concentração celular da Figura 41 do Experimento 1 em células de inseto Drosophila melanogaster com reconhecimento do citoplasma celular.

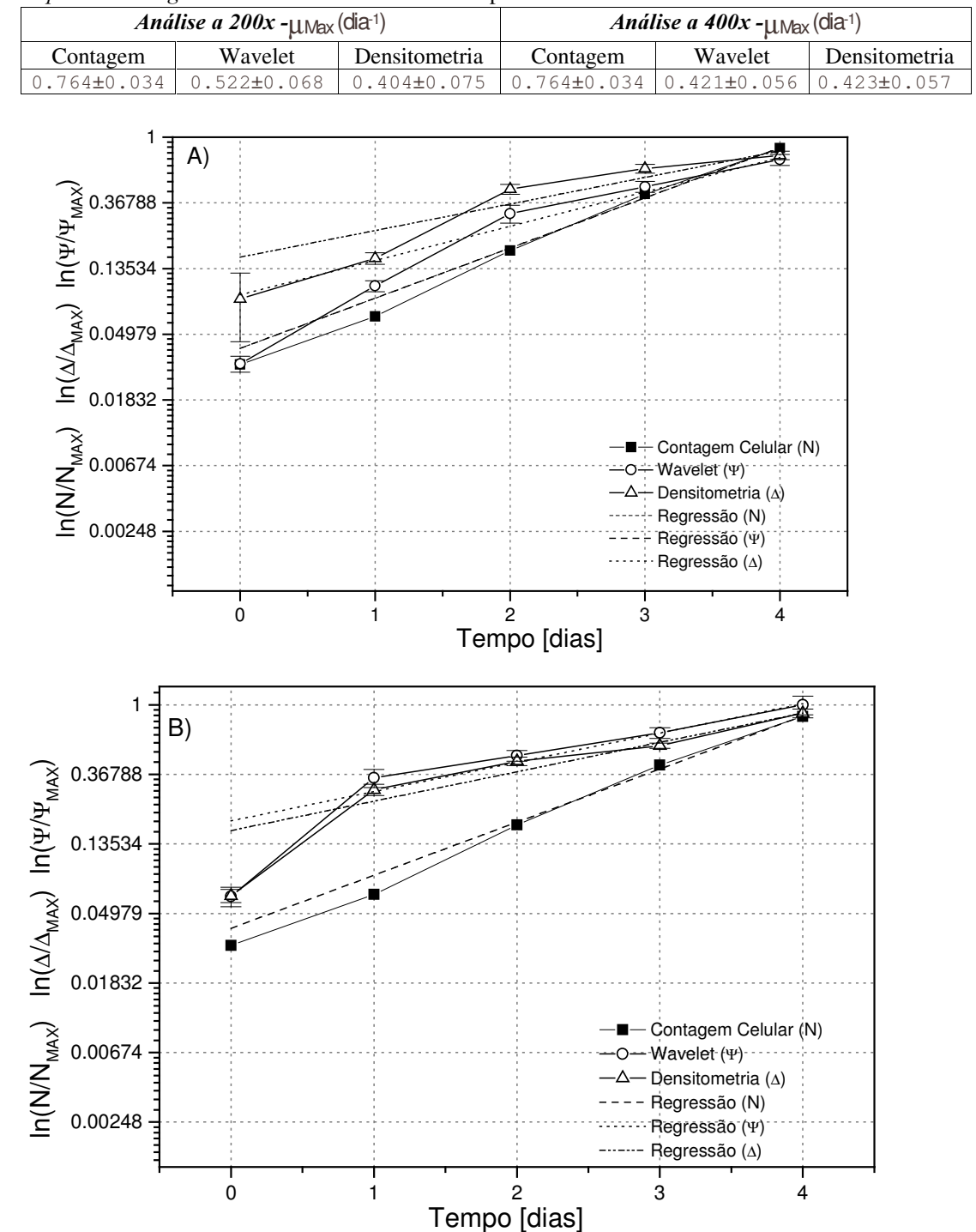

Figuras 41(A): Resultados da determinação de  $\mu_{Max}$  pelas técnicas de Contagem Celular, Densitometria e transformada Wavelet da célula de inseto Drosophila melanogaster do Experimento 1 com 200x de Magnificação com reconhecimento do citoplasma celular. (B): Resultados da determinação de  $\mu_{Max}$ pelas técnicas de Contagem Celular, Densitometria e transformada Wavelet da célula de inseto Drosophila melanogaster do Experimento 1 com 400x de Magnificação com reconhecimento do citoplasma celular.

O frasco schott deste experimento começou a agitação com 70 rpm e o mesmo foi aumentado no dia 7 para 100 rpm, com a célula voltando a crescer, atingindo  $1,69.10<sup>7</sup>$ células por mL de suspensão. No dias 0 e 1 tanto a análise Wavelet quanto a análise de Densitometria superestimaram a concentração celular. Este desvio pode ter sido ocasionado pela dificuldade em reconhecer as células com um bom contraste em relação do plano de fundo no momento do processamento de imagens, principalmente nas análises de imagens com 400x de magnificação. A Figura 43 a) apresenta a curva de crescimento da célula de inseto  $S2$  com os métodos diretos (contagem celular), e indiretos (análise dos coeficientes da transformada Wavelet e da análise de Densitometria) pela aquisição de imagens a 400x de magnificação já com reconhecimento do citoplasma celular. Seus resultados se apresentaram resultados similares às imagens adquiridas a 200x de magnificação. Observou-se, nos dias 5 e 6 uma parada na taxa de crescimento celular na agitação de 70rpm, observando uma sedimentação nas células S2. Aumentou-se a agitação para 100rpm e as células voltaram a crescer nos dias 7 e 8. Nas Figuras 42 b) e 43 b) estão os resultados da regressão linear das análises de Densitometria e Wavelet em função com a contagem celular. Os resultados apresentaram um tendência linear com coeficientes angulares para as magnificações de 200x e 400x abaixo de 45 graus como mostra as Tabelas 6 e 7. Procurouse analisar se os métodos indiretos (Wavelet e Densitometria) apresentavam um comportamento linear entre si. Então foi obtida a Figura 44 a) para o estudo a 200x de magnificação e a Figura 44 b) para imagens a 400x de magnificação reconhecimento do citoplasma celular. Para imagens a 200x de magnificação mostrou-se uma tendêcia linear, observado na Tabela 8 com coeficiente angular 0,87 para 200x de magnificação e 0,81 para 400x de magnificação com correlações em torno de 0,98. Na Figura 45 a) pode-se observar a estimativa  $\mu_{\text{Max}}$  para o Experimento 2 com a célula de inseto  $S2$  a 200x de magnificação e a Figura 52 b) para 400x de magnificação. Utilizou-se apenas os pontos que caracterizam a fase exponencial de crescimento que seriam o intervalo dos dias 0 ao dia 3. Observa-se que nos métodos computacionais (Densitometria e Wavelet), nas estimativas a 200x de magnificação tiveram uma boa aproximação do valor de  $\mu_{\text{Max}}$  obtido pelo método tradicional via contagem manual enquanto para 400x de magnificação não conseguiu aproximar-se do valor de  $\mu_{\text{Max}}$  obtido pelo método tradicional via contagem manual. Os resultados podem ser vistos na Tabela 9.

Tabela 6. Resultados da análise comparativa entre as medidas com Wavelet e Densitometria e as respectivas medidas experimentais de concentração celular da Figura 42 (B) do Experimento 2 a 200x de magnificação em células de inseto S2 com reconhecimento do citoplasma celular.

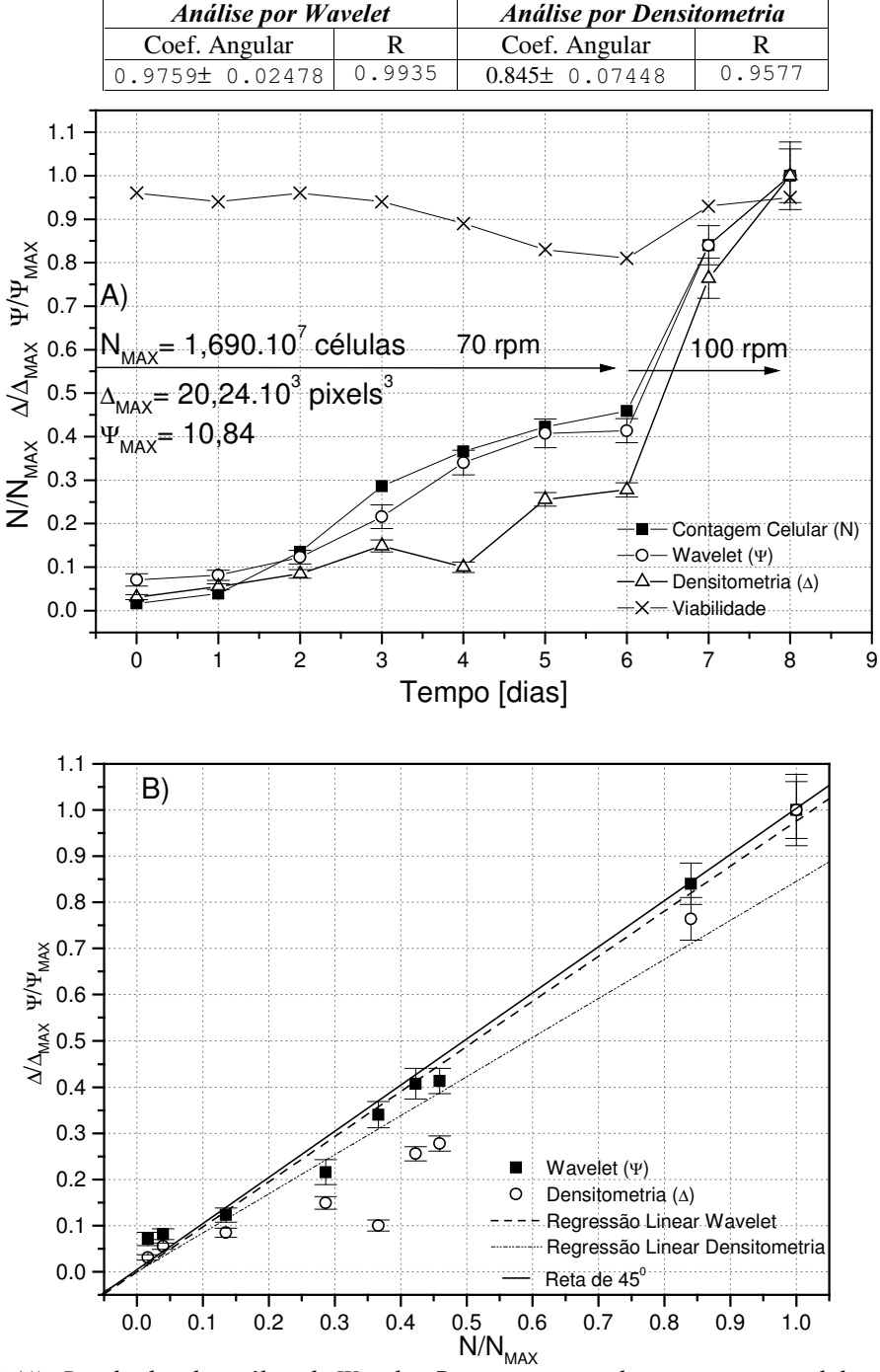

Figuras 42 (A): Resultados da análise de Wavelet, Densitometria e de concentração celular experimental no cultivo de células de S2 com imagens de 200x de magnificação do Experimento 2 com reconhecimento do citoplasma celular. As medidas foram admensionalisadas ao dividir pelo valor máximo da variável respectiva ( $\Delta_{MAX}$ ,  $\psi_{MAX}$  e  $N_{MAX}$ ) atingido nos cultivos dessas células. (B): Resultados da regressão linear da transformada Wavelet e Densitometria em função da concentração celular experimental com 200x de magnificação. As barras verticais correspondem aos cálculos dos erros-padrão da análise Wavelet e de Densitometria.

Tabela 7. Resultados da análise comparativa entre as medidas com Wavelet e Densitometria e as respectivas medidas experimentais de concentração celular da Figura 43 (B) do Experimento 2 a 400x de magnificação em células de inseto  $S2$  com reconhecimento do citoplasma celular.

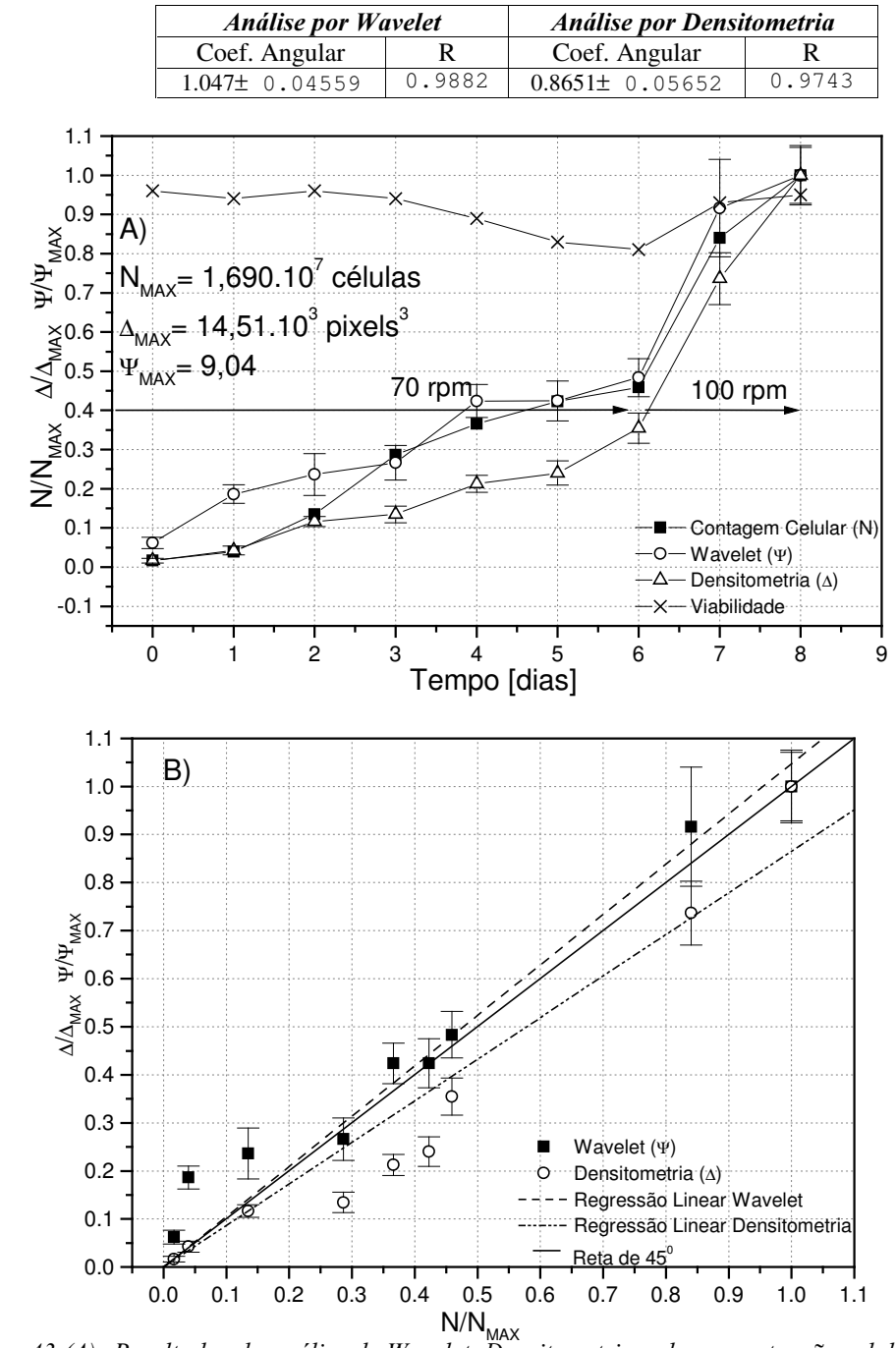

Figuras 43 (A): Resultados da análise de Wavelet, Densitometria e de concentração celular experimental no cultivo de células de inseto  $S2$  com imagens de 400x de magnificação do Experimento 2. As medidas foram admensionalisadas ao dividir pelo valor máximo da variável respectiva ( $\Delta_{MAX}$ ,  $\psi_{MAX}$  e  $N_{MAX}$ ) atingido nos cultivos dessas células. (B): Resultados da regressão linear da transformada Wavelet e Densitometria em função da concentração celular experimental com 400x de magnificação. As barras verticais correspondem aos cálculos dos erros-padrão da análise Wavelet e de Densitometria.

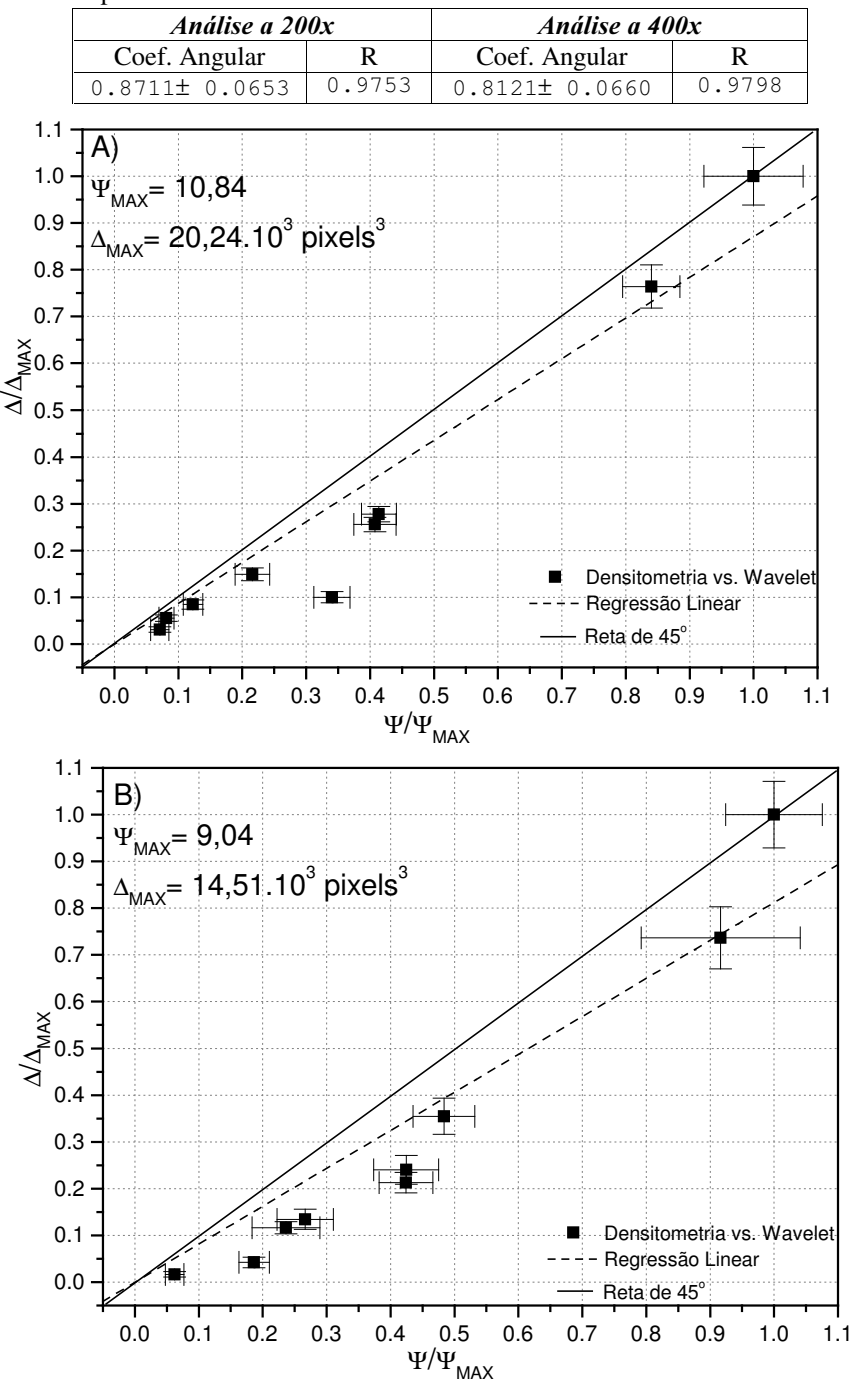

Tabela 8. Resultados da análise comparativa entre as medidas com Wavelet e Densitometria e as respectivas medidas experimentais de concentração celular da Figura 44 do experimento 2 em células de inseto S2 com reconhecimento do citoplasma celular.

Figuras 44(A): Resultados da regressão linear da Densitometria em função da transformada Wavelet da célula de inseto  $S_2$  do Experimento 2 com 200x de Magnificação com reconhecimento do citoplasma celular. (B): Resultados da regressão linear da Densitometria em função da transformada Wavelet com 400x de Magnificação com reconhecimento do citoplasma celular. As barras verticais e horizontais correspondem, respectivamente, aos cálculos dos erros-padrão da análise Wavelet e de Densitometria.

Tabela 9. Resultados da análise comparativa entre as medidas com Wavelet e Densitometria e as respectivas medidas experimentais de concentração celular da Figura 45 do Experimento 2 em células de inseto Drosophila melanogaster com reconhecimento do citoplasma celular.

|          | <i>Análise a 200x</i> - $U_{\text{MAX}}$ (dia <sup>-1</sup> )                     |               | <i>Análise a 400x</i> - $U_{\text{MAX}}$ (dia <sup>1</sup> ) |         |               |  |  |
|----------|-----------------------------------------------------------------------------------|---------------|--------------------------------------------------------------|---------|---------------|--|--|
| Contagem | Wavelet                                                                           | Densitometria | Contagem                                                     | Wavelet | Densitometria |  |  |
|          | 0.863±0.075   1.126±0.099   0.851±0.095   0.863±0.075   0.442±0.149   0.506±0.133 |               |                                                              |         |               |  |  |

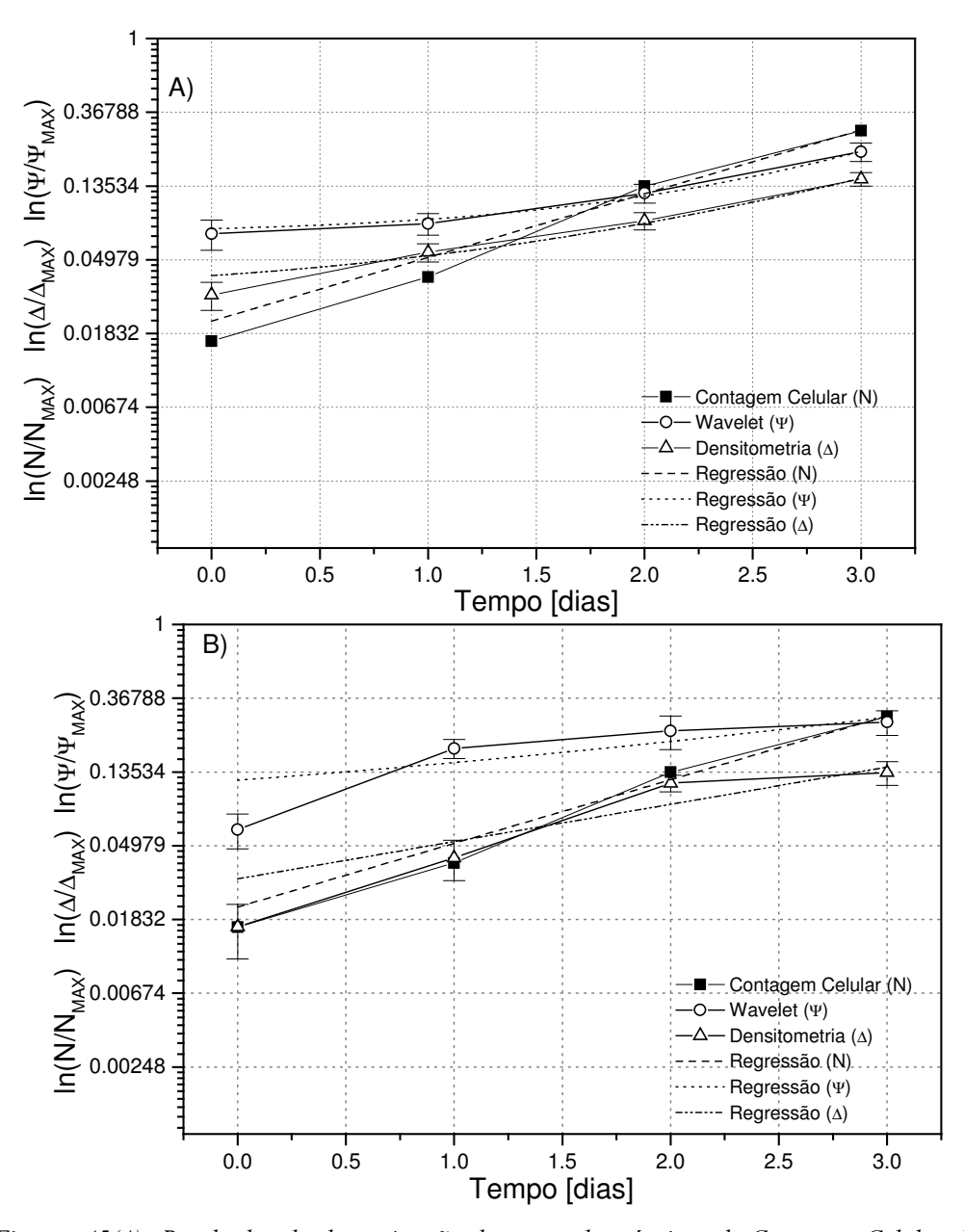

Figuras 45(A): Resultados da determinação de  $\mu_{Max}$  pelas técnicas de Contagem Celular, Densitometria e transformada Wavelet da célula de inseto *Drosophila melanogaster do Experimento 2 com 200x de* Magnificação com reconhecimento do citoplasma celular. (B): Resultados da determinação de  $\mu_{\text{Max}}$ pelas técnicas de Contagem Celular, Densitometria e transformada Wavelet da célula de inseto Drosophila melanogaster do Experimento 2 com 400x de Magnificação com reconhecimento do citoplasma celular.

#### 5.3 RESULTADOS E DISCUSSÃO DO EXPERIMENTO 3

A Figura 46 a) mostra a curva de crescimento da célula de inseto Sf9, com os métodos diretos (contagem celular), e indiretos (análise dos coeficientes da transformada Wavelet e da análise de Densitometria) da aquisição de imagens a 200x de magnificação. As análises Wavelet e de Densitometria representaram bem as fases lag, exponencial e estacionária mas, apresentaram alguns desvios na fase de declínio. A causa disso pode ser atribuída à presença de *debris* de células lisadas, gerando a ocorrência do aumento de partículas indesejáveis no caldo de cultivo. Os resultados apresentados na Figura 46 a) apresentaram problemas de reconhecimento do citoplasma celular o que foi superado a partir da Figura 47 a). As qualidades das imagens em 200x de magnificação podem ser comparadas com as fotos das Figuras 18 e 20 (com reconhecimento do citoplasma celular). Mesmo com as melhorias realizadas no aplicativo de processamento de imagens, os métodos indiretos não mostraram a tendência de queda de concentração celular na fase de declínio devido a presença de "*debris*".

Também foi feita uma correlação entre as medidas dos coeficientes Wavelet e contagem celular, juntamente com as medidas de Densitometria versus contagem celular, como pode ser visto nas Figuras 46 b) e 47 b).Os resultados estatísticos para 200x de magnificação apresentam-se nas Tabelas 10 e 11, mostrando o coeficiente angular mais o seu erro em cada um dos casos em estudo com suas respectivas correlações. Observou-se um comportamento linear entre ambas medidas com coeficientes de correlação, sendo satisfatórios para a célula em estudo. Como a correlação entre as medidas foi de forma adimensional, obteve-se coeficientes angulares próximos de 1 (reta de 45 graus).

Observa-se que para esta célula de inseto, a medida de Wavelet da curva de concentração celular mostrou-se muito mais parecida que a da  $S<sub>2</sub>$ , devido ao fato de ter sido gerada um amplo intervalo de coeficientes Wavelet, podendo ser observado nas Figuras 46a) e 47 a). O reconhecimento do citoplasma celular possibilitou uma boa discriminação dos estágios de crescimento. Em comparação com o método que não reconhecia completamente o citoplasma celular, verificou-se um aumento significativo dos valores dos coeficientes médios de Densitometria quanto da análise Wavelet com o reconhecimento do citoplasma celular, comparando com os valores máximos obtidos nas Figuras 48 a) e 49 a) de imagens com 400x de magnificação (vide Figuras 19 e 21). Nota-se que o comportamento da curva de análise por Wavelet e Densitometria ao longo do processo cultivo de células em suspensão se mostram muito similar á uma curva de crescimento celular experimental obtido pelo método de contagem celular em imagens de 400x de magnificação. A curva estimada pela técnica dos coeficientes Wavelet apresentou um crescimento máximo de células também por volta do dia 6 de cultivo seguido de um declínio para a mesma. Porém não verificou-se nenhuma diferença significativa nos resultados dos gráficos nas imagens de 200x de magnificação porque o não reconhecimento do citoplasma celular não foi tão prejudicado quanto no caso das imagens de 400x de magnificação.

Isto mostra que se todas as células estão aproximadamente num mesmo padrão de reconhecimento isto é, com o citoplasma parcialmente reconhecido e o sistema, mesmo assim, mostrou uma tendência de crescimento celular. A análise com o método " Multi-Thresholding" não levou a uma melhora significativa dos resultados, devido ao fato do corante utilizado foi o *Trypan Blue* e sua cor característica era o azul que é uma cor primária no reconhecimento da imagem. Por outro lado, o método RGB utiliza-se de 3 cores primárias: "RED" (Vermelho), "GREEN" (Verde) e "BLUE" (Azul). Assim, o intervalo de reconhecimento celular ficou restrito no canal Blue (Azul); recaindo também num mesmo eixo como no reconhecimento de uma imagem em tons cinza do método antigo, devendo-se a melhora mais à utilização da função "CONVEX".

Comparando a Figura 46 com a Figura 47 e Figura 48 com a Figura 49, houve um grande aumento nos valores médios máximos tanto para a análise de Densitometria quanto para a análise Wavelet com o reconhecimento do citoplasma celular. As imagens a 400x de magnificação conseguiram representar melhor a fase de declínio celular comparada com as imagens de 200x de magnificação. Tanto nos resultados sem quanto com reconhecimento do citoplasma com os dois métodos indiretos apresentaram um certo desvio no dia 3 que pode ter sido ocasionado por diferença na luminosidade no momento da aquisição de imagens no microscópio óptico.

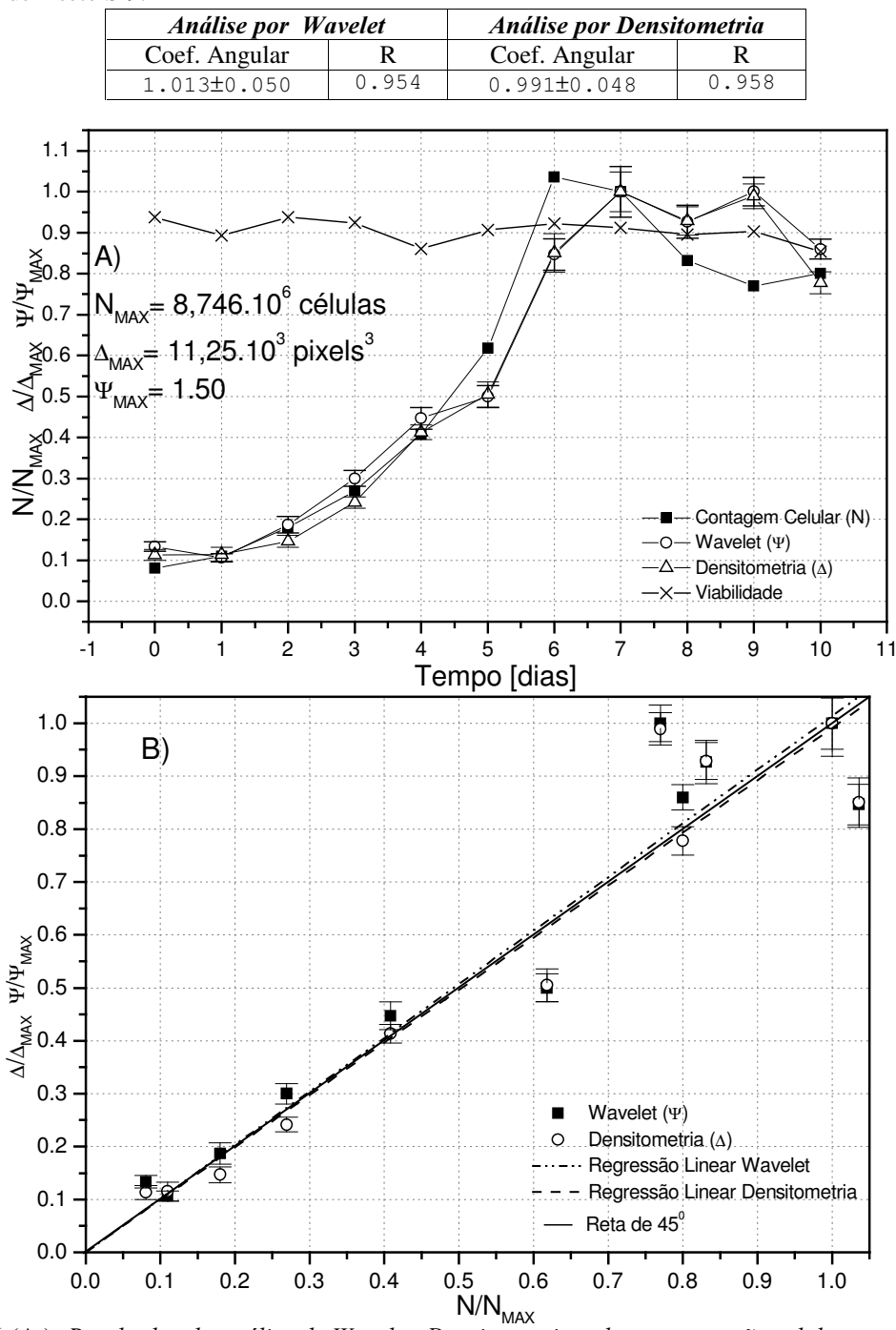

Tabela 10. Resultados da análise comparativa entre as medidas com Wavelet e Densitometria e as respectivas medidas experimentais de concentração celular da Figura 46 (B) do Experimento 3 a 200x de magnificação em células de inseto Sf9.

Figuras 46 (A): Resultados da análise de Wavelet, Densitometria e de concentração celular experimental no cultivo de células de inseto  $Sf9$  com imagens de 200x de magnificação do Experimento 3. As medidas foram admensionalisadas ao dividir pelo valor máximo da variável respectiva ( $\Delta_{MAX}$ ,  $\psi_{MAX}$  e  $N_{MAX}$ atingido nos cultivos dessas células. (B): Resultados da regressão linear da transformada Wavelet e Densitometria em função da concentração celular experimental da célula de inseto Sf9. As barras verticais correspondem aos cálculos dos erros-padrão da análise Wavelet e de Densitometria.

**Análise por Wavelet** Análise por Densitometria Coef. Angular  $\mathbf R$ Coef. Angular  $\mathbb{R}$  $0.977$  $0.953$ 1.074±0.0546 1.116±0.0403  $1.1$  $1.0$  $0.9$  $0.8$  $8.746.10<sup>6</sup>$  células  $N/N_{\text{MAX}}$   $\Delta/\Delta_{\text{MAX}}$   $\Psi/\Psi_{\text{MAX}}$  $0.7$  $0.6$  $0.5$ pixels<sup>3</sup>  $0.4$  $0.3$  $0.2$ Contagem Celular (N)  $0.1$ Wavelet (Y) Densitometria (A)  $0.0$ Viabilidade  $-0.1$  $-1$  $\mathbf 0$  $\overline{c}$ 3 4 5 6 8 9  $10$  $11$ Tempo [dias]  $1.1$ B)  $1.0$  $0.9$  $0.8$  $0.7$  $\Delta/\Delta_{\rm MAX}$   $\Psi/\Psi_{\rm MAX}$  $0.6$ ত  $0.5$ ᅐ  $0.4$  $0.3$ Wavelet  $\Psi$ Densitometria A ö  $0.2$ Regressão Linear Wavelet Regressão Linear Densitometria  $0.1$ Reta de 45°  $0.0$  $0.0$  $0.1$  $0.2$  $0.3$  $0.4$  $0.5$  $0.6$  $0.7$  $0.8$  $0.9$  $1.0$ 

Tabela 11. Resultados da análise comparativa entre as medidas com Wavelet e Densitometria e as respectivas medidas experimentais de concentração celular da Figura 47 (B) do Experimento 3 a 200x de magnificação em células de inseto Sf9 com reconhecimento do citoplasma celular.

Figuras 47 (A): Resultados da análise de Wavelet, Densitometria e de concentração celular experimental no cultivo de células de inseto  $Sf2$  com imagens de 200x de magnificação do Experimento 3 com reconhecimento do citoplasma celular. As medidas foram admensionalisadas ao dividir pelo valor máximo da variável respectiva ( $\triangle MAX$ ,  $\angle WMAX$ e NMAX) atingido nos cultivos dessas células. (B): Resultados da regressão linear da transformada Wavelet e Densitometria em função da concentração celular experimental da célula de inseto Sf9. As barras verticais correspondem aos cálculos dos errospadrão da análise Wavelet e de Densitometria

Contagem Celular (N/N<sub>MAX</sub>)

Tabela 12. Resultados da análise comparativa entre as medidas com Wavelet e Densitometria e as respectivas medidas experimentais de concentração celular da Figura 48 (B) do Experimento 3 a 400x de magnificação em células de inseto Sf9.

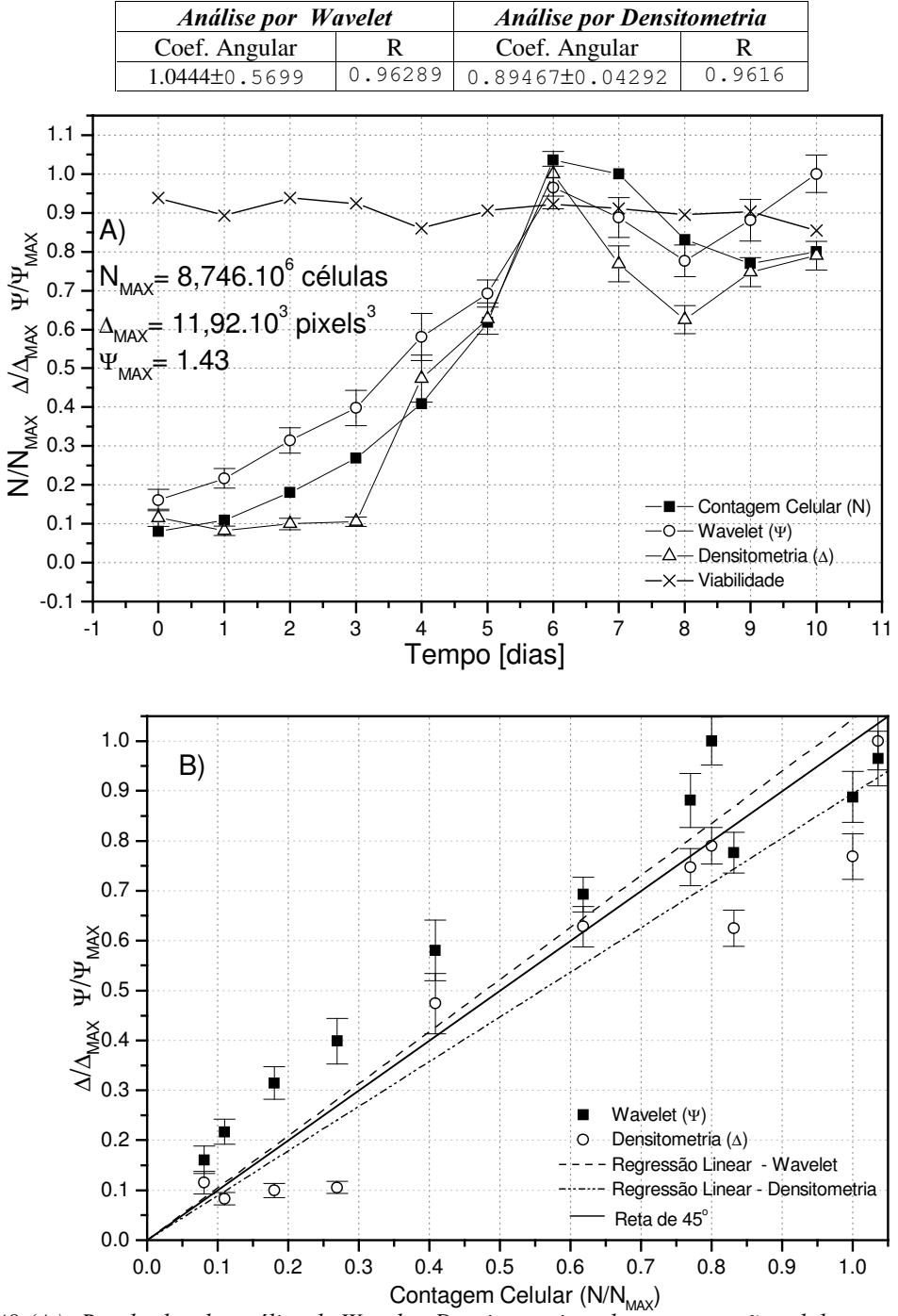

Figuras 48 (A): Resultados da análise de Wavelet, Densitometria e de concentração celular experimental no cultivo de células de inseto  $Sf2$  com imagens de 400x de magnificação do Experimento 3. As medidas foram admensionalisadas ao dividir pelo valor máximo da variável respectiva ( $\Delta_{MAX}$ ,  $\psi_{MAX}$  e  $N_{MAX}$ atingido nos cultivos dessas células. (B): Resultados da regressão linear da transformada Wavelet e Densitometria em função da concentração celular experimental da célula de inseto Sf9 do Experimento 3 com 400x de magnificação. As barras verticais correspondem aos cálculos dos erros-padrão da análise Wavelet e de Densitometria

Tabela 13. Resultados da análise comparativa entre as medidas com Wavelet e Densitometria e as respectivas medidas experimentais de concentração celular da Figura 49 (B) do Experimento 3 a 400x de magnificação em células de inseto Sf9 com reconhecimento do citoplasma celular.

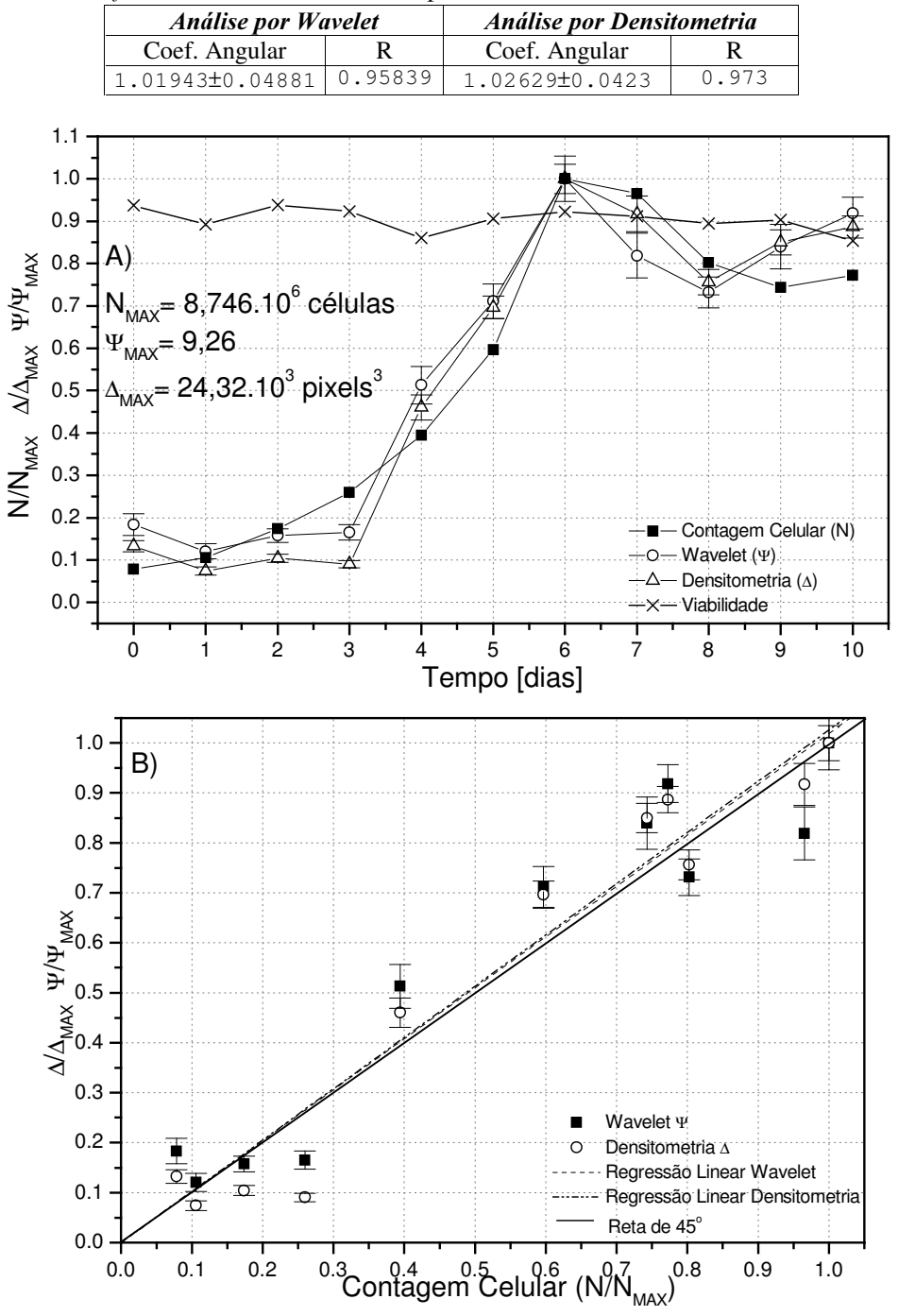

Figuras 49 (A): Resultados da análise de Wavelet, Densitometria e de concentração celular experimental no cultivo de células de inseto Sf9 com imagens de 400x de magnificação do Experimento 3 com reconhecimento do citoplasma celular. As medidas foram admensionalisadas ao dividir pelo valor máximo da variável respectiva ( $\Delta_{MAX}$ ,  $\psi_{MAX}$ e  $N_{MAX}$  atingido nos cultivos dessas células. (B): Resultados da regressão linear da transformada Wavelet e Densitometria em função da concentração celular experimental da célula de inseto Sf9 do Experimento 3 com 400x de magnificação. As barras verticais correspondem aos cálculos dos erros-padrão da análise Wavelet e de Densitometria.

Procurou-se analisar se os métodos indiretos (Wavelet e Densitometria) apresentavam um comportamento linear entre si. Então foi obtido a Figura 50 a) para o estudo a 200x de magnificação e a Figura 50 b) para imagens a 400x de magnificação. Para imagens a 200x de magnificação mostrou-se uma forte tendêcia linear, observado na Tabela 14 com coeficiente angular próximo à reta de 45 graus. Mesmo com a melhoria no reconhecimento do citoplasma celular (Figura 51) não houve uma melhora significativa como ocorre nas imagens de 400x de magnificação. Para imagens a 400x de magnificação da Figura 50 B) mostraram um coeficiente angular próximo de 0,84. Para o método de reconhecimento do citoplasma celular o coeficiente aproximou-se à reta de 45 graus, mostrando que a perda de " área" celular está sendo significativa para as imagens de 400x de magnificação comparando com as Figuras 50 b)e 51 b).

Na Figura 52 a) pode-se observar a estimativa  $\mu_{\text{Max}}$  para o Experimento 3 com a célula de inseto  $S2$  a 200x de magnificação e a Figura 52 b) para 400x de magnificação. Utilizou-se apenas os pontos que caracterizam a fase exponencial de crescimento que seriam o intervalo dos dias 0 ao dia 6. Observa-se que tanto para 200x quanto para 400x de magnificação, os 2 métodos computacionais conseguiram aproximar-se do valor de  $\mu_{\text{Max}}$ obtido pelo método tradicional via contagem manual. Os resultados podem ser vistos na Tabela 16.

# 5.4 RESULTADOS E DISCUSSÃO DO EXPERIMENTO 4

A Figura 53 a) mostra a curva de crescimento da célula de inseto Sf9, com os métodos diretos (contagem celular), e indiretos (análise dos coeficientes da transformada Wavelet e da análise de Densitometria) pela aquisição de imagens a 200x de magnificação. Vale observar que as análises Wavelet e de Densitometria representaram bem as fases Lag, exponencial, mostrando, até mesmo, a queda do número de células entre os dias 0 e 2 dentro da fase  $Lag$ . Isto pode ser visto com uma maior nitidez na Figura 54 a) com o reconhecimento do citoplasma celular da célula de inseto Sf9. Vale ressaltar que também houve uma grande melhora na fase exponencial nas medidas de análise Wavelet e de Densitometria com o reconhecimento do citoplasma celular (Figura 54 A)).

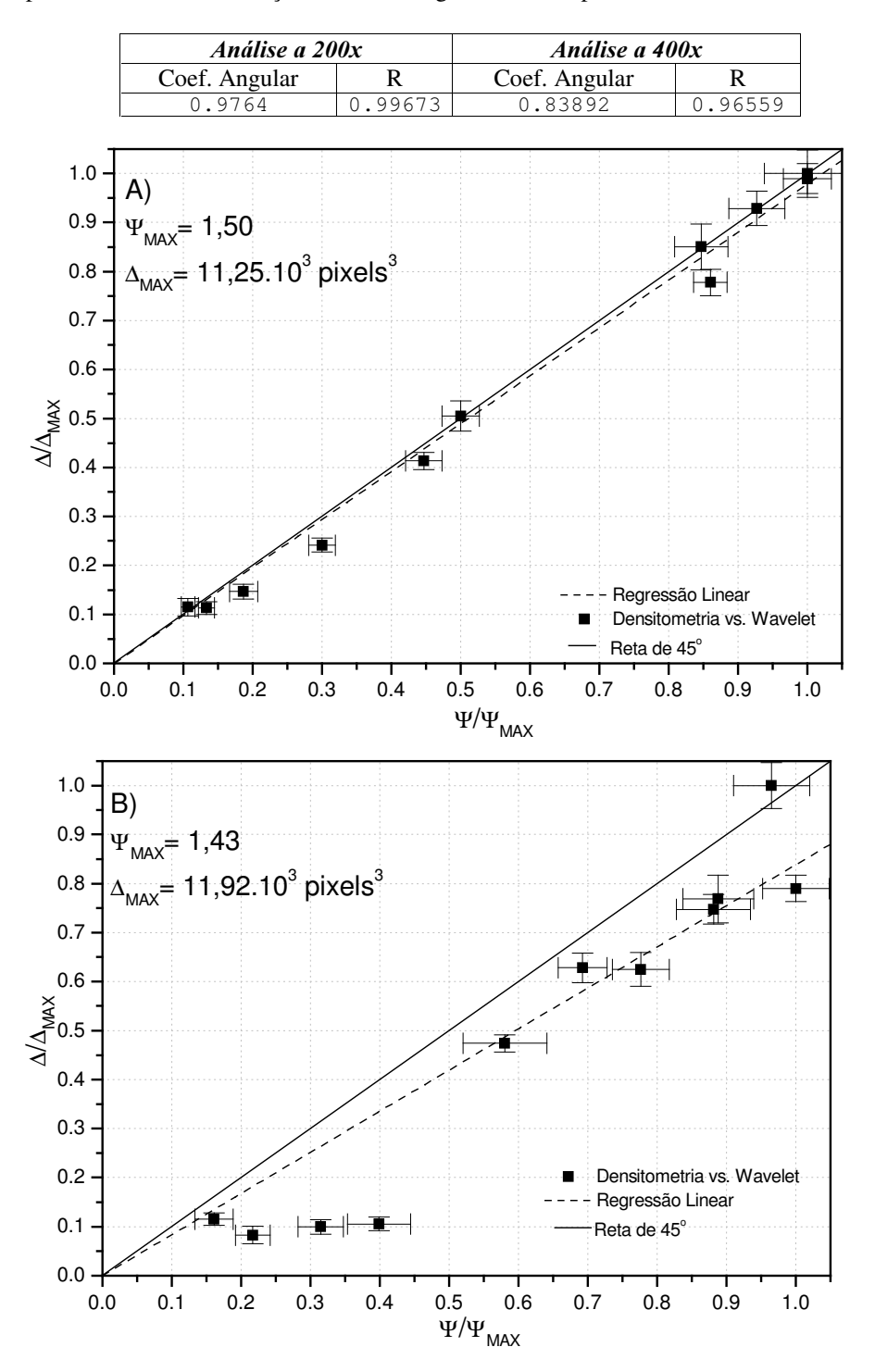

Tabela 14. Resultados da análise comparativa entre as medidas com Wavelet e Densitometria e as respectivas medidas experimentais de concentração celular da Figura 50 do Experimento 3 em células de inseto Sf9.

Figuras 50(A): Resultados da regressão linear da Densitometria em função da transformada Wavelet da célula de inseto Sf9 do Experimento 3 com 200x de magnificação. (B): Resultados da regressão linear da Densitometria em função da transformada Wavelet da célula de inseto Sf9 do Experimento 3 com 400x de magnificação. As barras verticais e horizontais correspondem, respectivamente, aos cálculos dos erros-padrão da análise Wavelet e de Densitometria.

Tabela 15. Resultados da análise comparativa entre as medidas com Wavelet e Densitometria e as respectivas medidas experimentais de concentração celular da Figura 51 do Experimento 3 em células de inseto Sf9 com reconhecimento do citoplasma celular.

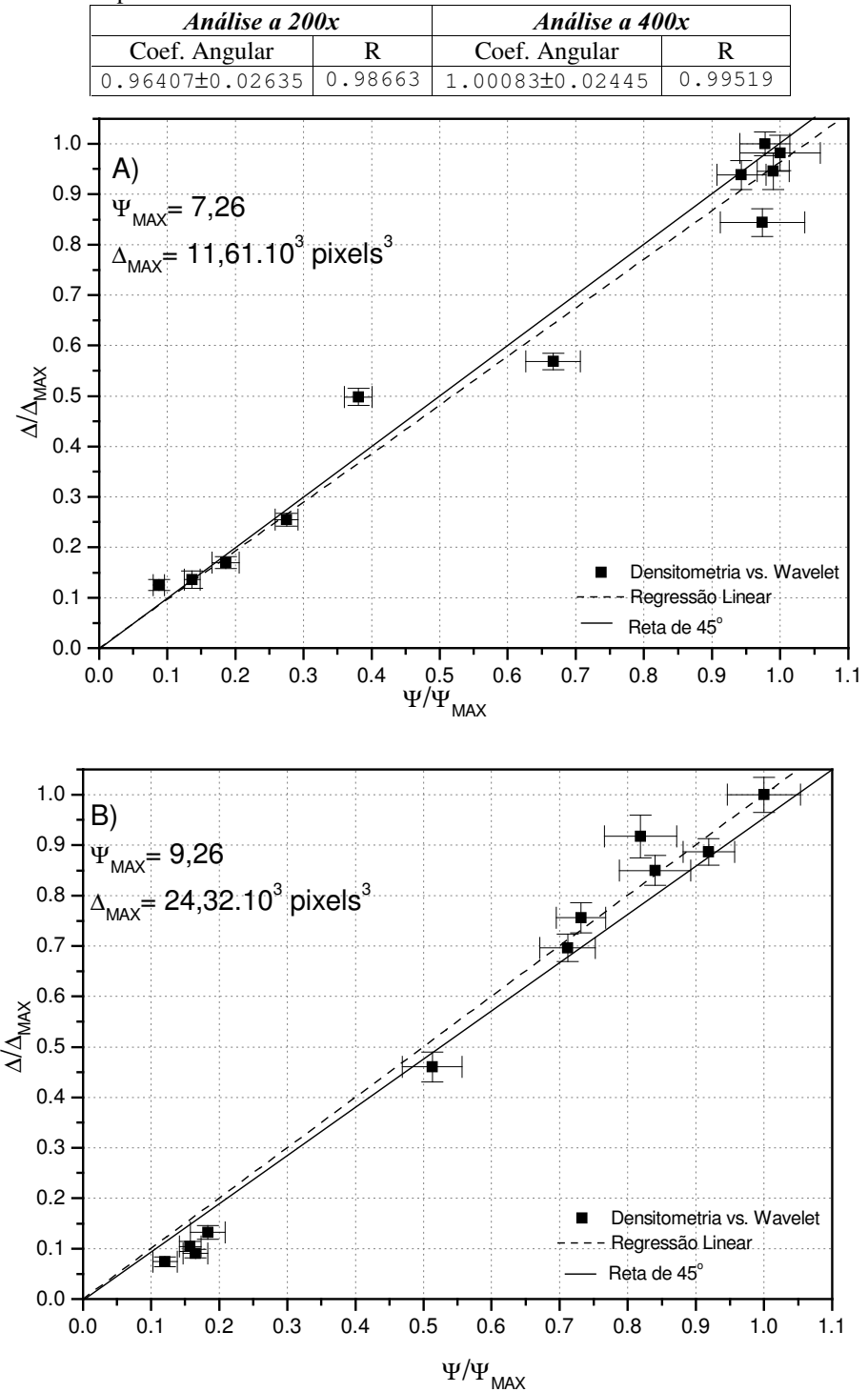

Figuras 51 (A): Resultados da regressão linear da Densitometria em função da transformada Wavelet da célula de inseto  $SfD$  do Experimento 3 com 200x de Magnificação com reconhecimento do citoplasma celular. (B): Resultados da regressão linear da Densitometria em função da transformada Wavelet da célula de inseto  $SfD$  do Experimento 3 com 400x de Magnificação com reconhecimento do citoplasma celular. As barras verticais e horizontais correspondem, respectivamente, aos cálculos dos erros-padrão da análise Wavelet e de Densitometria.

Tabela 16. Resultados da análise comparativa entre as medidas com Wavelet e Densitometria e as respectivas medidas experimentais de concentração celular da Figura 52 do Experimento 3 em células de inseto Sf9 com reconhecimento do citoplasma celular.

|          | <i>Análise a 200x</i> - $U_{\text{MAX}}$ (dia <sup>-1</sup> )                     |               | <i>Análise a 400x</i> - $U_{\text{MAX}}$ (dia <sup>1</sup> ) |         |               |  |  |
|----------|-----------------------------------------------------------------------------------|---------------|--------------------------------------------------------------|---------|---------------|--|--|
| Contagem | Wavelet                                                                           | Densitometria | Contagem                                                     | Wavelet | Densitometria |  |  |
|          | 0.454±0.013   0.421±0.016   0.354±0.029   0.454±0.013   0.419±0.045   0.497±0.064 |               |                                                              |         |               |  |  |

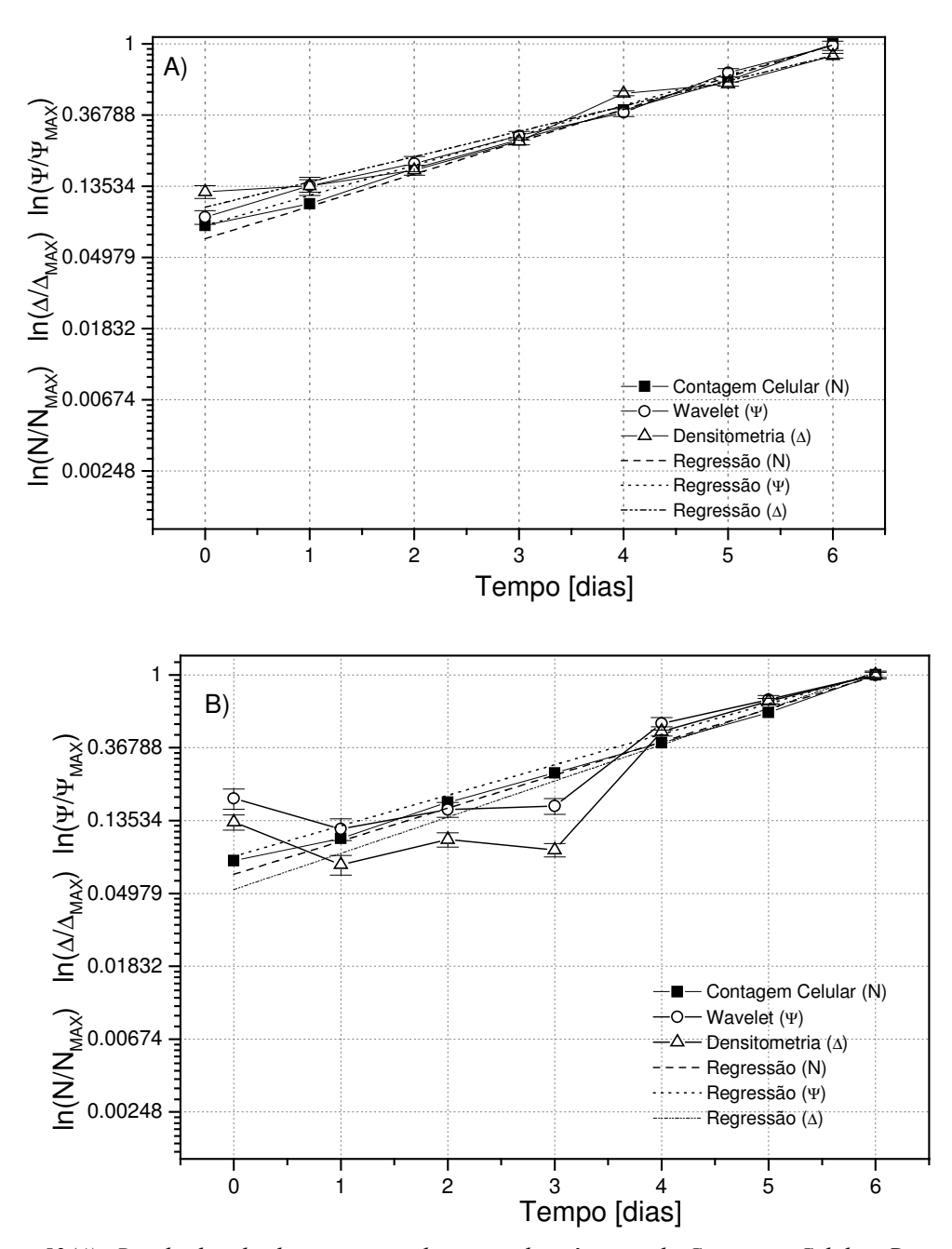

Figuras 52(A): Resultados da determinação de  $\mu_{\text{Max}}$  pelas técnicas de Contagem Celular, Densitometria e transformada Wavelet da célula de inseto Sf9 do Experimento 3 com 200x de Magnificação com reconhecimento do citoplasma celular. (B): Resultados da determinação de  $\mu_{Max}$  pelas técnicas de Contagem Celular, Densitometria e transformada Wavelet da célula de inseto Sf9 do Experimento 3 com 400x de Magnificação com reconhecimento do citoplasma celular.

Nas Figuras 53 B) e 54 B) estão os resultados da regressão linear das análises de Densitometria e Wavelet em função da contagem celular. Os resultados apresentaram uma forte tendência linear, com coeficientes angulares próximos de 45 graus. Nas duas figuras obtiveram-se correlações próximas de 0,98 com 95 % de confiança.

A Figura 55 A) mostra a curva de crescimento da célula de inseto Sf9, com os métodos diretos (contagem celular), e indiretos (análise dos coeficientes da transformada Wavelet e da análise de Densitometria) da aquisição de imagens a 400x de magnificação. As análises Wavelet e de Densitometria não representaram satisfatoriamente no dia 1 da fase *lag*. A análise Wavelet subestimou a concentração celular enquanto a Densitometria superestimou a concentração celular. Já na fase exponencial, obteve-se boa tendência normal de crescimento. Na Figura 56 a) que apresenta medidas com a metodologia de reconhecimento do citoplasma celular, as duas técnicas apresentaram uma boa estimativa na fase Lag mas, ambas técnicas apresentaram notáveis diferenças na fase exponencial.

Nas Figuras 55 b) e 56 b) estão os resultados da regressão linear das análises de Densitometria e Wavelet em função com a contagem celular em imagens de 400x de magnificação. Os resultados apresentaram uma forte tendência linear, com coeficientes angulares próximos de 45 graus.

Procurou-se analisar se os métodos indiretos (Wavelet e Densitometria) apresentavam um comportamento linear entre si. Então foi obtida a Figura 57 a) para o estudo a 200x de magnificação e a Figura 57 b) para imagens a 400x de magnificação. Para imagens com 200x de magnificação obteve-se uma forte tendência linear, observada na Tabela 22 com coeficiente angular próximo a reta de 45 graus e com fator de correlação próximo de 1. O mesmo padrão foi observado na figura 58 a) do método de reconhecimento do citoplasma celular. Na comparação entre as Figuras 57 b) e 58 b) de 400x de magnificação houve uma queda no valor do coeficientes angular nas imagens com reconhecimento do citoplasma celular mas mantendo ainda uma alta correlação linear (maior que 0,95).

Análise por Wavelet Análise por Densitometria Coef. Angular  $\mathbf R$ Coef. Angular  $\mathbf R$ 0.9845 0.984 04189±0.0489 93744±0.045  $1.1$  $1.0$  $0.9$  $N/N_{\text{MAX}}$   $\Delta/\Delta_{\text{MAX}}$   $\Psi/\Psi_{\text{MAX}}$  $0.8$  $0.7$  $N_{\text{MAX}} = 6,100.10^6 \text{ células}$ <br> $\Psi_{\text{MAX}} = 2,16$  $0.6$  $0.5$  $\sqrt{5} = 8,68.10^3$  pixels  $0.4$  $0.3$  $0.2$ Contagem Celular (N)  $\overline{\mathcal{V}}$  $0.1$ Wavelet (Y) Densitometria  $(\Delta)$  $0.0$ Viabilidade  $\frac{1}{3}$  $\frac{1}{2}$ 5  $\mathbf 0$  $\overline{4}$ 6 Tempo [dias]  $1.0$  $B)$  $0.9$  $0.8$  $0.7$  $\sum_{\text{max}}^{\text{max}} 0.6$ ठ  $\frac{3}{4}$ <br> $\frac{4}{4}$ <br> $\frac{1}{4}$  $0.3$ Wavelet Y Densitometria A  $\circ$  $0.2$ Regressão Linear Wavelet 蜝  $\overline{\phantom{a}}$ Regressão Linear Densitometria  $0.1$ Reta de 45°  $0.0$  $0.0$  $0.1$  $0.2$  $0.3$  $0.4$  $0.5$  $0.6$  $0.7$  $0.8$  $0.9$  $1.0$ Contagem Celular (N/N<sub>MAX</sub>)

Tabela 17. Resultados da análise comparativa entre as medidas com Wavelet e Densitometria e as respectivas medidas experimentais de concentração celular da Figura 53 (B) do Experimento 4 a 200x de magnificação em células de inseto Sf9.

Figuras 53 (A): Resultados da análise de Wavelet, Densitometria e de concentração celular experimental no cultivo de células de inseto Sf9 com imagens de 200x de magnificação do Experimento 4. As medidas foram admensionalisadas ao dividir pelo valor máximo da variável respectiva ( $\Delta_{MAX}$ ,  $\psi_{MAX}$  e  $N_{MAX}$ atingido nos cultivos dessas células. (B): Resultados da regressão linear da transformada Wavelet e Densitometria em função da concentração celular experimental da célula de inseto Sf9 do Experimento 4 com 200x de magnificação. As barras verticais correspondem aos cálculos dos erros-padrão da análise Wavelet e de Densitometria.

Tabela 18. Resultados da análise comparativa entre as medidas com Wavelet e Densitometria e as respectivas medidas experimentais de concentração celular da Figura 54 (B) do Experimento 4 a 200x de magnificação em células de inseto Sf9 com reconhecimento do citoplasma celular.

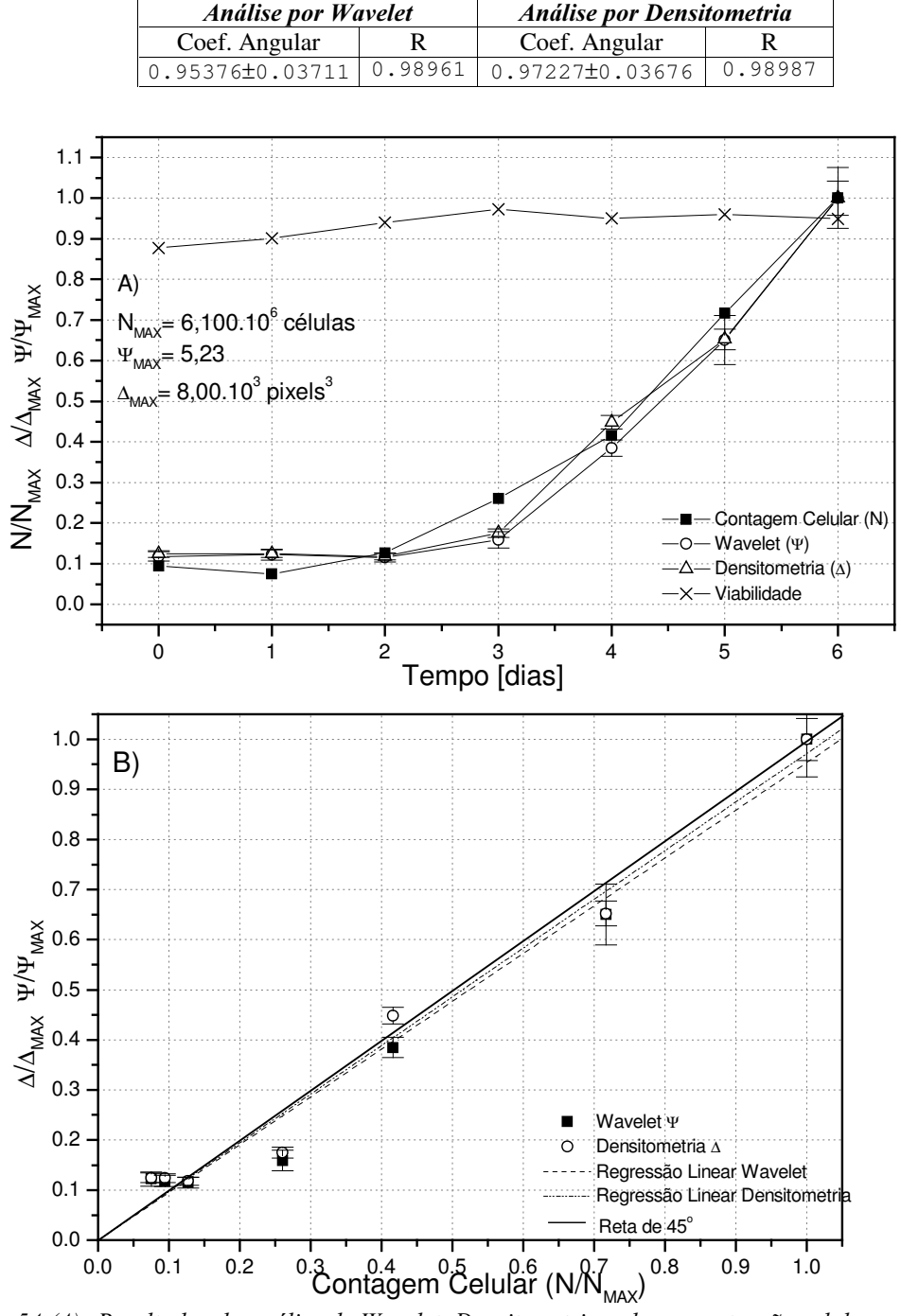

Figuras 54 (A): Resultados da análise de Wavelet, Densitometria e de concentração celular experimental no cultivo de células de inseto Sf9 com imagens de 200x de magnificação do Experimento 4 com reconhecimento do citoplasma celular. As medidas foram admensionalisadas ao dividir pelo valor máximo da variável respectiva ( $\Delta_{MAX}$ ,  $\psi_{MAX}$ e  $N_{MAX}$ ) atingido nos cultivos dessas células. (B): Resultados da regressão linear da transformada Wavelet e Densitometria em função da concentração celular experimental da célula de inseto Sf9 do Experimento 4 com 200x de magnificação. As barras verticais correspondem aos cálculos dos erros-padrão da análise Wavelet e de Densitometria.
Tabela 19. Resultados da análise comparativa entre as medidas com Wavelet e Densitometria e as respectivas medidas experimentais de concentração celular da Figura 55 (B) do Experimento 4 a 400x de magnificação em células de inseto Sf9.

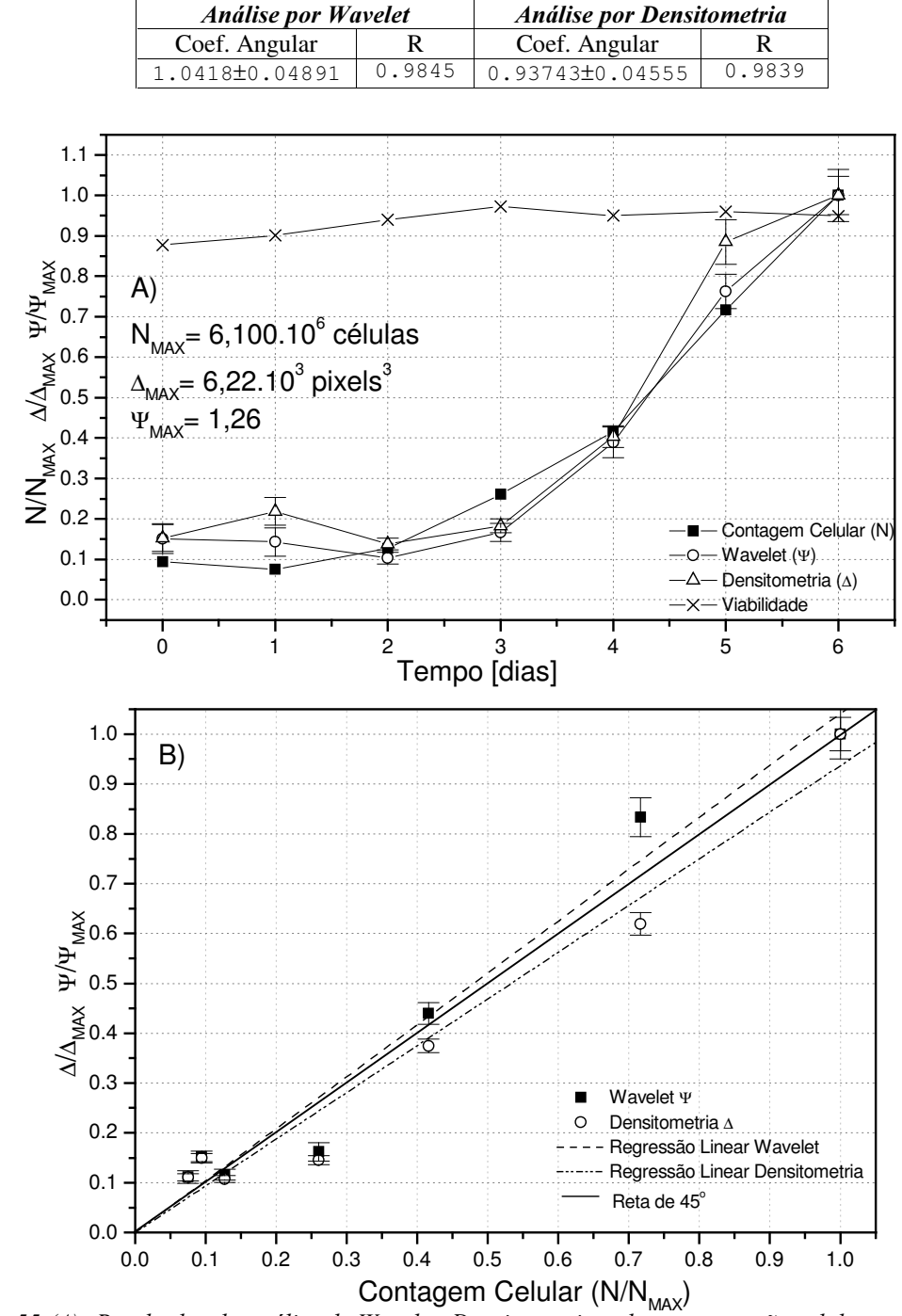

Figuras 55 (A): Resultados da análise de Wavelet, Densitometria e de concentração celular experimental no cultivo de células de inseto Sf9 com imagens de 400x de magnificação do Experimento 4. As medidas foram admensionalisadas ao dividir pelo valor máximo da variável respectiva ( $\Delta_{MAX}$ ,  $\psi_{MAX}$  e  $N_{MAX}$ ) atingido nos cultivos dessas células. (B): Resultados da regressão linear da transformada Wavelet e Densitometria em função da concentração celular experimental da célula de inseto Sf9 do Experimento 4 com 400x de magnificação. As barras verticais correspondem aos cálculos dos erros-padrão da análise Wavelet e de Densitometria.

**Análise por Wavelet** Análise por Densitometria Coef. Angular  $\mathbb{R}$ Coef. Angular  $\mathsf{R}$ 0.97332 07257±0.04855 0.98867 8953±0.05979  $\mathsf{O}$  .  $1.1$  $1.0$  $0.9$  $0.8$  $N/N_{\text{MAX}}$   $\Delta/\Delta_{\text{MAX}}$   $\Psi/\Psi_{\text{MAX}}$ A)  $N_{\text{MAX}} = 6,100.10^6 \text{ células}$ <br> $\Psi_{\text{MAX}} = 5,22$  $0.7$  $0.6$  $0.5$  $\Delta_{\text{MAX}}$ = 13,73.10<sup>3</sup> pixels<sup>3</sup>  $0.4$  $0.3$  $0.2$ Contagem Celular (N)  $0.1$ Wavelet (Ψ) - Densitometria (A) Λ.  $0.0$ Viabilidade  $\overline{5}$  $\overline{0}$  $\overline{2}$ 3 6  $\overline{4}$ Tempo [dias]  $1.0$ B)  $0.9$  $0.8$ X<br>
A<br>
A<br>
A<br>
A<br>
0.4<br>
0.5<br>
0.4  $\varphi$  $0.3$ ठ Wavelet  $\Psi$  $0.2$ Densitometria A Regressão Linear Wavelet  $\sigma$  $0.1$ Regressão Linear Densitometria

Tabela 20. Resultados da análise comparativa entre as medidas com Wavelet e Densitometria e as respectivas medidas experimentais de concentração celular da Figura 56 (B) do Experimento 4 a 400x de magnificação em células de inseto Sf9 com reconhecimento do citoplasma celular.

Figuras 56 (A): Resultados da análise de Wavelet, Densitometria e de concentração celular experimental no cultivo de células de inseto Sf9 com imagens de 400x de magnificação do Experimento 4 com reconhecimento do citoplasma celular. As medidas foram admensionalisadas ao dividir pelo valor máximo da variável respectiva ( $\Delta_{MAX}$   $\psi_{MAX}$  e  $N_{MAX}$ ) atingido nos cultivos dessas células. (B): Resultados da regressão linear da transformada Wavelet e Densitometria em função da concentração celular experimental da célula de inseto Sf9 do Experimento 4 com 400x de magnificação. As barras verticais correspondem aos cálculos dos erros-padrão da análise Wavelet e de Densitometria.

 $0.6$ 

 $0.0$  $0.0$ 

 $0.1$ 

 $0.2$ 

 $0.3$ 

 $0.4$ 

 $0.5$ 

Contagem Celular (N/N<sub>MAX</sub>)

Reta de 45°

 $0.8$ 

 $0.9$ 

 $1.0$ 

 $0.7$ 

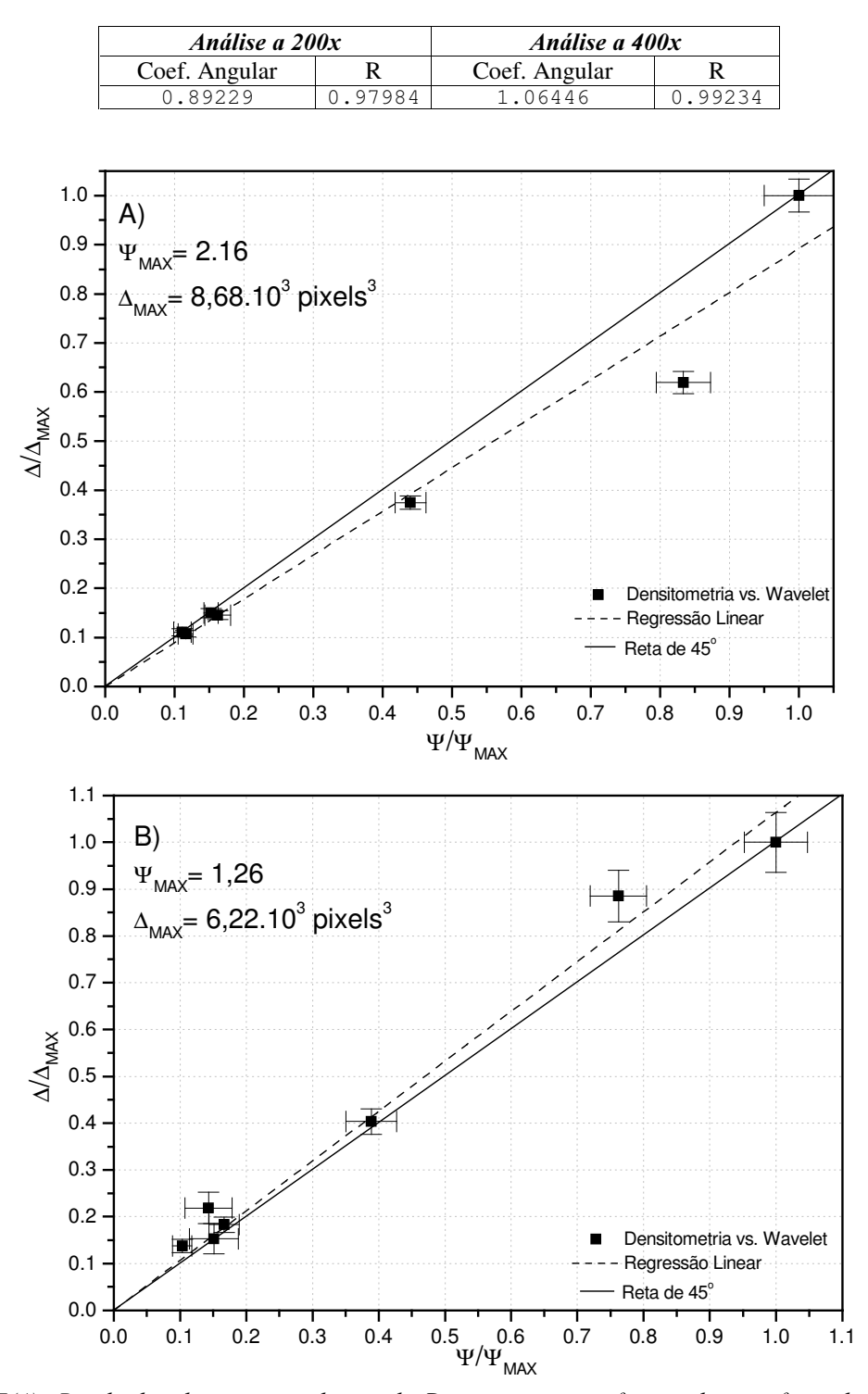

Tabela 21. Resultados da análise comparativa entre as medidas com Wavelet e Densitometria e as respectivas medidas experimentais de concentração celular da Figura 57do Experimento 4 em células de inseto Sf9.

Figuras 57(A): Resultados da regressão linear da Densitometria em função da transformada Wavelet da célula de inseto  $SfD$  do Experimento 4 com 200x de magnificação. (B): Resultados da regressão linear da Densitometria em função da transformada Wavelet da célula de inseto Sf9 do Experimento 4 com 400x de magnificação. As barras verticais e horizontais correspondem, respectivamente, aos cálculos dos erros-padrão da análise Wavelet e de Densitometria.

Tabela 22. Resultados da análise comparativa entre as medidas com Wavelet e Densitometria e as respectivas medidas experimentais de concentração celular da Figura 58 do experimento 4 em células de inseto Sf9 com reconhecimento do citoplasma celular.

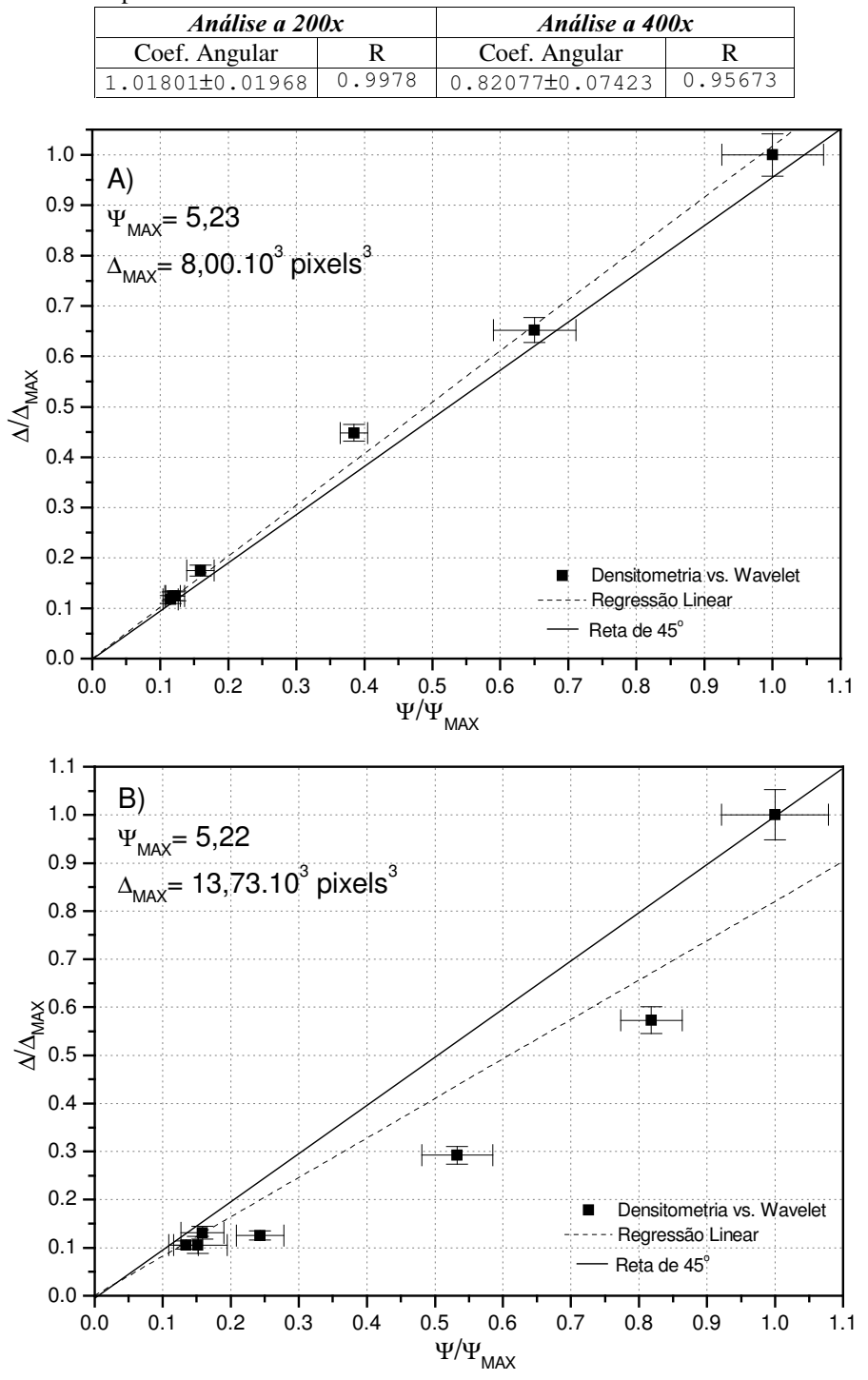

Figuras 58(A): Resultados da regressão linear da Densitometria em função da transformada Wavelet da célula de inseto  $SfD$  do Experimento 4 com 200x de Magnificação com reconhecimento do citoplasma celular. (B): Resultados da regressão linear da Densitometria em função da transformada Wavelet da célula de inseto Sf9 do Experimento 4 com 400x de Magnificação com reconhecimento do citoplasma celular. As barras verticais e horizontais correspondem, respectivamente, aos cálculos dos erros-padrão da análise Wavelet e de Densitometria.

Tabela 23. Resultados da análise comparativa entre as medidas com Wavelet e Densitometria e as respectivas medidas experimentais de concentração celular da Figura 59 do Experimento 4 em células de inseto Sf9 com reconhecimento do citoplasma celular.

|          | Análise a 200x - <sub>U.Nax</sub> (dia <sup>-1</sup> )                                                    |               | <i>Análise a 400x</i> - $U_{\text{MAX}}$ (dia <sup>1</sup> ) |  |               |  |
|----------|----------------------------------------------------------------------------------------------------|---------------|--------------------------------------------------------------|--|---------------|--|
| Contagem | Wavelet                                                                                                   | Densitometria | Wavelet<br>Contagem                                          |  | Densitometria |  |
|          | $0.456\pm0.031$   $0.507\pm0.036$   $0.475\pm0.038$   $0.456\pm0.031$   $0.400\pm0.049$   $0.588\pm0.038$ |               |                                                              |  |               |  |

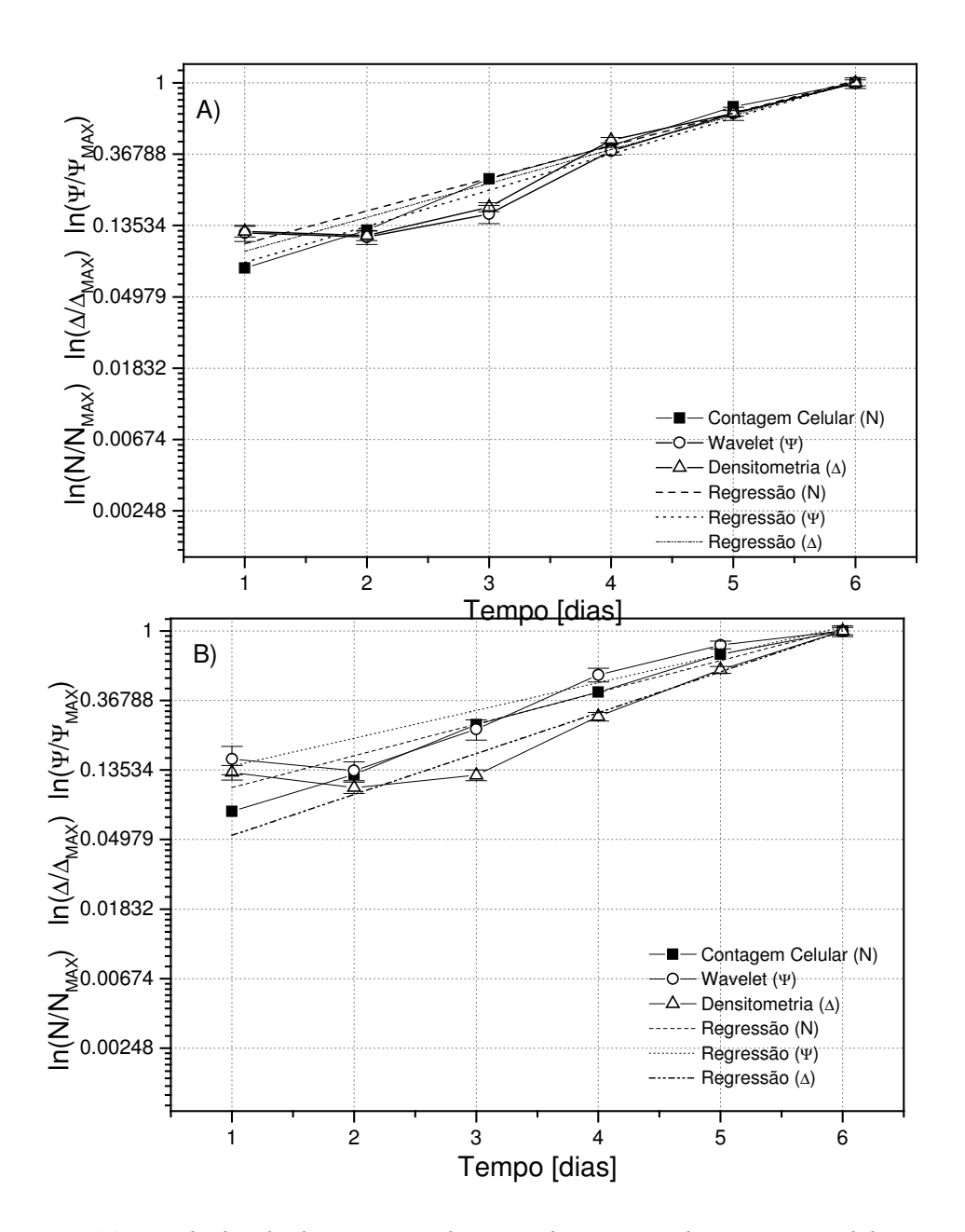

Figuras 59(A): Resultados da determinação de  $\mu_{\text{Max}}$  pelas técnicas de Contagem Celular, Densitometria e transformada Wavelet da célula de inseto  $\frac{SfD}{d}$  do Experimento 4 com 200x de Magnificação com reconhecimento do citoplasma celular. (B): Resultados da determinação de  $\mu_{Max}$  pelas técnicas de Contagem Celular, Densitometria e transformada Wavelet da célula de inseto Sf9 do Experimento 4 com 400x de Magnificação com reconhecimento do citoplasma celular.

Na Figura 59 a) pode-se observar a estimativa  $\mu_{\text{Max}}$  para o Experimento 4 com a célula de inseto  $S2$  a 200x de magnificação e a Figura 59 b) para 400x de magnificação. Utilizou-se apenas os pontos que caracterizam a fase exponencial de crescimento que seriam o intervalo dos dias 0 ao dia 6. Observa-se que tanto para 200x quanto para 400x de magnificação, os 2 métodos computacionais conseguiram aproximar-se do valor de  $\mu_{\text{Max}}$ obtido pelo método tradicional via contagem manual. Os resultados podem ser vistos na Tabela 23.

# 5.5 VALIDAÇÃO ESTATÍSTICA DAS CORRELAÇÕES ENTRE AS MEDIDAS DE CONCENTRAÇÃO CELULAR DAS CÉLULAS S2 E SF9

Foi realizado um estudo de significância estatística para os cálculos de regressão linear feitos para as diferentes medidas de concentração celular. O objetivo deste estudo foi o de comprovar se os resultados obtidos das análises da transformada Wavelet e da análise de Densitometria apresentavam realmente um comportamento linear. Admitindo que os erros gerados pela análise computacional (Transformada Wavelet e análise de Densitometria) seguem uma distribuição normal, partindo de uma análise de distribuição F para cada um dos resultados obtidos nos quatro experimentos, utilizou-se o software Statistica para realizar os cálculos do teste F. Para demonstrar que a regressão linear do método de contagem celular manual versus a análise Wavelet e Densitometria é estatisticamente significativa basta comprovar que o teste F calculado no *Statistica* deve ser maior ou igual ao teste F tabelado, respeitando os números de graus de liberdade e ao grau de confiança adotado. Box  $\&Wetz$  (1973), sugeriu para que para uma regressão linear seja significativa no teste F e ser útil para realizar previsões, é importante cobrir uma faixa de variação ampla dos fatores estudados. Então sugeriu que para que isso ocorra, isto é para que uma regressão seja não apenas estatiscamente significativa mas também útil para fins preditivos, o valor da razão F<sub>calculado</sub>/F<sub>Tabelado</sub> tem que ser maior que 4.

Na Tabela 24 e 25, mostra os resultados das verificações pela análise do Teste F nos quatro experimentos realizados pela  $S2$  e  $Sf9$ . No primeiro campo (Exp.) mostra o experimento na qual foi realizado o Teste F; No segundo campo, indica a célula utilizada; No quarto campo indica o tipo de análise: Wv (análise dos resultados da Transformada Wavelet) ou Den (análise de Densitometria); No quinto campo indica qual a magnificação em que se encontra as imagens analisadas: 200x ou 400x; No sexto campo indica o grau de confiança que foi utilizado no teste F: na Tabela 24 foi analisado a um grau de confiança de 95% e na Tabela 25 a 99%. No sexto campo mostra o valor do teste F calculado através do software comercial "Statistica"; No sétimo campo mostra o valor do teste F tabelado que servirá de base de comparação se os experimentos foram aprovados para fins significativamente estatísticos (campo 9) e para " $Fins$   $Predictivos$ " (campo 10).

Foi verificado na Tabela 24 para um nível de confiança de 95% todas as análises, tanto da transformada Wavelet quanto de Densitometria para as 2 magnificações (200x e 400x) foram estatisticamente significativas e possivelmente utilizada para fins preditivos segundo Box, et al (1973). Aumentando o nível de confiança para 99%, como mostra a Tabela 25, percebe-se que a grande maioria das análises da transformada Wavelet e da análise de Densitometria apresentaram-se estatisticamente significativas.

Tabela 24. Resultados da análise da significância estatística da Regressão linear e da validade da Regressão para fins Preditivos (Box et al. 1973) com as células de inseto  $Sf9$  e  $S2$  do método de contagem celular manual como variável independente e os métodos de análise da Transformada Wavelet (Wv) e análise de Densitometria (Den) com reconhecimetno do citoplasma como variáveis dependentes para imagens com 200x e 400x de magnificação a 95% de confiança.

| Exp.           | Célula         | Tipo<br>Análise | Mag-<br>nifica-<br>ção | Grau de<br>Confian | $\rm F_{Calculado}$ | $\rm F_{\rm Table Iado}$ | $4.F_{\rm Table Iado}$ | Signif.<br>Est.<br>$F_{Calc} > F_{Tab}$ | Fins<br>Preditivos<br>$F_{Calc} > 4F_{Tab}$ |
|----------------|----------------|-----------------|------------------------|--------------------|---------------------|--------------------------|------------------------|-----------------------------------------|---------------------------------------------|
| 1              | S <sub>2</sub> | Wv              | 200x                   | ça<br>95%          | 107.98              | 5.12                     | 20.48                  | Sim                                     | Sim                                         |
| 1              | S2             | Den             | 200x                   | 95%                | 90.17               | 5.12                     | 20.48                  | Sim                                     | Sim                                         |
| 1              | S <sub>2</sub> | Wy              | 400x                   | 95%                | 62.91               | 5.12                     | 20.48                  | Sim                                     | Sim                                         |
| 1              | S <sub>2</sub> | Den             | 400x                   | 95%                | 142.44              | 5.12                     | 20.48                  | Sim                                     | Sim                                         |
| $\overline{2}$ | S2             | Wv              | 200x                   | 95%                | 530.90              | 5.59                     | 22.36                  | Sim                                     | Sim                                         |
| 2              | S <sub>2</sub> | Den             | 200x                   | 95%                | 77.47               | 5.59                     | 22.36                  | Sim                                     | Sim                                         |
| 2              | S <sub>2</sub> | Wv              | 400x                   | 95%                | 292.48              | 5.59                     | 22.36                  | Sim                                     | Sim                                         |
| $\overline{2}$ | S2             | Den             | 400x                   | 95%                | 134.36              | 5.59                     | 22.36                  | Sim                                     | Sim                                         |
| 3              | Sf9            | Wv              | 200x                   | 95%                | 185.31              | 5.12                     | 20.48                  | Sim                                     | Sim                                         |
| 3              | Sf9            | Den             | 200x                   | 95%                | 89.28               | 5.12                     | 20.48                  | Sim                                     | Sim                                         |
| 3              | Sf9            | Wv              | 400x                   | 95%                | 101.45              | 5.12                     | 20.48                  | Sim                                     | Sim                                         |
| 3              | Sf9            | Den             | 400x                   | 95%                | 159.93              | 5.12                     | 20.48                  | Sim                                     | Sim                                         |
| $\overline{4}$ | Sf9            | Wv              | 200x                   | 95%                | 236.96              | 6.61                     | 26.44                  | Sim                                     | Sim                                         |
| $\overline{4}$ | Sf9            | Den             | 200x                   | 95%                | 242.92              | 6.61                     | 26.44                  | Sim                                     | Sim                                         |
| $\overline{4}$ | Sf9            | Wv              | 400x                   | 95%                | 216.97              | 6.61                     | 26.44                  | Sim                                     | Sim                                         |
| $\overline{4}$ | Sf9            | Den             | 400x                   | 95%                | 89.96               | 6.61                     | 26.44                  | Sim                                     | Sim                                         |

Tabela 25. Resultados da análise da significância estatística da Regressão linear e da validade da Regressão para fins Preditivos (Box et al. 1973) com as células de inseto Sf9 e S2 do método de contagem celular manual como variável independente e os métodos de análise da Transformada Wavelet (Wv) e análise de Densitometria (Den) como variáveis dependentes para imagens com 200x e 400x de magnificação com reconhecimetro do citoplasma a 99% de confiança.

|                |                | Tipo    | Mag-    | Grau de  |                 |                       |                                    | Significância        | Fins                  |
|----------------|----------------|---------|---------|----------|-----------------|-----------------------|------------------------------------|----------------------|-----------------------|
| Exp.           | Célula         | Análise | nifica- | Confian- | $F_{Calculado}$ | $F_{\text{Tabelado}}$ | $4.F_{\footnotesize \rm Tabelado}$ | Estatística          | Preditivos            |
|                |                |         | cão     | ça       |                 |                       |                                    | $F_{Calc} > F_{Tab}$ | $F_{Calc} > 4F_{Tab}$ |
| 1              | S <sub>2</sub> | Wv      | 200x    | 99%      | 107.98          | 10.56                 | 42.24                              | Sim                  | Sim                   |
| 1              | S <sub>2</sub> | Den     | 200x    | 99%      | 90.17           | 10.56                 | 42.24                              | Sim                  | Sim                   |
| 1              | S <sub>2</sub> | Wv      | 400x    | 99%      | 62.91           | 10.56                 | 42.24                              | Sim                  | Sim                   |
| 1              | S <sub>2</sub> | Den     | 400x    | 99%      | 142.44          | 10.56                 | 42.24                              | Sim                  | Sim                   |
| $\overline{2}$ | S <sub>2</sub> | Wv      | 200x    | 99%      | 530.90          | 12.25                 | 49.00                              | Sim                  | Sim                   |
| $\overline{2}$ | S <sub>2</sub> | Den     | 200x    | 99%      | 77.47           | 12.25                 | 49.00                              | Sim                  | Sim                   |
| $\overline{2}$ | S <sub>2</sub> | Wv      | 400x    | 99%      | 292.48          | 12.25                 | 49.00                              | Sim                  | Sim                   |
| $\overline{2}$ | S <sub>2</sub> | Den     | 400x    | 99%      | 134.36          | 12.25                 | 49.00                              | Sim                  | Sim                   |
| 3              | Sf9            | Wv      | 200x    | 99%      | 185.31          | 10.56                 | 42.24                              | Sim                  | Sim                   |
| 3              | Sf9            | Den     | 200x    | 99%      | 89.28           | 10.56                 | 42.24                              | Sim                  | Sim                   |
| 3              | Sf9            | Wv      | 400x    | 99%      | 101.45          | 10.56                 | 42.24                              | Sim                  | Sim                   |
| 3              | Sf9            | Den     | 400x    | 99%      | 159.93          | 10.56                 | 42.24                              | Sim                  | Sim                   |
| 4              | Sf9            | Wv      | 200x    | 99%      | 236.96          | 16.26                 | 65.04                              | Sim                  | Sim                   |
| 4              | Sf9            | Den     | 200x    | 99%      | 242.92          | 16.26                 | 65.04                              | Sim                  | Sim                   |
| 4              | Sf9            | Wv      | 400x    | 99%      | 216.97          | 16.26                 | 65.04                              | Sim                  | Sim                   |
| 4              | Sf9            | Den     | 400x    | 99%      | 89.96           | 16.26                 | 65.04                              | Sim                  | Sim                   |

## 5.6 RESULTADOS E DISCUSSÃO DAS IMAGENS EM DETALHES DA CÉLULA DE INSETO SF9.

Foi realizado também a análise da transformada Wavelet para as imagens com ruídos, caracterizadas como imagens em "Detalhes". O estudo foi baseado em três tipos de imagens: Vertical, Horizontal e Diagonal; Cada uma foi obtida a partir da mesma imagem tratada do Experimento 3 e 4 com 200x e 400x de magnificação. Observou-se que realmente o conteúdo presente nas 3 imagens em detalhes consistiam dos "ruídos" presentes na imagem original que foram filtrados pela transformada Wavelet para gerar as imagens aproximadas e as imagens em detalhes o que pode ser verificado a partir das Figuras 60, 61, 62 e 63. Nota-se que não houve um comportamento de crescimento celular com o passar do tempo nestas análises computacionais da transformada Wavelet das imagens de detalhes.

Conforme foi apresentado na revisão bibliográfica a respeito das imagens em detalhes da transformada Wavelet, estas representam todos os ruídos presentes na imagem original, isto é representam todos os componentes de alta frequência.

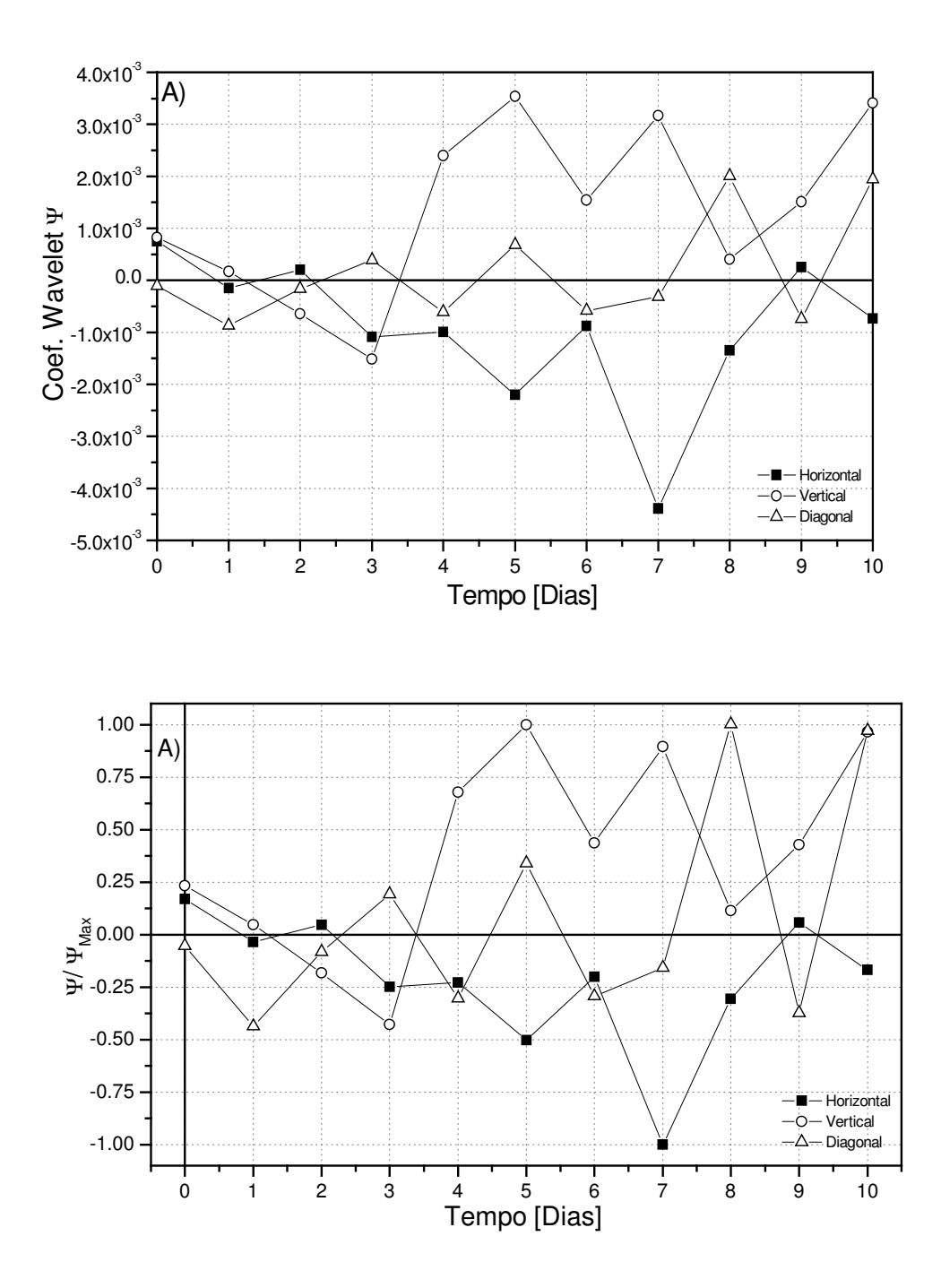

Figura 60 (A): Resultados da análise de Wavelet das imagens em Detalhes (Horizonal, Vertical, Horizontal) no cultivo de células de inseto Sf9 com imagens de 200x de magnificação do Experimento 3.(B): Resultados da análise de Wavelet das imagens em Detalhes (Horizonal, Vertical, Horizontal) no cultivo de células de inseto Sf9 com imagens de 200x de magnificação do Experimento 3. As medidas do coeficiente Wavelet foram admensionalisadas ao dividir pelo valor máximo da variável ( $\psi_{\text{MAX}}$ ) atingido no cultivo dessa célula.

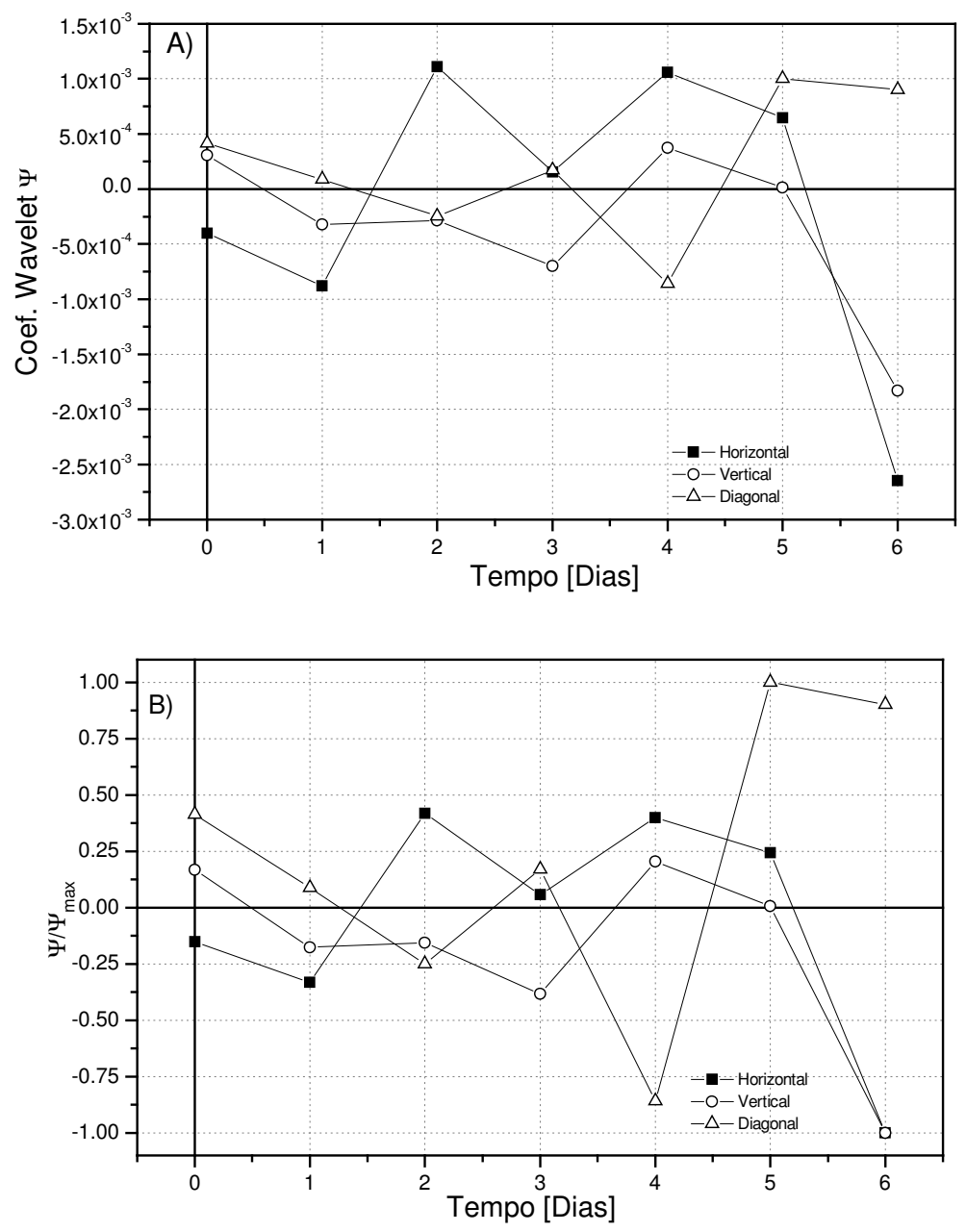

Figura 61 (A): Resultados da análise de Wavelet das imagens em Detalhes (Horizonal, Vertical, Horizontal) no cultivo de células de inseto Sf9 com imagens de 200x de magnificação do Experimento 4. (B): Resultados da análise de Wavelet das imagens em Detalhes (Horizonal, Vertical, Horizontal) no cultivo de células de inseto Sf9 com imagens de 200x de magnificação do Experimento 4. As medidas do coeficiente Wavelet foram adimensionalisadas ao dividir pelo valor máximo da variável ( $\psi_{\text{MAX}}$ ) atingido no cultivo dessa célula.

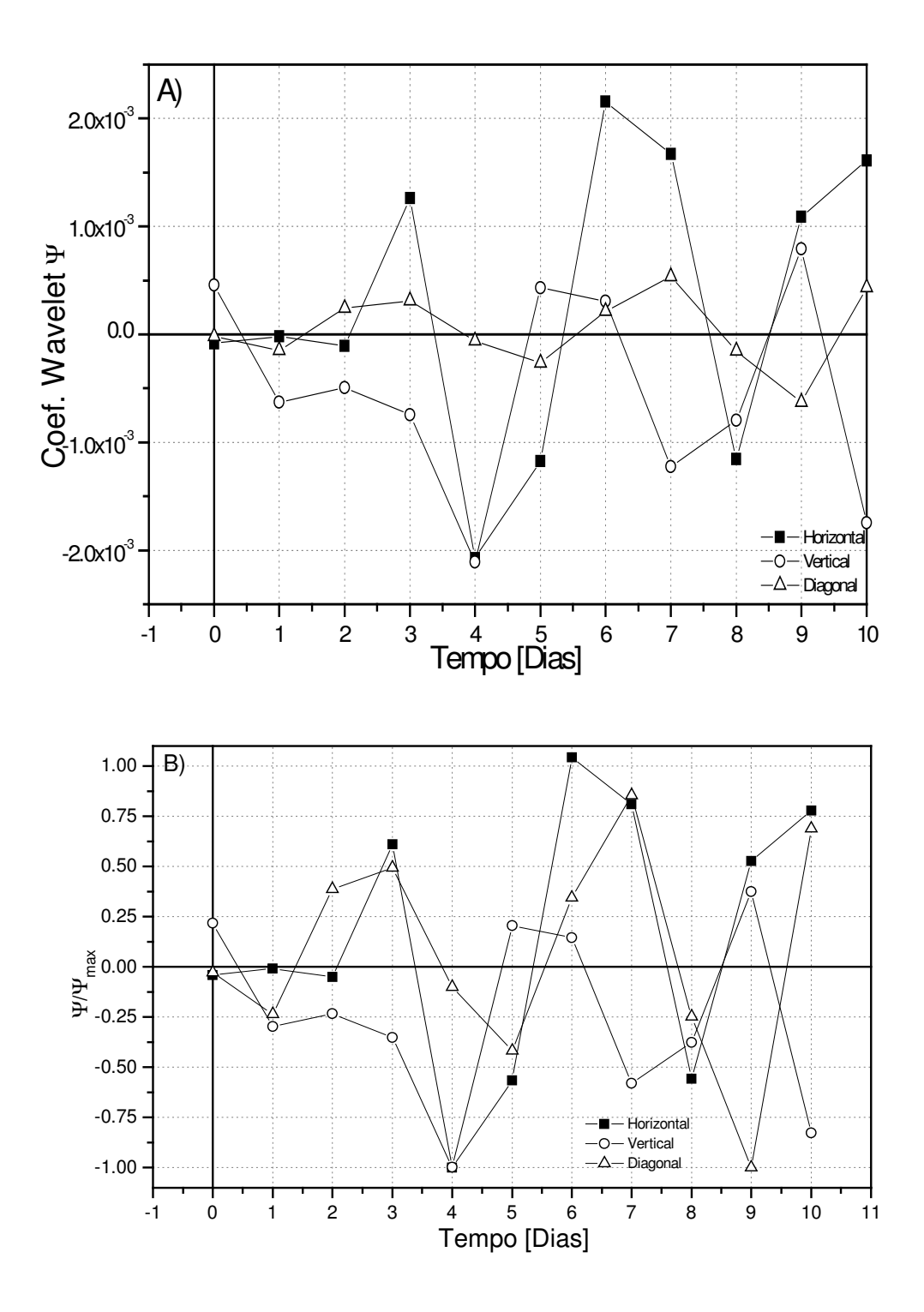

Figura 62 (A): Resultados da análise de Wavelet das imagens em Detalhes (Horizonal, Vertical, Horizontal) no cultivo de células de inseto Sf9 com imagens de 400x de magnificação do Experimento 3. (B): Resultados da análise de Wavelet das imagens em Detalhes (Horizonal, Vertical, Horizontal) no cultivo de células de inseto Sf9 com imagens de 400x de magnificação do Experimento 3. As medidas do coeficiente Wavelet foram adimensionalisadas ao dividir pelo valor máximo da variável ( $\psi_{\text{MAX}}$ ) atingido no cultivo dessa célula.

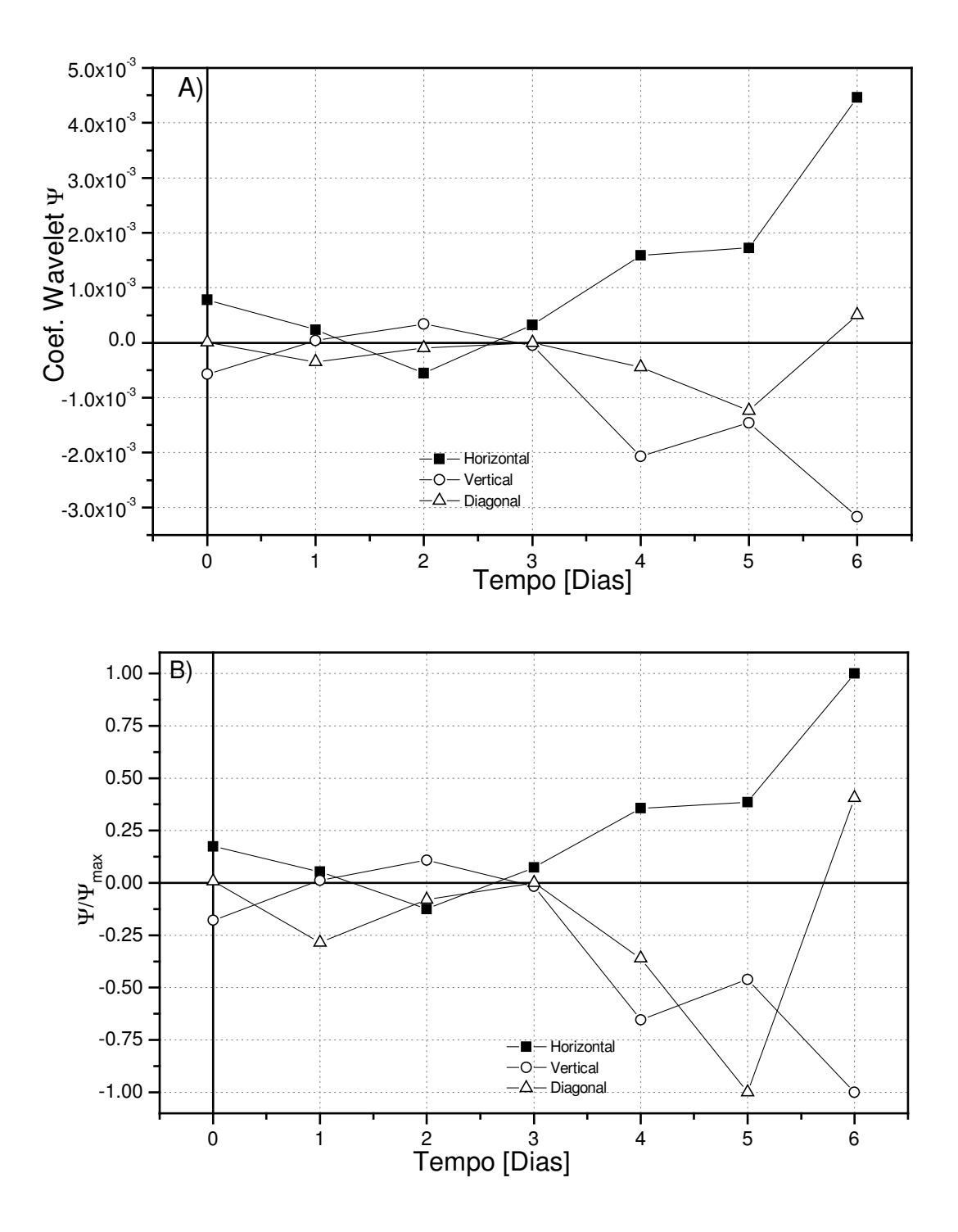

Figura 63 (A): Resultados da análise de Wavelet das imagens em Detalhes (Horizonal, Vertical, Horizontal) no cultivo de células de inseto Sf9 com imagens de 400x de magnificação do Experimento 4. (B): Resultados da análise de Wavelet das imagens em Detalhes (Horizonal, Vertical, Horizontal) no cultivo de células de inseto Sf9 com imagens de 400x de magnificação do Experimento 4. As medidas do coeficiente Wavelet foram adimensionalisadas ao dividir pelo valor máximo da variável ( $\psi_{\text{MAX}}$ ) atingido no cultivo dessa célula.

### 5.7 CONSIDERAÇÃO FINAIS

A utilização da técnica de análise de imagens apresentou ainda muitas dificuldades a serem superadas, mas, muitas delas já foram solucionadas. Um dos problemas era o reconhecimento do citoplasma celular que foi superado com a utilização da função "CONVEX" e com a utilização do método multi-thresholding, obtendo uma precisão maior no reconhecimento das células durante o processamento das imagens.

Houve dificuldades de reconhecimento das células de inseto sem a utilização de corante *Trypan Blue*, apresentando a mesma textura do plano de fundo. A utilização do corante resultou numa melhor distinção das células contra o plano de fundo e, conseqüentemente, gerando uma melhor nitidez das imagens. Os aplicativos de processamento de imagens ainda estão com dificuldades em distinguir uma célula de inseto de partículas indesejáveis (" debris"), necessitando de um estudo mais aprofundado na procura de novos métodos de análises de imagens.

A técnica de análise Wavelets, mesmo apresentando resultados satisfatórios, mostrou–se demorada, pois o programa utilizado do MATLAB não apresenta uma interface muito amigável, no momento de analisar uma enorme quantidade de imagens. Houve uma grande dificuldade de se transferir sua base de dados para a planilha de dados do Excel, pois devem ser transferidos resultados obtidos do MATLAB de uma imagem por vez. Assim, necessita-se desenvolver um programa específico para o processamento serial, mesmo com a geração dos resultados num arquivo \*.txt.

Na tabela 26 é possível verificar a estimativa dos erros padrões do método de contagem celular, transformada Wavelet a 200x e 400x de magnificação, análise de densitometria a 200x e 400x de magnificação. Os valores dos erros padrões dos métodos computacionais (Wavelet e Densitometria) estão muito próximos ao método tradicional de contagem, principalmente, com a utilização das imagens a 200x de magnificação.

Analisando os valores obtidos de erro padrão para os 3 métodos (contagem celular, Wavelts e Densitometria), pode-se dizer que apesar dos métodos computacionais apresentarem erros padrões maiores do que o método tradicional de contagem celular, os valores são coerentes e os erros envolvidos estão bem próximos o que permite que esses métodos sejam utilizados em substituição ao método experimental visto que os resultados são obtidos de forma mais prática. Melhor ainda, as medidas podem ser feitas "on line" possibilitando um monitoramento confiável em tempo real do bioprocesso.

Tabela 26. Resultados da análise da estimativa de Erro Padrão global nos métodos de Contagem Celular, Análise de Densitometria,e Análise Wavelet.

| Contagem Celular | Wavelet - 200x  | Densitometria - | Wavelet $-400x$   | Densitometria - |
|------------------|-----------------|-----------------|-------------------|-----------------|
| $\%$             | $\mathscr{C}_0$ | 200x(%)         | $\mathscr{C}_o$ , | 200x(%)         |
| .                |                 |                 |                   | . . ب           |

### 6. CONCLUSÕES

Os resultados obtidos permitem tirar as seguintes conclusões:

1. O ajuste de parâmetros ópticos do microscópio tem grande influência na qualidade dos resultados com a transformada Wavelet.

2. O tratamento das imagens antes do cálculo da transformada Wavelet é de grande importância para se obter resultados coerentes em todas as fases de crescimento.

- 3. A transformada Wavelet de imagens de células de inseto  $Sf9$  e  $S2$  podem ser utilizadas como medidas quantificadoras da concentração celular em todas as fases de crescimento.
- 4. As medidas computacionais obtidas pela transformada Wavelet e pelas medidas de Densitometria apresentaram uma forte correlação linear com medidas experimentais de contagem celular em câmara de Neubauer.
- 5. A transformada Wavelet da forma que foi utilizada neste trabalho mostra-se bastante promissora como uma medida rápida, simples, compacta e linear em relação à medida de concentração celular e, portanto, com grande potencial de uso em técnicas modernas de monitoramento de bioprocessos.

### 7. SUGESTÕES DE CONTINUIDADE DE PESQUISA

1.Aprimorar os "softwares" utilizados para um modo mais robusto e compacto, para aumentar a velocidade de processamento de imagens.

2. Desenvolver um programa para análise de imagens Wavelet mais específico, mais otimizado e com uma interface mais amigável do que os " toolboxes" utilizados do "software" MATLAB.

3.Desenvolver um dispositivo para coletar amostras e para fazer o processamento de imagens "on line".

### **8.REFERÊNCIAS BIBLIOGRÁFICAS**

- 1.AKHNOUKH, R.; KRETMER, K.; SCHÜGERL, K.; "On Line" Monitoring and Control of the Cultivation of the Spodoptera frugiperda (Sf-9) Insect Cells and  $\beta$ -Galactosidase Production by Autographa californica Virus Vector, Enzyme and Microbial Technology, 18:220-226,1996.
- 2.ALMEIDA, P.I.F. e ALVES, C.H.N. Análise Tridimensional em Tempo Real do Processo de Secagem em Estufas, Encit, 2000, Porto Alegre R.S., trabalho aceito para publicação.
- 3.BAKSHI, B.R. and STEPHANOPOULOS, G. Compression of chemical process data *through functional approximation and feature extraction.* AICHE J., 42: 447-492, 1996.
- 4. BECKER, B.; CLAPPER, J; HARKINS, KR; OLSON, J. A.; In situ screening assay for cell viability using a dimeric cyanine nucleic acid stainning. Anal. Biochem. 221:78-84 1994.
- 5. BEDARD C.; JOLICOEUR, M.; MCGARDIN, B.; TOM, R.; PERRET, S.; KAMEN, A.; Insect cell density in bioreactor cultures can be estimated from on-line *measurements of optical density.;* Biotechnology Techniques, 8: 605-610, 1994.
- 6.BELARMINO, L.C.; Avaliação Econômica de Inseticidas Biológicos, Pesq. Agropec. Bras. 27:371-389; 1992.
- 7.BERTOLLO, F. B.; BALDINO JR., A C. ; SUAZO, C. A T. Monitoramento do crescimento do fungo Penicillium Chrysogenum no Bioprocesso de produção de Penicilina. Submetido à publicação nos Anais do 3º Congresso Brasileiro de Engenharia Química em Iniciação Científica -3° COBEC-IC, 1999.
- 8.BITTNER, C.; WEHNERT, G., SCHEPER, T.; In situ Microscopy for On-line Determination of Biomass, Biotechnology and Bioengineering, 60:24-35, 1998.
- 9.BOX, G.E.P.; WETZ, J.; Criteria for judging adequacy of estimation by an approximate response function. University of Wisconsin Technical Report, 9, 1973.
- 10. CAPIAUMONT, J.; LEGRAND; GELOT, M.A; STRACZEK J.; BELLEVILLEF; NABET, P.; Search for cell-proliferation markers suitable for cell count in continuous immobilized cell bioreactors, Journal of Biotechnology 31:147-160, 1993.
- 11.CASTRO, M. E. B.; SOUZA M., L.; SIHLER, W.; RODRIGUES, J. M.C., RIBEIRO, B.M. Biologia Molecular de Baculovírus e seu uso no Controle Biológico de Pragas no Brasil. Pesq. Agropec. Bras., .34:10, 1733-1761, OUT 1999.
- 12.CERCKEL I.; GARCIA A.; DEGOUYS V.; DUBOIS D.; MILLER A. O. A.; Dieletric spectroscopy of mammalian cells. 1. Evaluation of the biomass of HELa and CHO cells in suspension by low frequency dieletric spectroscopy. Cytotechnology :185-193, 1993.
- 13.CLARKE, D. J.; BLAKE COLEMAN, B. C.; KARR, R.J.; CALDER, M. R.; ATKINSON, T.; Monitoring Reactor Biomass. TIBITECH; July: 173-178, 1986.
- 14.DREW M.; PAALME T.; VILU, R.;. The groth and nutrient utilization of the insect cell line Spodoptora frugiperda Sf9 in batch and continuous culture. Journal of Biotechnology, 40 (1995), 187-198.
- 15.DUCOMMUN, P.; BOLZONELLA, I.; RHIEL, M.; PUGEAUD, P.; STOCKAR, U.; MARISON, I. W.;. On-line Determination of Animal Cell Concentration.. Biotechnology. and Bioengineering, 72:515-522, 2001.
- 16.DUVAL D.; DEMAMGE C.; GEAHEL I.; BLONDEAU K., MARCADET ª; Comparison of Various methods for monitoring hybridoma cell proliferation. J. Imnulogy Methods 134:177-185; 1990.
- 17. FRAME, KK; HU, W. S.; Cell volume measurement as an estimation of mammalian cell biomass, Biotechnology Bioengineering 36: 191:197, 1990.
- 18.GARÓFANO, G. J. R.; ALMEIDA P. I. F.; SUAZO, C. A T. "Aplicação da Técnica de "Wavelets" no Monitoramento do Crescimento Celular por Análise de Imagens em Bioprocesso de Produção de Antibiótico" - 4º COBEC-IC, 2001.
- 19. GUAN, Y.; EVANS P. M.; KEMP R. B.; 1998. Specific heat flow rate: An on-line monitor and potential control variable of specific metabolic rate in animal cell culture that combines microcalorimetry with dieletric spectroscopy. Biotechnology Bioengineering **58**:464-477, 1998.
- 20.HARRIS, C. M.; KELL, D. B.; The estimation of microbial biomass. Biossensors 1: 17-84, 1985.
- 21.HARRIS, C. M.; TODD, R. W.; BUNGARD S. J.; LOVITT, R. W., MORNS J., G.; KELL, D., B.; Dieletric permitivity of microbial suspensions at radio frequencies:

a novel method for the real-time estimation of microbial biomass. Enzyme Microbiology Technology, 9:180-185, 1987.

- 22.HENSLER, W. T.; AGATHOS, S. N.; *Estimation of monitoring approaches and effects* of culture conditions on recombinant protein production in baculovirus infected insect cells; Cytotechnology;  $15:177-186$ , 1994.
- 23.JUNKER, B.H.; REDDY, J.; GBEWONYO, K.; GRENSHAN, R.; On-line and insitu monitoring technology for cell density measurement in microbial and animal cell  $cutures$ : Bioprocess Engineering, 10:195:207.
- 24.KAMEN, A.A.; SÉDARD, C., TOM, R. PERRET S.; JARDIN, B.; On-line monitoring of respiration in recombinant baculovirus infected and uninfected insect cell bioreactor cultures; Biotechnology Bioengineering, 50:36-48, 1996.
- 25.KAMEN, AA.; TOM, R., Mass spectroscopy determination of insect cell respiration rates in culture and production processes In: SPIER R.E.; SNFFITHS, J.B.; BERNOLD, W.; editors. Animal cell technology: Products of today, prospects for tomorrow;  $12<sup>th</sup>$  Meeting of the European Society for Animal Cell Technology, Oxford: Butterworth-Hememann Ltd. p. 345-350, 1994.
- 26.KAMMEN, AA.;TOM, R.I.; CARON, AW.; CHAVANE, C.; MASSAE, B.; ARCHAMBAULT, J.; Culture of insect cells in a helical ribbon impeller bioreactor, Bioreactor Biotechnology Bioengineering; 38: 619-628, 1991.
- 27.KELL, D.B.; MARKX, G.H.; DAVEY C.L; TODD, R.W.; Real Time monitoring of cellular biomass. Methods and applications, Trends Ana. Chem. 9:190-194, 1990.
- 28.KILBURN D. G., FITZPATRICK P.; BLAKE-COLEMAN B. C.; CLARKE D. J.; GRIFFITHS, J. B.; On-line monitoring of cell mass in mammalian cell cultures by acoustic densitometry. Biotechnology Bioengineering 33:1379-1384, 1989.
- 29. KONSTANTINOV, K.; CHUPPA, S.; SAJAN E.; TSAI, Y.; YOON, S. J. ; GOLINI, F.; Real time biomass-Concentration monitoring in animal-cell cultures. TIBTECH :324-333, 1994.
- 30. KONSTANTINOV, K. B.;PAMBAYUN R.; MATANGUIHAN, R.; YOSHIDA T.; PERUSICH C. M.; HU, W. S.; *On-line monitoring of hybridoma cell growth using* a laser turbidy sensor. Biotechnology and Bioengineering  $\,40:1337-1342, 1992.$
- 31. LICARI, P.; BAILEY J.E.; Modeling the population dynamics of baculovirus infected insect cells. Optimizing infection strategies for enhanced recombinant protein *vields.* Biotechnology Bioengineering 39:432:441, 1992.
- 32. MARGIS R., BOROJEVIC R. Quantification of attached cells in tissue culture plates and on microcarrier; Anal. Biochem. 181:209-211, 1989.
- 33.MATANGUIHAN, R. M.; KONSTANTINOV, K. B.; YOSHIDA T.; Dieletric measurement to monitor the growth and the physiological states of biological cells; Bioprocess Engineering 11:213-222.
- 34. MONTOR, W. R; SOGAYAR M. C.; Insetos como Fábricas de Proteínas Humanas; Ciência Hoje 33 (196): 17 – 23, 2003.
- 35.MELEIRO, L.A.C. Aplicação de técnicas de tratamento e análise de sinais adquiridos pelo sistema supervisório da produção de Cefalosporina C em regime de batelada alimentada. Tese de Mestrado, DEQ/UFSCar, 1998.
- 36.MISITI, M. et al. Wavelet toolbox user's guide, Copyright The Math-works, Inc., New *York, 1997.*
- 37.MOSMANN, T.; Rapid Colorimentric assay for cellular growth and survival: Application to proliferation and cytotoxicity assays., Journal of Immunology Methods; 65:55-63, 1983.
- 38. NIELSEN, L.K.; WONG, T.K.K.; POWER, J.; REID, S.; GREENFIELD, P.F.; Using oxygen uptake rates to time infections in the baculovirus expression vector system. In: OKUMURA, editor. Animal cell Technology Basic and Applied Aspects. Dordrechu Kluwer, Academic Publishers, 1994.
- 39.NIKOLAI, T. J.; HU, W. S.; Cultivation of Mammalian cells on macroporous microcarriers, Enzyme Microbiology Technology, 14:203-207, 1992.
- 40.OLSSON L., NIELSEN J. 1997. On-line and in situ monitoring of biomass in submerged cultivations. TIBITECH 15:517-522.
- 41. PACKER, H. L. & THOMAS, C. R. Morphological measurements on filamentous microorganisms by fully automatic image analysis. Biotechnology and Bioengineering, 35: 870-880, 1990.
- 42. PACKER, H. L. MOORE, K. ; LILLY, M. D. ; THOMAS. C. R. *Estimation of cell* volume and biomass of Penicillium chrysogenum using image analysis. Biotechnology and Bioengineering, 39: 384-391, 1992.
- 43.PALOMARES, L. A. PEDROSA J. C.; RAMÍREZ, O. T.; Cell Size as a Tool to Predict the Production of Recombinant Protein by the Insect-Cell Baculovirus Expression System, Biotechnology Letters, 23: 359-364, 2001.
- 44. PELLETIER, F.; FONTEIX C.; LOURENÇO DA SILVA, A; MARC, A; ENGASSER, J. M.; Software sensors for the monitoring of perfusion cultures: Evaluation of the hybridoma density and the medium composition from glucose concentration measurements, Cytotechnology; 15:291:299; 1994.
- 45.PONS, M. N.; DROUIN J. F.; LOUVEL, L.; VANHOUTTE, B.; VIVIER, H. GERMAIN, P.; Physiological investigations by image analysis, Journal of Biotechnology, 65: 3-14, 1998.
- 46.POWER, I.F.; REID, S.; RADFORD, K.M.; GREENFIELD, P.F.; NIELSEN, L.K.; Modeling and optimization of the baculovirus expressing vector system in batch suspension culture, Biotechnology Bioengineering; 44:710-719, 1994.
- 47. POLIKAR, P.; The Engineer's Ultimate Guide to Wavelet Anal, ysis The Wavelet Tutorial, http:/engineering. rowan.edu/~polikar, 1999.
- 48.RUNSTADLER P. W.; CERNEK S. R., 1988., Large scale fluidized bed, immobilized cultivation of animal cells at  $high$  densities; In: Spier RE, and Griffithe JB. Animal cell biotechnology. London Academic press Limited  $p. 305-365$ ; 1988.
- 49. ROLLAN A, MCCORMACK D.; MCCORMACK H.; MCHALE L; MCHALE A. P.; A rapid in situ colorimetric assay for the determination of mammalian cell viability in alginate-immobilized and encapsulated systems; Bioprocess Engineering 15:47-49,1996.
- 50.ROSS, T. E.; 2000 Age-especific decrease in aerobic efficiency associated with increase in oxygen free radical production in Drosophila melanogaster. Journal of Insect Phisiology. 46:1477-1480, 2000.
- 51.SCHEPER, T.; 1987 Flow cytometric studies during culture of Saccaromyces cerevisiae. Enzyme Microbiology Technology. 9:399-405, 1987.
- 52.SHIOYA, S.; SHIMIZU, K.; YOSHIDA, T.; *Knowledge-Based Design and Operation* of Bioprocess Systems, J Biosci. Bioeng. 87:261-266, 1999.
- 53.SIANO, S.A.; *Biomass measurement by inductive permittivity*. Biotechnology Bioengineering, **55**:289-304; 1997.
- 54.SONNLEITNER B.; *On-line measurement of cell concentration*. Proc. Contr. Qual. :97-104 1992.
- 55.SONNLEITNER B.; *Biomasss estimation An introduction. In bioprocess engineering* course, Superstar., National Institute of Chemistry. Proceeding of Bioprocess *Engineering Course*, National Institute of Chemistry Brac., Superstar., Croatia. 370-399:1998.
- 56.THOMAS, C.R.; ADAMS, H. L.;The use of Image Analysis for Morphological *Measurements on Filamentous Microorganisms*. Biotechnology and Bioengineering; 32:707-712, 1987.
- 57.THOMAS, C.R.; PAUL, G. C.; *Applications of image analysis in cell biology*. Cur. Opin. Biotechnology; 7:35-45, 1996.
- 58.TRESKATIS, S. K.; ORGELDINGER, V.; GILLES, E. D. Morphological  $R$  characterization of filamentous microorganisms in submerged cultures by online digital image analysis and pattern recognition. Biotechnology Bioengineering, : 191-201, 1997.
- 59.TUCKER, K. G. THOMAS, C. R., Mycelial morphology: the effect of spore inoculum level. Biotecnol. Lett. 14: 1071-1074, 1992.
- 60.TUCKER, K. G.; KELLY, T.; DELGRAZIA, P.; THOMAS, C. R. *Fully automatic* measurement of mycelial by image analysis. Biotechnology Progress, 8: 353-359, 1992.
- 61.WHITE, K.; STELLER, H.; The control of apoptosis in Drosophila. Trends in cell Biology, 5:74-78, 1995.
- 62.ZEIZER, A.; BÉDARD, C.; JARDIN, B.; TOM, R.; KAMEN A. A.; On-line Monitoring of the Progress of Infection in Sf-9 Insect Cell Cultures Using Relative Permittivity Measurements, Biotechnology and Bioengineering, 63:1 122-126, Apr 1999.
- 63.ZEIZER, A.; ELIAS, C. B.; VOYER, R.; JARDIN, B.; KAMEN, A. A.; On-Line Monitoring Physiologica Paramenters of Insect Cell Cultures during the Growth and Infecction Process, Biotechnol. Prog., 16: 803-808, 2000
- 64.ZHOU, W.; MULCHANDANI, A; Recent advance in bioprocess monitoring and control, pp. 88-98: In: K. R. ROGERS; A. MULCHANDANI AND R. ZHOU (EDS.), Biosensor and chemical sensor technology, process monitoring and control. ACS Symposium Series 613, American Chemical Society, Washington, DC, 1995.

### Apêndice A

#### RESULTADOS COM TRATAMENTO DE IMAGENS - TABELAS

Tabela A1 – Resultados da Análise de Contagem Celular, Erro Padrão - Wavelet (das imagens aproximadas), Erro Padrão - Densitometria do Experimento 1 para a célula de inseto Drosophila melanogaster (S2) para imagens de 200x de magnificação com o reconhecimento do núcleo celular

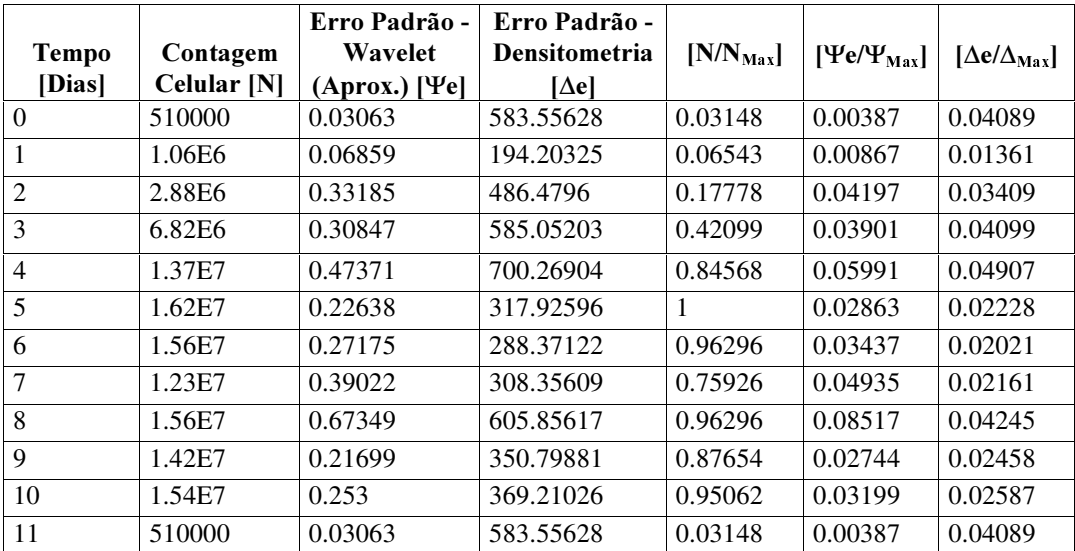

Tabela A2 – Resultados da Análise de Contagem Celular, Erro Padrão - Wavelet (das imagens aproximadas), Erro Padrão - Densitometria do Experimento 1 para a célula de inseto Drosophila melanogaster (S2) para imagens de 400x de magnificação com o reconhecimento do núcleo celular

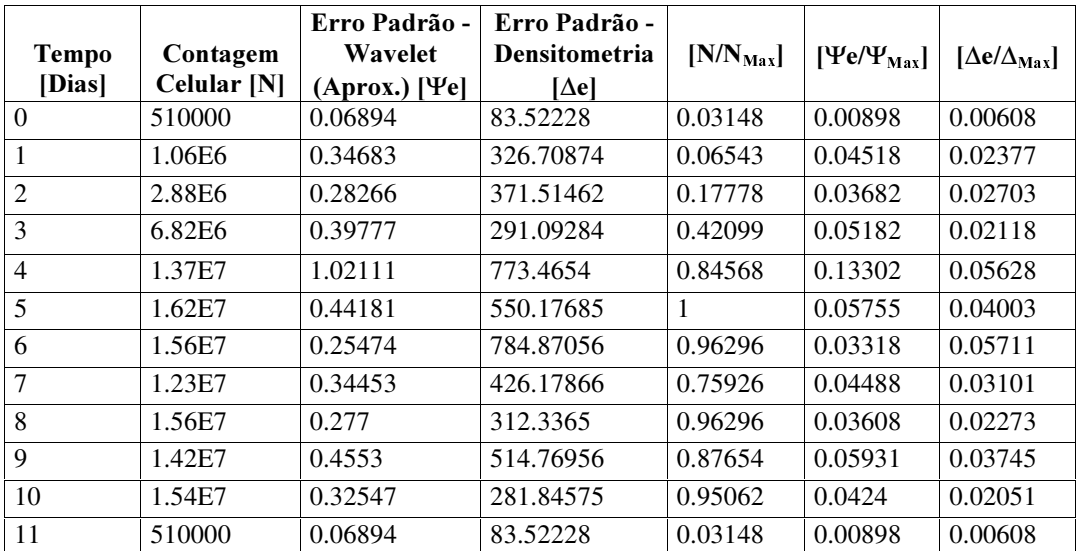

| <b>Tempo</b><br>[Dias] | Contagem<br>Celular [N] | Wavelet<br>(Aproximada)<br>ľΨl | <b>Densitometria</b><br>ſΔl | $[N/N_{\text{Max}}]$ | $[\Psi/\Psi_{\text{Max}}]$ | $[\Delta/\Delta_{\rm{Max}}]$ |
|------------------------|-------------------------|--------------------------------|-----------------------------|----------------------|----------------------------|------------------------------|
| $\Omega$               | 510000                  | 0.2516                         | 1217.92377                  | 0.03148              | 0.03182                    | 0.08534                      |
| 1                      | 1.06E6                  | 0.8223                         | 2259.59897                  | 0.06543              | 0.10399                    | 0.15833                      |
| $\overline{2}$         | 2.88E6                  | 4.86375                        | 6476.69417                  | 0.17778              | 0.61507                    | 0.45382                      |
| 3                      | 6.82E6                  | 5.6835                         | 8855.85853                  | 0.42099              | 0.71874                    | 0.62053                      |
| $\overline{4}$         | 1.37E7                  | 5.6187                         | 10828.13718                 | 0.84568              | 0.71054                    | 0.75872                      |
| 5                      | 1.62E7                  | 6.679                          | 11796.22563                 | 1                    | 0.84463                    | 0.82656                      |
| 6                      | 1.56E7                  | 7.3235                         | 12787.75009                 | 0.96296              | 0.92613                    | 0.89603                      |
| $\overline{7}$         | 1.23E7                  | 7.406                          | 10931.51031                 | 0.75926              | 0.93656                    | 0.76597                      |
| 8                      | 1.56E7                  | 7.90763                        | 13293.71802                 | 0.96296              | 1                          | 0.93148                      |
| 9                      | 1.42E7                  | 10.16867                       | 13698.11798                 | 0.87654              | 1.08593                    | 0.95982                      |
| 10                     | 1.54E7                  | 7.70464                        | 14271.541                   | 0.95062              | 0.97433                    | 1                            |
| 11                     | 510000                  | 0.2516                         | 1217.92377                  | 0.03148              | 0.03182                    | 0.08534                      |

Tabela A3 – Resultados da Análise de Contagem Celular, Wavelet (das imagens aproximadas), Densitometria do Experimento 1 para a célula de inseto Drosophila melanogaster (S2) para imagens de 200x de magnificação com o reconhecimento do núcleo celular

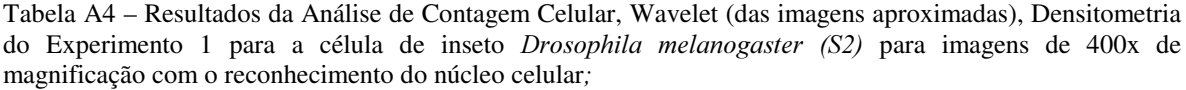

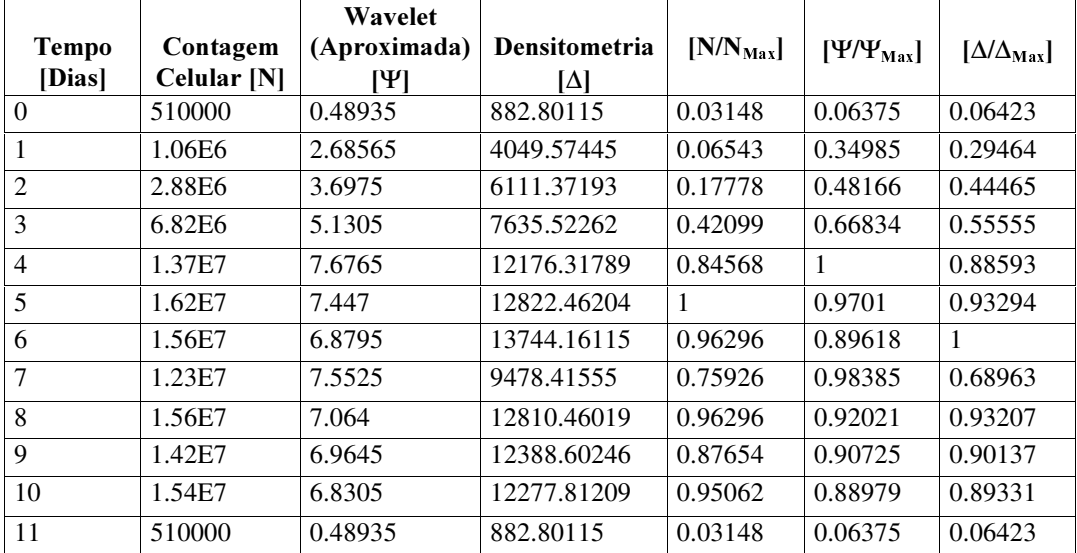

| <b>Tempo</b>   | Contagem    | Erro Padrão -<br>Wavelet | Erro Padrão -<br>Densitometria | $[N/N_{\text{Max}}]$ | $[\Psi \mathbf{e}/\Psi_{\text{Max}}]$ | $[\Delta e/\Delta_{\text{Max}}]$ |
|----------------|-------------|--------------------------|--------------------------------|----------------------|---------------------------------------|----------------------------------|
| [Dias]         | Celular [N] | $(Aprox.)$ [ $\Psi$ e]   | $[\Delta e]$                   |                      |                                       |                                  |
| $\theta$       | --          | 0.00381                  | 8.7513                         | $-$                  | 0.00352                               | 0.00432                          |
| 1              | 279000      | 0.01527                  | 23.8679                        | 0.01651              | 0.01409                               | 0.01179                          |
| $\overline{2}$ | 666000      | 0.03002                  | 24.41057                       | 0.03941              | 0.0277                                | 0.01205                          |
| 3              | 2.28E6      | 0.01664                  | 20.02847                       | 0.13491              | 0.01535                               | 0.00989                          |
| $\overline{4}$ | 4.84E6      | 0.0294                   | 27.63484                       | 0.28639              | 0.02712                               | 0.01365                          |
| 5              | 6.19E6      | 0.03076                  | 24.0838                        | 0.36627              | 0.02838                               | 0.01189                          |
| 6              | 7.14E6      | 0.03575                  | 31.23905                       | 0.42249              | 0.03298                               | 0.01543                          |
| 7              | 7.76E6      | 0.0297                   | 33.05026                       | 0.45917              | 0.0274                                | 0.01632                          |
| 8              | 1.42E7      | 0.0486                   | 93.74082                       | 0.84024              | 0.04484                               | 0.04629                          |
| 9              | 1.69E7      | 0.08405                  | 124.61762                      |                      | 0.07755                               | 0.06154                          |

Tabela A5 – Resultados da Análise de Contagem Celular, Erro Padrão - Wavelet (das imagens aproximadas), Erro Padrão - Densitometria do Experimento 2 para a célula de inseto Drosophila melanogaster (S2) para imagens de 200x de magnificação com o reconhecimento do núcleo celular

Tabela A6 – Resultados da Análise de Contagem Celular, Erro Padrão - Wavelet (das imagens aproximadas), Erro Padrão - Densitometria do Experimento 2 para a célula de inseto Drosophila melanogaster (S2) para imagens de 400x de magnificação com o reconhecimento do núcleo celular

|                |                    | Erro Padrão -       | Erro Padrão - |                      |                                       |                                  |
|----------------|--------------------|---------------------|---------------|----------------------|---------------------------------------|----------------------------------|
| <b>Tempo</b>   | Contagem           | Wavelet             | Densitometria | $[N/N_{\text{Max}}]$ | $[\Psi \mathbf{e}/\Psi_{\text{Max}}]$ | [ $\Delta e/\Delta_{\rm{Max}}$ ] |
| [Dias]         | Celular [N]        | $(Aprox.)$ [ $Ye$ ] | I∆el          |                      |                                       |                                  |
| $\Omega$       | --                 | 0.01185             | 5.57692       |                      | 0.01311                               | 0.00384                          |
|                | 279000             | 0.04022             | 60.97382      | 0.01651              | 0.04449                               | 0.04201                          |
| $\overline{2}$ | 666000             | 0.01854             | 40.61983      | 0.03941              | 0.02051                               | 0.02799                          |
| 3              | 2.28 <sub>E6</sub> | 0.0454              | 35.35098      | 0.13491              | 0.05022                               | 0.02436                          |
| $\overline{4}$ | 4.84E6             | 0.03995             | 30.91123      | 0.28639              | 0.04419                               | 0.0213                           |
| 5              | 6.19E6             | 0.03804             | 68.94495      | 0.36627              | 0.04208                               | 0.0475                           |
| 6              | 7.14E6             | 0.04607             | 44.84146      | 0.42249              | 0.05096                               | 0.03089                          |
| 7              | 7.76E6             | 0.04366             | 56.20324      | 0.45917              | 0.0483                                | 0.03872                          |
| 8              | 1.42E7             | 0.11243             | 96.36131      | 0.84024              | 0.12437                               | 0.06639                          |
| 9              | 1.69E7             | 0.06836             | 103.73959     | 1                    | 0.07562                               | 0.07147                          |

Tabela A7 – Resultados da Análise de Contagem Celular, Wavelet (das imagens aproximadas), Densitometria do Experimento 2 para a célula de inseto Drosophila melanogaster (S2) para imagens de 200x de magnificação com o reconhecimento do núcleo celular

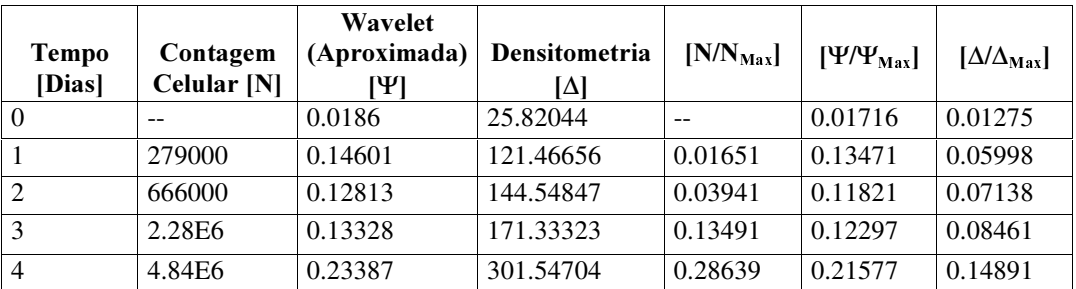

| 6.19E6 | 0.36894 | 202.58735  | 0.36627 | 0.34039 | 0.10004 |
|--------|---------|------------|---------|---------|---------|
| 7.14E6 | 0.4417  | 517.98227  | 0.42249 | 0.40752 | 0.2558  |
| 7.76E6 | 0.44844 | 562.73902  | 0.45917 | 0.41374 | 0.2779  |
| 1.42E7 | 0.91044 | 1547.26816 | 0.84024 | 0.83998 | 0.76409 |
| 1.69E7 | 1.08388 | 2024.9738  |         |         |         |

Tabela A8 – Resultados da Análise de Contagem Celular, Wavelet (das imagens aproximadas), Densitometria do Experimento 2 para a célula de inseto Drosophila melanogaster (S2) para imagens de 400x de magnificação com o reconhecimento do núcleo celular

| <b>Tempo</b>   | Contagem    | Wavelet<br>(Aproximada) | Densitometria | $[N/N_{\text{Max}}]$ | $[\Psi/\Psi_{\text{Max}}]$ | $[\Delta/\Delta_{\rm Max}]$ |
|----------------|-------------|-------------------------|---------------|----------------------|----------------------------|-----------------------------|
| [Dias]         | Celular [N] | ושי                     | ſΔl           |                      |                            |                             |
| $\theta$       | --          | 0.06321                 | 26.09514      |                      | 0.06992                    | 0.01311                     |
| 1              | 279000      | 0.13062                 | 174.71017     | 0.01651              | 0.14449                    | 0.04449                     |
| $\overline{2}$ | 666000      | 0.18647                 | 183.15878     | 0.03941              | 0.20627                    | 0.02051                     |
| 3              | 2.28E6      | 0.21518                 | 234.02744     | 0.13491              | 0.23803                    | 0.05022                     |
| $\overline{4}$ | 4.84E6      | 0.2408                  | 195.14432     | 0.28639              | 0.26637                    | 0.04419                     |
| 5              | 6.19E6      | 0.38332                 | 427.76815     | 0.36627              | 0.42403                    | 0.04208                     |
| 6              | 7.14E6      | 0.38364                 | 348.59451     | 0.42249              | 0.42438                    | 0.05096                     |
| $\overline{7}$ | 7.76E6      | 0.43711                 | 514.78448     | 0.45917              | 0.48353                    | 0.0483                      |
| 8              | 1.42E7      | 0.82835                 | 1068.78324    | 0.84024              | 0.91632                    | 0.12437                     |
| 9              | 1.69E7      | 0.904                   | 1451.46045    |                      | 1                          | 0.07562                     |

Tabela A9 – Resultados da Análise de Contagem Celular, Wavelet (das imagens aproximadas), Densitometria do Experimento 3 para a célula de inseto Spodoptera frugiperda (Sf9) para imagens de 200x de magníficação;

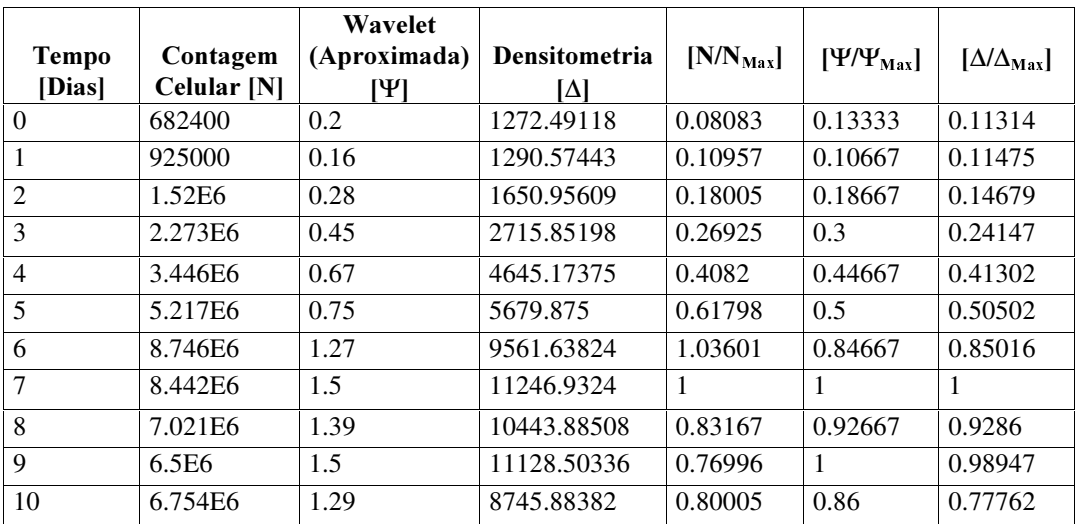

| <b>Tempo</b><br>[Dias] | Contagem<br>Celular [N] | Wavelet<br>(Aproximada)<br>ושו | Densitometria<br>IΔI | $[N/N_{\text{Max}}]$ | $[\Psi/\Psi_{\text{Max}}]$ | $[\Delta/\Delta_{\rm Max}]$ |
|------------------------|-------------------------|--------------------------------|----------------------|----------------------|----------------------------|-----------------------------|
| $\Omega$               | 0.23                    | 1739.4532                      | 0.16084              | 0.1459               | 682400                     | 0.08083                     |
| 1                      | 0.31                    | 1246.17928                     | 0.21678              | 0.10452              | 925000                     | 0.10957                     |
| $\overline{c}$         | 0.45                    | 1503.4792                      | 0.31469              | 0.1261               | 1.52E6                     | 0.18005                     |
| 3                      | 0.57                    | 1592.69777                     | 0.3986               | 0.13359              | 2.273E6                    | 0.26925                     |
| $\overline{4}$         | 0.83                    | 7151.51061                     | 0.58042              | 0.59983              | 3.446E6                    | 0.4082                      |
| 5                      | 0.99                    | 9476.27433                     | 0.69231              | 0.79482              | 5.217E6                    | 0.61798                     |
| 6                      | 1.38                    | 15091.61298                    | 0.96503              | 1.2658               | 8.746E6                    | 1.03601                     |
| 7                      | 1.27                    | 11600.1596                     | 0.88811              | 0.97296              | 8.442E6                    | 1                           |
| 8                      | 1.11                    | 9428.50514                     | 0.77622              | 0.79081              | 7.021E6                    | 0.83167                     |
| 9                      | 1.26                    | 11280.69486                    | 0.88112              | 0.94616              | 6.5E6                      | 0.76996                     |
| 10                     | 1.43                    | 11922.56124                    | 1                    | 1                    | 6.754E6                    | 0.80005                     |

Tabela A10 – Resultados da Análise de Contagem Celular, Wavelet (das imagens aproximadas), Densitometria do Experimento 3 para a célula de inseto Spodoptera frugiperda (Sf9) para imagens de 400x de magníficação

Tabela A11 – Resultados da Análise de Contagem Celular, Wavelet (das imagens aproximadas), Densitometria do Experimento 4 para a célula de inseto Spodoptera frugiperda (Sf9) para imagens de 200x de magníficação

| <b>Tempo</b><br>[Dias] | Contagem<br>Celular [N] | Wavelet<br>(Aproximada)<br>ושי | <b>Densitometria</b><br>lΔI | $[N/N_{\text{Max}}]$ | $[\Psi/\Psi_{\text{Max}}]$ | $[\Delta/\Delta_{\rm Max}]$ |
|------------------------|-------------------------|--------------------------------|-----------------------------|----------------------|----------------------------|-----------------------------|
| $\Omega$               | 574100                  | 0.33                           | 1297.5406                   | 0.09411              | 0.15278                    | 0.14943                     |
|                        | 455600                  | 0.24                           | 958.38976                   | 0.07469              | 0.11111                    | 0.11037                     |
| $\overline{2}$         | 775000                  | 0.25                           | 931.89174                   | 0.12705              | 0.11574                    | 0.10732                     |
| 3                      | 1.588E6                 | 0.35                           | 1259.77932                  | 0.26033              | 0.16204                    | 0.14508                     |
| $\overline{4}$         | 2.538E6                 | 0.95                           | 3251.86259                  | 0.41607              | 0.43981                    | 0.3745                      |
| 5                      | 4.371E6                 | 1.8                            | 5376.95076                  | 0.71656              | 0.83333                    | 0.61923                     |
| 6                      | 6.1E <sub>6</sub>       | 2.16                           | 8683.23127                  |                      |                            |                             |

Tabela A12 – Resultados da Análise de Contagem Celular, Wavelet (das imagens aproximadas), Densitometria do Experimento 4 para a célula de inseto Spodoptera frugiperda (Sf9) para imagens de 400x de magníficação

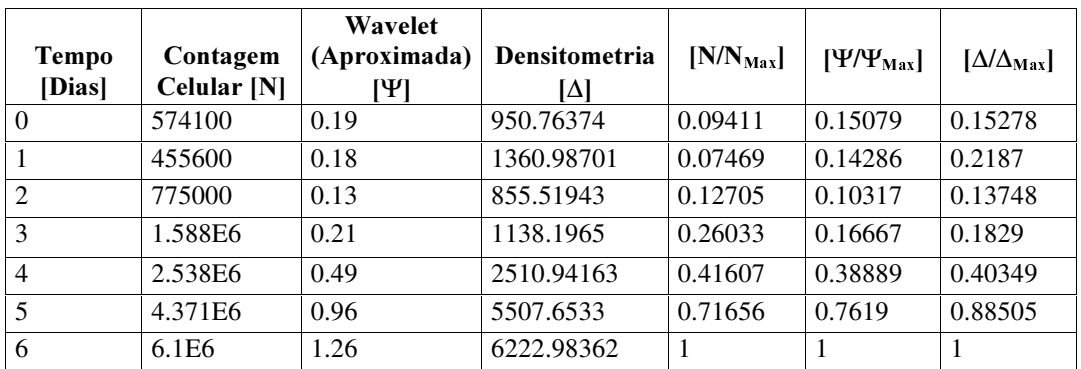

|                | Wavelet           | Wavelet       | Wavelet       |                              |                            |                            |
|----------------|-------------------|---------------|---------------|------------------------------|----------------------------|----------------------------|
| <b>Tempo</b>   | <b>Horizontal</b> | Vertical      | Diagonal      | Horizontal                   | Vertical                   | <b>Diagonal</b>            |
| [Dias]         | ľΨl               | ľΨl           | ľЖ            | $[\Psi/\Psi_{\mathrm{Max}}]$ | $[\Psi/\Psi_{\text{Max}}]$ | $[\Psi/\Psi_{\text{Max}}]$ |
| $\Omega$       | 7.50651E-4        | 8.24544E-4    | $-1.08398E-4$ | J.                           | 0.23292                    | $-0.0542$                  |
| 1              | $-1.50065E-4$     | 1.66341E-4    | $-8.7207E-4$  | $-0.19991$                   | 0.04699                    | $-0.43604$                 |
| $\overline{2}$ | 2.03125E-4        | $-6.45182E-4$ | $-1.65365E-4$ | 0.2706                       | $-0.18225$                 | $-0.08268$                 |
| 3              | $-0.00109$        | $-0.00152$    | 3.86393E-4    | $-1.44753$                   | $-0.42823$                 | 0.1932                     |
| 4              | $-9.97396E - 4$   | 0.0024        | $-6.07422E-4$ | $-1.32871$                   | 0.67808                    | $-0.30371$                 |
| 5              | $-0.0022$         | 0.00354       | 6.81641E-4    | $-2.93669$                   | 0.99955                    | 0.34082                    |
| 6              | $-8.79883E-4$     | 0.00154       | $-5.87891E-4$ | $-1.17216$                   | 0.43587                    | $-0.29395$                 |
| 7              | $-0.00439$        | 0.00317       | $-3.16732E-4$ | $-5.84431$                   | 0.89481                    | $-0.15837$                 |
| 8              | $-0.00134$        | 4.0625E-4     | 0.002         | $-1.78925$                   | 0.11476                    | 1.00195                    |
| 9              | 2.52279E-4        | 0.00151       | -7.44466E-4   | 0.33608                      | 0.42713                    | $-0.37223$                 |
| 10             | $-7.3739E-4$      | 0.00341       | 0.00194       | $-0.98233$                   | 0.96388                    | 0.97142                    |

Tabela A13 – Resultados da Análise Wavelet das imagens em Detalhes (Filtro Horizontal, Vertical e Diagonal) do Experimento 3 para a célula de inseto Spodoptera frugiperda (Sf9) para imagens de 200x de magníficação

Tabela A14 – Resultados da Análise Wavelet das imagens em Detalhes (Filtro Horizontal, Vertical e Diagonal) do Experimento 3 para a célula de inseto Spodoptera frugiperda (Sf9) para imagens de 400x de magníficação

|                | Wavelet         | Wavelet       | Wavelet         |                              |                              |                              |
|----------------|-----------------|---------------|-----------------|------------------------------|------------------------------|------------------------------|
| Tempo          | Horizontal      | Vertical      | <b>Diagonal</b> | Horizontal                   | Vertical                     | <b>Diagonal</b>              |
| [Dias]         | ľЖ              | ľΨl           | ושו             | $[\Psi/\Psi_{\mathrm{Max}}]$ | $[\Psi/\Psi_{\mathrm{Max}}]$ | $[\Psi/\Psi_{\mathrm{Max}}]$ |
| $\Omega$       | $-8.5612E-5$    | 4.57357E-4    | $-1.85547E-5$   | $-0.01033$                   | $-0.79362$                   | $-0.27576$                   |
|                | $-1.72526E - 5$ | $-6.27279E-4$ | $-1.48112E-4$   | $-0.06432$                   | $-0.62188$                   | 0.45333                      |
| 2              | $-1.07422E-4$   | $-4.91536E-4$ | 2.4349E-4       | 0.7563                       | $-0.94147$                   | 0.57697                      |
| 3              | 0.00126         | $-7.44141E-4$ | 3.09896E-4      | $-1.23932$                   | $-2.66545$                   | $-0.11636$                   |
| $\overline{4}$ | $-0.00207$      | $-0.00211$    | $-6.25E-5$      | $-0.70153$                   | 0.54816                      | $-0.4903$                    |
| 5              | $-0.00117$      | 4.33268E-4    | $-2.63346E - 4$ | 1.29175                      | 0.39002                      | 0.40182                      |
| 6              | 0.00216         | 3.08268E-4    | 2.1582E-4       | 1.0019                       | $-1.54853$                   | $\mathbf{1}$                 |
| $\overline{7}$ | 0.00167         | $-0.00122$    | 5.37109E-4      | $-0.69002$                   | $-1.00572$                   | $-0.28909$                   |
| 8              | $-0.00115$      | $-7.94922E-4$ | $-1.55273E-4$   | 0.65182                      | 0.99996                      | $-1.17091$                   |
| 9              | 0.00109         | 7.90365E-4    | $-6.28906E-4$   | 0.96517                      | $-2.21008$                   | 0.80638                      |
| 10             | 0.00161         | $-0.00175$    | 4.33114E-4      | $-0.01033$                   | $-0.79362$                   | $-0.27576$                   |

| <b>Tempo</b><br>[Dias] | Wavelet<br>Horizontal<br>ושו | Wavelet<br>Vertical<br>ľЖ | Wavelet<br><b>Diagonal</b><br>ושו | Horizontal<br>$[\Psi/\Psi_{\text{Max}}]$ | <b>Vertical</b><br>$[\Psi/\Psi_{\text{Max}}]$ | <b>Diagonal</b><br>$[\Psi/\Psi_{\text{Max}}]$ |
|------------------------|------------------------------|---------------------------|-----------------------------------|------------------------------------------|-----------------------------------------------|-----------------------------------------------|
| $\Omega$               | $-4.01E-4$                   | 3.07E-4                   | $4.14E - 4$                       | $-2.62092$                               | 0.82086                                       | 0.414                                         |
|                        | $-8.8E-4$                    | $-3.23E-4$                | 8.82E-5                           | $-5.75163$                               | $-0.86364$                                    | 0.0882                                        |
| 2                      | 0.00111                      | $-2.86E - 4$              | $-2.49E-4$                        | 7.2549                                   | $-0.76471$                                    | $-0.249$                                      |
| 3                      | $1.53E-4$                    | $-7.01E-4$                | $1.7E-4$                          |                                          | $-1.87433$                                    | 0.17                                          |
| $\overline{4}$         | 0.00106                      | 3.74E-4                   | $-8.58E-4$                        | 6.9281                                   |                                               | $-0.858$                                      |
| 5                      | $6.44E-4$                    | $1.14E-5$                 | $1E-3$                            | 4.20915                                  | 0.03048                                       | 1                                             |
| 6                      | $-0.00265$                   | $-0.00183$                | $9.01E - 4$                       | $-17.32026$                              | $-4.89305$                                    | 0.901                                         |

Tabela A15 – Resultados da Análise Wavelet das imagens em Detalhes (Filtro Horizontal, Vertical e Diagonal) do Experimento 4 para a célula de inseto Spodoptera frugiperda (Sf9) para imagens de 200x de magníficação

Tabela A16 – Resultados da Análise Wavelet das imagens em Detalhes (Filtro Horizontal, Vertical e Diagonal) do Experimento 4 para a célula de inseto Spodoptera frugiperda (Sf9) para imagens de 200x de magníficação

|                | Wavelet           | Wavelet         | Wavelet         |                            |                            |                            |
|----------------|-------------------|-----------------|-----------------|----------------------------|----------------------------|----------------------------|
| Tempo          | <b>Horizontal</b> | <b>Vertical</b> | <b>Diagonal</b> | Horizontal                 | <b>Vertical</b>            | <b>Diagonal</b>            |
| [Dias]         | ľΨl               | ľЫ              | ľЫ              | $[\Psi/\Psi_{\text{Max}}]$ | $[\Psi/\Psi_{\text{Max}}]$ | $[\Psi/\Psi_{\text{Max}}]$ |
| $\Omega$       | 7.79E-4           | $-5.68E-4$      | $9.11E-6$       | 0.17466                    | $-1.66569$                 | 0.01811                    |
|                | $2.35E-4$         | 3.74E-5         | $-3.53E-4$      | 0.05269                    | 0.10968                    | $-0.70179$                 |
| 2              | $-5.57E-4$        | 3.41E-4         | $-9.8E-5$       | $-0.12489$                 | $\mathbf{1}$               | $-0.19483$                 |
| 3              | $3.25E-4$         | $-5.18E-5$      | 3.26E-7         | 0.07287                    | $-0.15191$                 | 6.48111E-4                 |
| $\overline{4}$ | 0.00159           | $-0.00207$      | $-4.48E-4$      | 0.3565                     | $-6.07038$                 | $-0.89066$                 |
| 5              | 0.00172           | $-0.00146$      | $-0.00124$      | 0.38565                    | $-4.28152$                 | $-2.46521$                 |
| 6              | 0.00446           | $-0.00317$      | $5.03E-4$       |                            | $-9.29619$                 |                            |

Tabela A17 – Resultados da Análise de Contagem Celular, Wavelet (das imagens aproximadas), Densitometria do Experimento 3 para a célula de inseto Spodoptera frugiperda (Sf9) para imagens de 200x de magnificação com o reconhecimento do núcleo celular

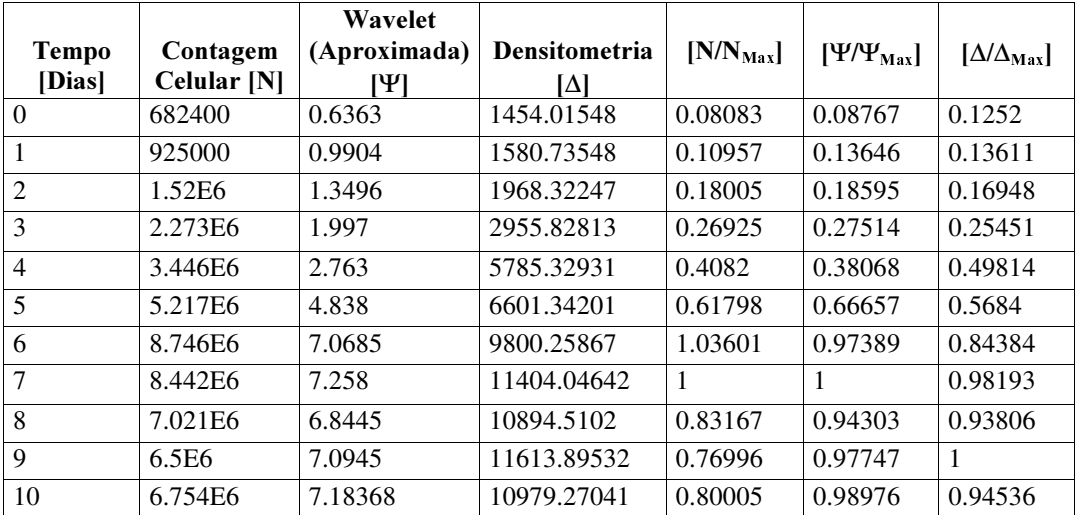

| <b>Tempo</b><br>[Dias] | Contagem<br>Celular [N] | Wavelet<br>(Aproximada)<br>ושו | Densitometria<br>IΔl | $[N/N_{\text{Max}}]$ | $[\Psi/\Psi_{\text{Max}}]$ | $[\Delta/\Delta_{\rm{Max}}]$ |
|------------------------|-------------------------|--------------------------------|----------------------|----------------------|----------------------------|------------------------------|
| $\theta$               | 0.23                    | 1.69805                        | 3225.09454           | 0.1459               | 0.18346                    | 0.13258                      |
| 1                      | 0.31                    | 1.1153                         | 1797.65219           | 0.10452              | 0.1205                     | 0.0739                       |
| $\overline{2}$         | 0.45                    | 1.457                          | 2535.08136           | 0.1261               | 0.15742                    | 0.10422                      |
| 3                      | 0.57                    | 1.52925                        | 2197.683             | 0.13359              | 0.16523                    | 0.09035                      |
| 4                      | 0.83                    | 4.746                          | 11195.00561          | 0.59983              | 0.51278                    | 0.46022                      |
| 5                      | 0.99                    | 6.586                          | 16937.4683           | 0.79482              | 0.71158                    | 0.6963                       |
| 6                      | 1.38                    | 9.2555                         | 24325.11374          | 1.2658               | $\mathbf{1}$               | 1                            |
| 7                      | 1.27                    | 7.5795                         | 22314.8194           | 0.97296              | 0.81892                    | 0.91736                      |
| 8                      | 1.11                    | 6.77                           | 18393.73113          | 0.79081              | 0.73146                    | 0.75616                      |
| 9                      | 1.26                    | 7.7745                         | 20676.54424          | 0.94616              | 0.83999                    | 0.85001                      |
| 10                     | 1.43                    | 8.5055                         | 21566.25311          | 1                    | 0.91897                    | 0.88658                      |

Tabela A18 – Resultados da Análise de Contagem Celular, Wavelet (das imagens aproximadas), Densitometria do Experimento 3 para a célula de inseto Spodoptera frugiperda (Sf9) para imagens de 400x de magnificação com o reconhecimento do núcleo celular

Tabela A19 – Resultados da Análise de Contagem Celular, Wavelet (das imagens aproximadas), Densitometria do Experimento 4 para a célula de inseto Spodoptera frugiperda (Sf9) para imagens de 200x de magnificação com o reconhecimento do núcleo celular

| <b>Tempo</b><br>[Dias] | Contagem<br>Celular [N] | Wavelet<br>(Aproximada)<br>ושן | Densitometria<br>IΔI | $[N/N_{\text{Max}}]$ | $[\Psi/\Psi_{\text{Max}}]$ | $[\Delta/\Delta_{\text{Max}}]$ |
|------------------------|-------------------------|--------------------------------|----------------------|----------------------|----------------------------|--------------------------------|
| $\theta$               | 574100                  | 0.61711                        | 990.54299            | 0.09411              | 0.11806                    | 0.12377                        |
|                        | 455600                  | 0.63775                        | 996.52403            | 0.07469              | 0.12201                    | 0.12452                        |
| 2                      | 775000                  | 0.60205                        | 940.69745            | 0.12705              | 0.11518                    | 0.11754                        |
| 3                      | 1.588E6                 | 0.83165                        | 1402.91552           | 0.26033              | 0.15911                    | 0.1753                         |
| $\overline{4}$         | 2.538E6                 | 2.011                          | 3586.79192           | 0.41607              | 0.38473                    | 0.44819                        |
| 5                      | 4.371E6                 | 3.3995                         | 5220.37254           | 0.71656              | 0.65037                    | 0.65231                        |
| 6                      | 6.1E <sub>6</sub>       | 5.227                          | 8002.88535           |                      |                            | 1                              |

Tabela A20 – Resultados da Análise de Contagem Celular, Wavelet (das imagens aproximadas), Densitometria do Experimento 4 para a célula de inseto Spodoptera frugiperda (Sf9) para imagens de 400x de magnificação com o reconhecimento do núcleo celular

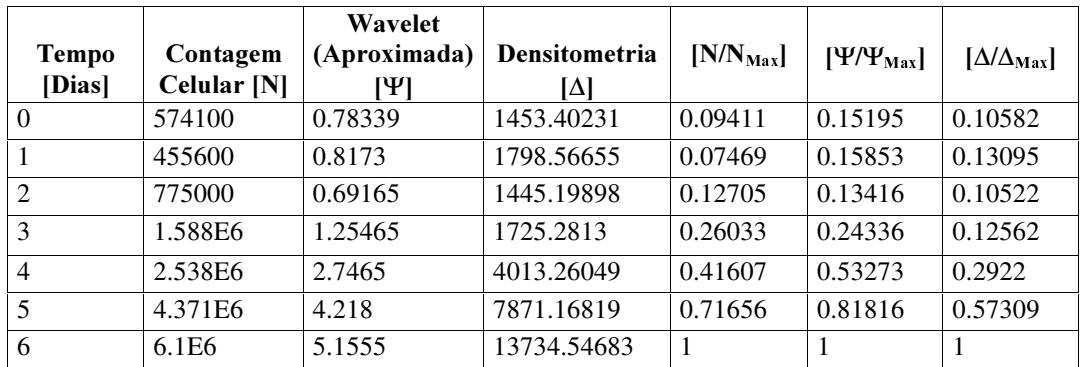

Tabela A21 – Resultados da Análise de Contagem Celular, Erro Padrão - Wavelet (das imagens aproximadas), Erro Padrão - Densitometria do Experimento 3 para a célula de inseto Spodoptera frugiperda  $(Sf9)$  para imagens de 200x de magnificação;

|                |             | Erro Padrão -          | Erro Padrão -        |                      |                                     |                                  |
|----------------|-------------|------------------------|----------------------|----------------------|-------------------------------------|----------------------------------|
| <b>Tempo</b>   | Contagem    | Wavelet                | <b>Densitometria</b> | $[N/N_{\text{Max}}]$ | $[\Psi \text{e}/\Psi_{\text{Max}}]$ | $[\Delta e/\Delta_{\text{Max}}]$ |
| [Dias]         | Celular [N] | $(Aprox.)$ [ $\Psi$ e] | I∆el                 |                      |                                     |                                  |
| $\Omega$       | 682400      | 0.01751                | 145.61278            | 0.08083              | 0.01167                             | 0.01295                          |
| 1              | 925000      | 0.01476                | 198.509              | 0.10957              | 0.00984                             | 0.01765                          |
| $\overline{2}$ | 1.52E6      | 0.03011                | 168.04878            | 0.18005              | 0.02007                             | 0.01494                          |
| 3              | 2.273E6     | 0.02909                | 155.63597            | 0.26925              | 0.01939                             | 0.01384                          |
| $\overline{4}$ | 3.446E6     | 0.0395                 | 201.71687            | 0.4082               | 0.02633                             | 0.01794                          |
| 5              | 5.217E6     | 0.04038                | 346.04932            | 0.61798              | 0.02692                             | 0.03077                          |
| 6              | 8.746E6     | 0.05778                | 528.00812            | 1.03601              | 0.03852                             | 0.04695                          |
| 7              | 8.442E6     | 0.09322                | 547.03051            | 1                    | 0.06215                             | 0.04864                          |
| 8              | 7.021E6     | 0.06063                | 392.28525            | 0.83167              | 0.04042                             | 0.03488                          |
| 9              | 6.5E6       | 0.05172                | 339.7106             | 0.76996              | 0.03448                             | 0.0302                           |
| 10             | 6.754E6     | 0.03607                | 298.89024            | 0.80005              | 0.02405                             | 0.02658                          |

Tabela A22 – Resultados da Análise de Contagem Celular, Erro Padrão - Wavelet (das imagens aproximadas), Erro Padrão - Densitometria do Experimento 3 para a célula de inseto Spodoptera frugiperda (Sf9) para imagens de 400x de magnificação

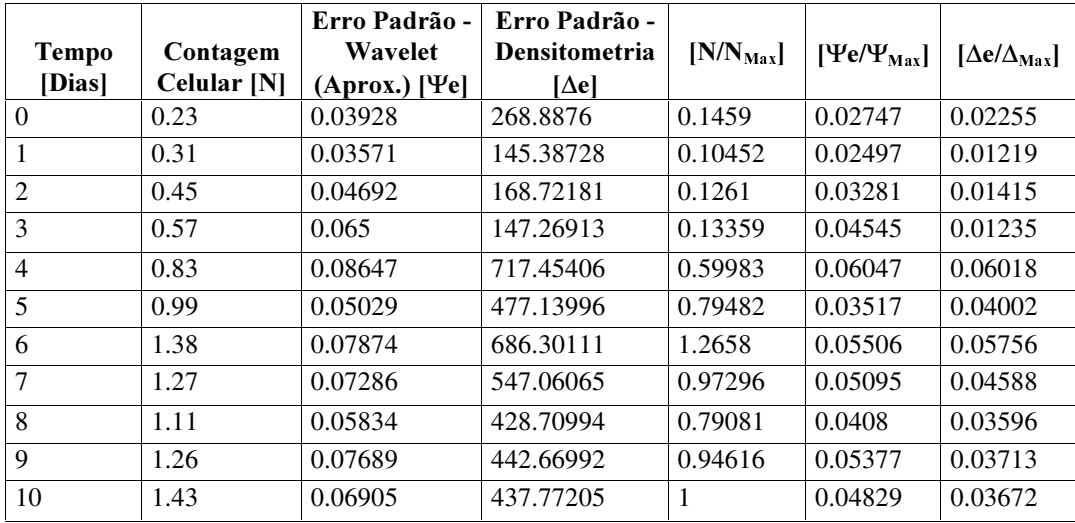

Tabela A23 – Resultados da Análise de Contagem Celular, Erro Padrão - Wavelet (das imagens aproximadas), Erro Padrão - Densitometria do Experimento 4 para a célula de inseto Spodoptera frugiperda  $(Sf9)$  para imagens de 200x de magnificação;

| Tempo          | Contagem          | Erro Padrão -<br>Wavelet | Erro Padrão -<br><b>Densitometria</b> | $[N/N_{\text{Max}}]$ | $[\Psi \mathbf{e}/\Psi_{\text{Max}}]$ | $[\Delta e/\Delta_{\text{Max}}]$ |
|----------------|-------------------|--------------------------|---------------------------------------|----------------------|---------------------------------------|----------------------------------|
| [Dias]         | Celular [N]       | $(Aprox.)$ [ $\Psi$ e]   | I∆el                                  |                      |                                       |                                  |
| $\theta$       | 574100            | 0.02207                  | 81.23724                              | 0.09411              | 0.01022                               | 0.00936                          |
|                | 455600            | 0.02745                  | 64.50472                              | 0.07469              | 0.01271                               | 0.00743                          |
| 2              | 775000            | 0.02325                  | 57.38043                              | 0.12705              | 0.01076                               | 0.00661                          |
| 3              | 1.588E6           | 0.04036                  | 78.29308                              | 0.26033              | 0.01869                               | 0.00902                          |
| $\overline{4}$ | 2.538E6           | 0.04787                  | 117.08264                             | 0.41607              | 0.02216                               | 0.01348                          |
| 5              | 4.371E6           | 0.08386                  | 199.85793                             | 0.71656              | 0.03882                               | 0.02302                          |
| 6              | 6.1 <sub>E6</sub> | 0.10838                  | 288.67044                             |                      | 0.05018                               | 0.03324                          |

Tabela A24 – Resultados da Análise de Contagem Celular, Erro Padrão - Wavelet (das imagens aproximadas), Erro Padrão - Densitometria do Experimento 4 para a célula de inseto Spodoptera frugiperda  $(Sf9)$  para imagens de 400x de magnificação;

|                |                   | Erro Padrão - | Erro Padrão -        |                      |                                       |                                  |
|----------------|-------------------|---------------|----------------------|----------------------|---------------------------------------|----------------------------------|
| <b>Tempo</b>   | Contagem          | Wavelet       | <b>Densitometria</b> | $[N/N_{\text{Max}}]$ | $[\Psi \mathbf{e}/\Psi_{\text{Max}}]$ | $[\Delta e/\Delta_{\text{Max}}]$ |
| [Dias]         | Celular [N]       | (Aprox.) [Ye] | I∆el                 |                      |                                       |                                  |
| $\Omega$       | 574100            | 0.04657       | 202.11576            | 0.09411              | 0.03696                               | 0.03248                          |
|                | 455600            | 0.04479       | 208.83695            | 0.07469              | 0.03555                               | 0.03356                          |
| $\overline{2}$ | 775000            | 0.01816       | 88.4691              | 0.12705              | 0.01441                               | 0.01422                          |
| 3              | 1.588E6           | 0.02872       | 104.8049             | 0.26033              | 0.02279                               | 0.01684                          |
| $\overline{4}$ | 2.538E6           | 0.04804       | 167.84374            | 0.41607              | 0.03813                               | 0.02697                          |
| 5              | 4.371E6           | 0.05338       | 344.09925            | 0.71656              | 0.04237                               | 0.05529                          |
| 6              | 6.1E <sub>6</sub> | 0.05991       | 400.10204            |                      | 0.04755                               | 0.06429                          |

Tabela A25 – Resultados da Análise de Contagem Celular, Erro Padrão - Wavelet (das imagens aproximadas), Erro Padrão - Densitometria do Experimento 3 para a célula de inseto Spodoptera frugiperda  $(Sf9)$  para imagens de 200x de magnificação com o reconhecimento do núcleo celular;

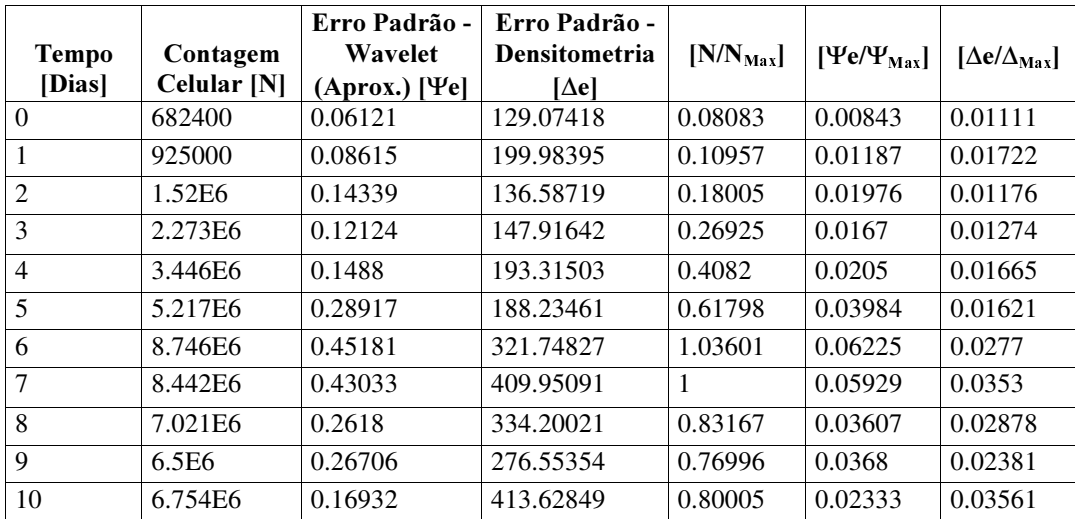

| <b>Tempo</b>   | Contagem    | Erro Padrão -<br>Wavelet | Erro Padrão -<br><b>Densitometria</b> | $[N/N_{\text{Max}}]$ | $[\Psi \text{e}/\Psi_{\text{Max}}]$ | $[\Delta e/\Delta_{\text{Max}}]$ |
|----------------|-------------|--------------------------|---------------------------------------|----------------------|-------------------------------------|----------------------------------|
| [Dias]         | Celular [N] | $(Aprox.)$ [ $Ye$ ]      | [∆e]                                  |                      |                                     |                                  |
| $\Omega$       | 0.23        | 0.23499                  | 335.46605                             | 0.1459               | 0.02539                             | 0.01379                          |
| 1              | 0.31        | 0.16488                  | 239.83553                             | 0.10452              | 0.01781                             | 0.00986                          |
| $\overline{2}$ | 0.45        | 0.14798                  | 244.05466                             | 0.1261               | 0.01599                             | 0.01003                          |
| 3              | 0.57        | 0.16595                  | 202.86479                             | 0.13359              | 0.01793                             | 0.00834                          |
| $\overline{4}$ | 0.83        | 0.40726                  | 715,06683                             | 0.59983              | 0.044                               | 0.0294                           |
| 5              | 0.99        | 0.37727                  | 654.38627                             | 0.79482              | 0.04076                             | 0.0269                           |
| 6              | 1.38        | 0.49589                  | 846.93372                             | 1.2658               | 0.05358                             | 0.03482                          |
| 7              | 1.27        | 0.49093                  | 1029.40407                            | 0.97296              | 0.05304                             | 0.04232                          |
| 8              | 1.11        | 0.33731                  | 729.71018                             | 0.79081              | 0.03644                             | 0.03                             |
| 9              | 1.26        | 0.4865                   | 710.44646                             | 0.94616              | 0.05256                             | 0.02921                          |
| 10             | 1.43        | 0.34946                  | 641.34104                             | 1                    | 0.03776                             | 0.02637                          |

Tabela A26 – Resultados da Análise de Contagem Celular, Erro Padrão - Wavelet (das imagens aproximadas), Erro Padrão - Densitometria do Experimento 3 para a célula de inseto Spodoptera frugiperda  $(Sf9)$  para imagens de 400x de magnificação com o reconhecimento do núcleo celular;

Tabela A27 – Resultados da Análise de Contagem Celular, Erro Padrão - Wavelet (das imagens aproximadas), Erro Padrão - Densitometria do Experimento 4 para a célula de inseto Spodoptera frugiperda  $(Sf9)$  para imagens de 200x de magnificação com o reconhecimento do núcleo celular;

| <b>Tempo</b>   | Contagem          | Erro Padrão -<br>Wavelet | Erro Padrão -<br><b>Densitometria</b> | $[N/N_{\text{Max}}]$ | $[\Psi \text{e}/\Psi_{\text{Max}}]$ | $[\Delta e/\Delta_{\text{Max}}]$ |
|----------------|-------------------|--------------------------|---------------------------------------|----------------------|-------------------------------------|----------------------------------|
| [Dias]         | Celular [N]       | (Aprox.) [Ye]            | I∆el                                  |                      |                                     |                                  |
| $\theta$       | 574100            | 0.05921                  | 68.25636                              | 0.09411              | 0.01133                             | 0.00853                          |
|                | 455600            | 0.07218                  | 74.74868                              | 0.07469              | 0.01381                             | 0.00934                          |
| 2              | 775000            | 0.05868                  | 63.43549                              | 0.12705              | 0.01123                             | 0.00793                          |
| 3              | 1.588E6           | 0.10561                  | 87.70128                              | 0.26033              | 0.0202                              | 0.01096                          |
| $\overline{4}$ | 2.538E6           | 0.1067                   | 133.62466                             | 0.41607              | 0.02041                             | 0.0167                           |
| 5              | 4.371E6           | 0.31674                  | 202.02726                             | 0.71656              | 0.0606                              | 0.02524                          |
| 6              | 6.1E <sub>6</sub> | 0.39148                  | 337.14366                             |                      | 0.0749                              | 0.04213                          |

Tabela A28 – Resultados da Análise de Contagem Celular, Erro Padrão - Wavelet (das imagens aproximadas), Erro Padrão - Densitometria do Experimento 4 para a célula de inseto Spodoptera frugiperda  $(Sf9)$  para imagens de 400x de magnificação com o reconhecimento do núcleo celular;

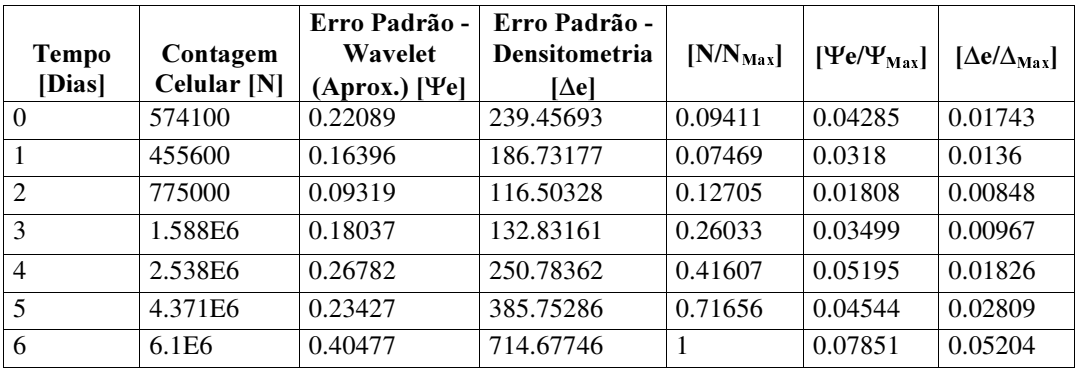

### **APÊNDICE B**

# PROGRAMAS DE VISUALIZAÇÃO E DE TRATAMENTO DE IMAGENS E PARA CÁLCULO DA DENSITOMETRIA DESENVOLVIDOS NA LINGUAGEM VISUAL BASIC

#### - PROGRAMA DE VISUALIZAÇÃO DE IMAGENS "EDITOR GRÁFICO"

Este "software" desenvolvido inicialmente no trabalho de Garofano et al. (2002) que teve a finalidade de visualizar as imagens capturadas em série numa forma simples e rápida para seu usuário. Foi utilizado para observação da evolução da célula de interesse no decorrer do processo de cultivo. Os editores gráficos comerciais se mostraram muito ineficientes para uma visualização rápida, fácil e amigável ao usuário. Assim, todas estas dificuldades foram vencidas com o desenvolvimento deste programa. Sua tela de apresentação pode ser vista pela Figura B1, sua área de trabalho pela Figura B2 e visualização da imagem pela Figura B3.

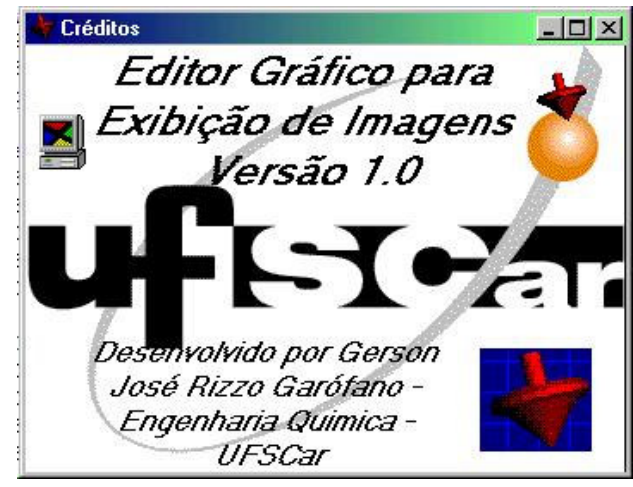

Figura B1 - Apresentação do programa "Editor Gráfico"

Com este programa foi possível representar um conjunto de imagens dentro de um certo diretório escolhido uma a uma (em série) com intervalos de reprodução à escolha do usuário.

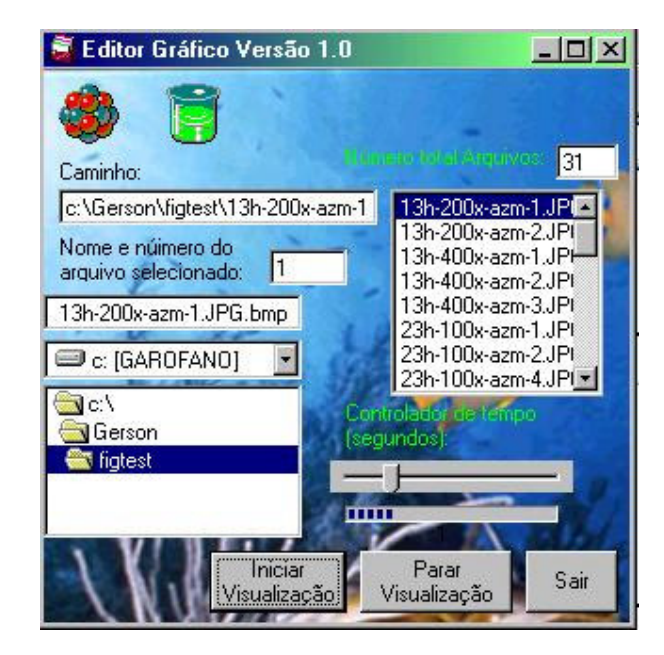

Figura B2 - Área de trabalho do programa "Editor Gráfico"

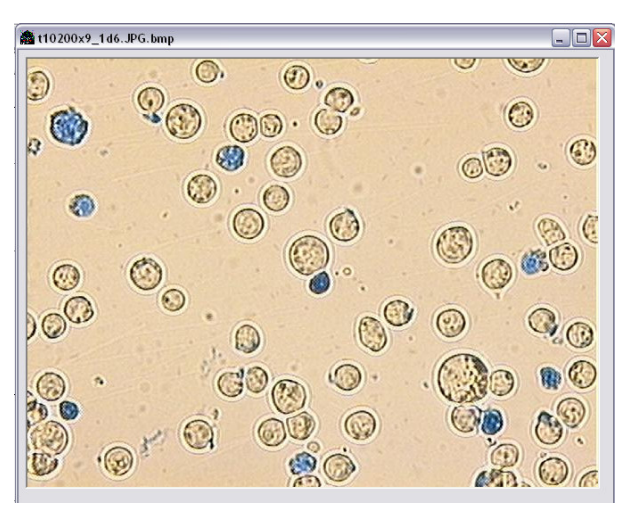

Figura B3 - Visualização de uma imagem no "Editor Gráfico"
## - PROGRAMA DE ROTULACÃO DE IMAGENS "ROTULADOR DE IMAGENS"

Este "software" inicialmente inspirado no aplicativo " Editor Gráfico" do trabalho de Garofano et al. (2002) que teve a finalidade de rotular as imagens capturadas numa forma simples e rápida para seu usuário. Poder ser utilizado para observação da evolução da célula de interesse ao decorrer do processo cultivo. Este aplicativo pode ser útil para apresentação em relatórios de pesquisa de imagens dimensionalizadas de acordo com magnificação utilizada no microscópio óptico Olympus BX 50 (100, 200, 400x de magnificação). Sua tela de apresentação pode ser vista pela Figura B4, sua área de trabalho pela Figura B5 e visualização da imagem já rotulada pelo aplicativo pela Figura B6. Podese verificar que na figura B5 que a área de trabalho do aplicativo contém o manual de instruções para rotulação da imagem desde o carregamento da imagem até salvar a figura.

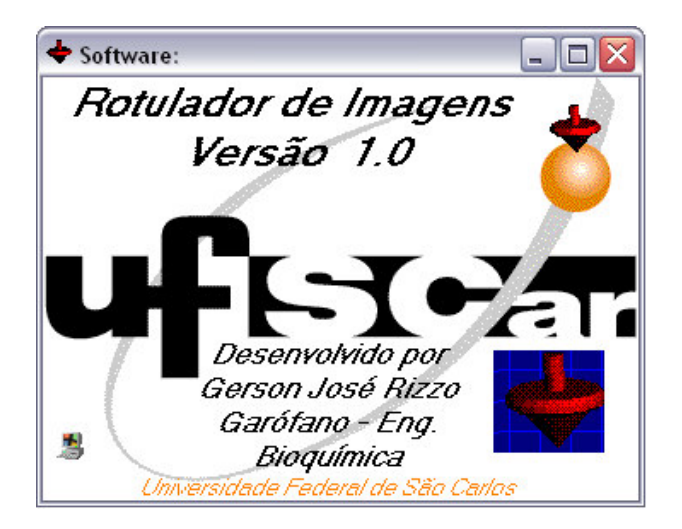

Figura B4 - Apresentação do programa "Rotulador Gráfico"

.

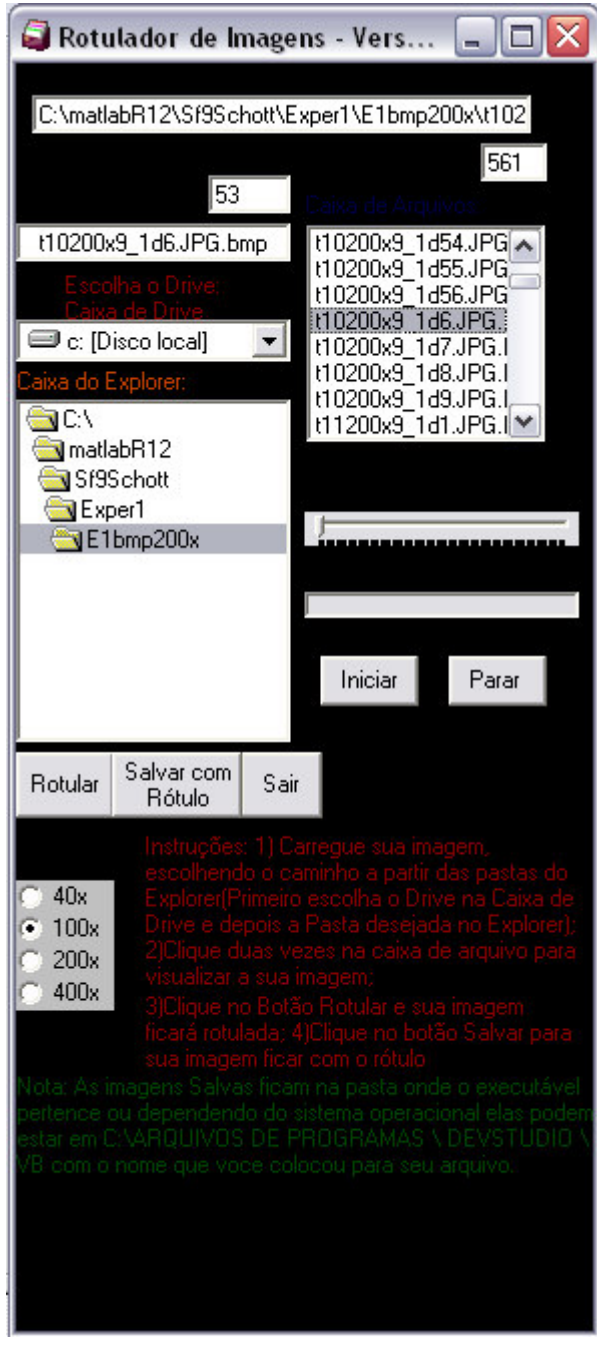

Figura B5 - Área de trabalho do programa "Rotulador Gráfico"

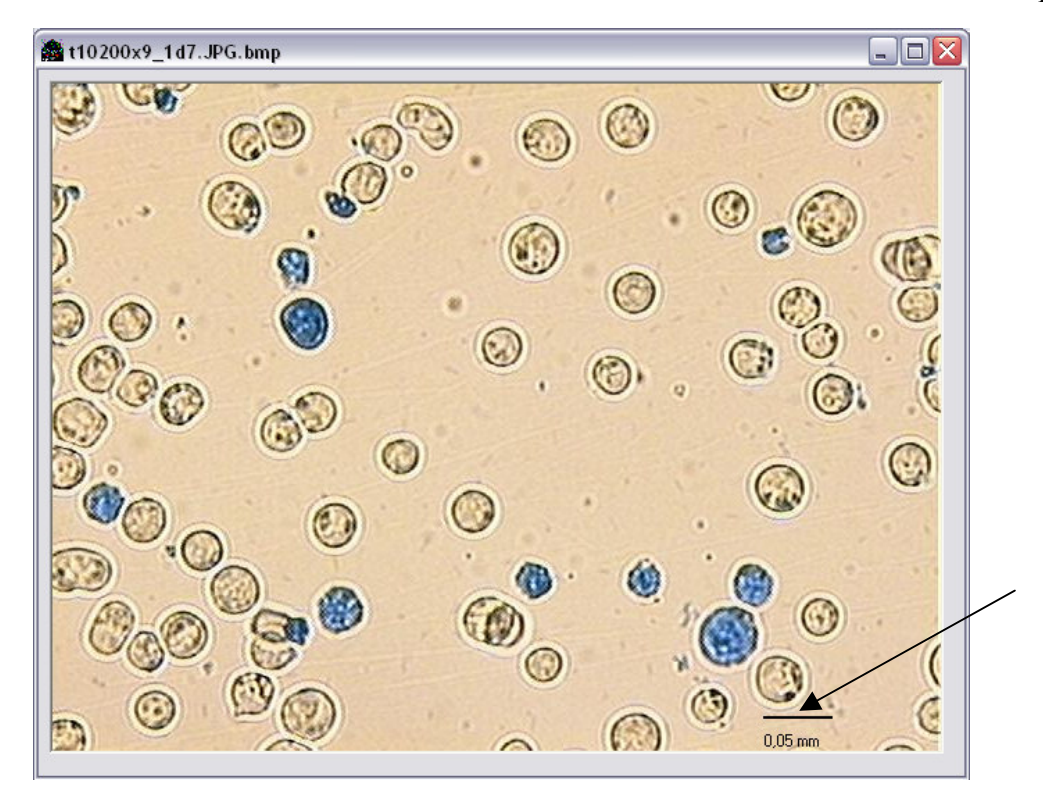

Figura B6 - Visualização de uma imagem já rotulada no "Rtulador Gráfico"; A seta está indicando aonde foi marcado o rótulo da imagem.

#### - PROGRAMA DE ANÁLISE DE IMAGENS "DELINEARIZADOR DE IMAGENS"

Este programa teve como objetivo de realizar estudos no processo de transformar uma imagem colorida que consiste de 3 canais de cores: R (Red=Vermelho) ,G ( Green=Verde) e B (Blue=Azul) em uma imagem em tons de cinza; Procurou-se estudar também no desenvolvimento de algoritmos na aplicação de " Thresholding" para a detecção da célula em estudo; no processo de sobreposição de imagens (Imagem binária com a imagem original e Imagem binária com a imagem em tons de cinza), remoção de partículas com erosões, dilatações, aberturas e fechamentos. Vale ressaltar que todos os algoritmos destes métodos apresentados acima foram desenvolvidos durante o programa de pós graduação, não utilizando o métodos otimizados da empresa National Instruments como foi realizado nos 2 aplicativos inicialmente já desenvolvidos no trabalho de Garofano et al. 2002 (Analisador de Imagens Versão 5.0 e o aplicativo Morpho); Na figura B7 pode ser vista a tela de apresentação do aplicativo.

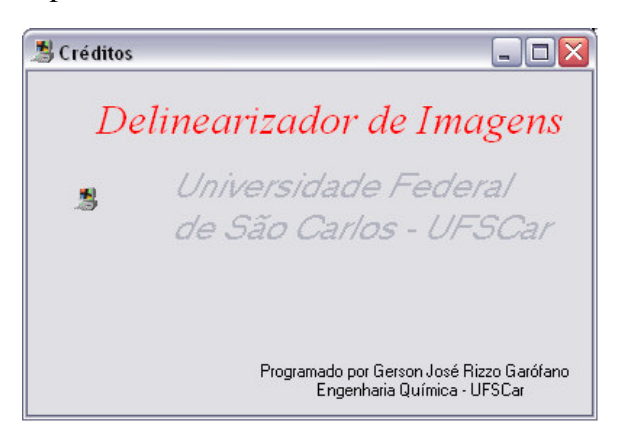

Figura B7 - Apresentação do programa "Delinearizador de Imagens"

Na figura B8 pode-se verificar que o aplicativo processa mais lentamente que os outros 2 aplicativos que utilizam a ferramenta (" Toolboxes") da empresa National Instruments Inc. O Problema encontrado das imagens de 400x de magnificação de não conseguir reconhecer o interior do núcleo da célula também fica evidente nesta figura. O objetivo deste aplicativo está em encontrar um algoritmo que faça reconhecer o núcleo da célula , primeiramente tentando preencher o citoplasma celular utilizando a função CONVEX chamado como "Fill Hole" no aplicativo, visto na figura 9;

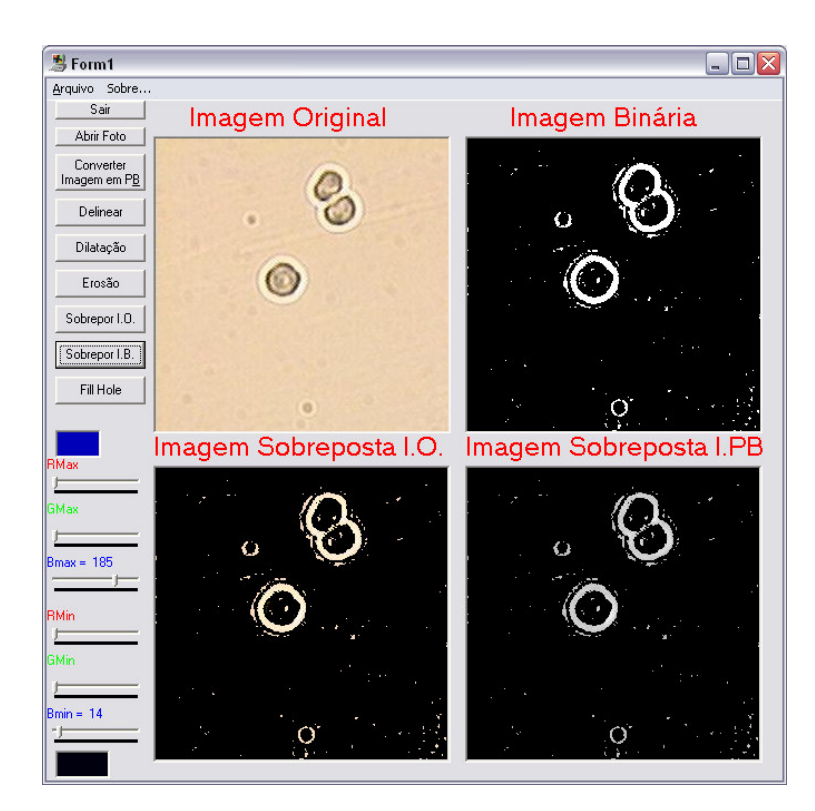

Figura B8 - Área de trabalho do programa "Delinearizador de Imagens". A figura mostra a aplicação do processo sobreposição de imagens, tanto com a imagem colorida quanto com a de tons de cinza. A figura também evidencia o problema do não reconhecimento do núcleo da célula de estudo.

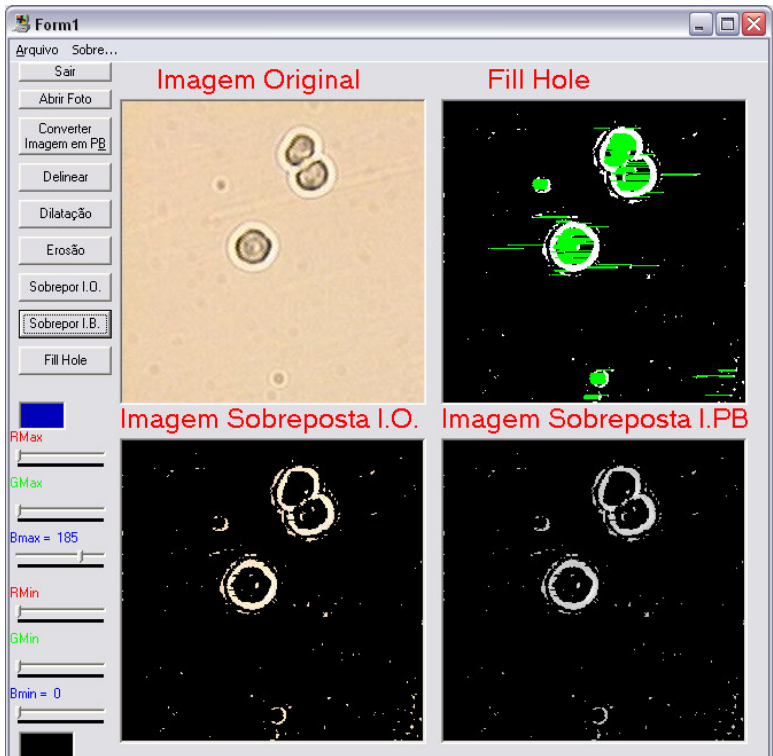

Figura B9 - Área de trabalho do programa "Delinearizador de imagens". Pode-se verificar que a figura do quadrante superior do lado direito, sendo aplicado o método de reconhecimento do núcleo da célula com o preenchimento do núcleo da célula na imagem binária pela cor verde (RGB(0, 255, 0)).

Observa-se pela figura 9 que o algoritmo ainda não está reconhecendo o núcleo em 100% dos casos, " pintando" da cor verde em algumas regiões do plano de fundo.

Foi adotado como opção utilizar o método de reconhecimento do núcleo dos toolboxes da empresa NATIONAL INSTRUMENTS (IMAQ VISION) que apresentou um reconhecimento melhor e mais adequado para ser aplicado no momento. Este método foi inserido nos programas de processamento de imagens e de cálculo de densitometria que será visto a seguir:

-"DEN" - DECOMPOSIÇÃO DE IMAGENS VERSÃO 6.0

- " MORPHO" - PROGRAMA DE ANÁLISE DE IMAGENS .

# - PROGRAMA DE ANÁLISE DE IMAGENS "MEDIDOR"

Este programa teve como objetivo de realizar a conversão da unidade de medida computacional (" Pixels") para unidade do sistema internacional de medidas (SI). A figura B10 mostra a área de trabalho do aplicativo em questão. Foi utilizado um escalímetro padrão que veio juntamente com o microscópio óptico Olympus BX50 que foi utilizado para estimar a conversão de pixels para o sistema internacional dependendo da magnificação utilizada no microscópio (40x, 100x, 200x ou 400x). O ângulo da reta (vermelha) que realiza a medida em pixels do escalímetro pode ser ajustado seu ângulo a partir da caixa de texto " Ângulo da Régua (em Graus)". O comprimento da régua pode ser configurado na caixa de texto "Comprimento de ½ Régua" , colocando o tamanho em que se deseja medir o objeto desejado. Os resultados medidos aparecerão na caixa de texto " Distância em Pixels". Na caixa de texto " caminho da figura" deve-se preencher o caminho dentro do disco rígido do computador onde permanece a figura a ser analisada pelo aplicativo.

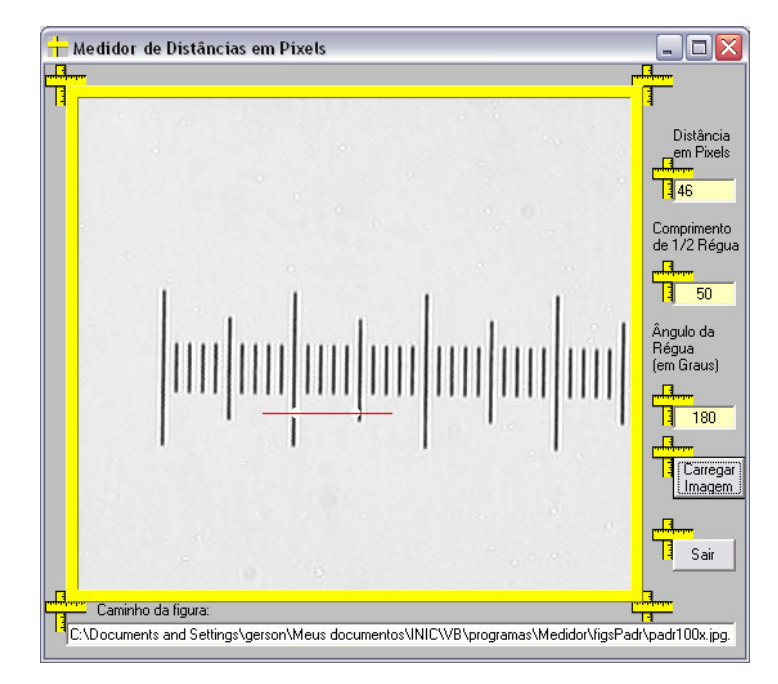

Figura B10 - Área de trabalho do programa "Medidor". Pode-se verificar que a figura carregada pelo aplicativo é um escalímetro padrão do microscópio óptico Olympus Bx 50 a  $100x$  de magnificação. Pode-se verificar que há uma reta vermelha que está medindo a distância que corresponde a 1/20 avos de um milímetro.

# - PROGRAMA "DEN" - DECOMPOSIÇÃO DE IMAGENS VERSÃO 6.0

Este programa teve como objetivo de descompactar imagens do tipo JPEG para imagens do tipo BMP de forma serial. Vale ressaltar que as imagens capturadas do tipo JPEG não podem ser efetuadas nenhum processo de tratamento de imagem antes de ser descompactadas para imagens do tipo BMP. Este aplicativo realiza todo o processo de processamento de imagens descritos na figura 6.x entrando com a imagem capturada em extensão JPG do microscópio, transformando-a do tipo \*.bmp, em seguida realizando o reconhecimento da imagem, utilizando a técnica de thresholding; realizando a remoção de partículas indesejáveis com erosões, dilatações, aberturas e fechamentos; e finalizando com a sobreposição da imagem original com a imagem binária, obtendo a imagem original com o plano de fundo uniforme preto ou branco, conforme a necessidade.

A grande vantagem obtida deste aplicativo, comparado com sua versão anterior de Garofano et al. (2002) , seria de realizar tanto o threshold a partir de imagens em tons de cinza quanto o multithereshold que parte da imagem colorida, filtrando os três canais de cores: Vermelho, Verde e Azul (RGB).

Estas imagens resultantes deste programa foram utilizadas para posterior análise das Wavelets realizadas no MATLAB 5.2. A tela de apresentação do aplicativo pode ser visto na figura B11. A tela principal deste programa pode ser visto na Figura B12 e a tela de visualização das imagens na Figura B13.

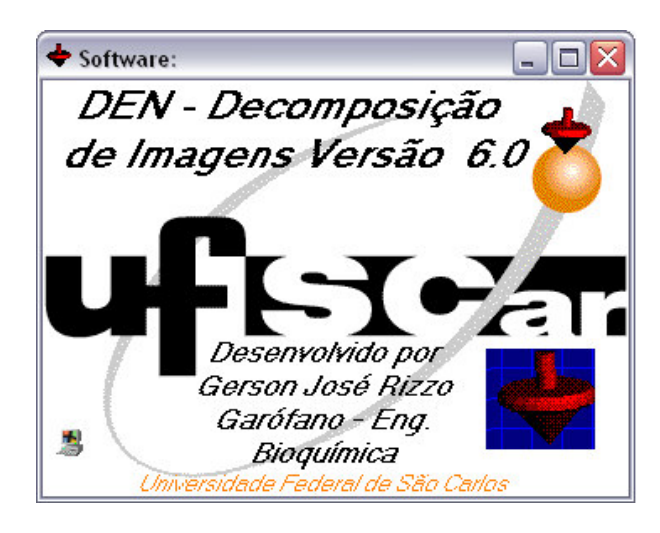

Figura B11 - Tela de apresentação do aplicativo "DEN - Decomposição de Imagens - Versão 6.0

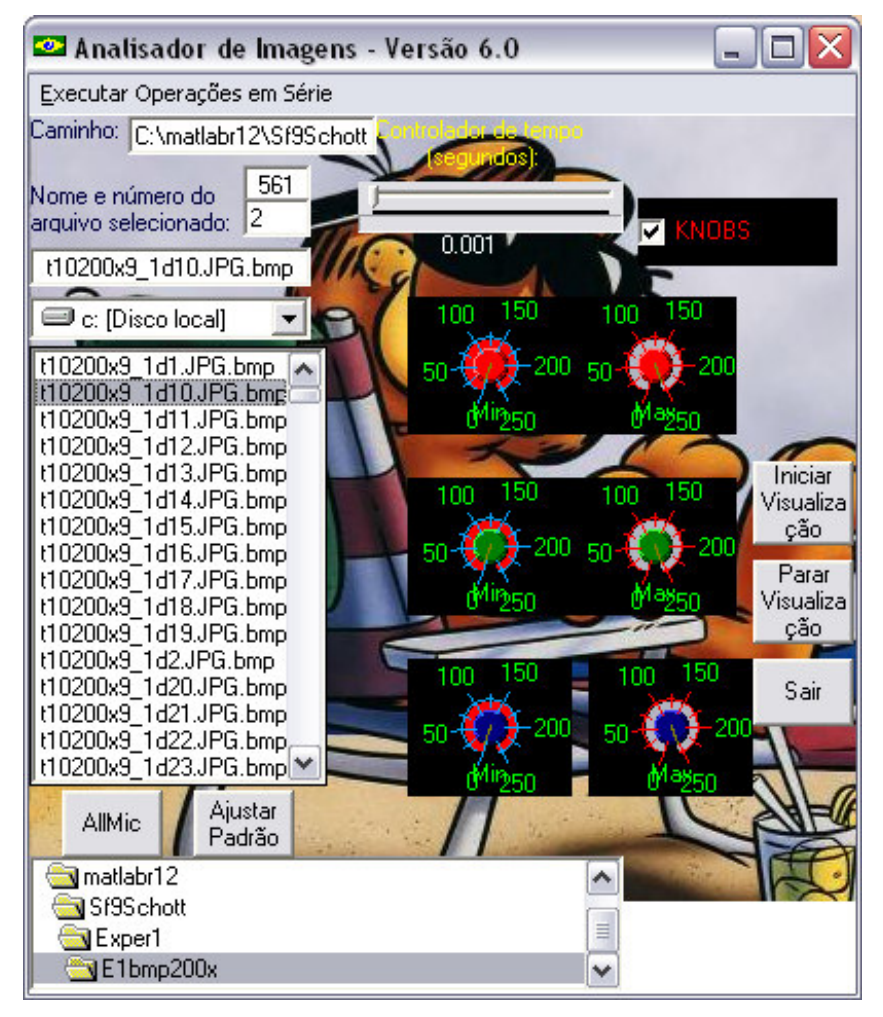

Figura  $B12$  – Tela principal do Analisador de Imagens – Versão 6.0

Na tela principal, os botões de comando "Iniciar Visualização", " Parar Visualização" tem as mesmas funcionalidades de visualização que do aplicativo " Editor gráfico", bem como as funcionalidades de procura de pastas e arquivos no disco rígido; Clicando no botão de comando " Allmic" para uma imagem selecionada em negrito na caixa de listagem de imagens situada à direita da tela principal, o aplicativo realiza o processo de tratamento de imagem "default" do aplicativo obtendo o carregamento de uma segunda tela visto na figura B13. Caso o operador deseja uma outra configuração para um melhor reconhecimento padrão da célula desejada, o usuário terá que ajustar os canais RGB nos 6 botões de ajuste de RGB: um botão de ajuste mínimo e outro para máximo para cada canal em questão.

Na tela de visualização, o programa mostra o nome da imagem e o tipo de imagem (imagem original, binária, após remoção de partículas ou sobreposta) após efetuado o

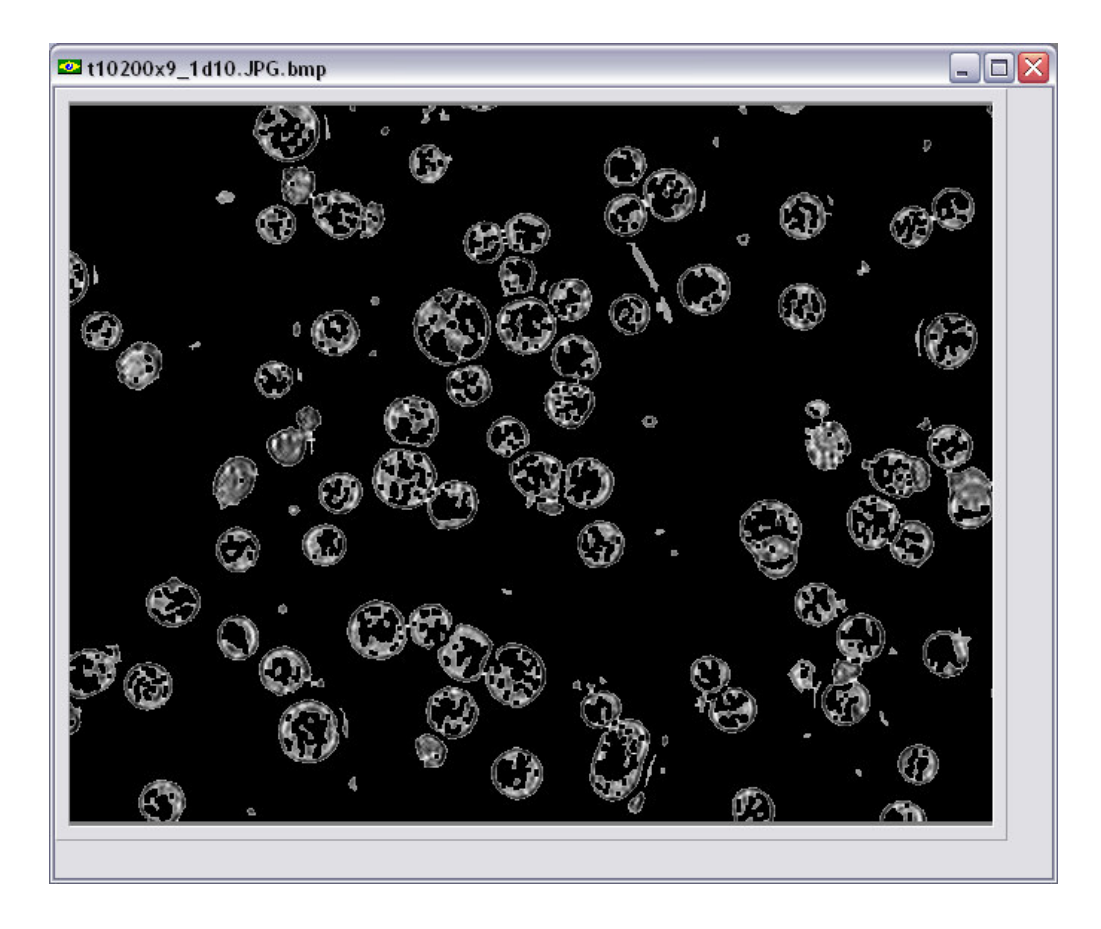

tratamento da imagem, visto na Figura B13.

Figura B13 - Tela de visualização de imagens tratadas pelo Analisador de Imagens - Versão 6.0 durante o processo de cultivo da célula de inseto Sf9.

## PROGRAMA DE ANÁLISE DE IMAGENS "MORPHO"

Este programa foi desenvolvido com o objetivo de visualizar e realizar o tratamento, se necessário, de imagens e para o cálculo de parâmetros densitométricos de forma serial e através do envio dos dados numa planilha do excel. A tela de apresentação do aplicativo pode ser vista pela figura B14.

A Figura B15 mostra a tela principal de trabalho do programa " Morpho". O lado direito mostra os parâmetros densitométricos e morfológicos da figura analisada enquanto no lado direito mostra parte de busca e visualização nos diretórios do computador (baseados nos dois programas descritos anteriormente).

A Figura B16 mostra a tela de visualização de imagens e com os ajustes de parâmetros de "Thresholding" à direita desta figura, com opções de remoções de partículas (escolha do número de erosões sofridas pela imagem), com a escolha de plano de fundo branco ou preto e a escolha das operações de abertura (open) e de fechamento (close).

Nas Figuras B17, B18 e B19 apresenta as novas funcionalidade para o reconhecimento do citoplasma celular, utilizando a função "CONVEX" . Vale a pena comparar a imagem do aplicativo B19 com a imagem com problemas de reconhecimento do citoplasma celular presente na figura B16.

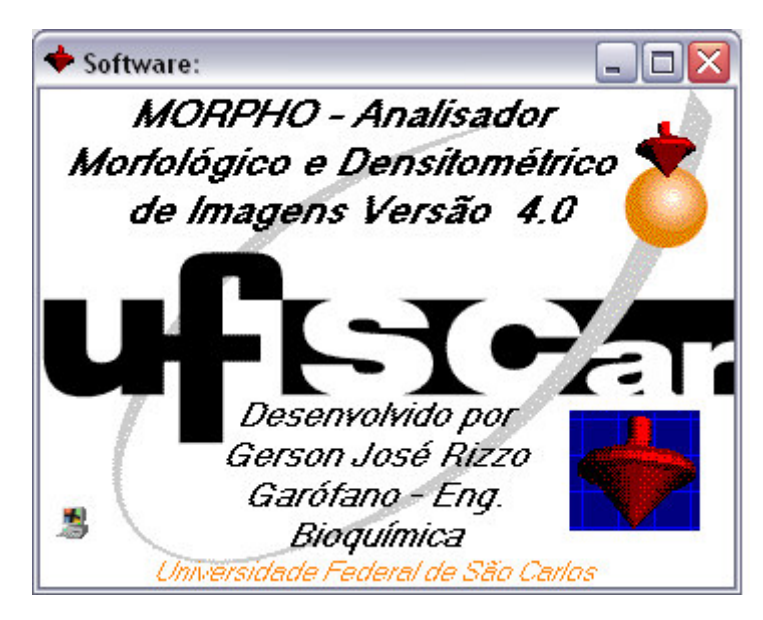

Figura B14 - Tela de apresentação do programa de análises de imagens "Morpho".

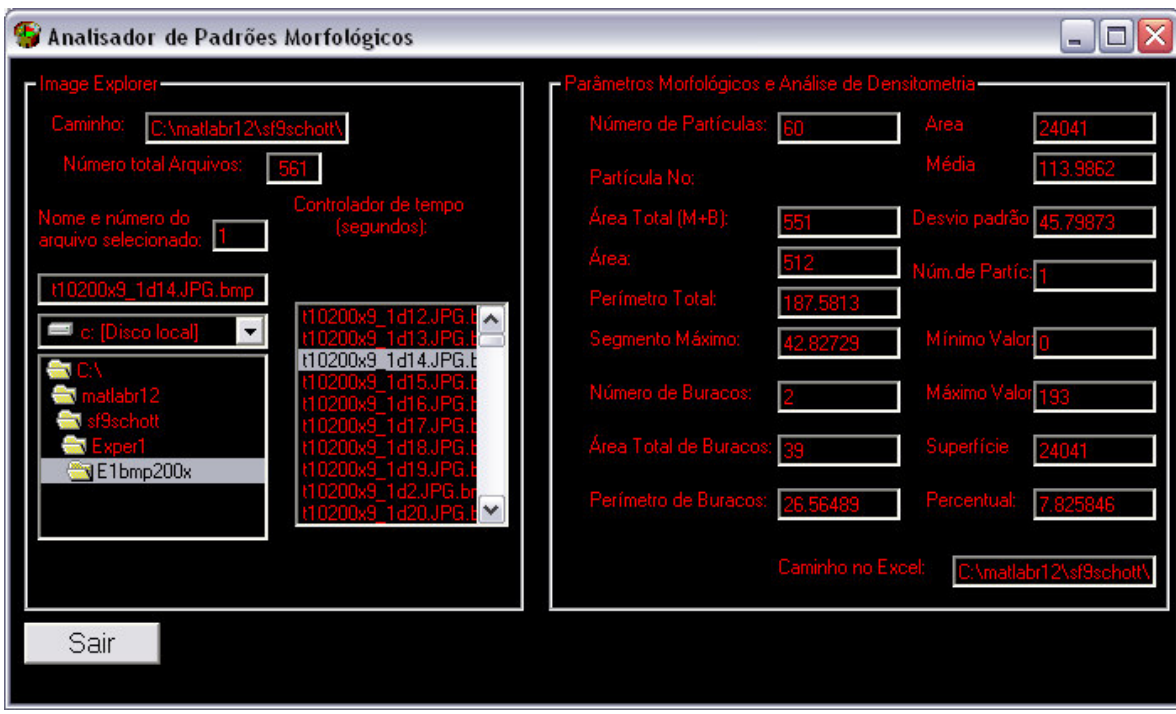

Figura B15 - Tela principal de área de trabalho do programa de análises de imagens "Morpho".

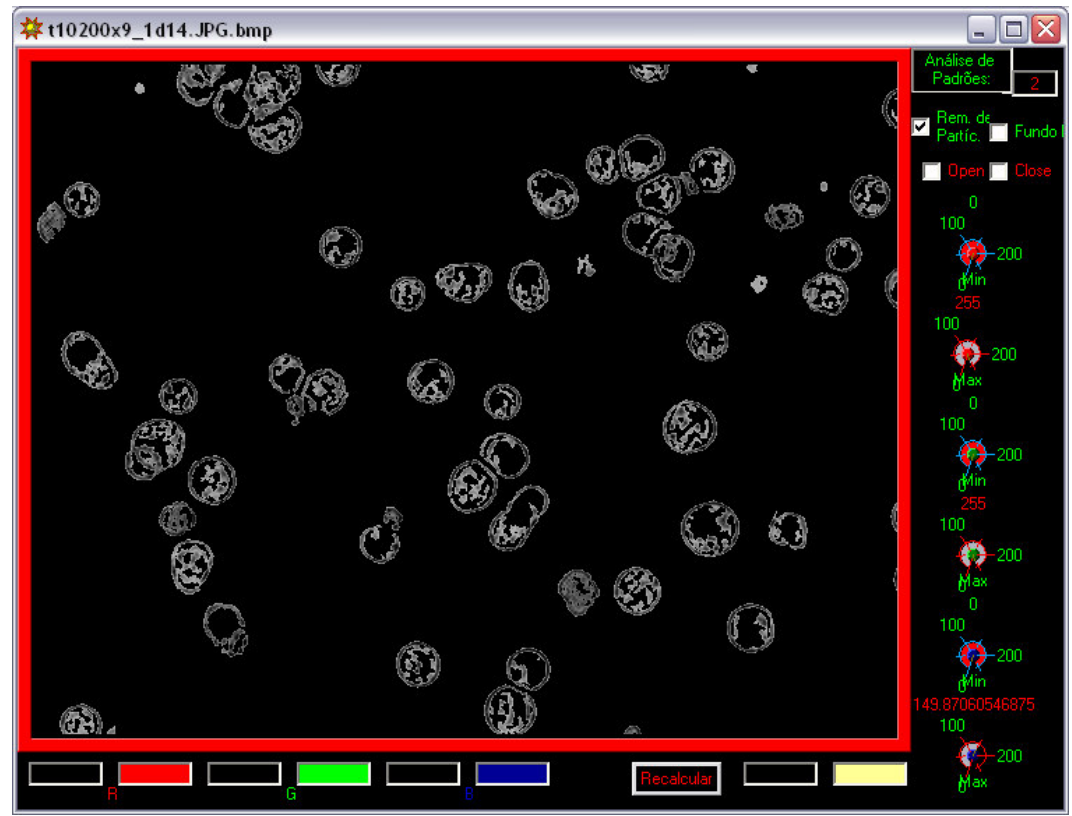

Figura B16 - Tela de visualização e de calibração de parâmetros de Threshold do programa de análises de imagens "Morpho" no processo cultivo da célula de inseto Sf9. O botão de ajustes selecionam o tom de cinza máximo e mínimo da operação de binarização da imagem (Multithresholding) para cada canal RGB: (Red ou "Vermelho", Greeen ou "Verde", Blue ou "Azul").

136

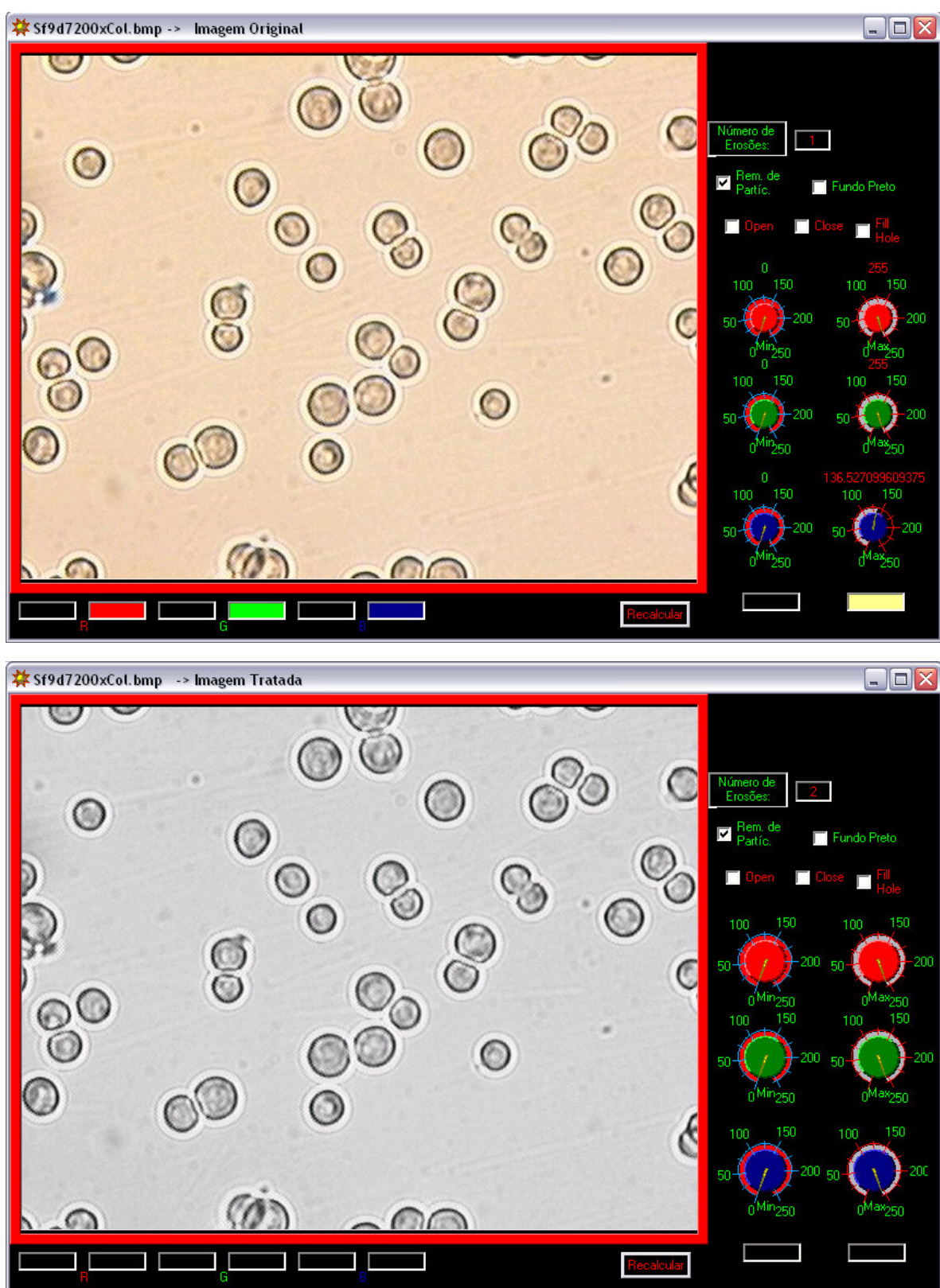

Figura B17 – Tela de visualização e de calibração de parâmetros de Threshold do programa de análises de imagens "Morpho" no processo cultivo da célula de inseto Sf9 de uma imagem a 200x de magnificação com a nova versão de reconhecimento do citoplasma celular. Na tela superior desta página visualiza a imagem colorida e a inferior mostra a imagens em tons de cinza.

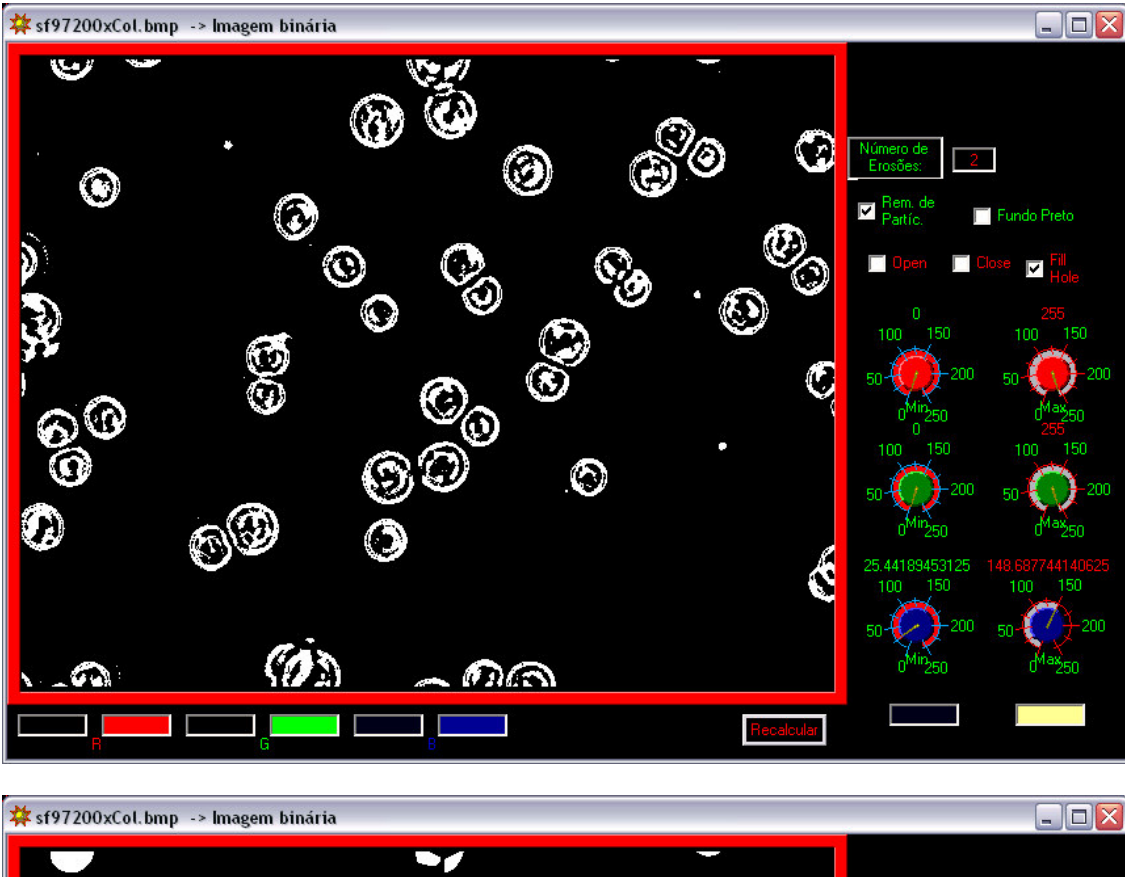

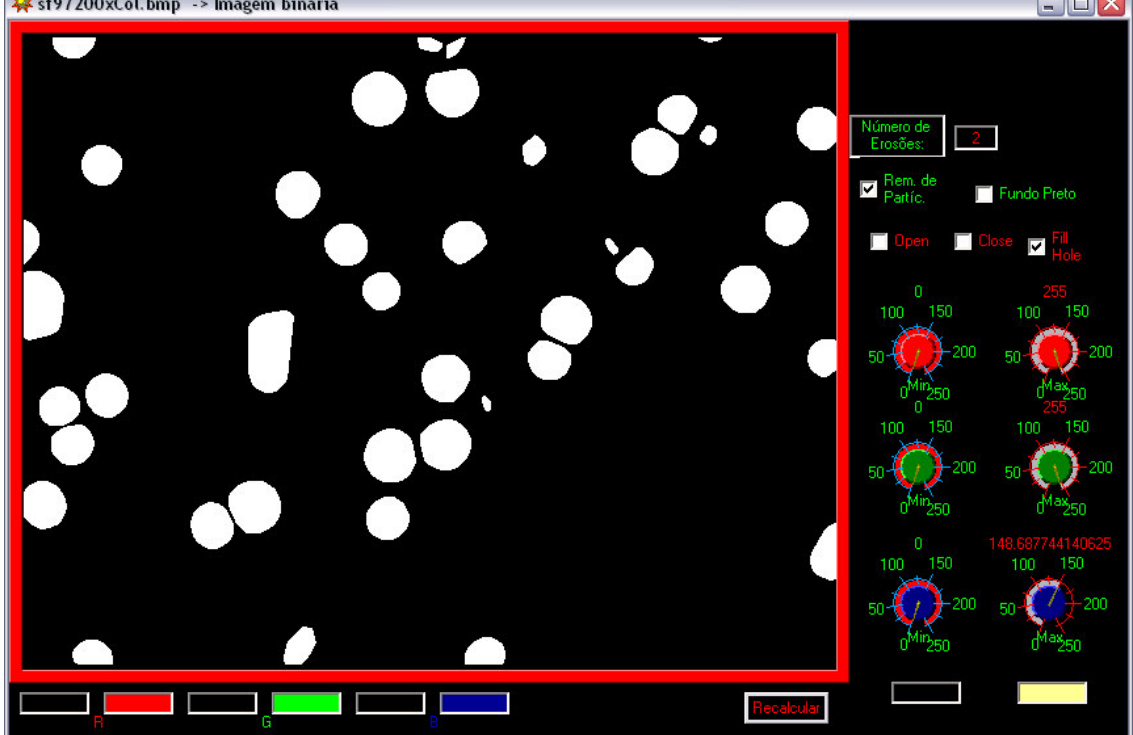

Figura B18 – Tela de visualização e de calibração de parâmetros de Threshold do programa de análises de imagens "Morpho" no processo cultivo da célula de inseto Sf9 de uma imagem a 200x de magnificação com a nova versão de reconhecimento do citoplasma celular. Na tela superior desta página visualiza a imagem binária sem o processamento de reconhecimento do citoplasma celular e a inferior mostra a imagem com o reconhecimento validado.

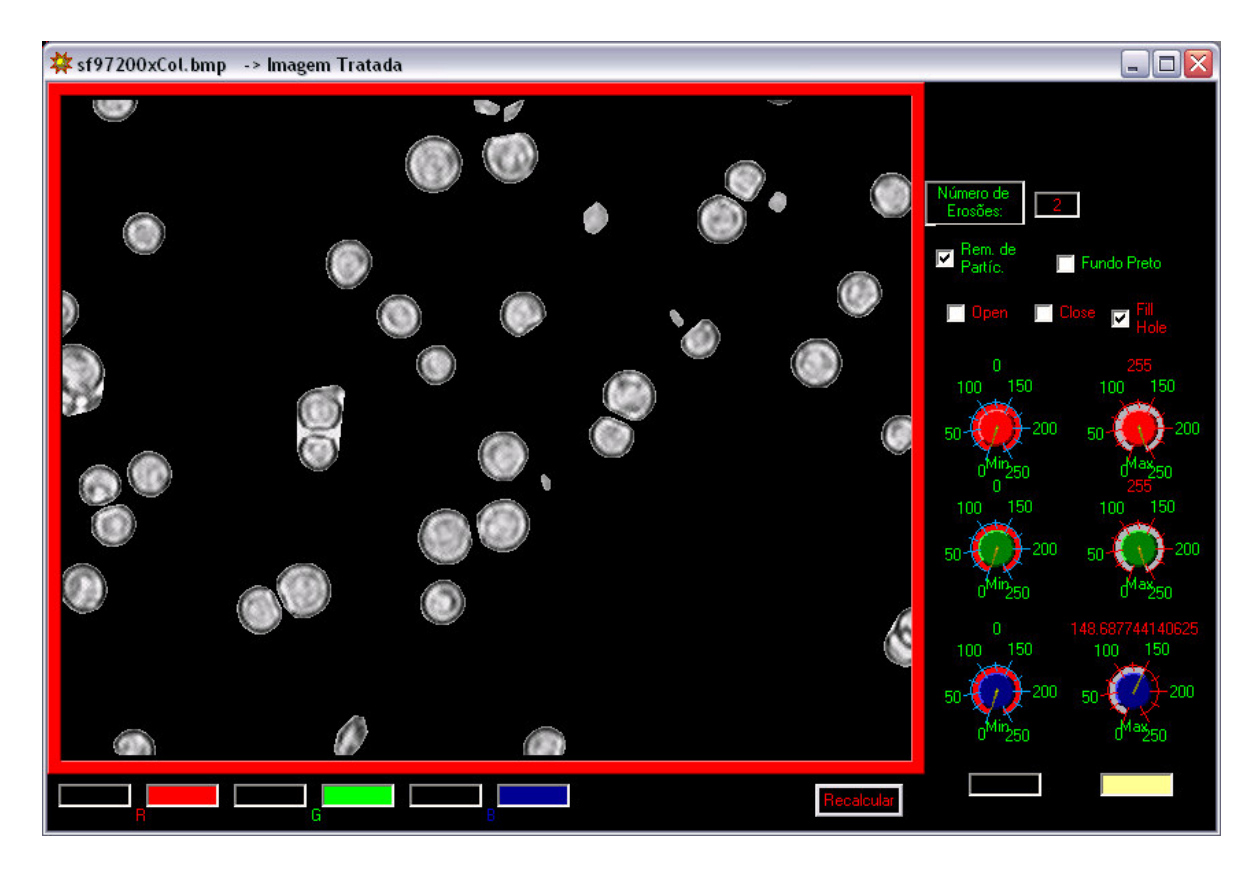

Figura B19 - Tela de visualização e de calibração de parâmetros de Threshold do programa de análises de imagens "Morpho" no processo cultivo da célula de inseto Sf9 de uma imagem a 200x de magnificação com a nova versão de reconhecimento do citoplasma celular. A figura mostra o resultado final do tratamento da imagem com o reconhecimento do citoplasma celular.